# **VRMViewMeister**

リリース *1.2.0*

**ISHII Eiju**

**2023 03 04**

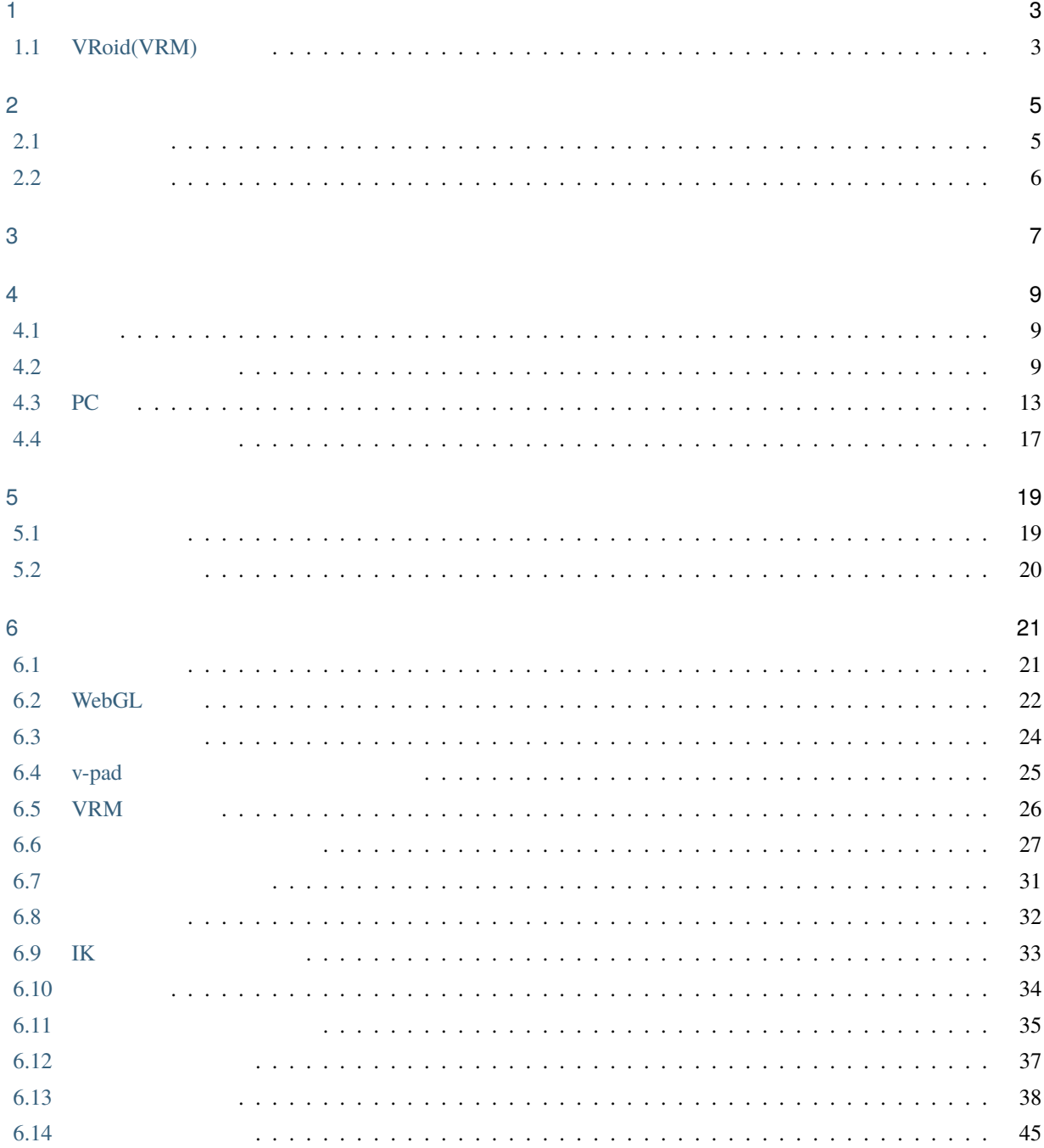

 $\ddot{\phantom{a}}$ 

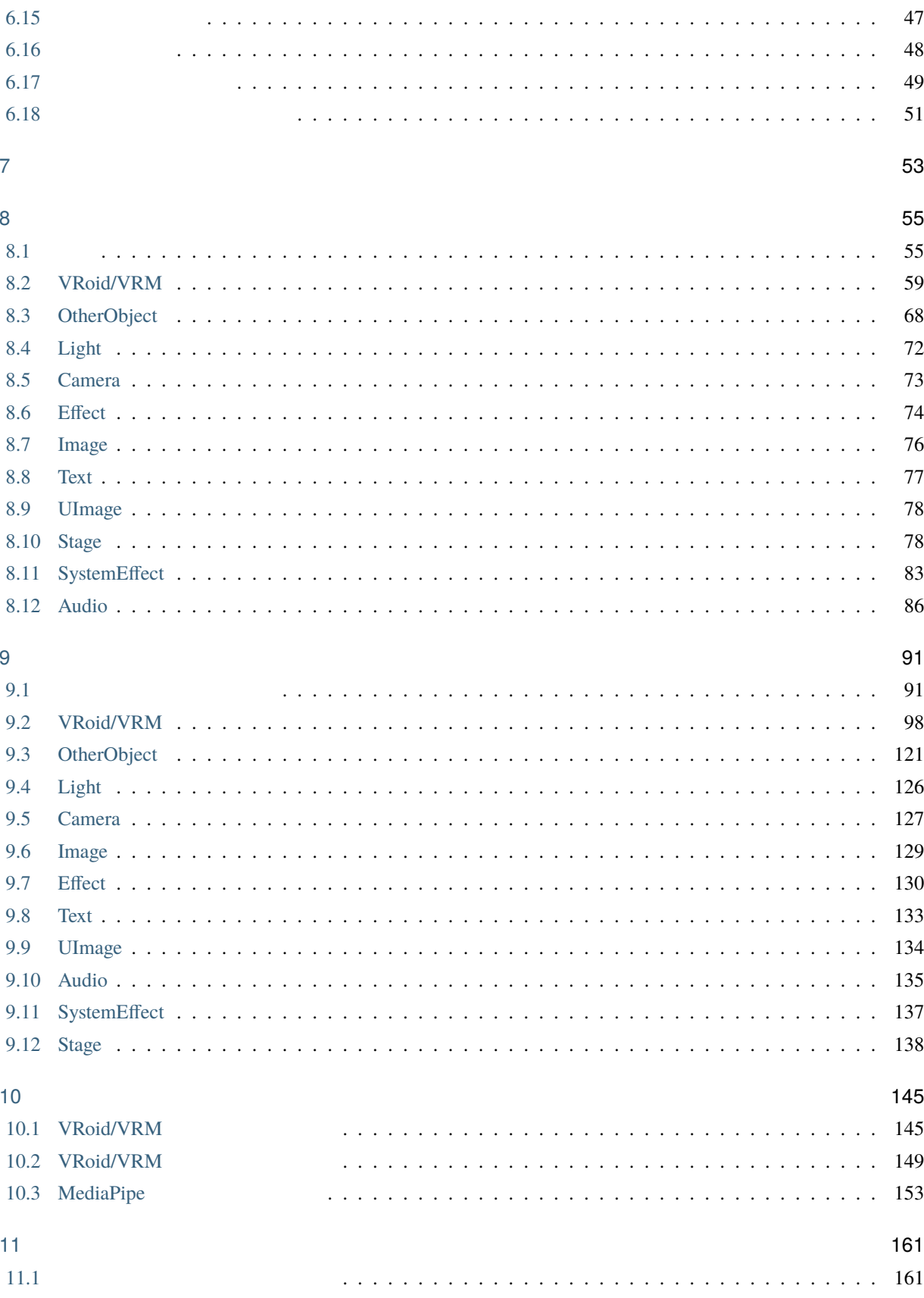

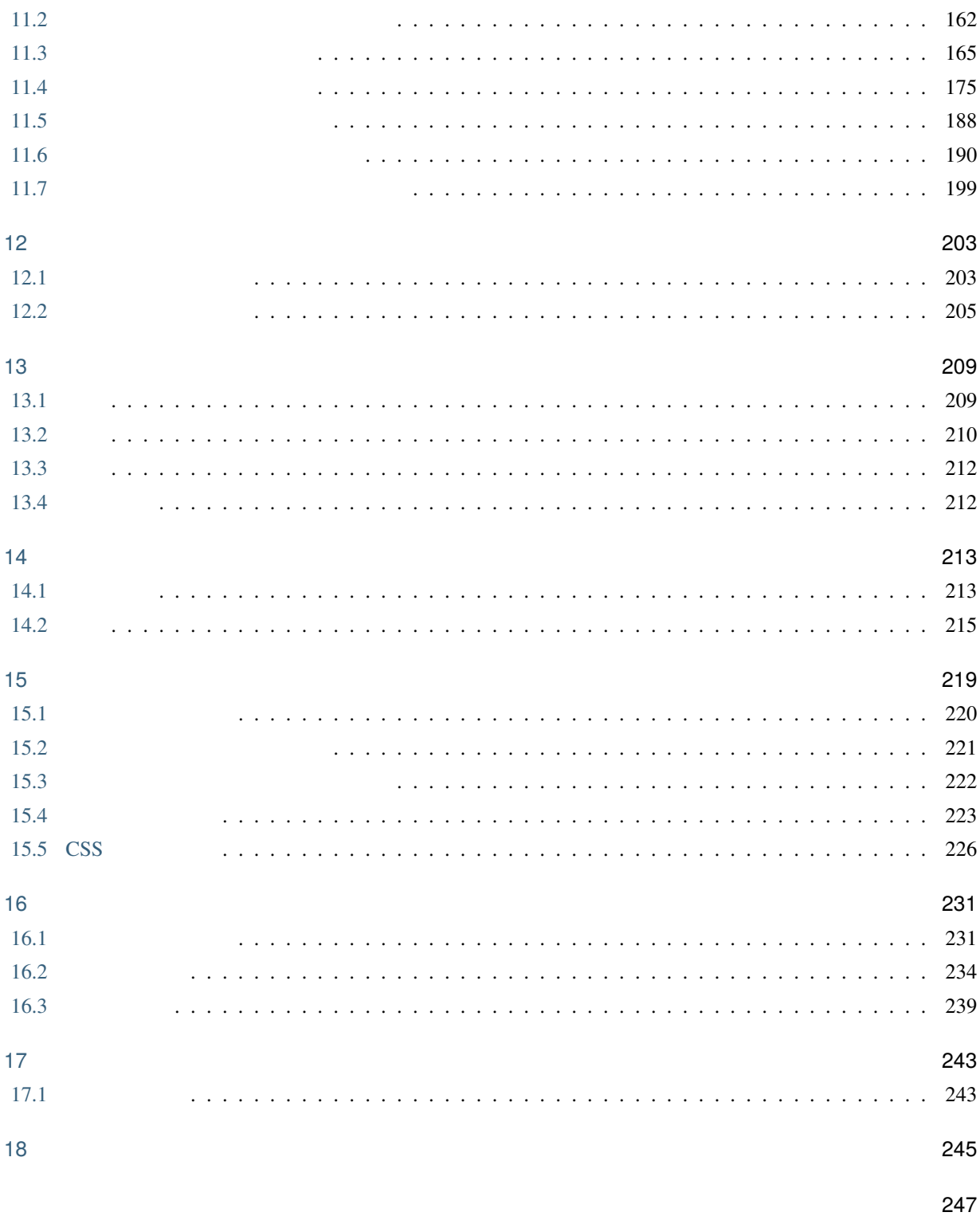

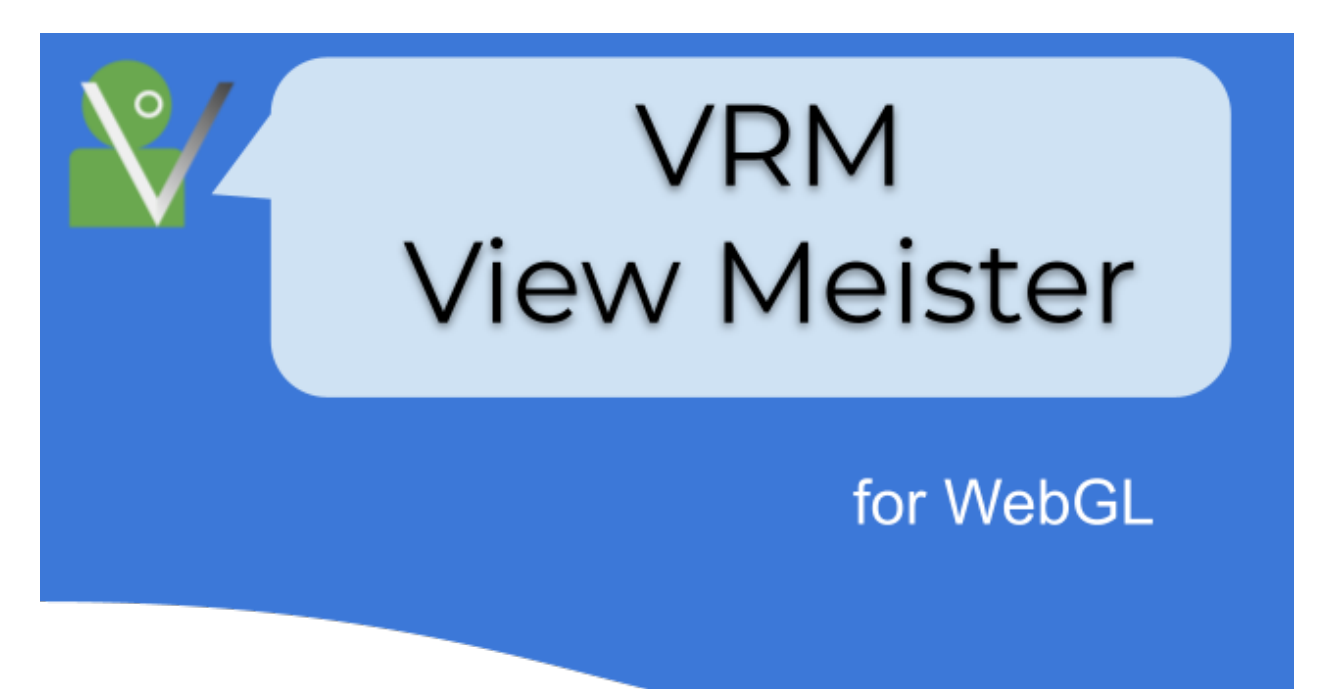

VRoid(VRM)

<span id="page-8-0"></span>1

MMD **VRoid(VRM)** 

- VRM
- VRM MMD Unity Blender

 $3D$ 

 $\n *University*\n$ 

## <span id="page-8-1"></span>**1.1 VRoid(VRM)**

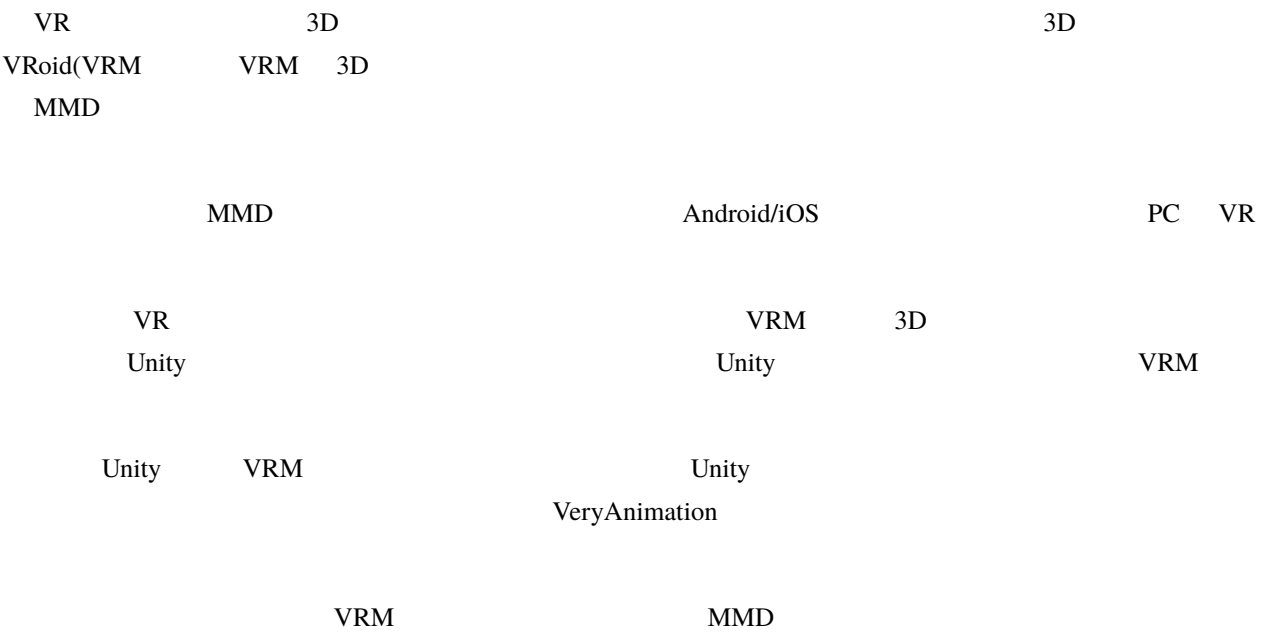

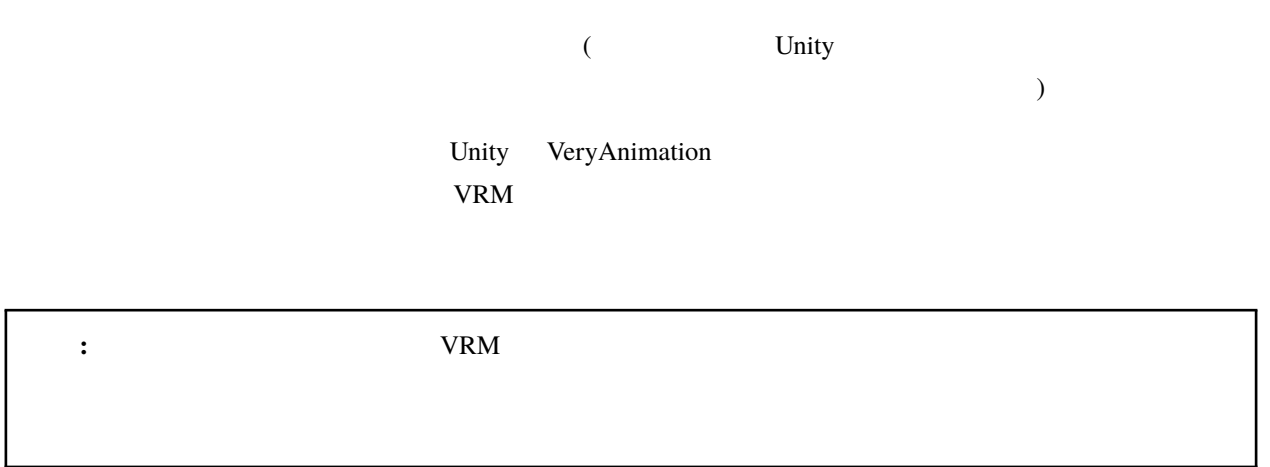

<span id="page-10-0"></span> $PC$ 

す。通信のない環境で安定して使いたい方は後述の PC 版のご利用をお勧めします。

which the value of the VRoid terms of the VRoid terms of the VRO of the VROID state  $\sim$  Google

 $S_{\rm NS}$ 

### <span id="page-10-1"></span> $2.1$

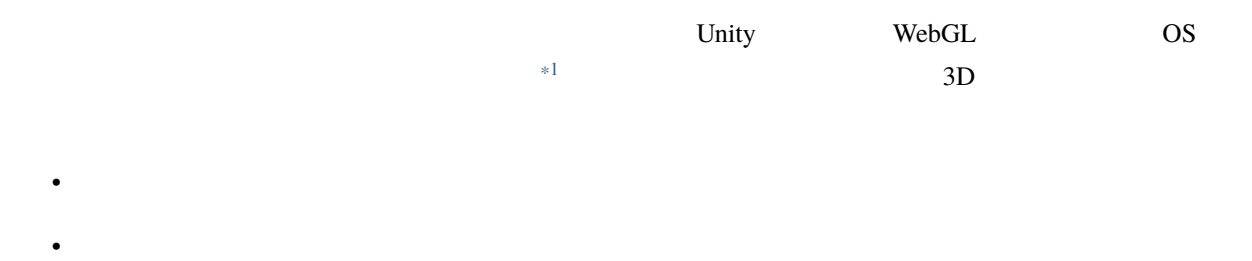

<span id="page-10-2"></span> $*1$ 

 $\overline{\text{OS}}$ 

Unity Blender

#### <span id="page-11-0"></span> $2.2$

VRM(VRoid) 3D

<span id="page-12-0"></span>OS Windows, macOS, Linux, ChromeOS[\\*1](#page-12-1)

Edge, Chrome, Opera, Vivaldi, Firefox[\\*2](#page-12-2)

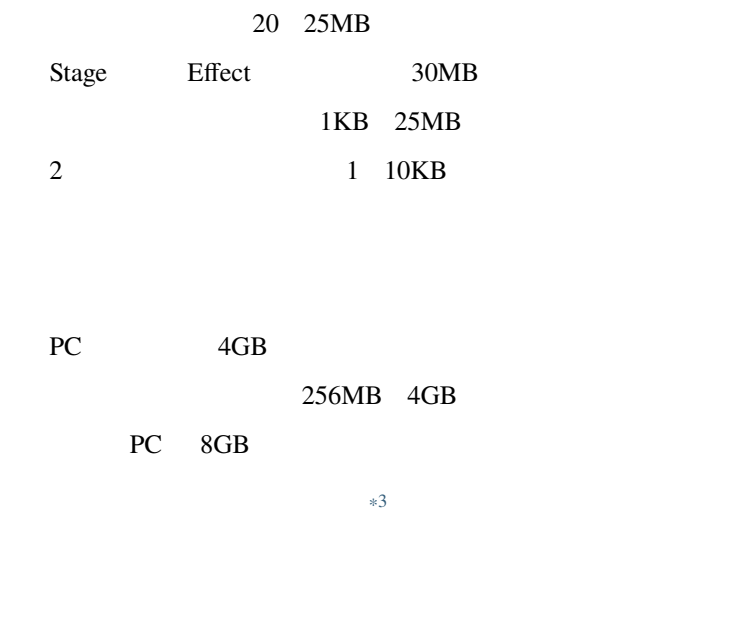

#### ${\rm P}{\rm C}$

GTX 1060 RTX3060 Ti PC Intel CPU MacBook Air M1 MacBook Air ASUS UX21A notebook PC

<span id="page-12-1"></span> $*1$  ChromeOS PC

<span id="page-12-2"></span><sup>\*2</sup> Firefox PWA  $*3$ 

<span id="page-12-3"></span>

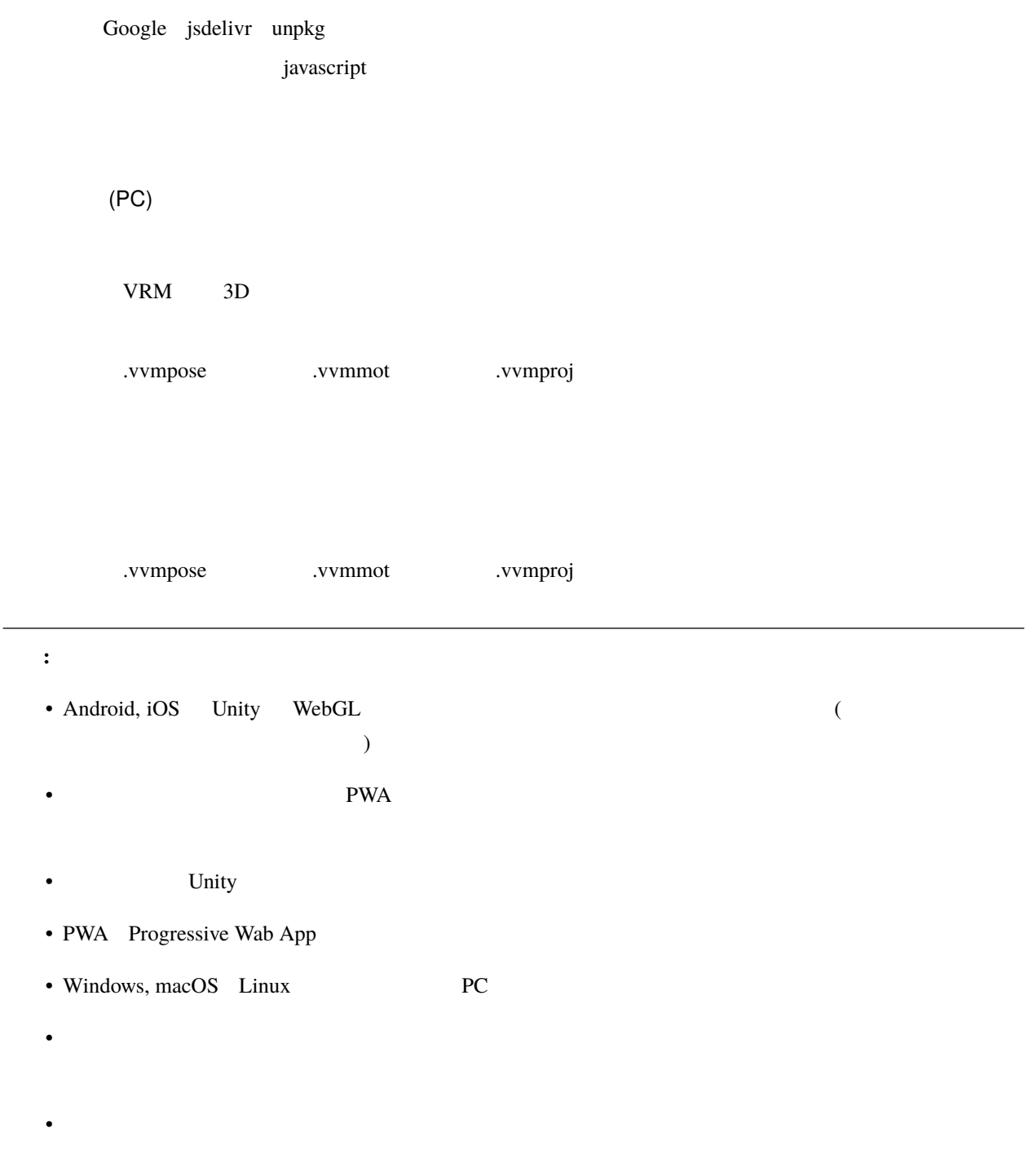

### <span id="page-14-1"></span><span id="page-14-0"></span>**4.1** 違い

#### PC 9. 2012 12:20 N

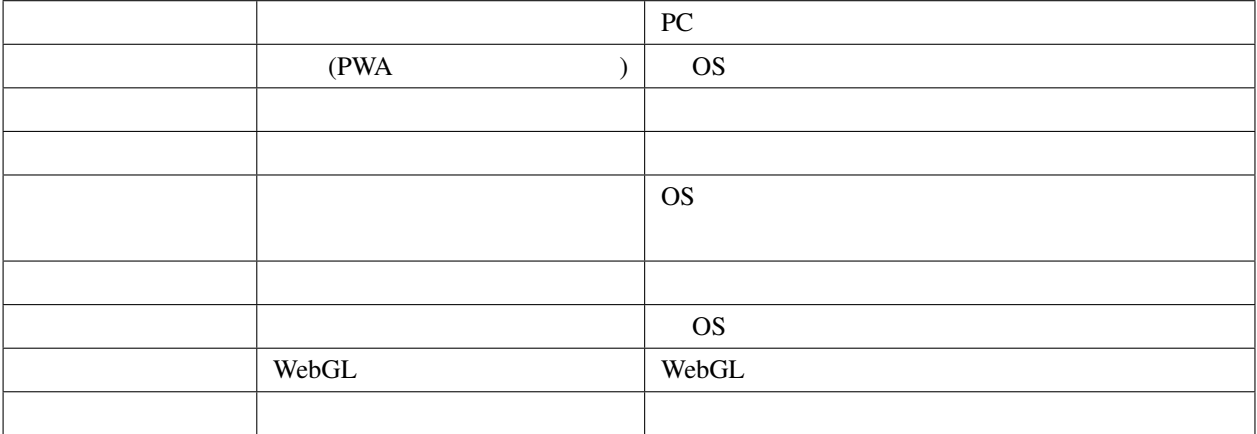

### <span id="page-14-2"></span>**4.2** ウェブアプリ版

### **4.2.1 URL**

<https://vrmviewmeister.azurewebsites.net>

#### **4.2.2** インストール

URL  $\overline{\text{URL}}$ 

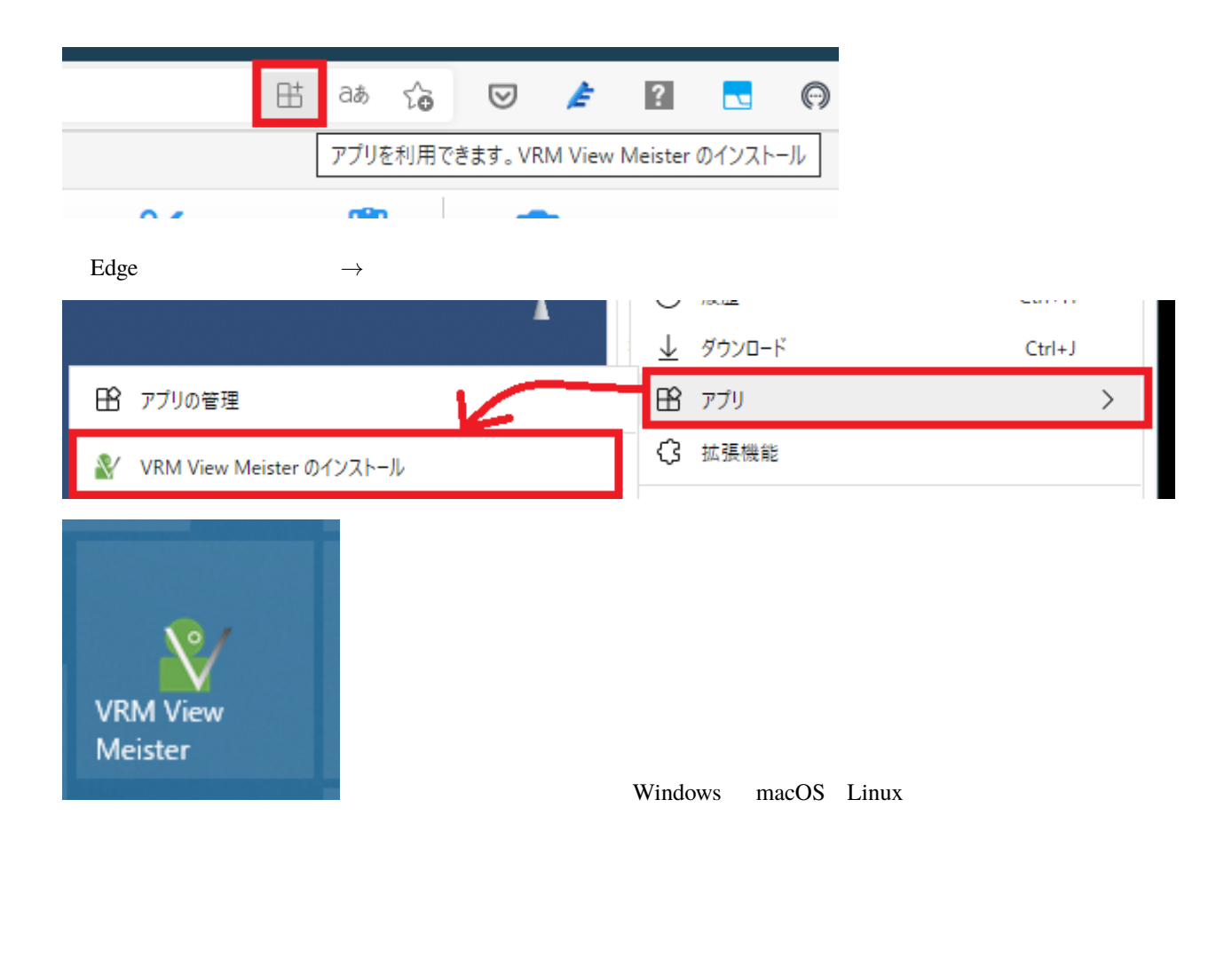

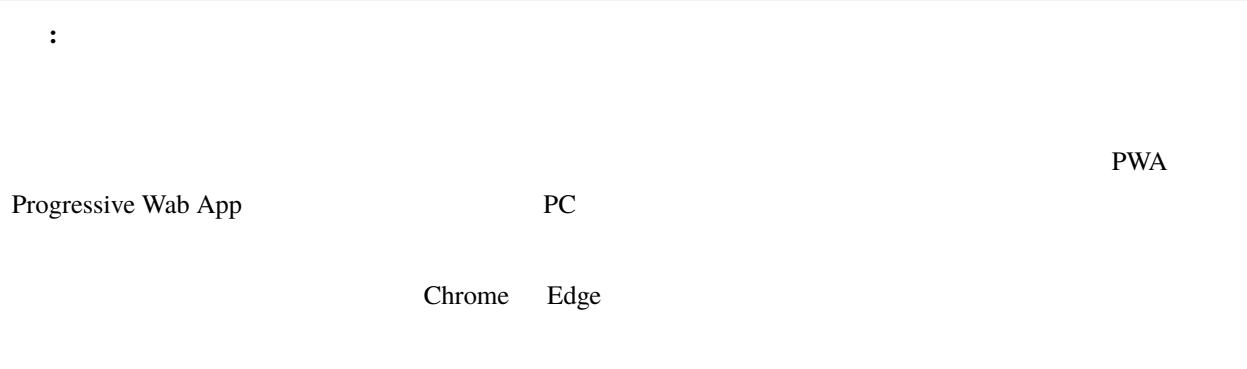

Unity Only the contract of the contract of the contract of the contract of the contract of the contract of the contract of the contract of the contract of the contract of the contract of the contract of the contract of the Chrome Edge

#### **4.2.3** アプリのアップデート

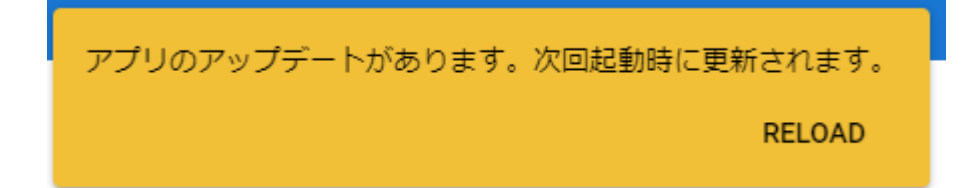

#### **4.2.4** アンインストール

Chrome Edge

#### **Chrome**

 $\tau_{\rm R}$  $\sigma$  $\mathcal{R}_{\mathcal{A}}$ 田 アプリ  $\sim$ 

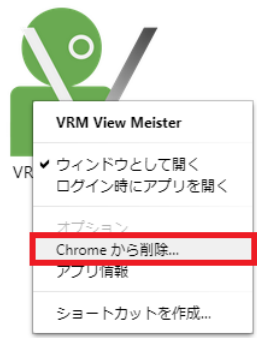

#### Chrome

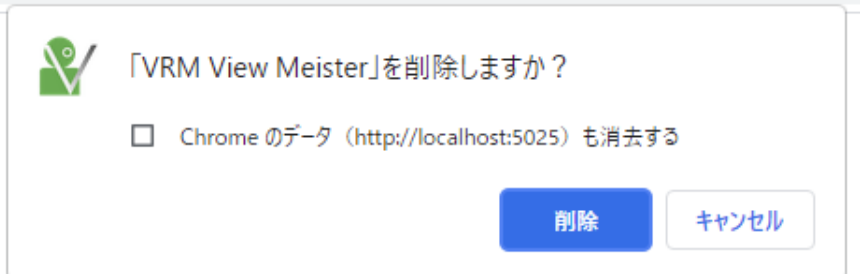

#### **Edge**

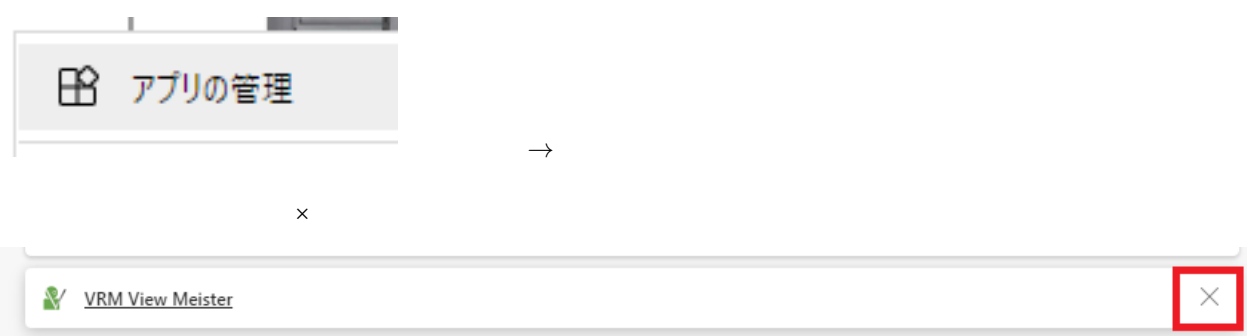

Chrome  $\mathcal{L}$ 

### <span id="page-18-0"></span>**4.3 PC**

#### **4.3.1**

PC PC OS OS 200

#### **Windows**

Windows

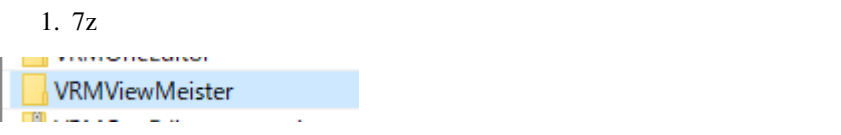

2. vrmviewmeister.exe

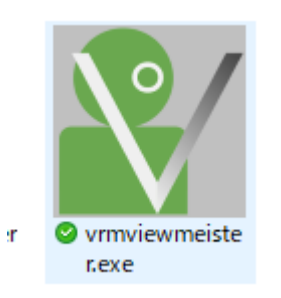

#### **VRMViewMeister, 1.2.0**

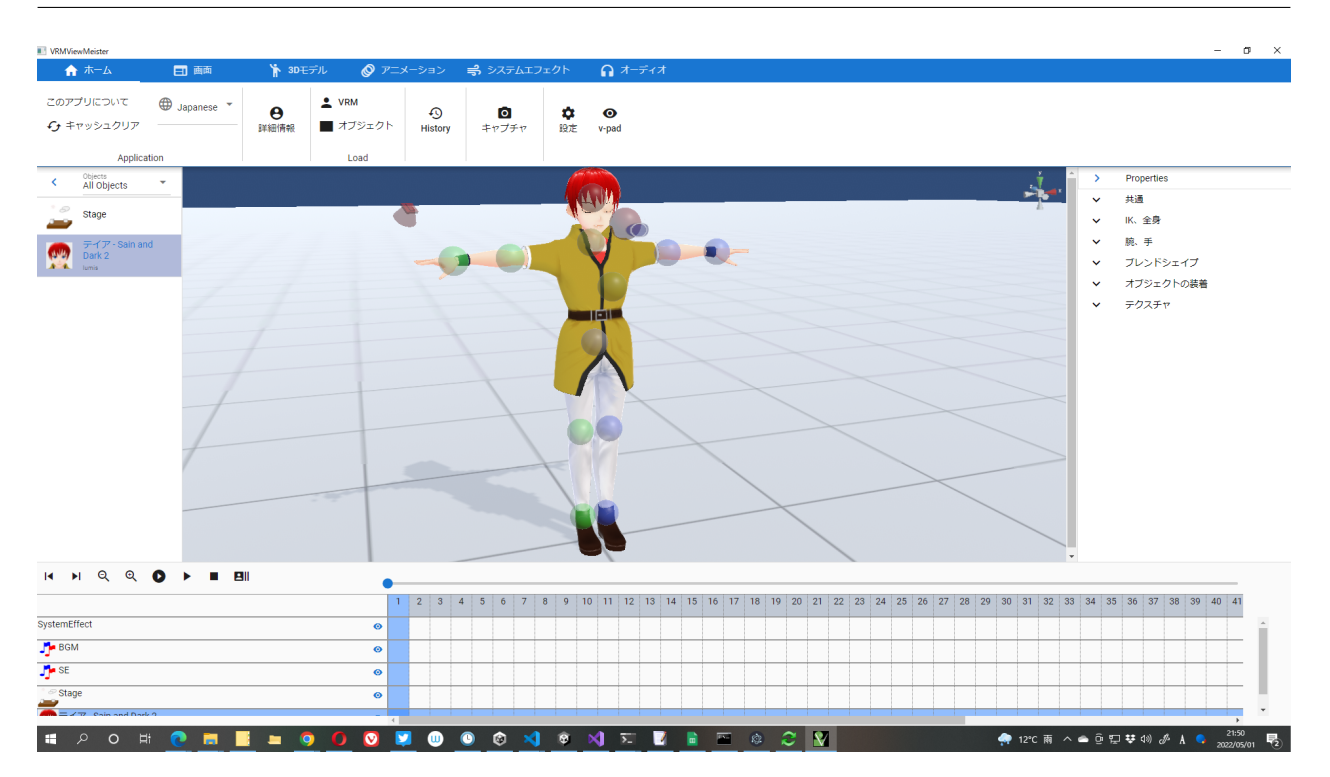

#### **macOS**

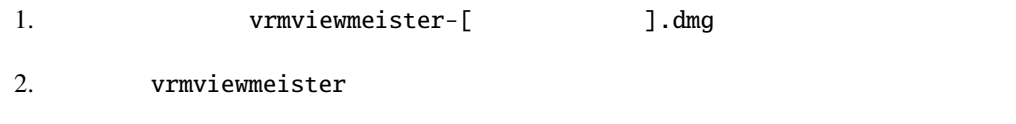

 $3.$ 

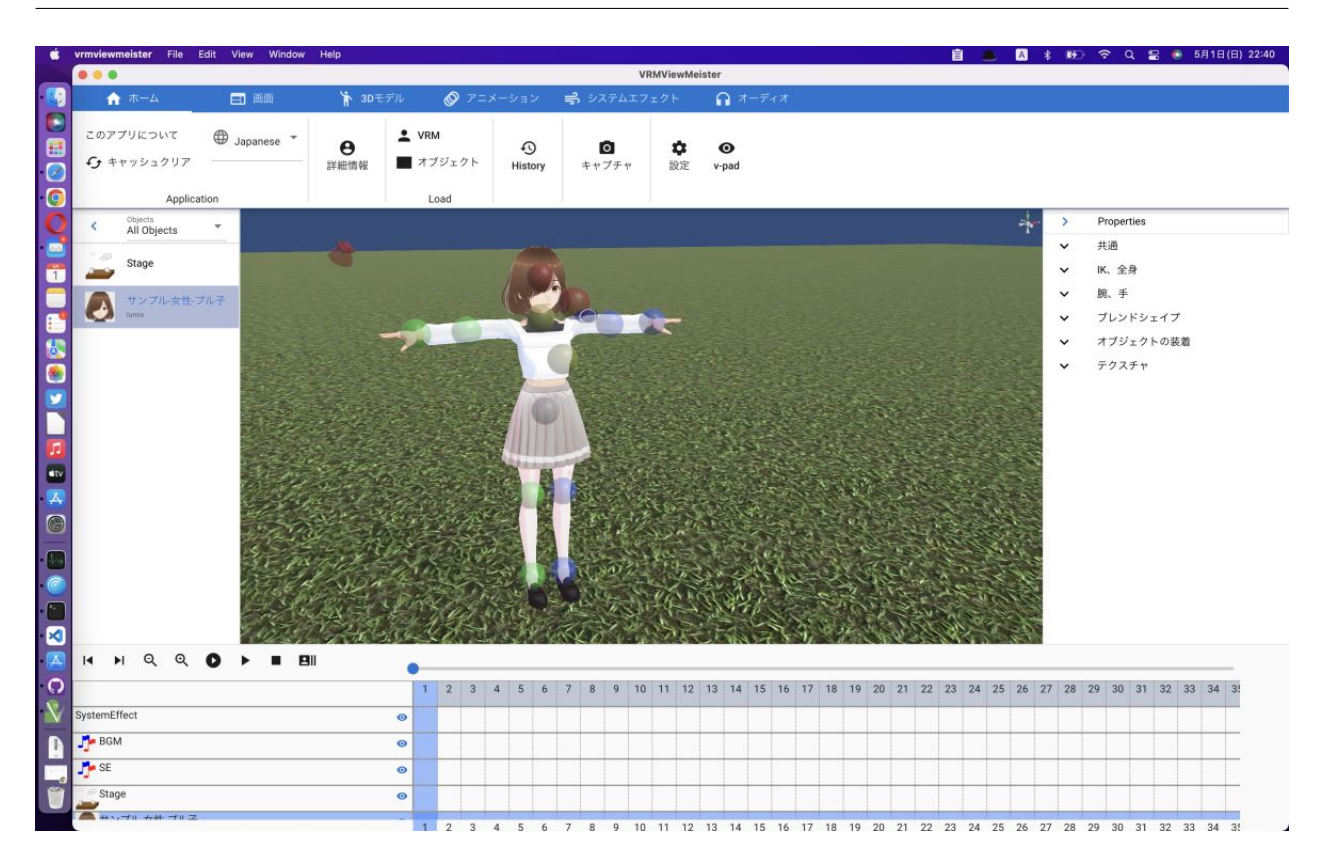

#### **Linux**

Linux AppImage 1. Subsetting vrmviewmeister-[  $\blacksquare$  3.AppImage

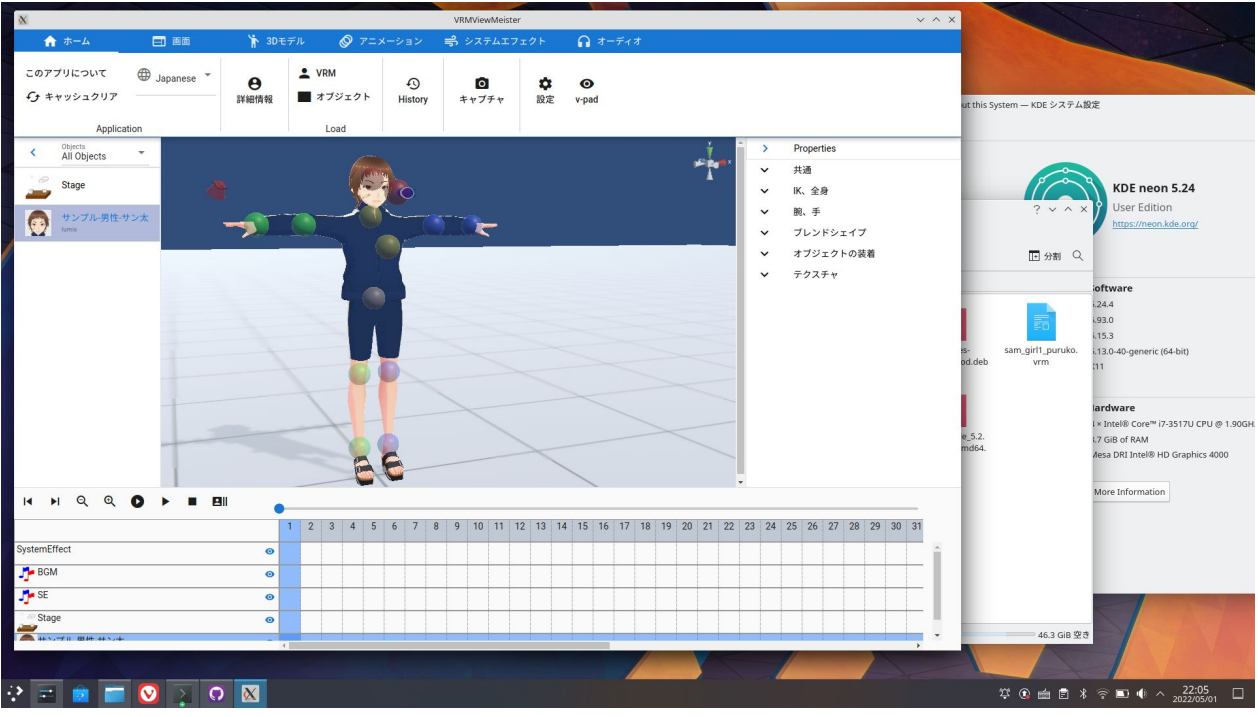

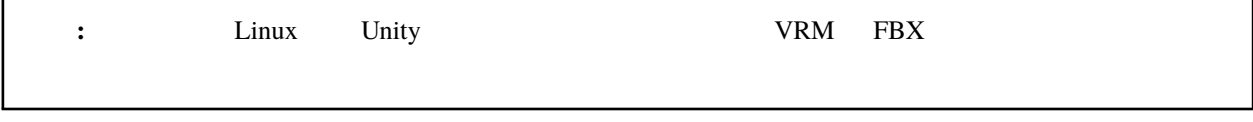

#### **4.3.2** アンインストール

Windows: C:\Users\[ユーザー名]\AppData\Roaming\vrmviewmeister macOS: ~/Library/Application Support/vrmviewmeister Linux: ~/.config/vrmviewmeister

### <span id="page-22-0"></span>**4.4** 言語の切り替え

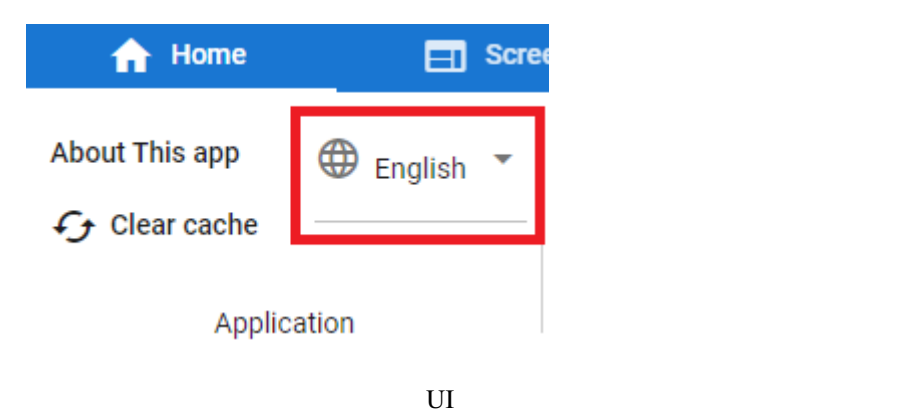

<span id="page-24-0"></span>5

### <span id="page-24-1"></span>5.1

- $V\!R\!M$   $V\!R\!M$
- VRM  $I$
- FBX Obj STL  $3D$   $*1$
- jpg png gif  $2D$
- The state of the state of the state of the state of the state of the Unity of the Unity of the Unity of the S
- $MP3$  wav  $*^2$
- $VRM$
- $VRM$
- *Present product a manufacture*  $\mathbb{R}^n$
- $\blacksquare$
- WebGL
- $\bullet$
- 
- $\bullet$  experimentally respect to the set of the set of the set of the set of the set of the set of the set of the set of the set of the set of the set of the set of the set of the set of the set of the set of the set of the
- $\bullet$   $\bullet$   $\bullet$

<span id="page-24-3"></span> $*2$  Unity WebGL

<span id="page-24-2"></span><sup>\*1</sup>  $Trillib2$  <https://ricardoreis.net/trilib-2/>

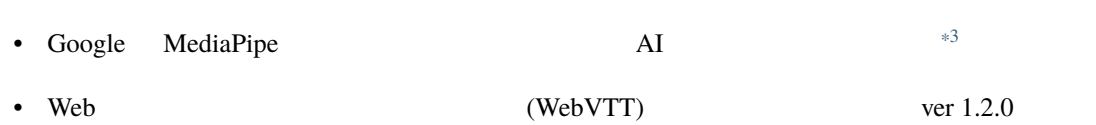

### <span id="page-25-0"></span>**5.2**

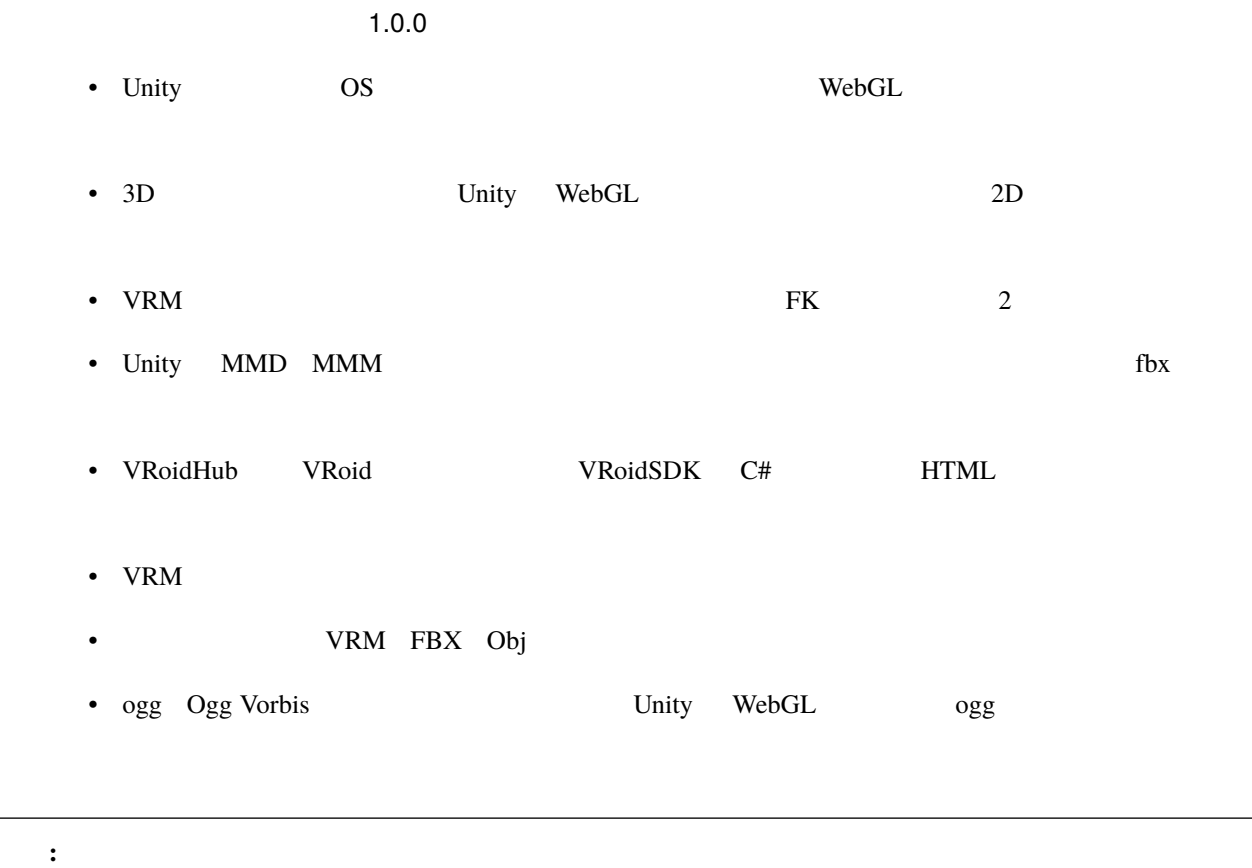

<span id="page-25-1"></span>

<span id="page-26-0"></span>6

### <span id="page-26-1"></span>**6.1** メイン画面

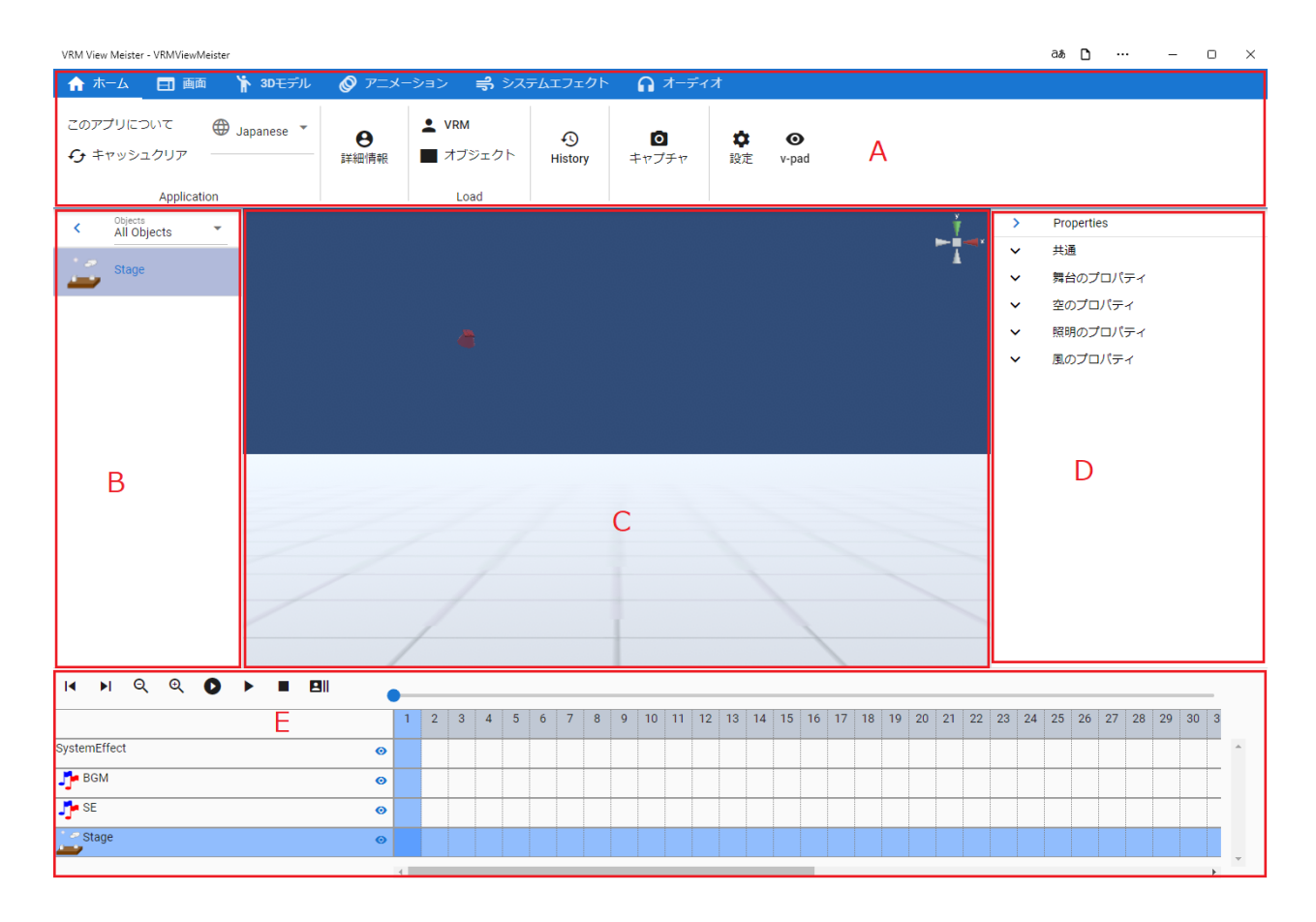

**21**

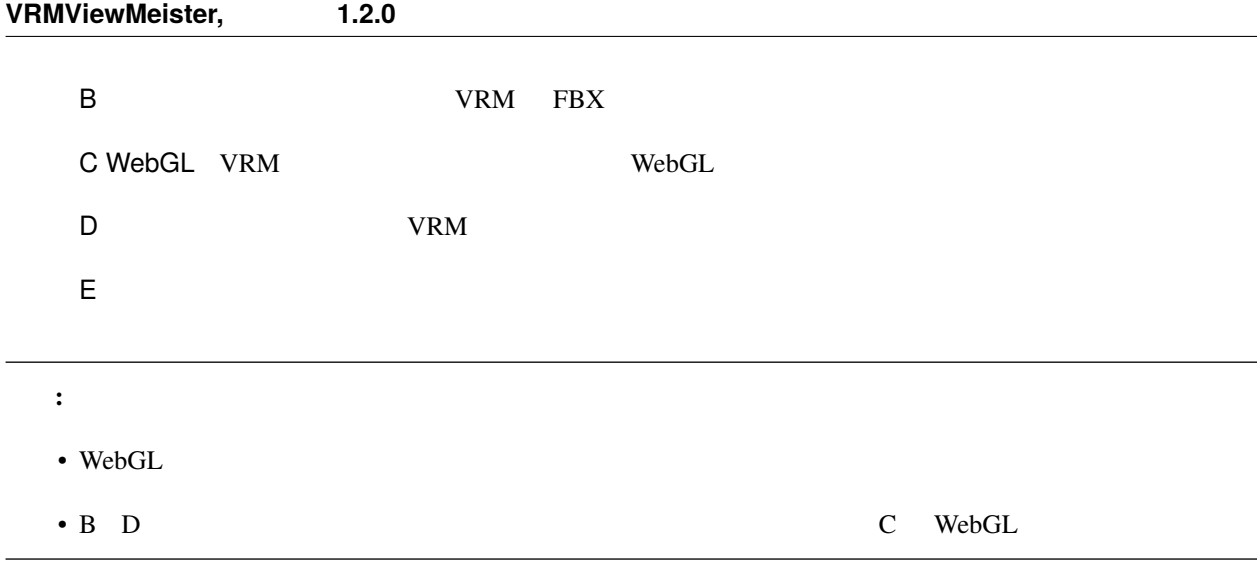

### <span id="page-27-0"></span>**6.2** WebGL

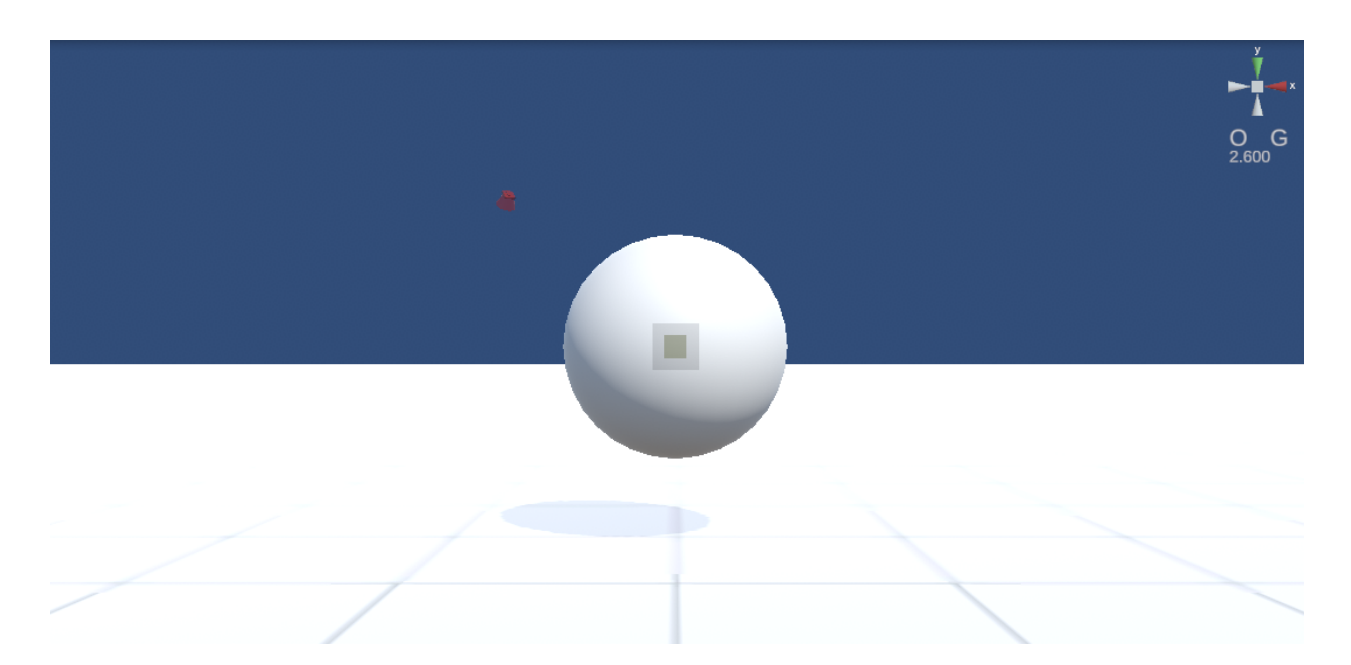

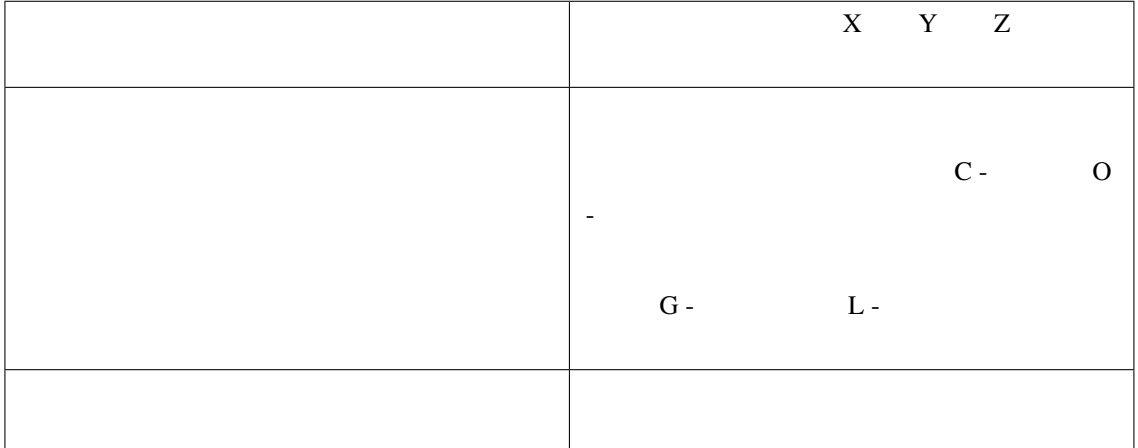

VRM <sub>2</sub>

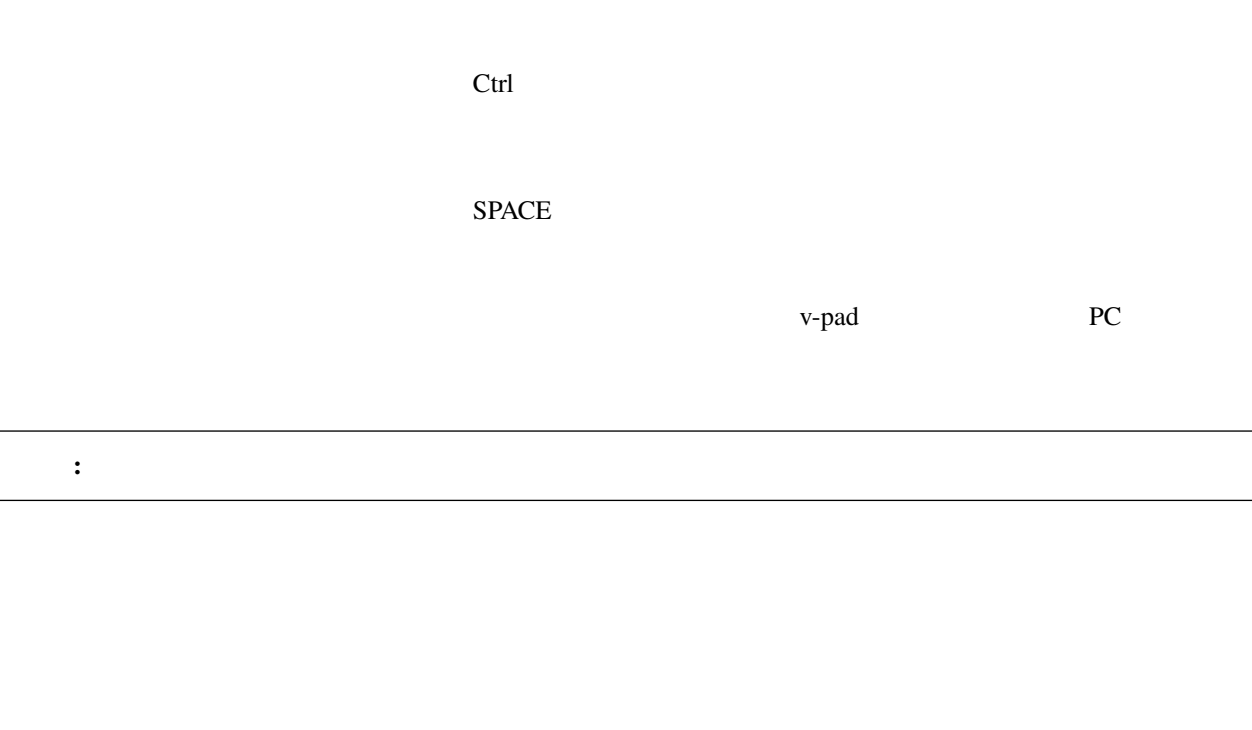

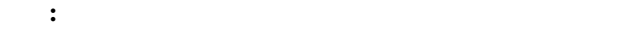

- Vroid/VRM(.vrm)
- 3D (.obj, .fbx, .zip, .gltf ,.glb, .ply, .stl, .3mf)
- $(\text{png}, \text{jpg}, \text{.gif})$
- The contraction of the contraction of the contraction of the contraction of the contraction of the contraction of the contraction of the contraction of the contraction of the contraction of the contraction of the contrac
- (.vvmmot)

• (.vvmpose)

### <span id="page-29-0"></span>**6.3** アプリの設定

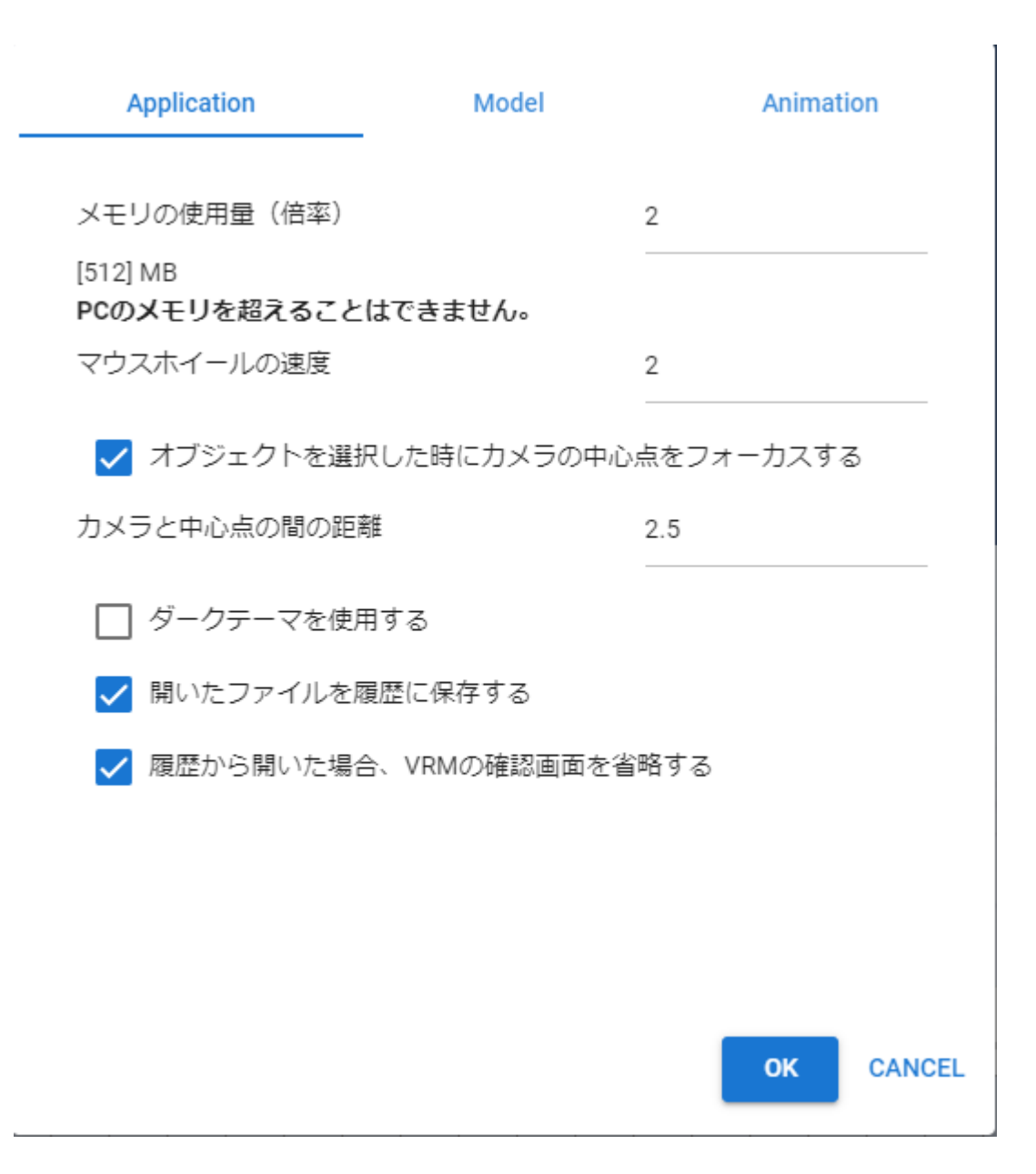

### <span id="page-30-0"></span>**6.4 v-pad**

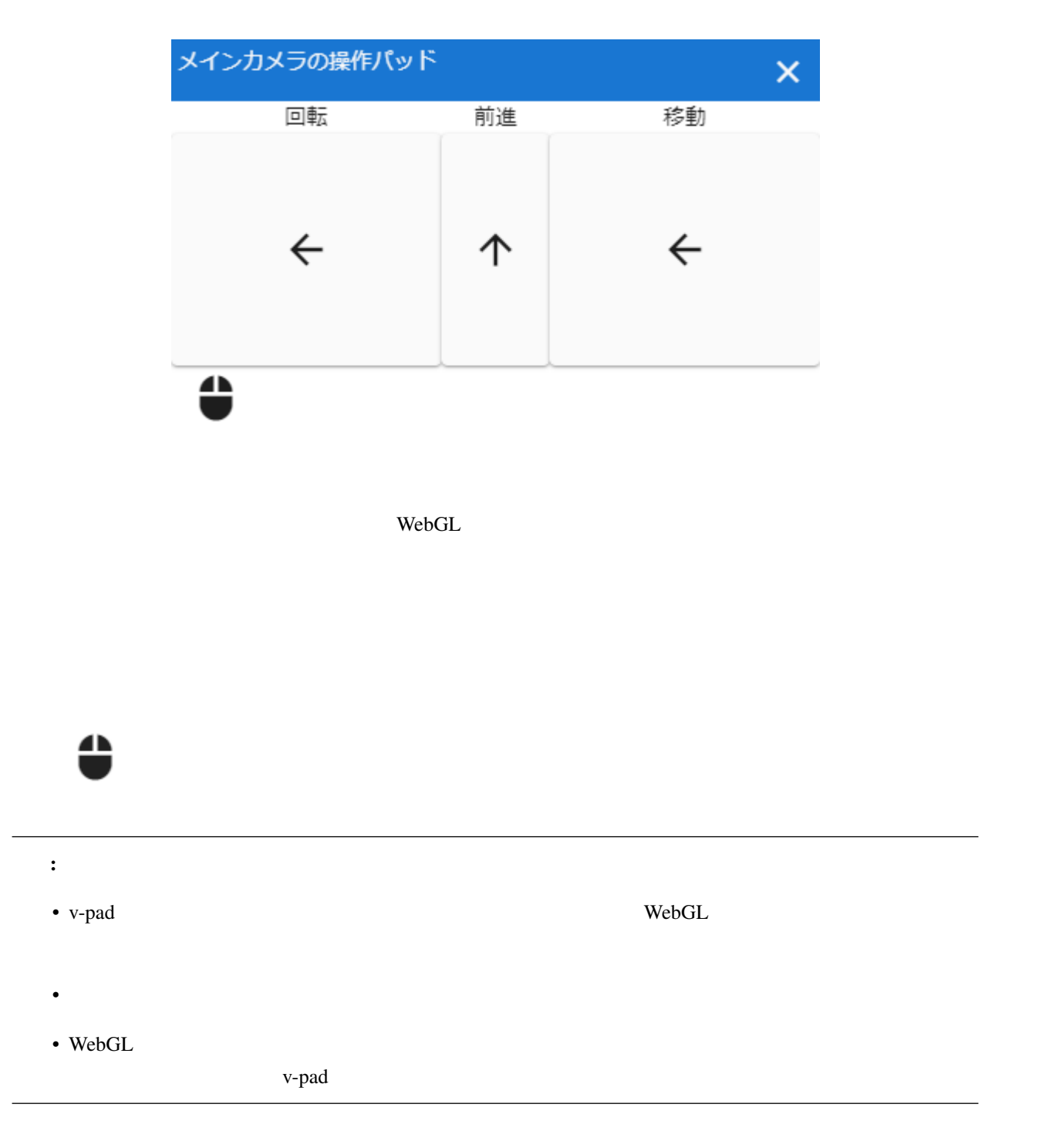

### <span id="page-31-0"></span>**6.5 VRM**

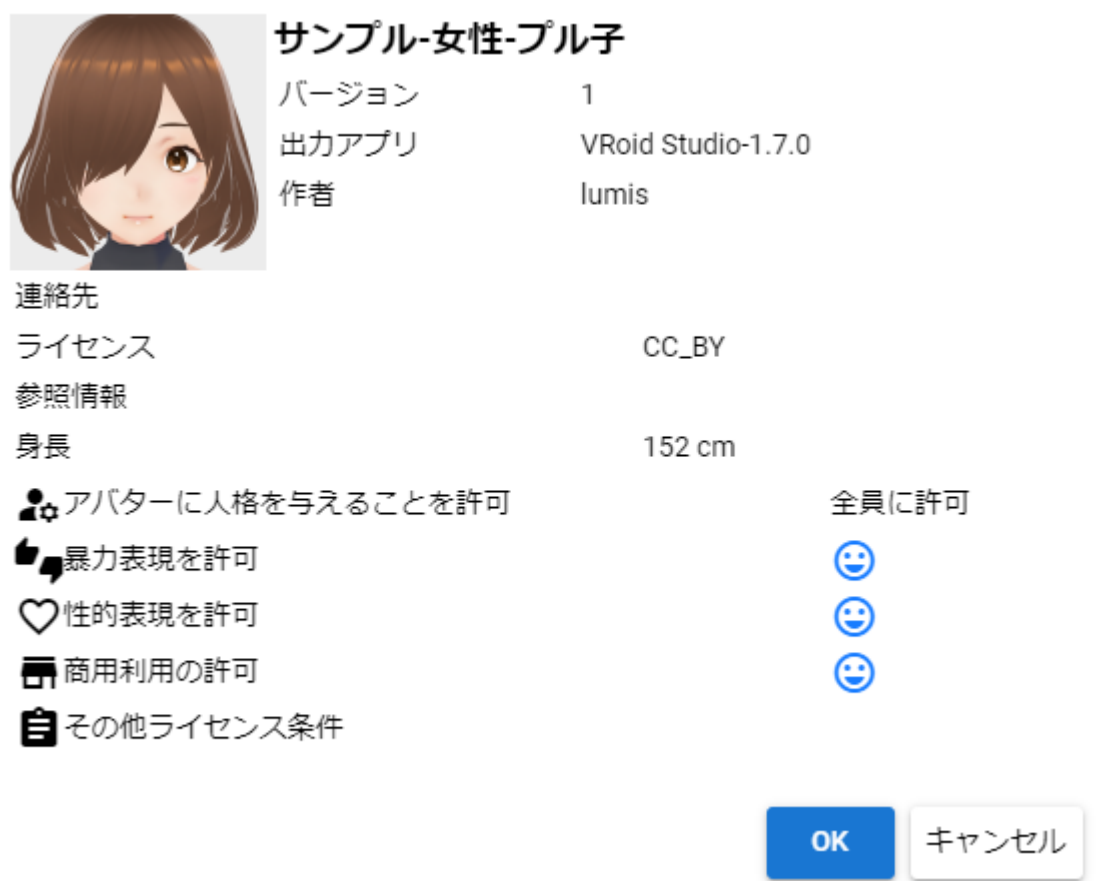

 $VRM$ 

OK  $VRM$  Cancel  $VRM$ 

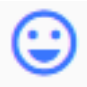

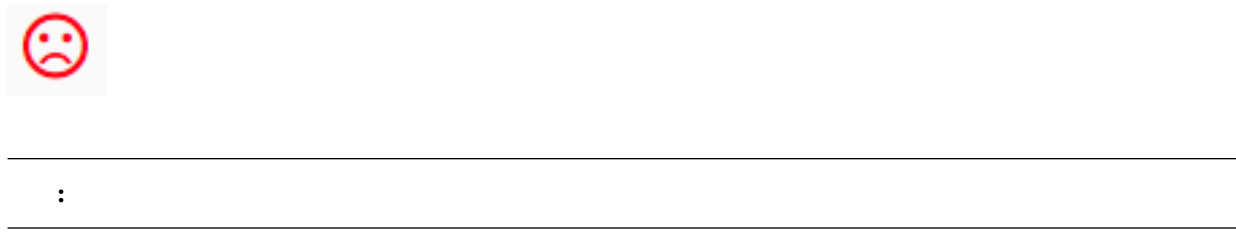

### <span id="page-32-0"></span>**6.6** プロジェクトの設定画面

### **6.6.1** プロジェクト情報

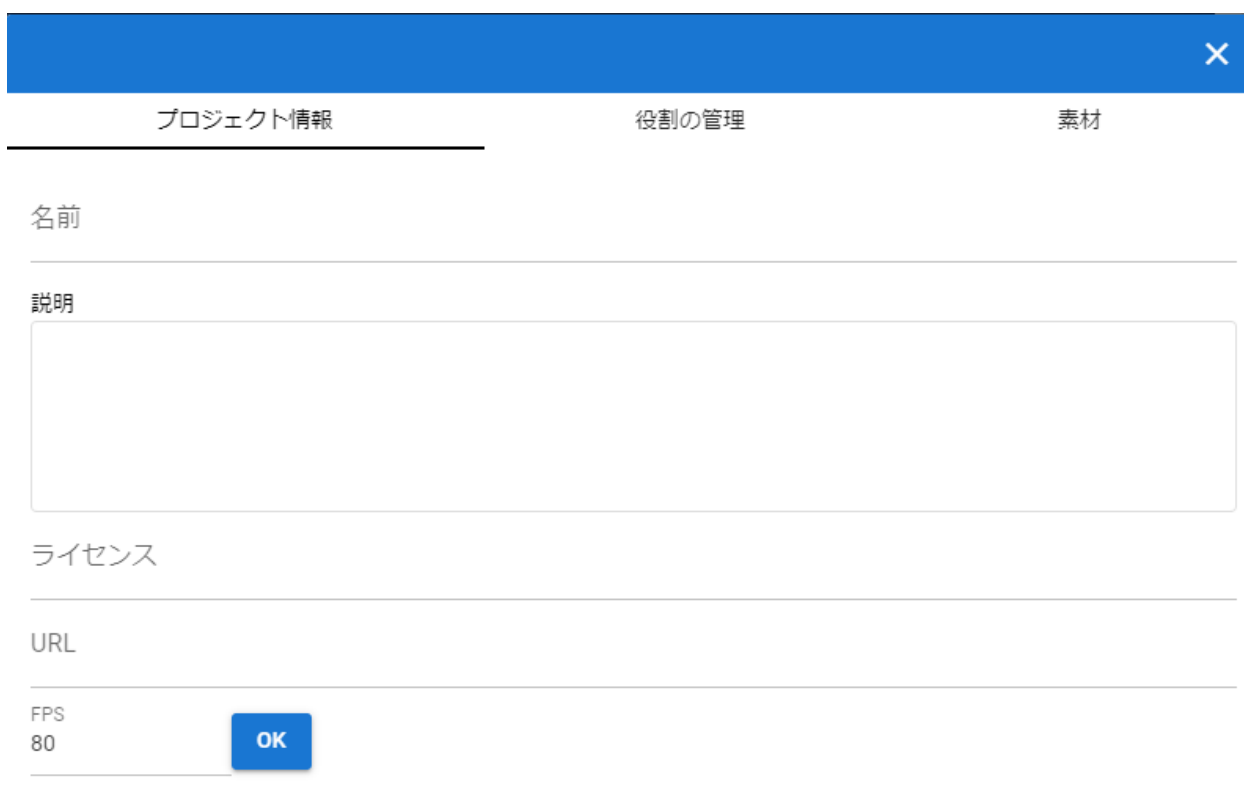

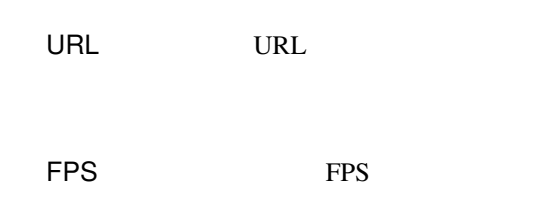

### $6.6.2$

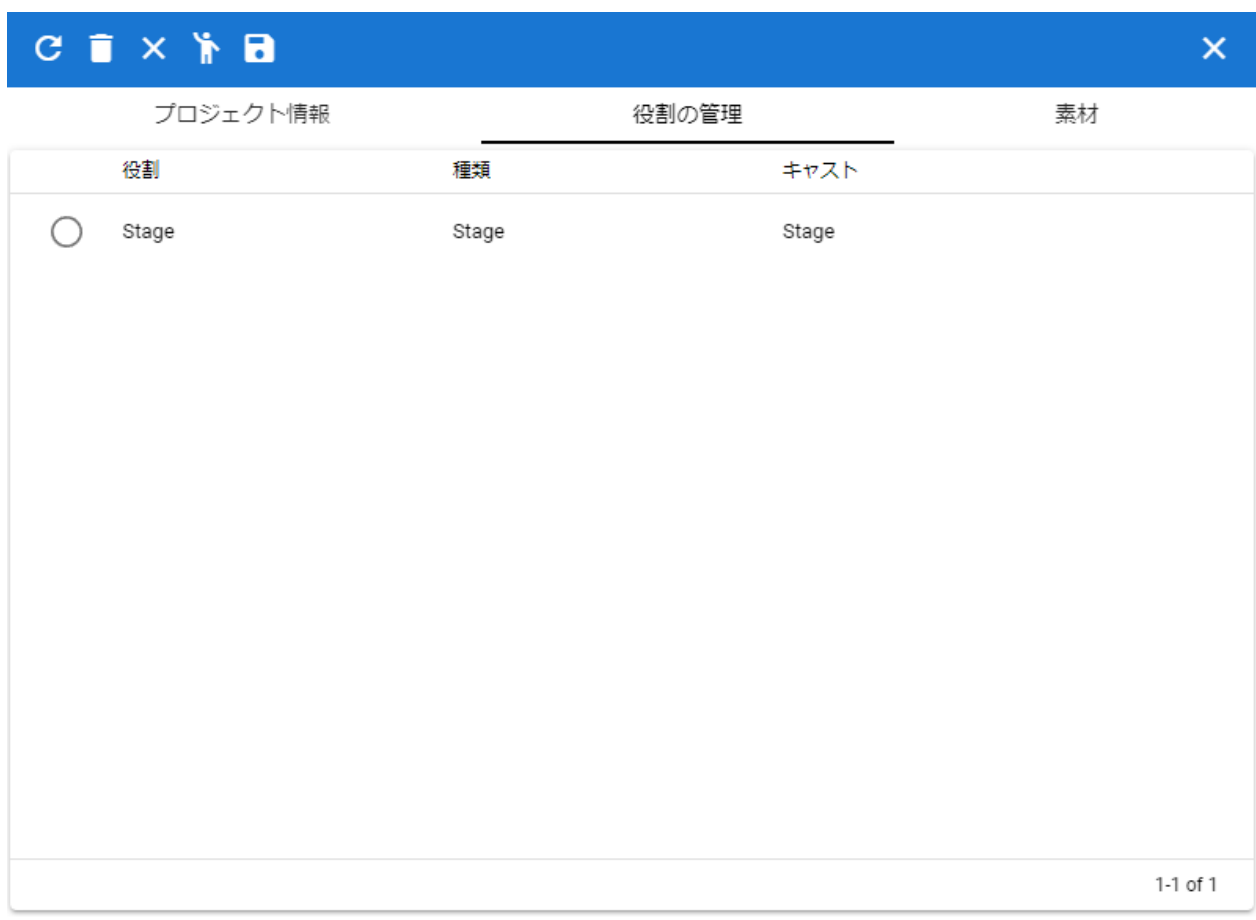

#### **6.6.3** 素材

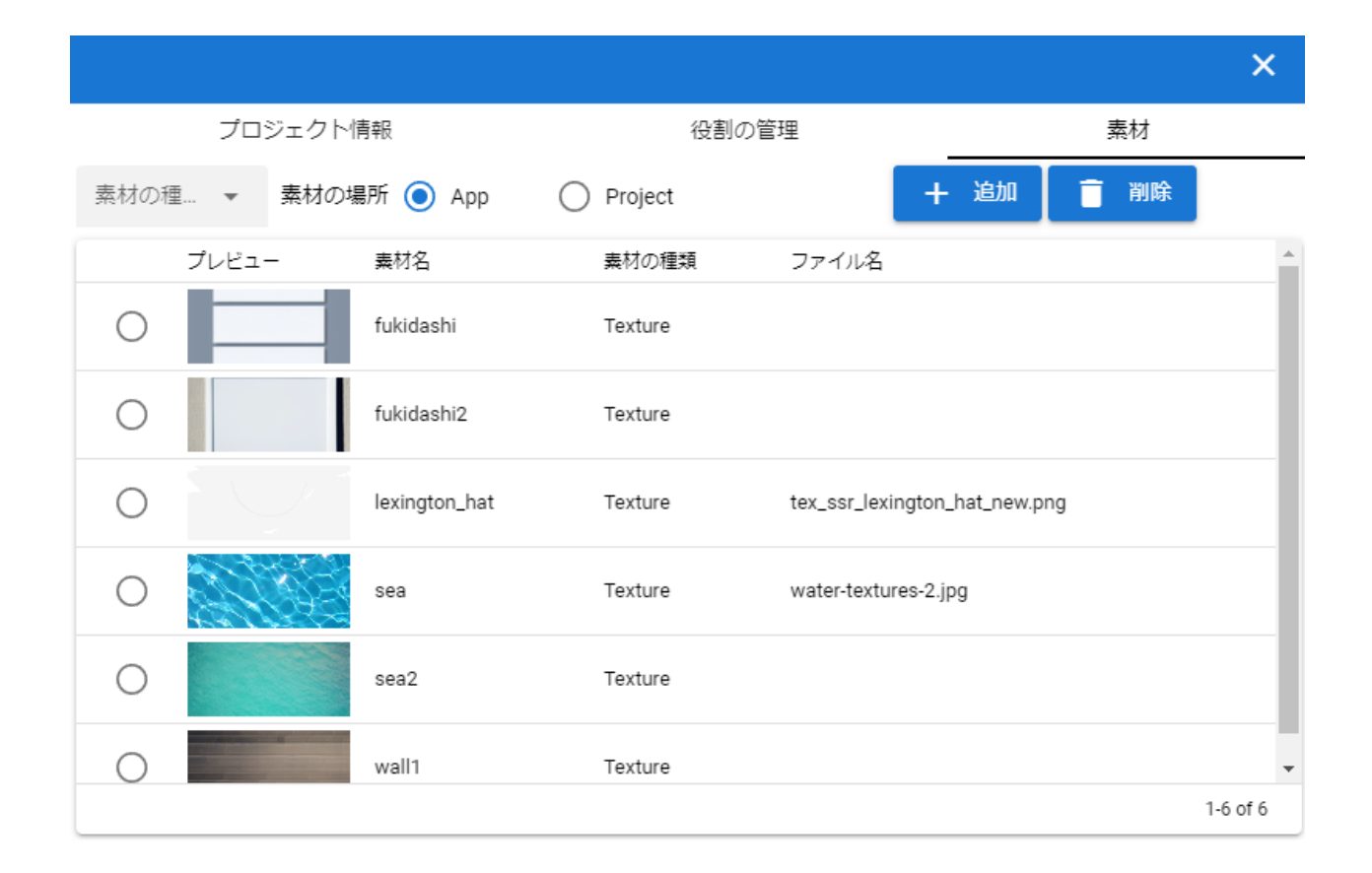

Texture

App -

 $\bar{b}$ 

Project -

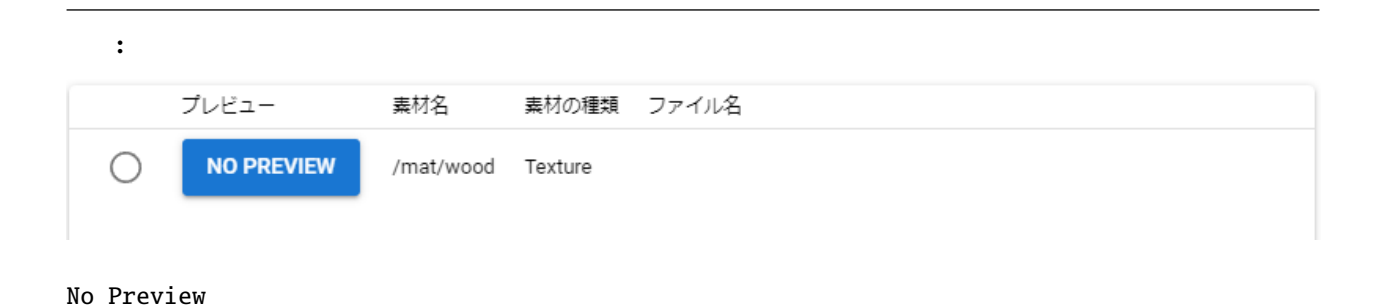

素材 素材のラベル  $\odot$  File  $\pmb{\mathbb{B}}$ File CANCEL OK
# **6.7** スクリーンショット

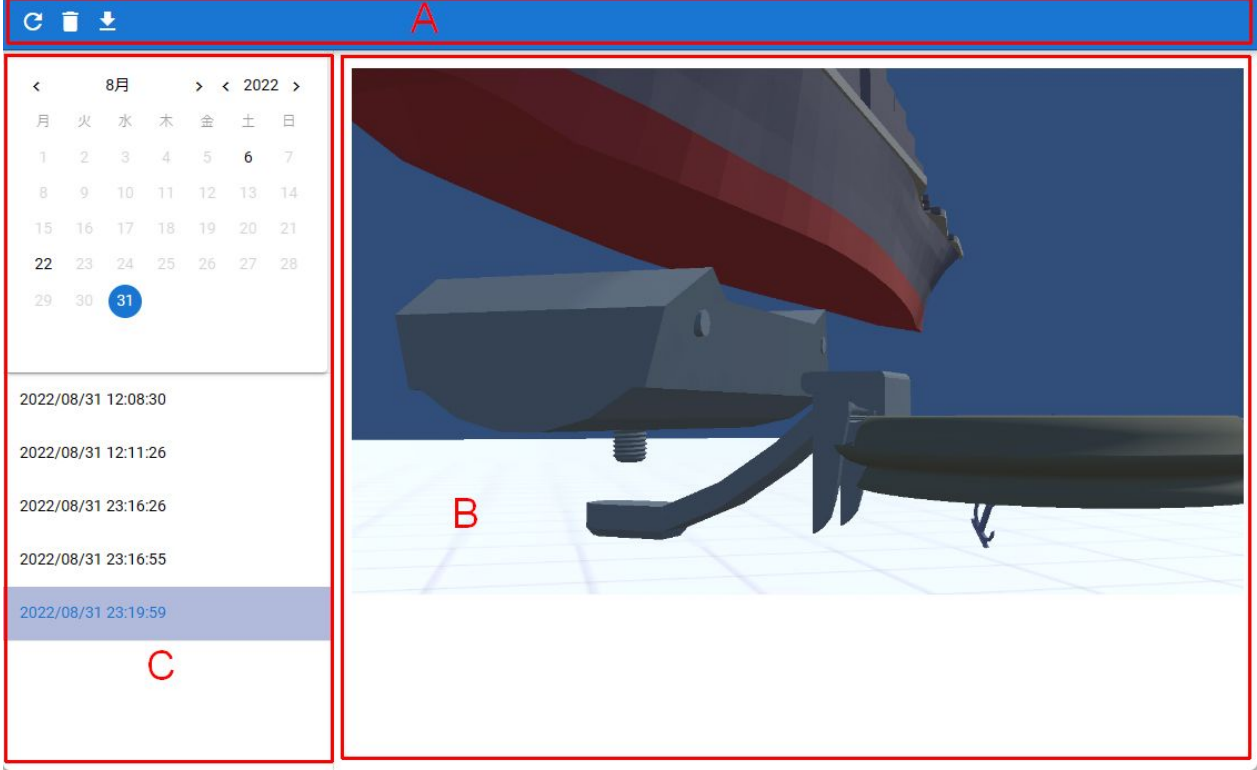

- $A$
- B  $\,$
- $C$ 
	- スクリーンショットを開発した日付のカレンダーとしている。
	- スクリーンショットを撮った日付の一覧。

## **6.8** ポーズ一覧

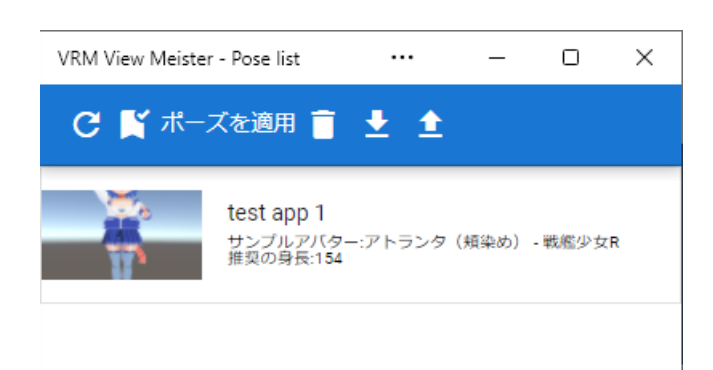

VRoid/VRM

- 保存しておくなく、保存しておくなく、保存はポーズをサムネイル付きである。 サムネイルの横にはポーズ名と保存する  ${\bf VRM}$ 

# **6.9 IK** マーカーの位置変更

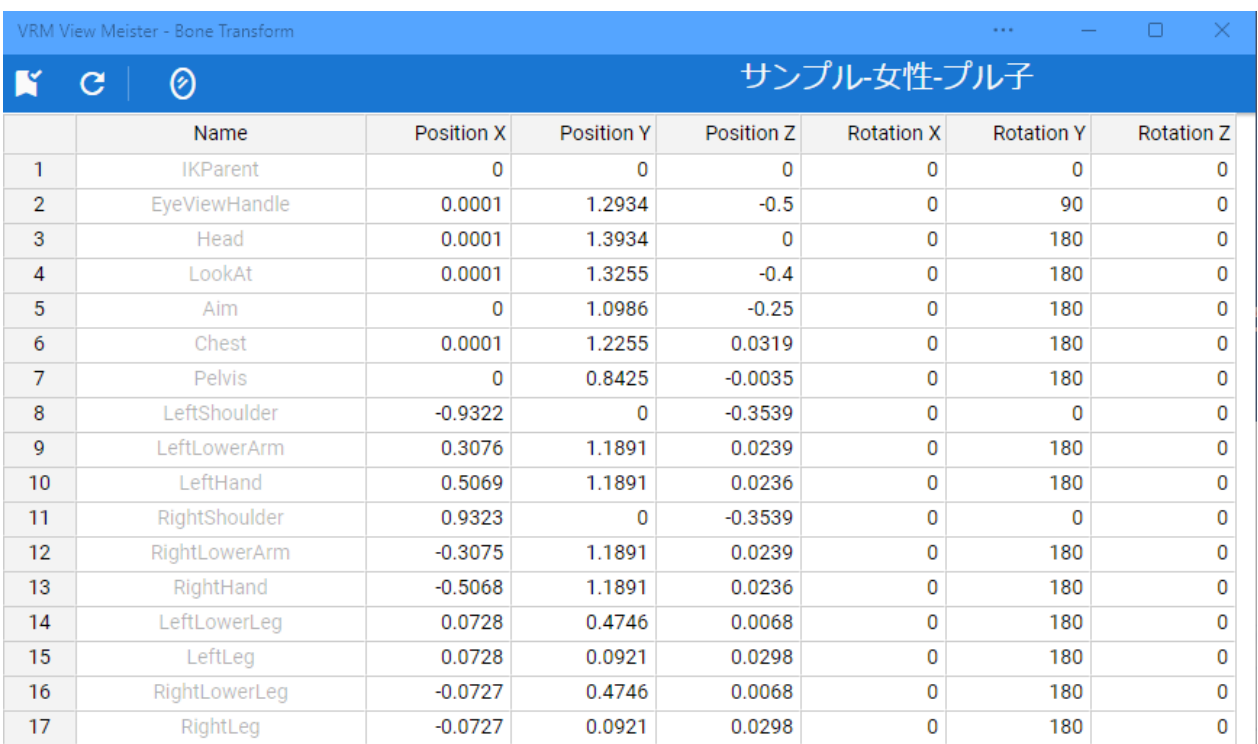

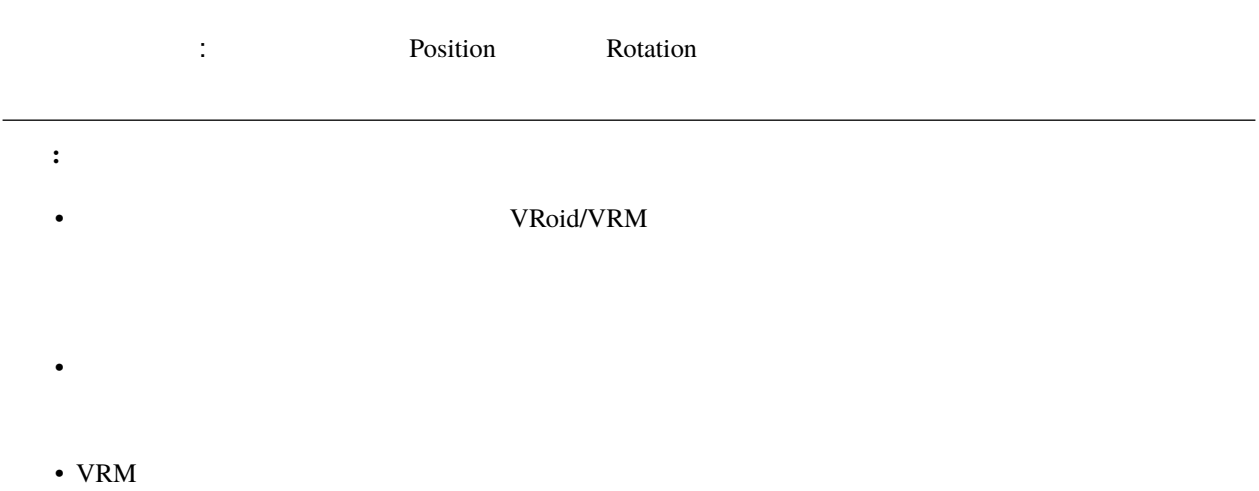

# **6.10** 重力設定

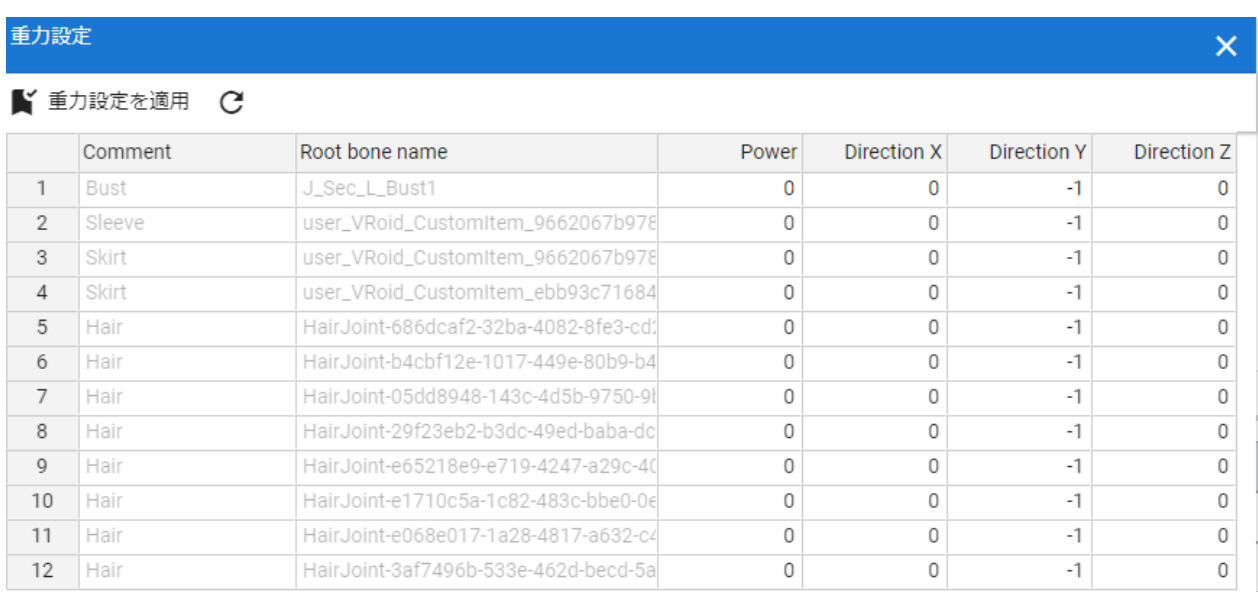

Power Direction X, Y, Z

**6.11** ポーズトラッキング画面

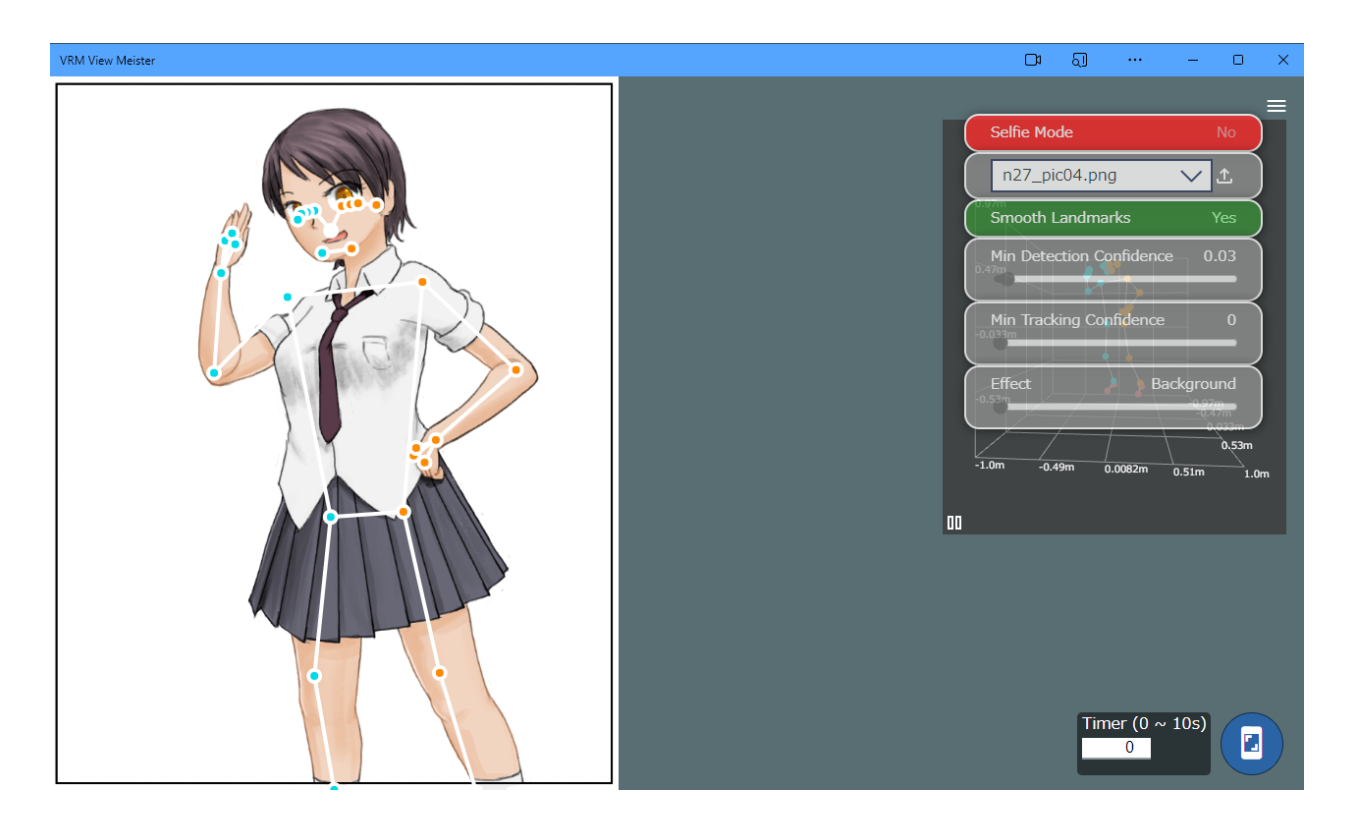

Google MediaPipe

Selfie Mode(
<sub>)</sub>

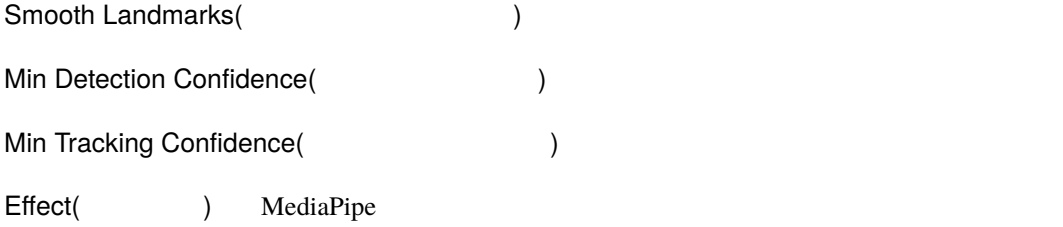

: メニュースは =ボタンで =ボタンで =ボタンで

 $\parallel$ 

 $\overline{\textbf{R}}$ 

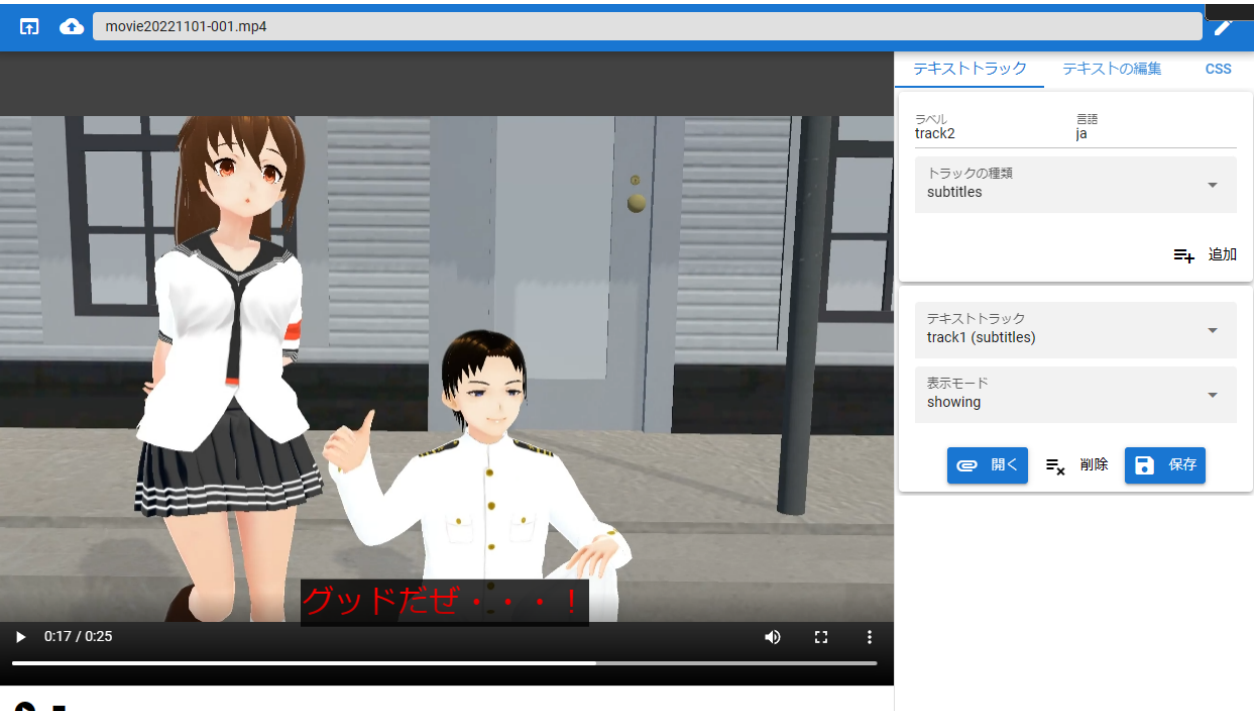

 $\bullet$ 

PC  $mp4$  webm

CSS CSS CSS EXTERNAL CSS EXTENSION CSS EXTENSION CSS AND THE SET OF STATE OF STATE OF STATE OF STATE OF STATE O

## **6.13** メニューの構成

## **6.13.1**

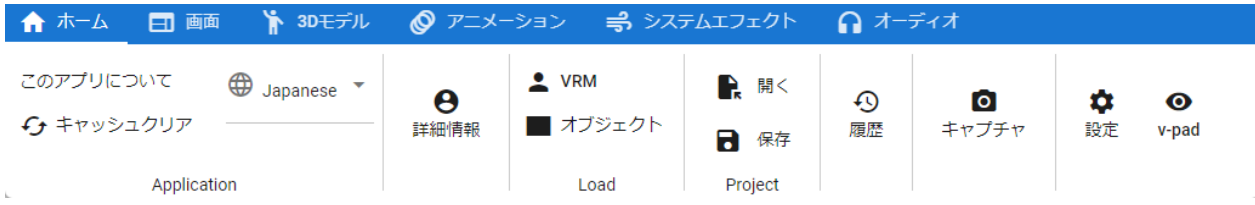

Application

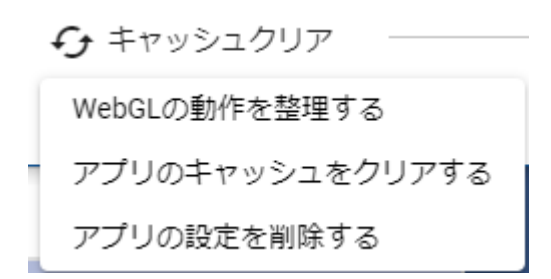

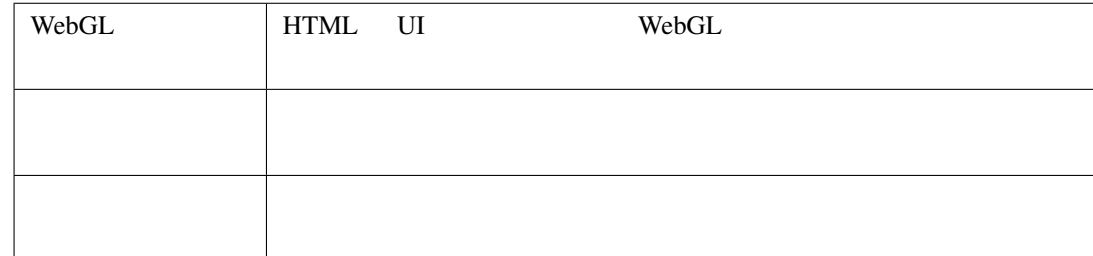

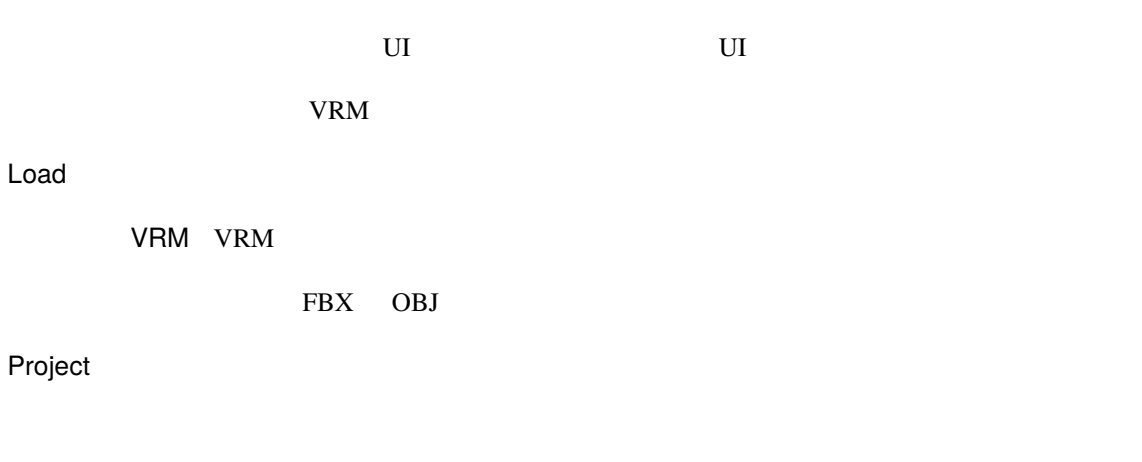

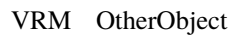

 $WebGL$ 

v-pad

## **6.13.2** 画面タブ

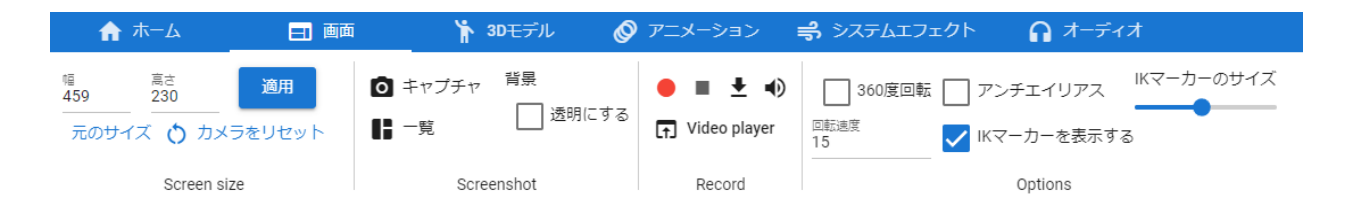

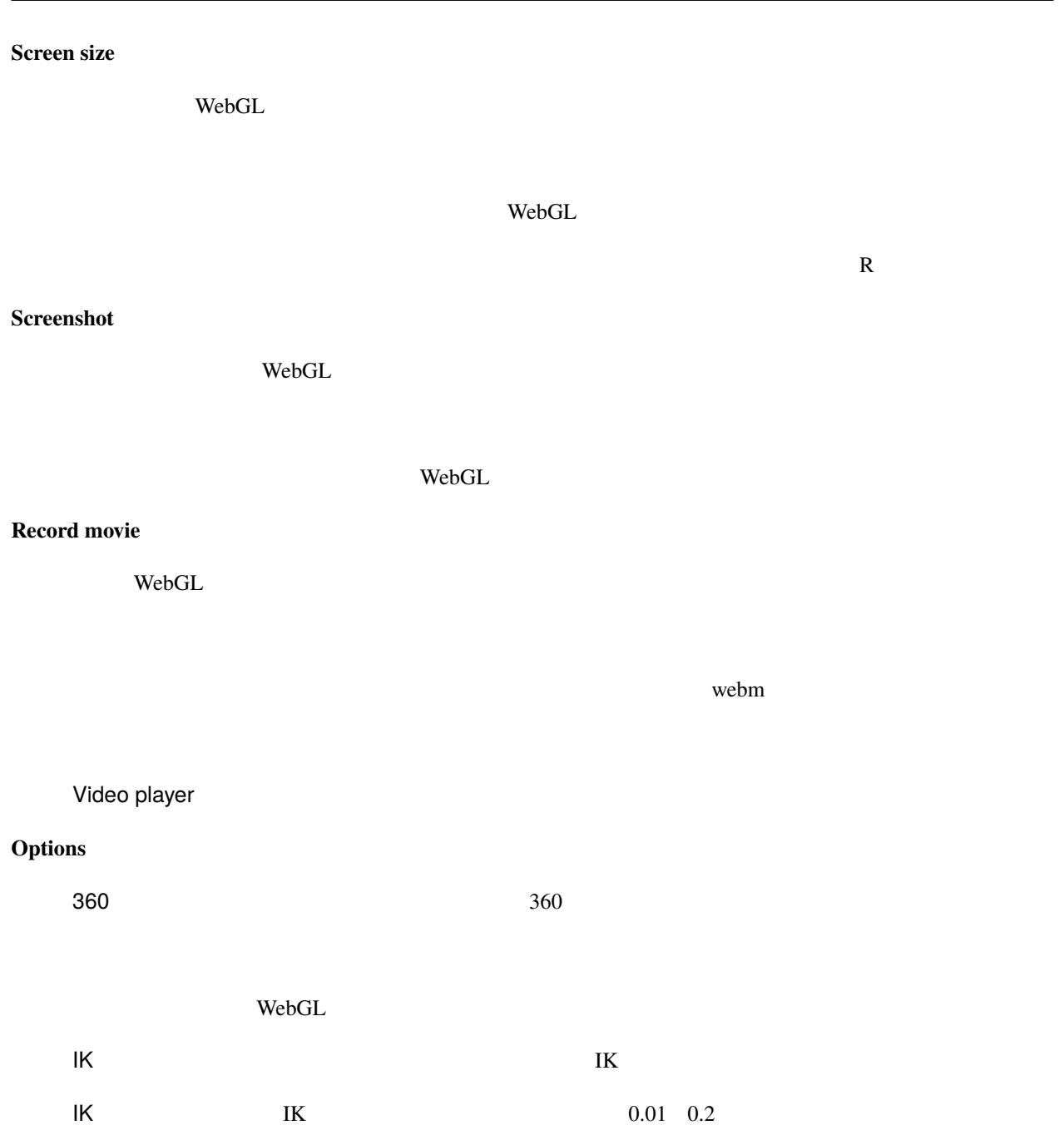

## **6.13.3**

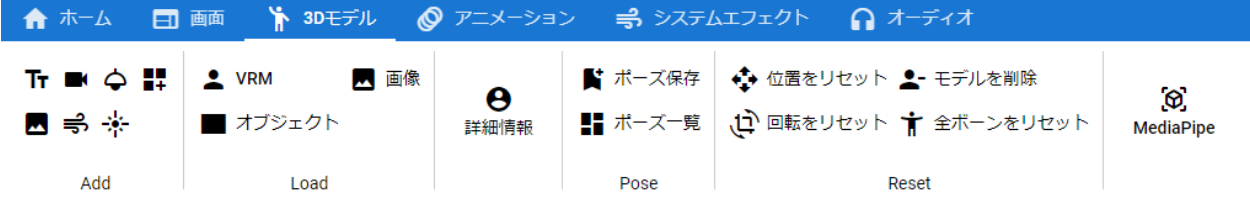

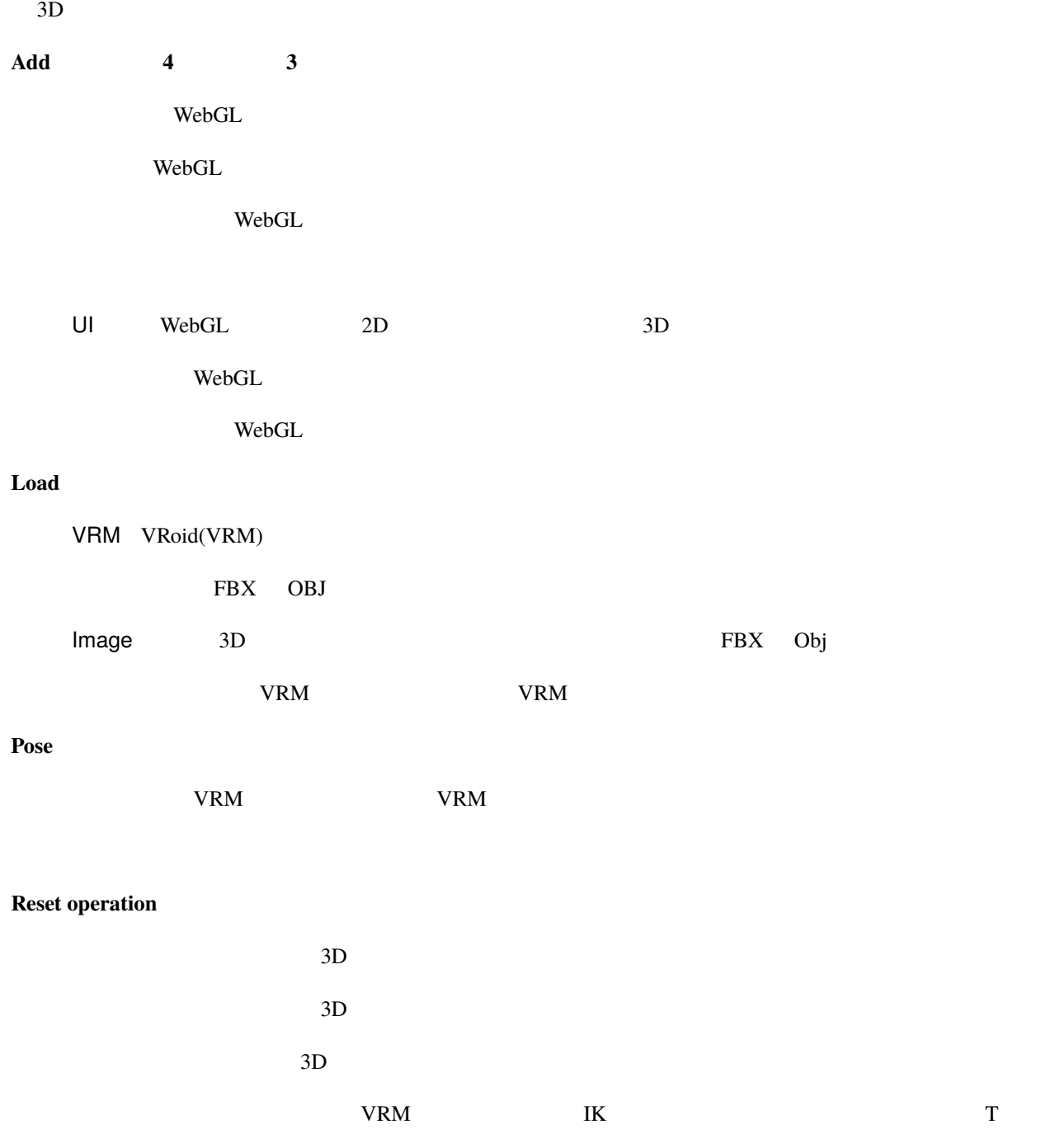

MediaPipe AI

## **6.13.4** アニメーションタブ

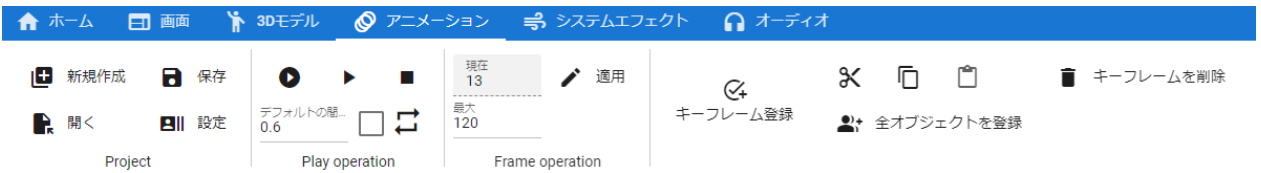

### **Project**

: ※ \*保存は名前をつけて保存されると、

 $\mathbf 1$ 

### **Play operation**

 $FPS / 6000.0$ 

### **Frame operation**

 $\mathbf N$ o  $\mathbf N$ 

### **Key operation**

#### $\overline{3D}$

### 6.13.5

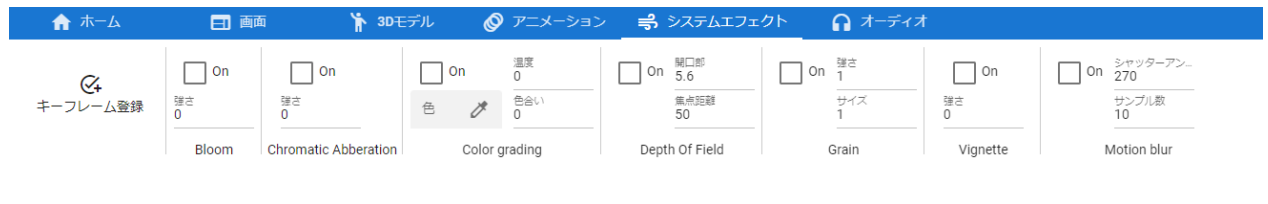

Unity Post-processing Unity Post-processing

#### On Article and Article and Article and Trustees application of the Trustees application of the Trustees and Trustees application of the Trustees application of the Trustees application of the Trustees application of the Tr

Bloom Chromatic Abberation Color grading Depth of field Grain Vignette Motion blur

### 6.13.6

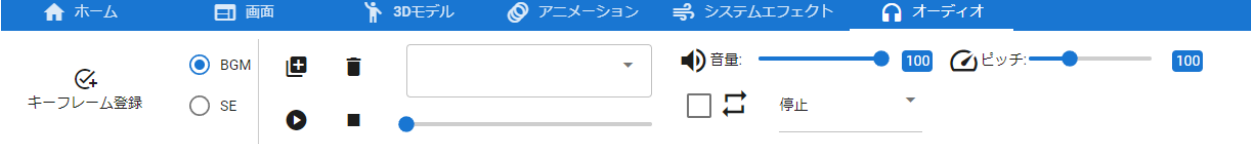

 $BGM$   $SE$ 

BGM SE

: mp3 wav

注釈**:** ※ここでの再生・停止操作はアニメーションプロジェクトには反映されません。あくまでもプレビュー

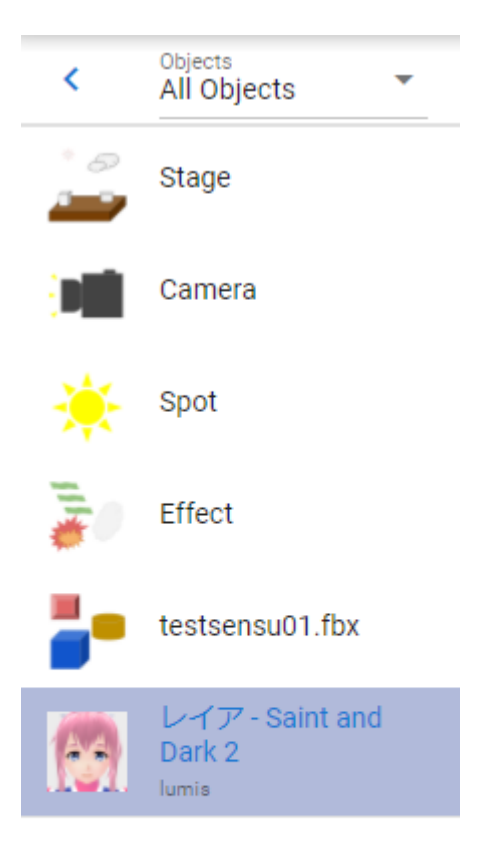

 $\mathsf{WebGL}$ 

VRM 3D UI

• システムエフェクト ジステムエフェクト

• 選択したオブジェクトが割り当てられているロールのタイムラインも自動的に選択されます。

• 名称が長い場合、末尾は省略されます。その代わりマウスカーソルを当てるとフル名称がツールチップとし

注釈**:**

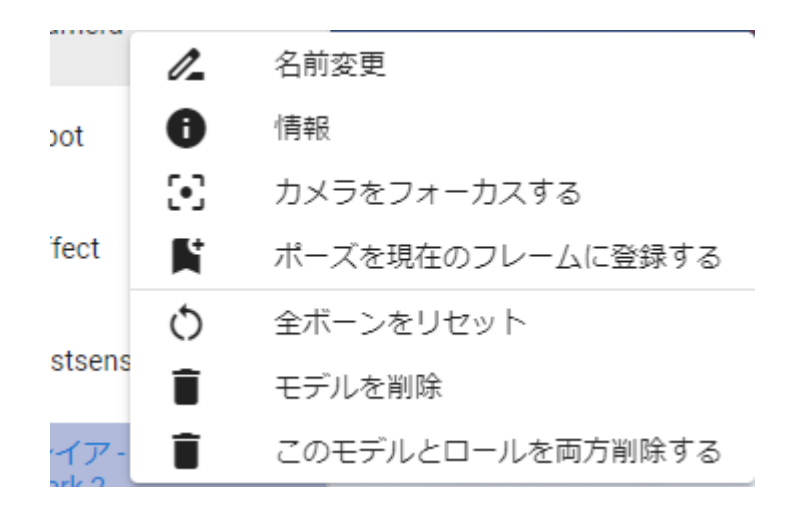

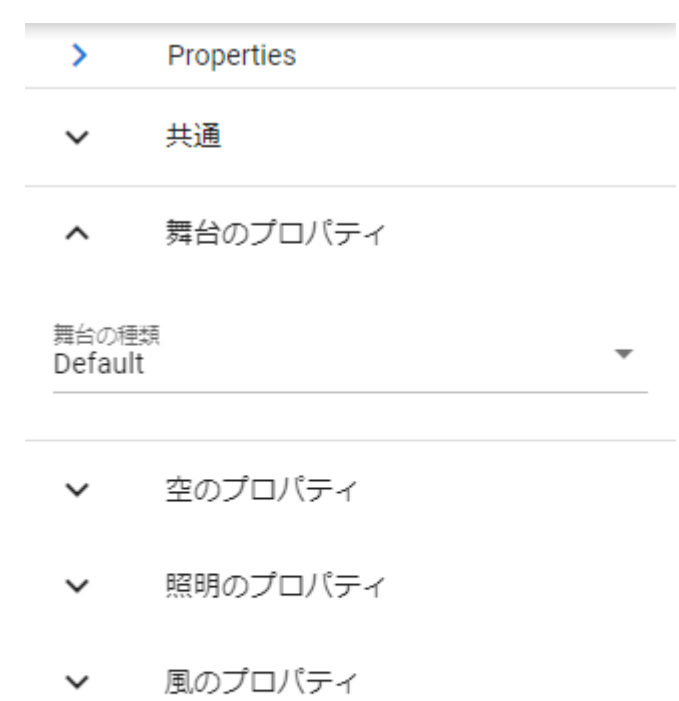

WebGL and the set of the set of the set of the set of the set of the set of the set of the set of the set of the set of the set of the set of the set of the set of the set of the set of the set of the set of the set of the

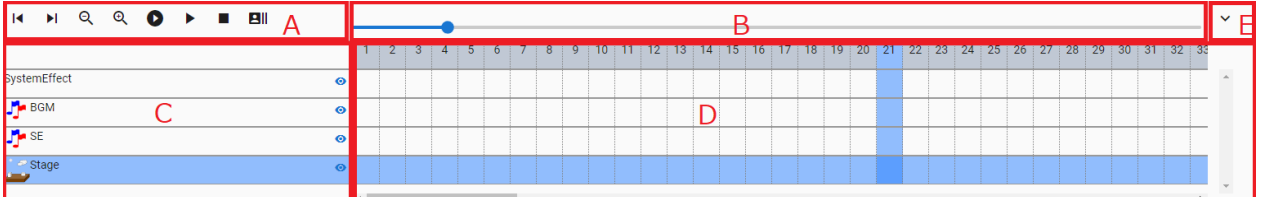

WebGL

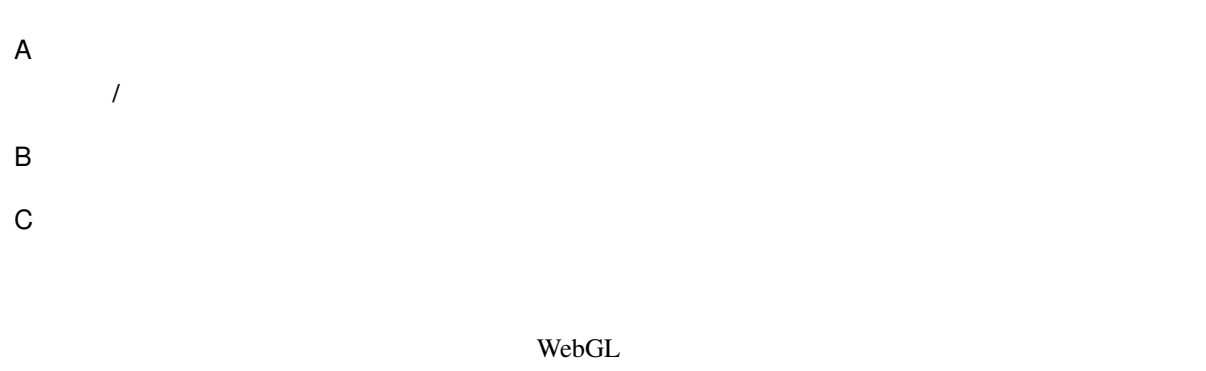

- D タイムライン 各オブジェクトごとにキーフレームを表示します。上部の番号を押すことで操作するフ
- E パネル拡大・縮小ボタン タイムラインのパネルを拡大、縮小(ツールバーのみ)を切り替えます。

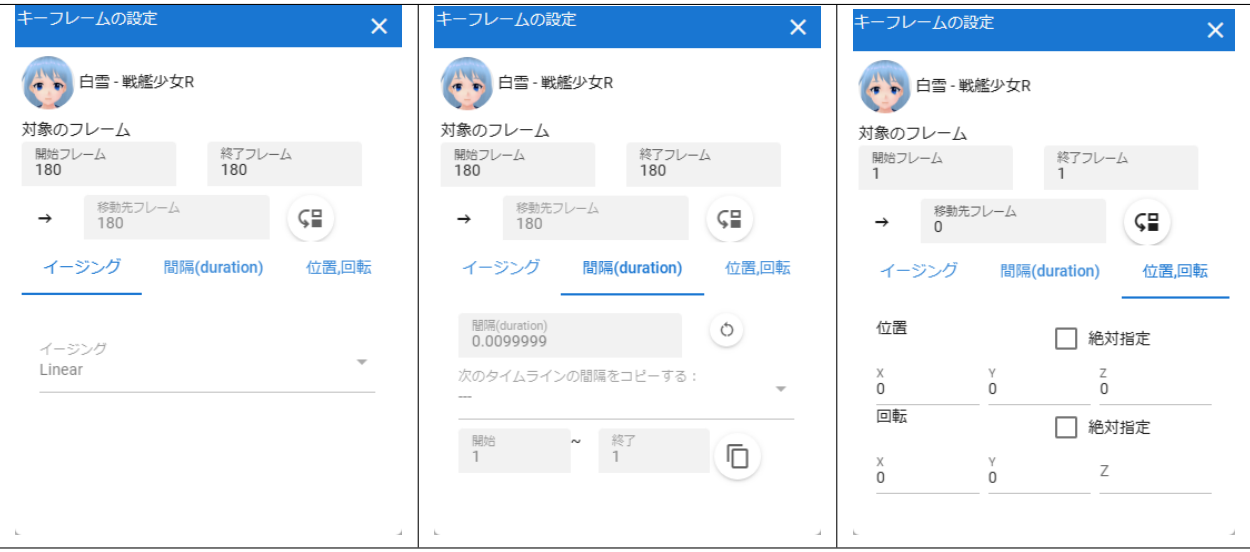

 $10 \t 15 \t 10 \t 15$ 

(duration)

 $\overline{\phantom{a}}$ 

 $(duration)$ 

(duration)

 $X, Y, Z$  $X, Y, Z$  -180 +180

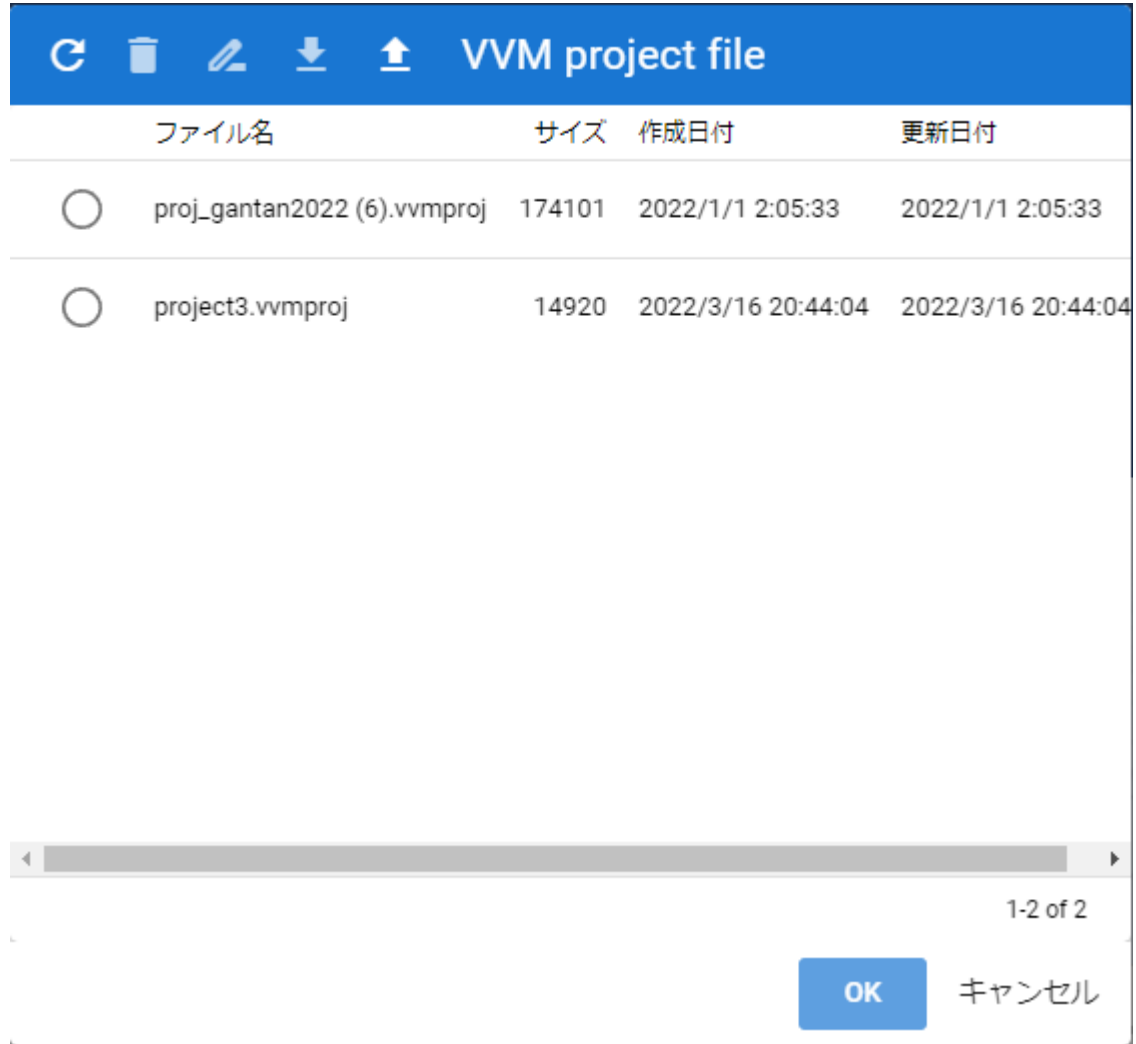

注釈**:** ※以下はアニメーションプロジェクトのみです。

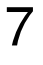

vebGL WEBGL WRM WEBGL WAS USED WEBGL ASSESSED WEBGLACH WEBSTER WEBSTERN WEBSTERN WEBSTERN WEBSTERN WEBSTERN WE

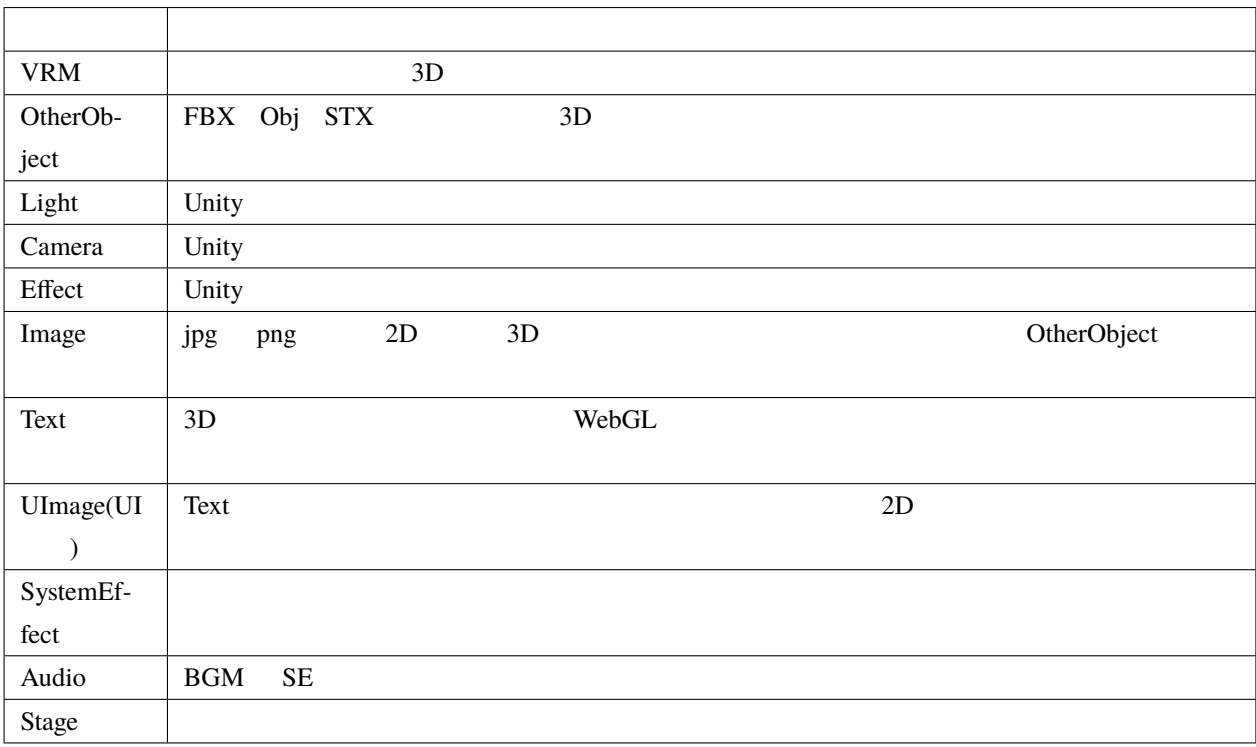

**:** Text UImage 3D

8

 $\mathbf{WebGL}$ 

# <span id="page-60-0"></span>**8.1** 共通

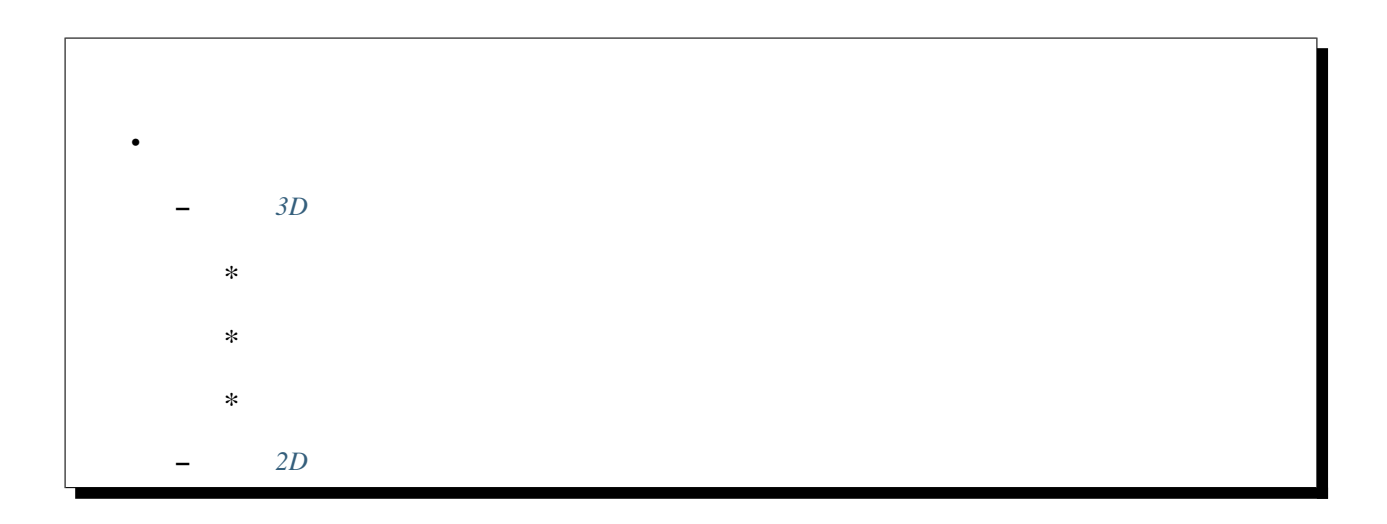

## <span id="page-61-0"></span>**8.1.1** 3D

 $3D$ 

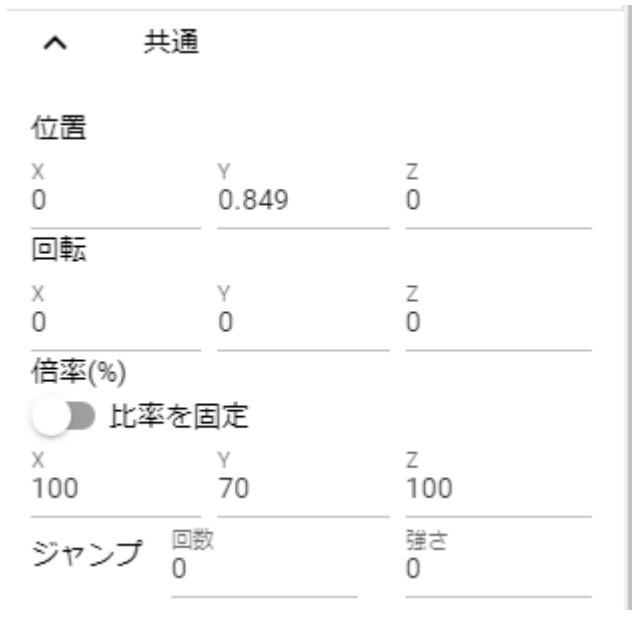

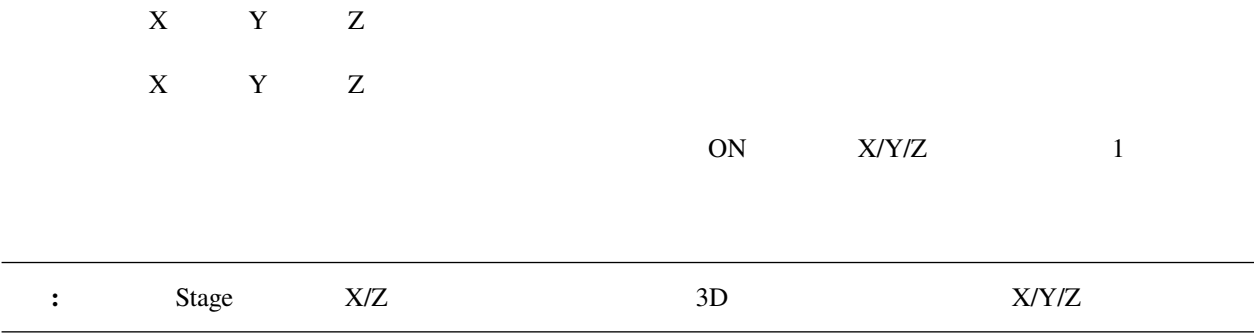

<span id="page-61-1"></span>強さ 強さ(現在の Y 軸にプラスされる分)を設定します。

警告**:** アニメーションプロジェクトにて、キーフレームの間隔があまりに短いと一瞬すぎてジャンプしていな

<span id="page-62-0"></span>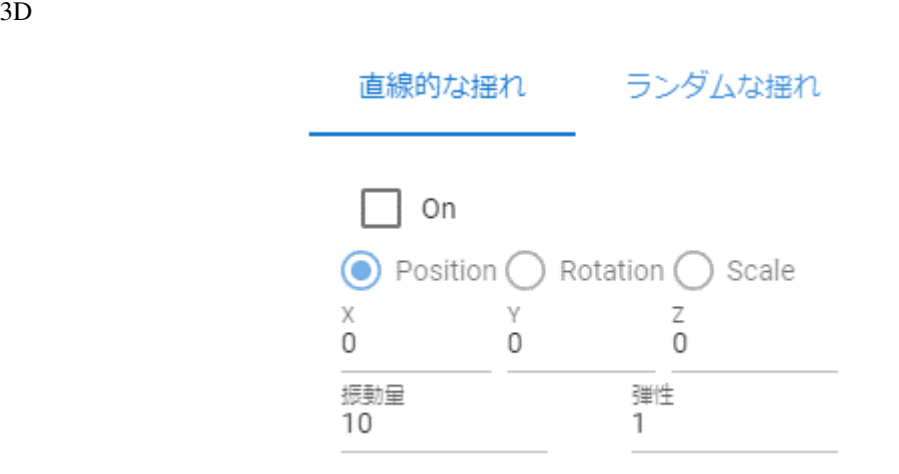

On

Position, Rotation, Scale

 $X, Y, Z$ 

<span id="page-62-1"></span> $3D$ 

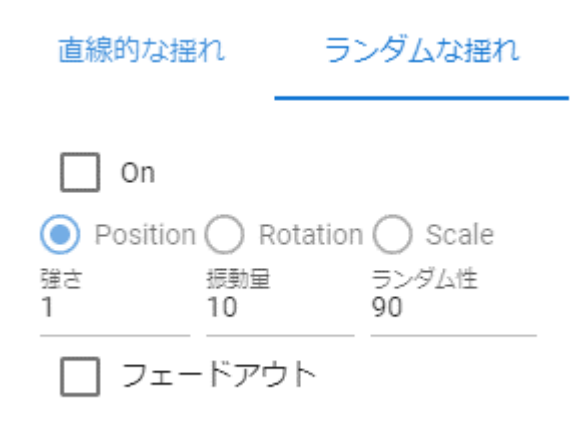

On

Position, Rotation, Scale

警告**:**

## <span id="page-64-0"></span>**8.1.2** 共通(**2D** モデル)

 $2D$ 

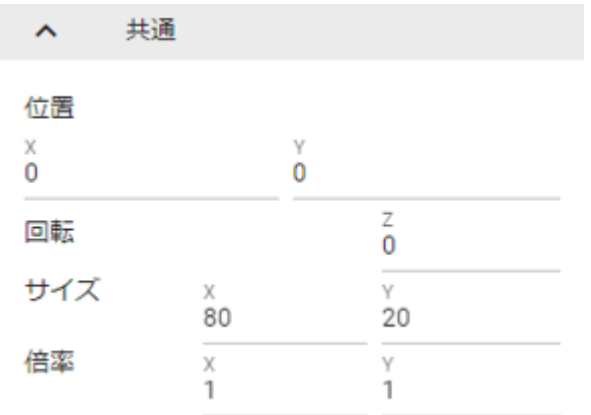

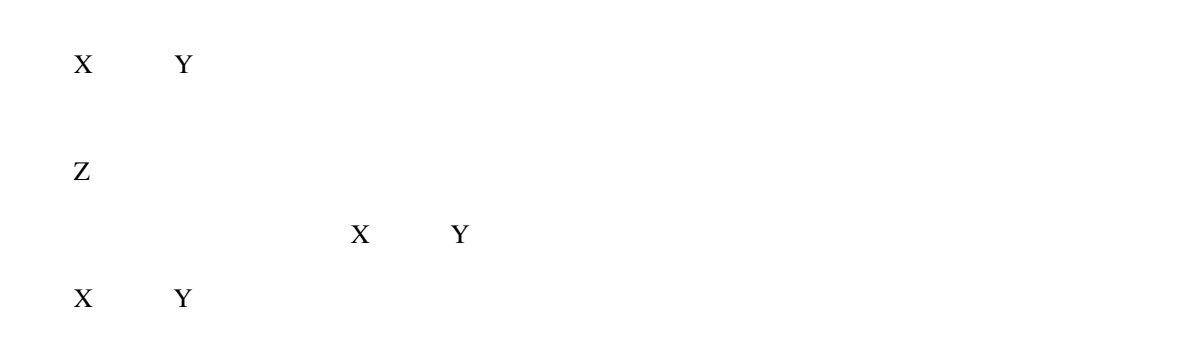

## <span id="page-64-1"></span>**8.2 VRoid/VRM**

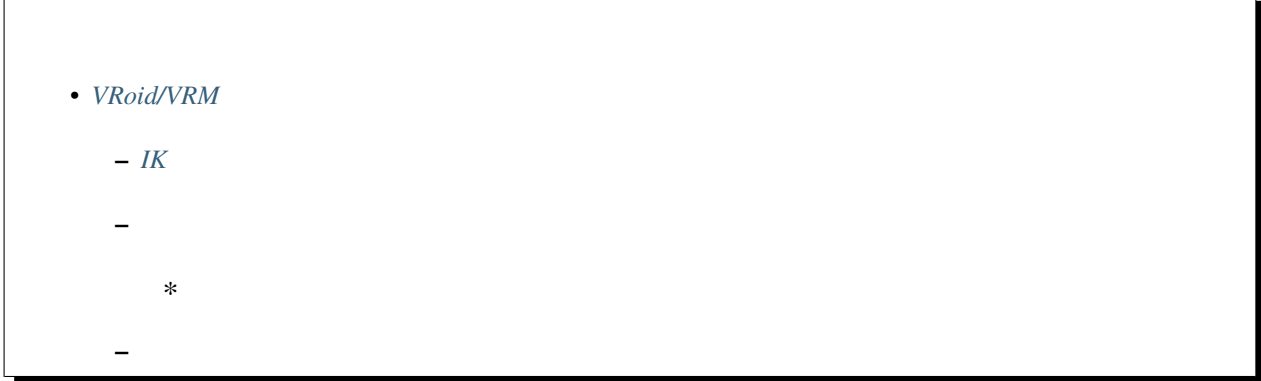

∗ [自動まばたき](#page-69-0) **–** [オブジェクトの装着](#page-70-0) **–** [テクスチャ](#page-72-0)

## <span id="page-65-0"></span>**8.2.1 IK**、全身

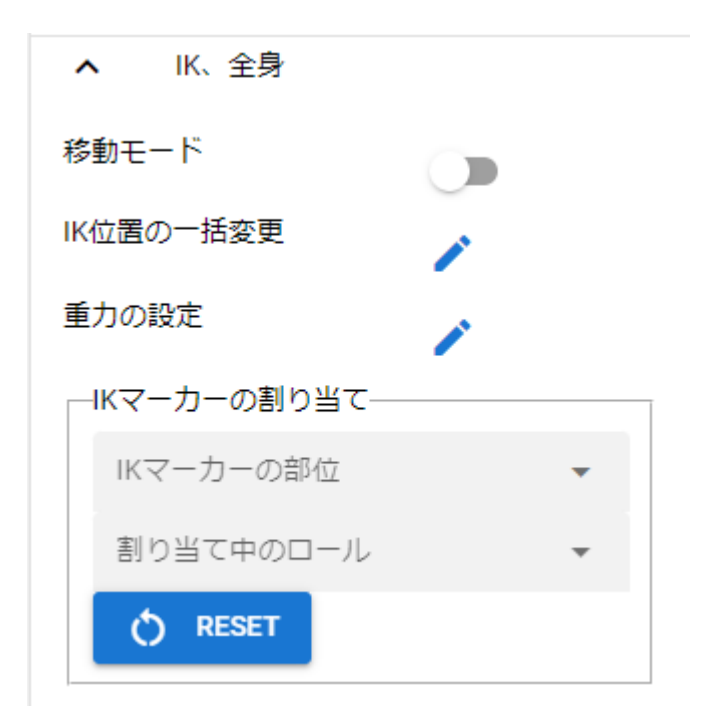

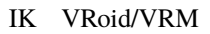

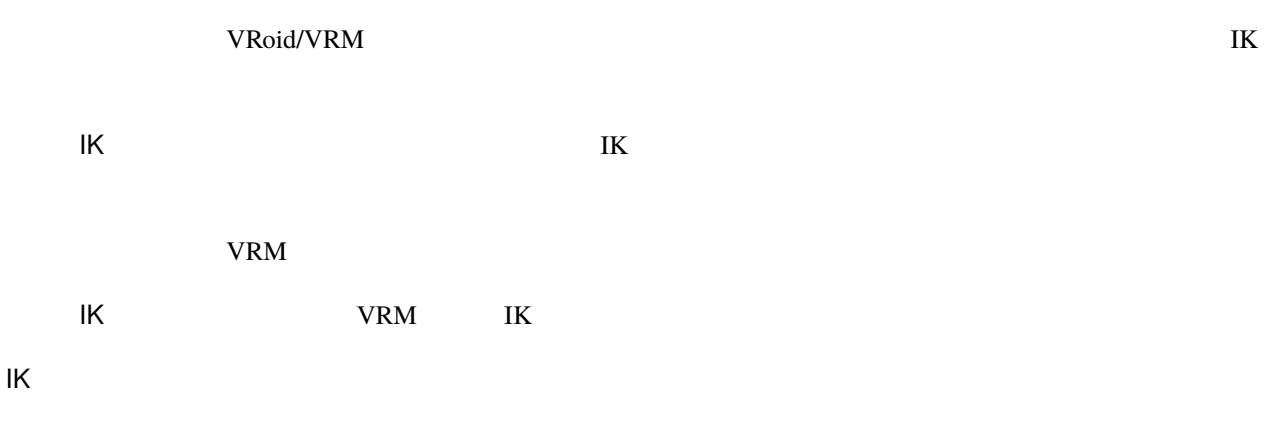

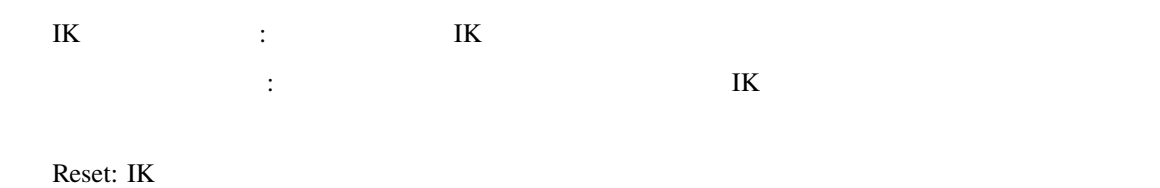

## <span id="page-66-0"></span> $8.2.2$

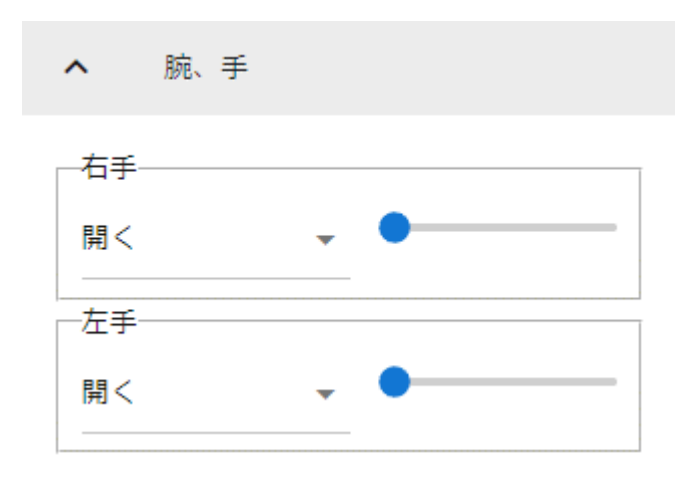

 $\bf{V}$ 

<span id="page-67-0"></span>

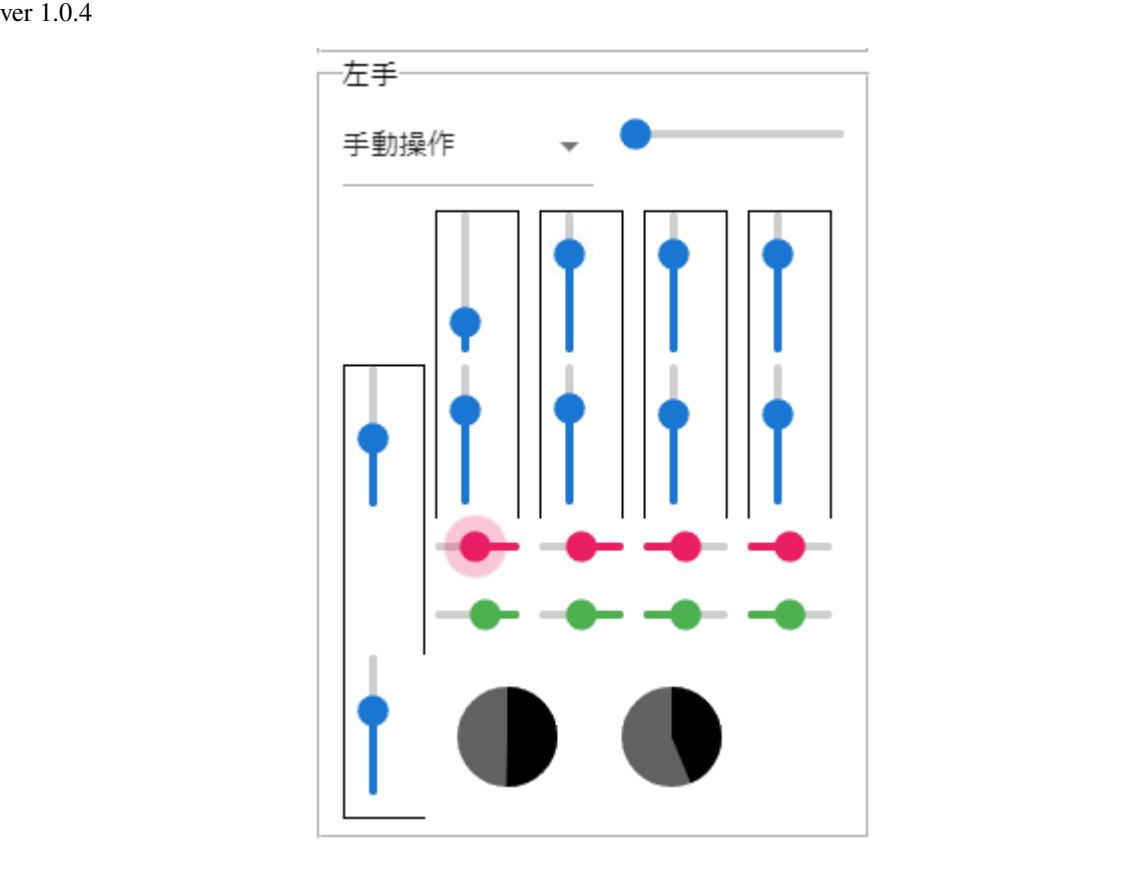

手動動作 を選択すると UI が表示されます。指の UI は実際の手のひらと指に似せています。

<span id="page-67-1"></span>**8.2.3** ブレンドシェイプ

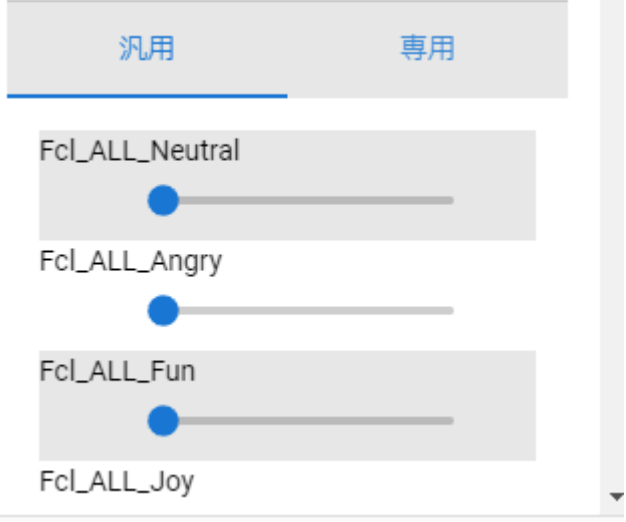

VRoid/VRM 2 Unity

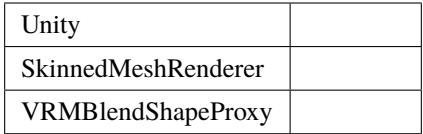

VRoid/VRM

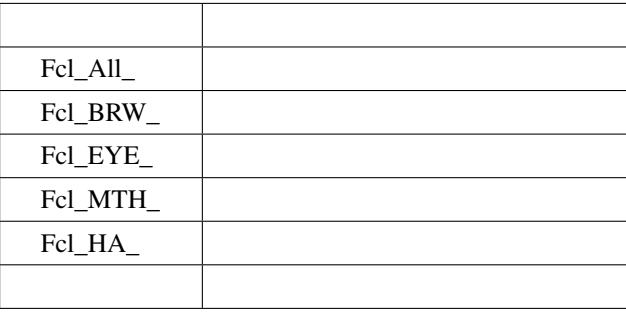

• 本アプリではわかりやすさのため、本来のブレンドシェイプの接頭辞を一括して非表示にしてあります。ご

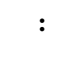

### <span id="page-69-0"></span>VRoid/VRM

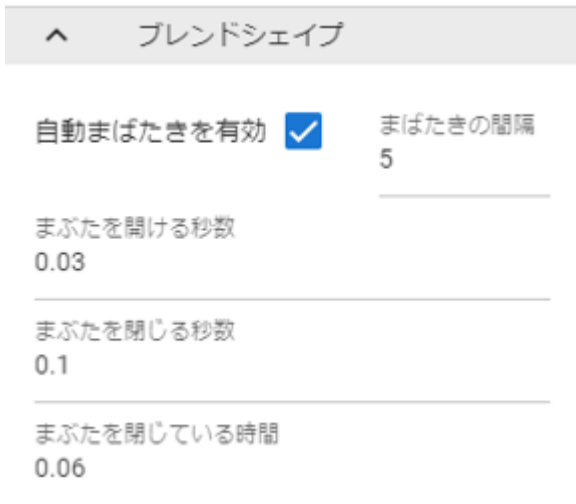

• Property the Law of the Law of the Law of the Law of the Law of the Law of the Law of the Law of the Law of

## <span id="page-70-0"></span>**8.2.4**

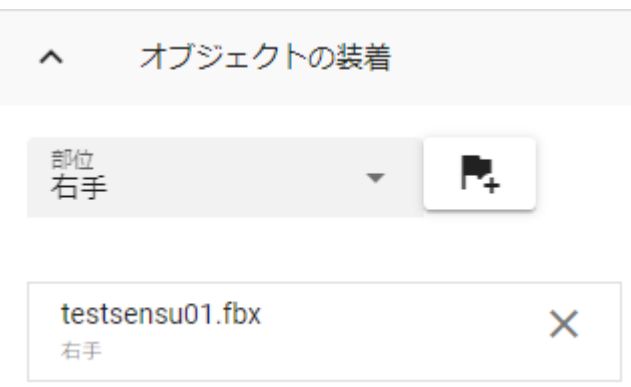

 $\bar{r}$ 

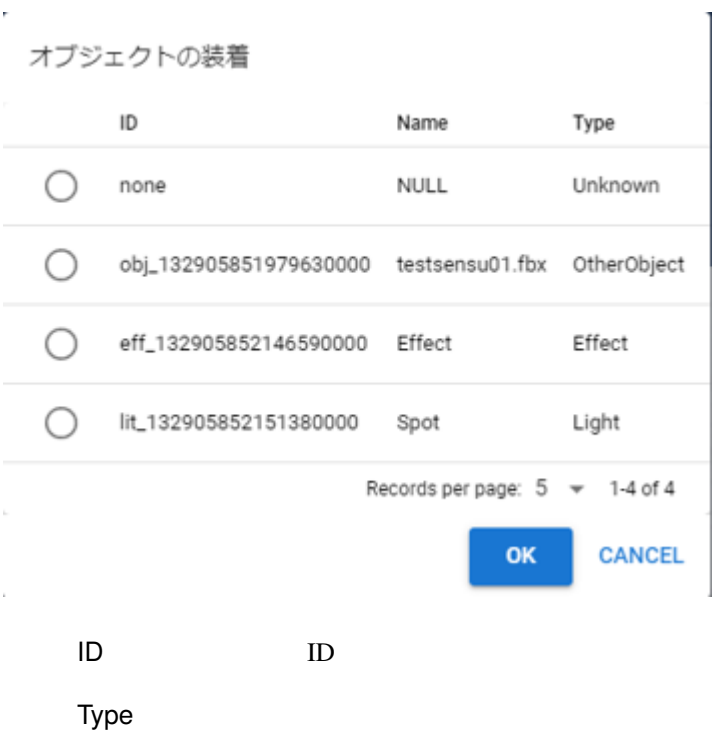

Name

 $\overline{\text{OK}}$
### **8.2.5** テクスチャ

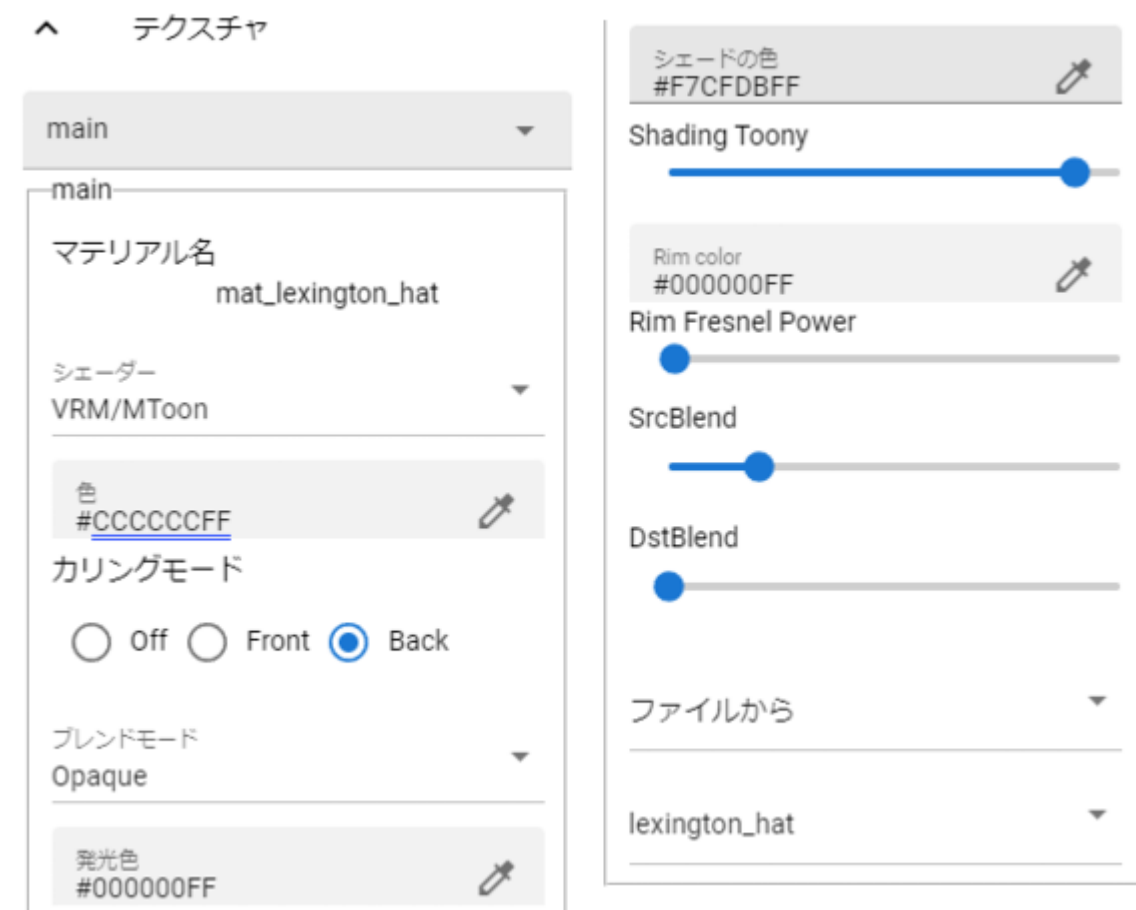

 $V\rm RM$ 

 $VRM$ 

Unity Standard VRM VRM/MToon StandardAsset Water FX/Water4

 $\mathbf{Unity}$ 

Standard **Emission Color** 

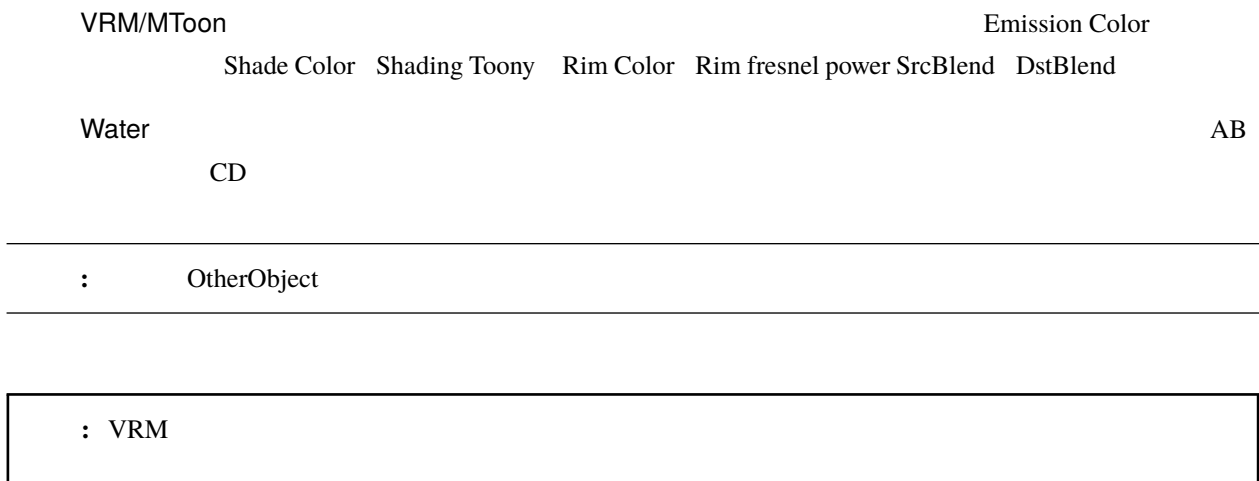

## <span id="page-73-0"></span>**8.3 OtherObject**

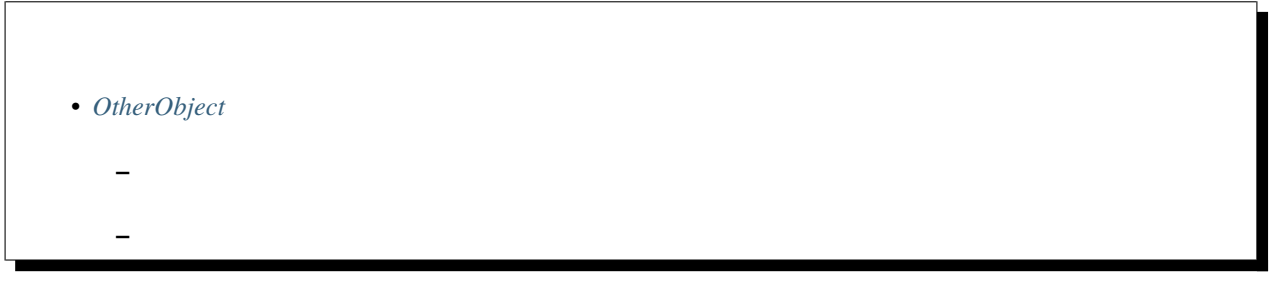

### <span id="page-74-0"></span>**8.3.1** テクスチャ

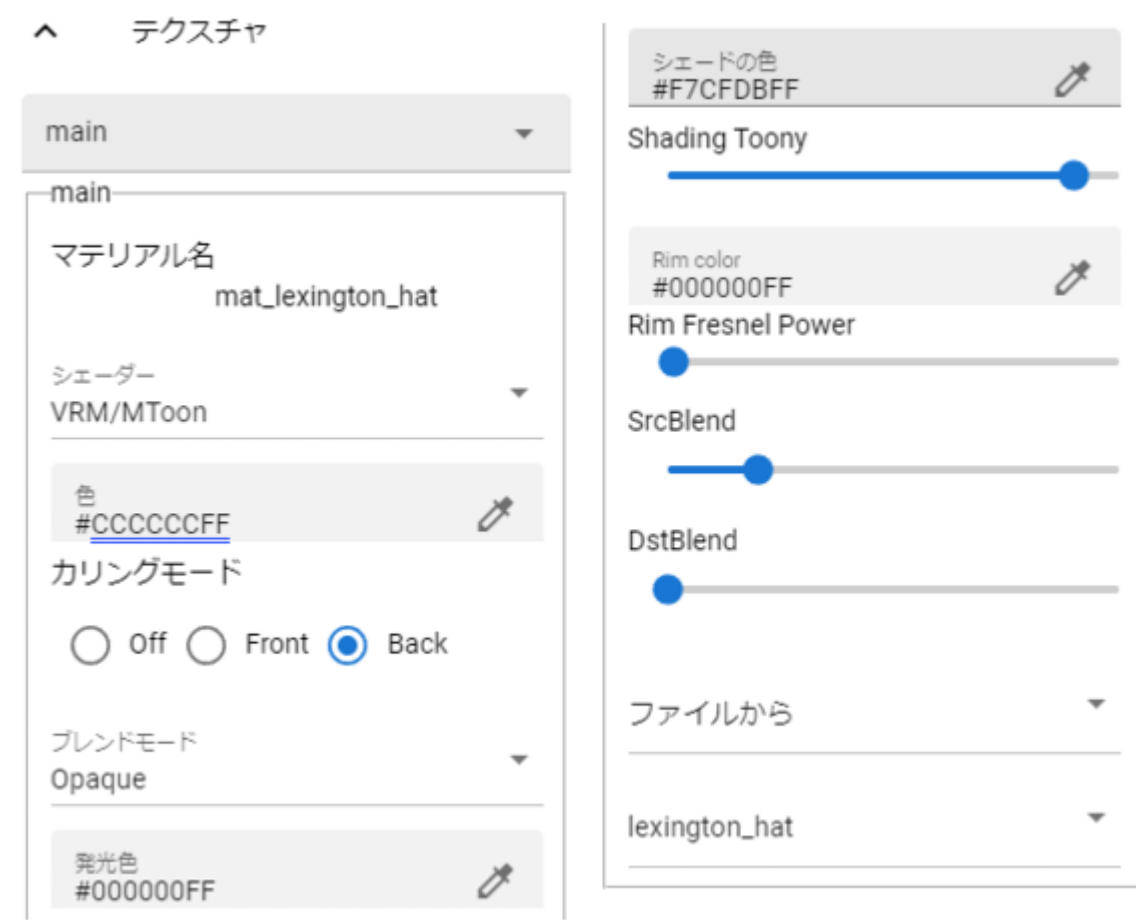

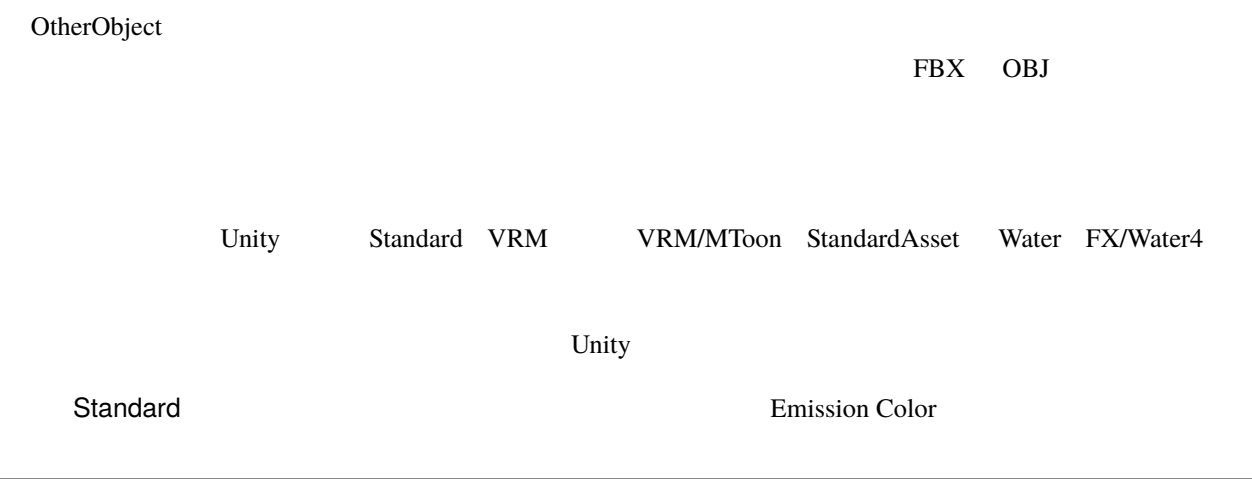

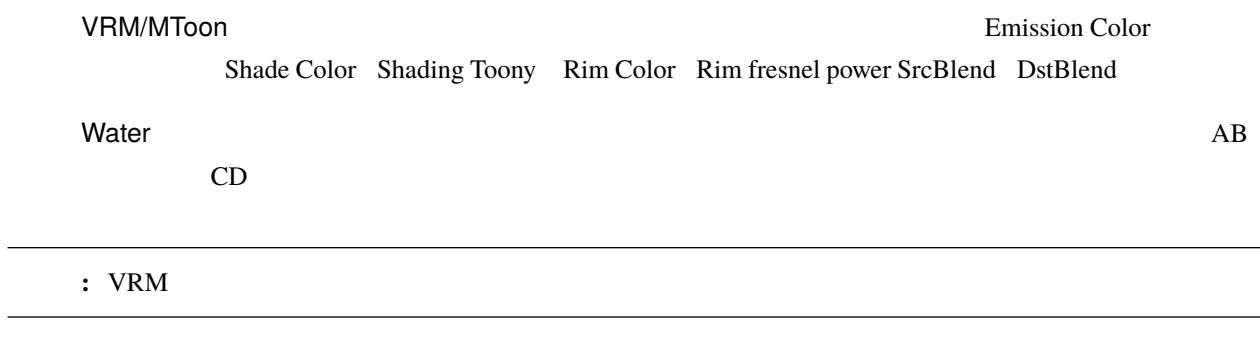

#### <span id="page-75-0"></span>**8.3.2** アニメーション

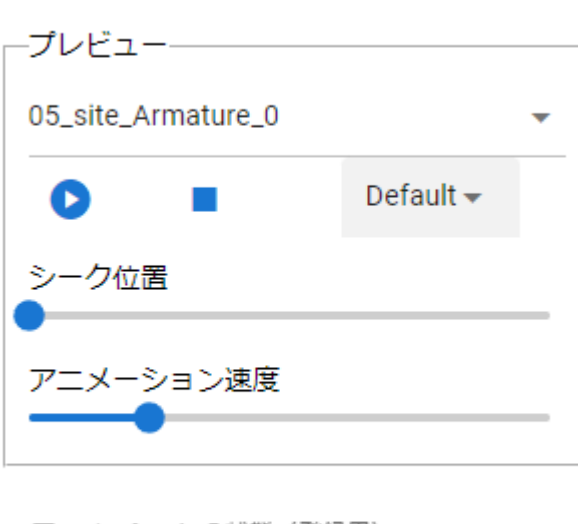

ヘ アニメーション

アニメーションの状態 (登録用) ÷ 再生する

アニメーションが設定された FBX の場合、プレビュー再生やアニメーションプロジェクト用に登録できます。

Default Loop PingPong

Default

Loop

PingPong

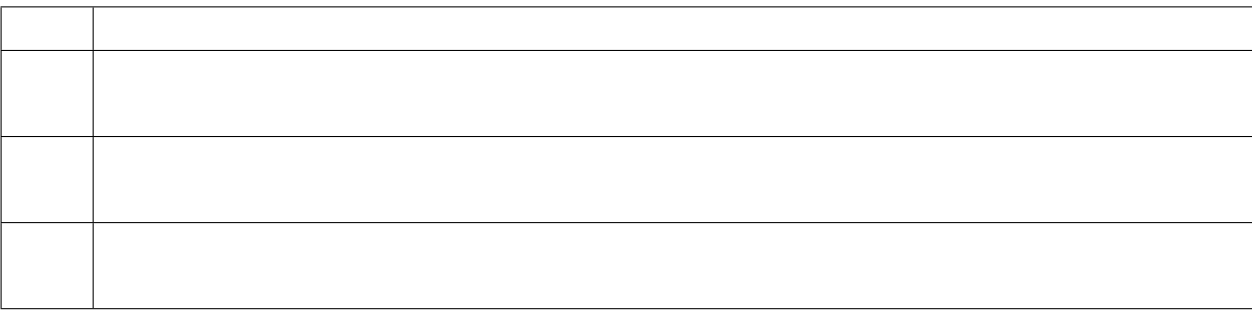

注釈**:** ※他のプロパティでも同じ用語で使われます。その場合はそこでも同じ効果です。

## **8.4 Light**

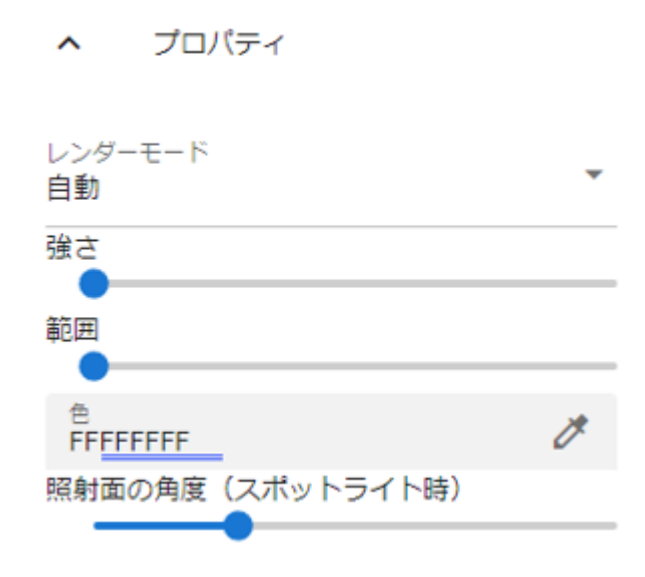

 $\mathbf 1$ 

Unity  $\blacksquare$ 

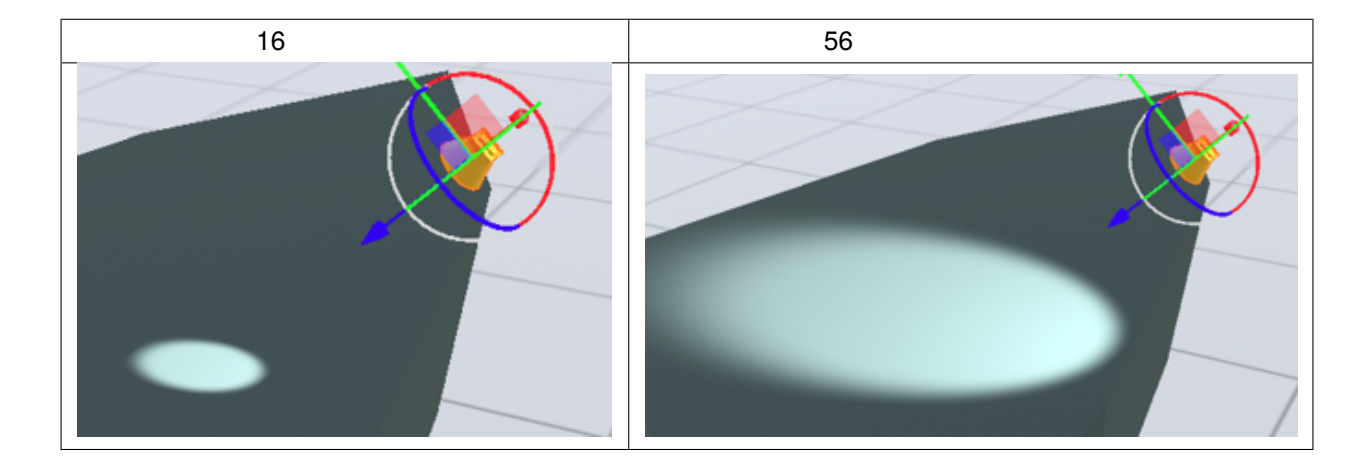

## **8.5 Camera**

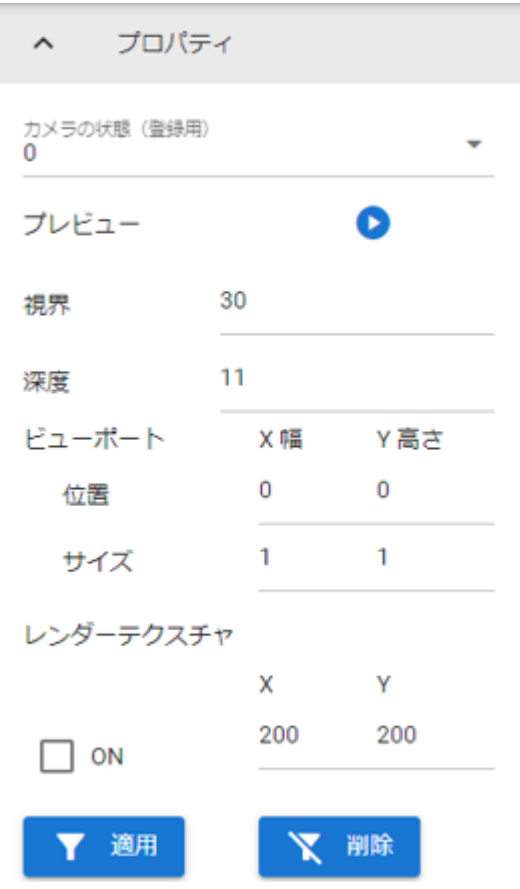

<u>Unity</u> The EQV

 $\text{CSS}$  z-index

WebGL and the WebGL and the Media and the Media and the Media and the Media and the Media and the Media and the Media and the Media and the Media and the Media and the Media and the Media and the Media and the Media and th

OtherObject

ON/OFF

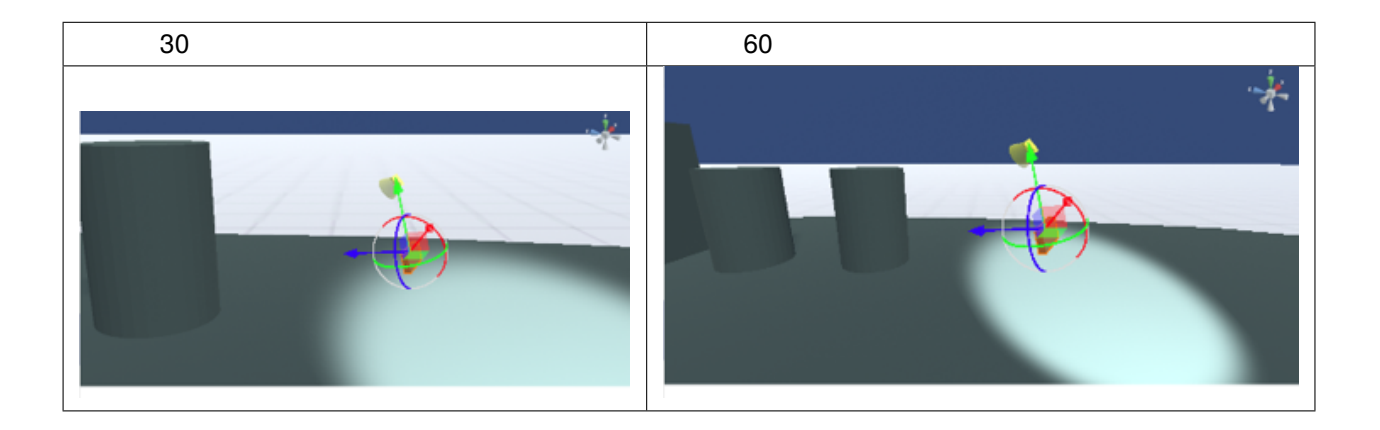

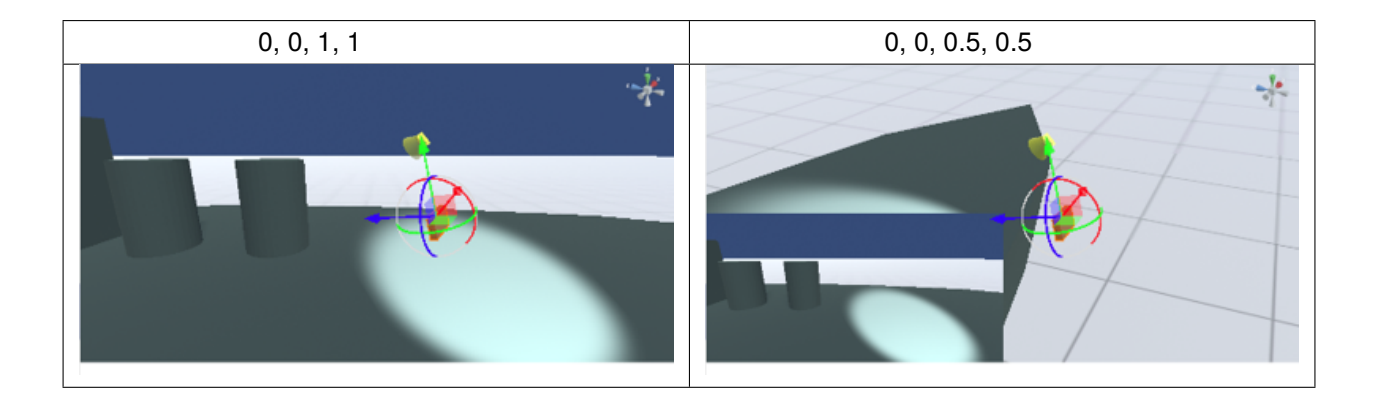

## <span id="page-79-0"></span>**8.6 Effect**

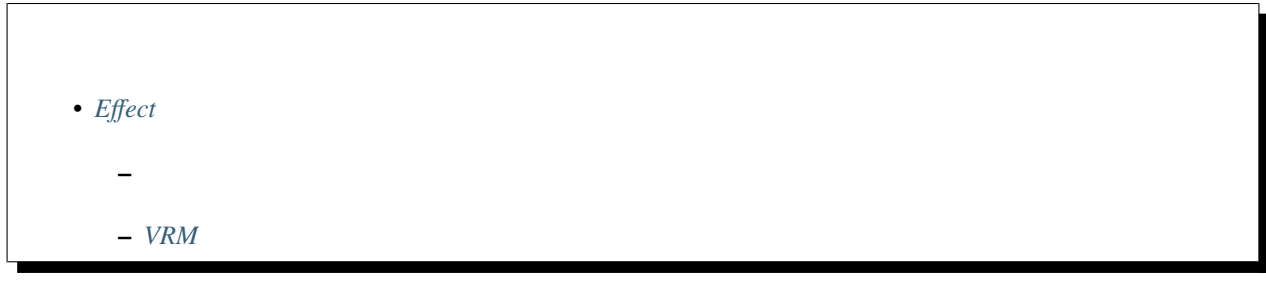

### <span id="page-80-0"></span>8.6.1

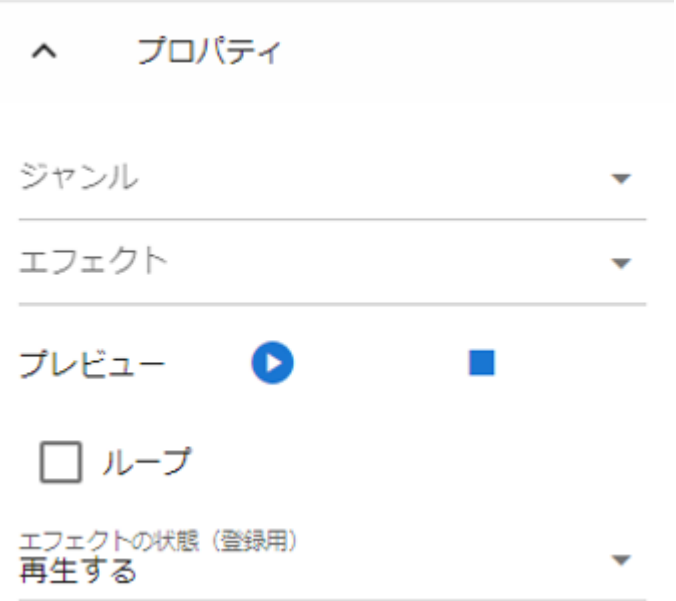

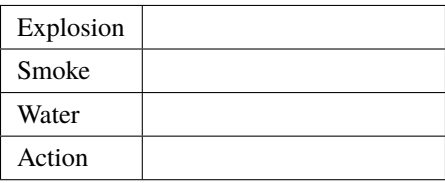

### <span id="page-81-0"></span>**8.6.2 VRM**

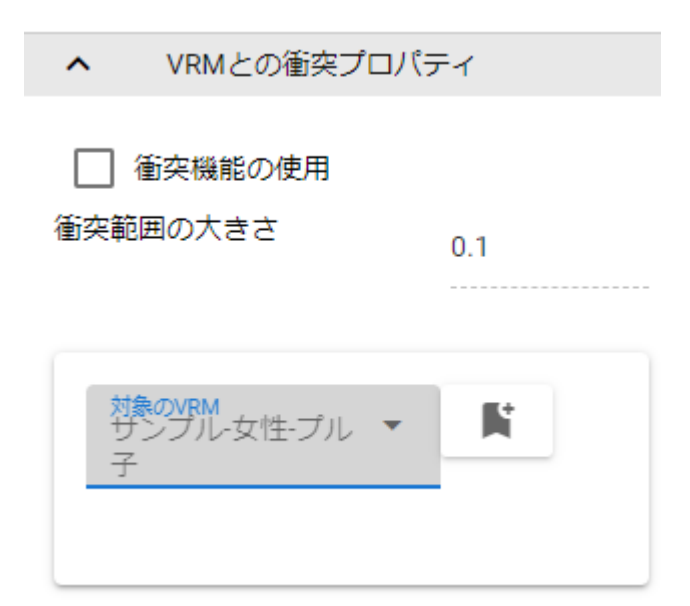

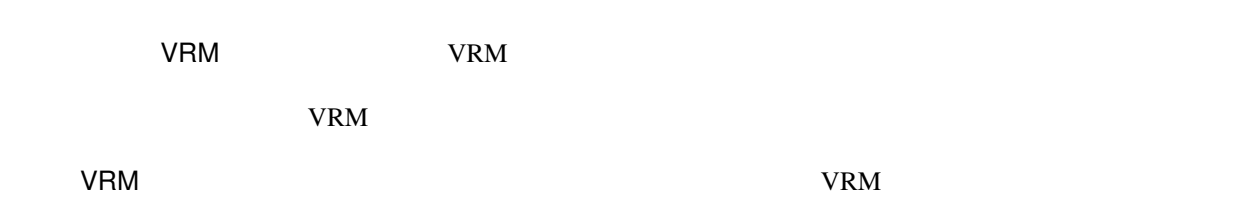

## **8.7 Image**

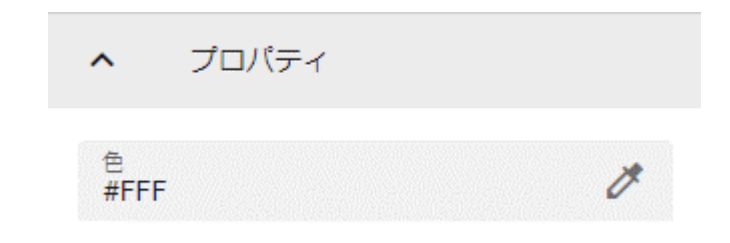

 $3D$ 

OtherObject

### **8.8 Text**

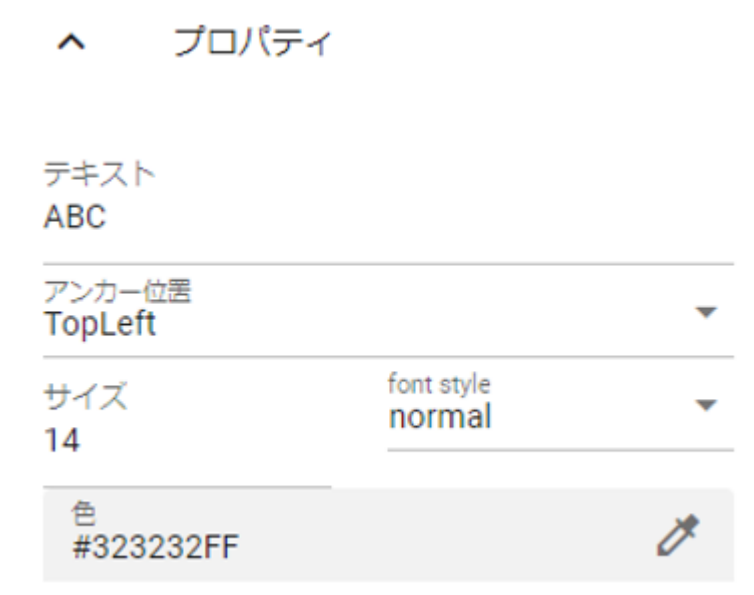

WebGL 2D

## **8.9 UImage**

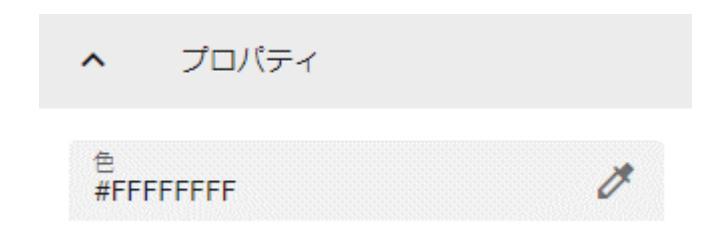

WebGL 2D

## <span id="page-83-0"></span>**8.10 Stage**

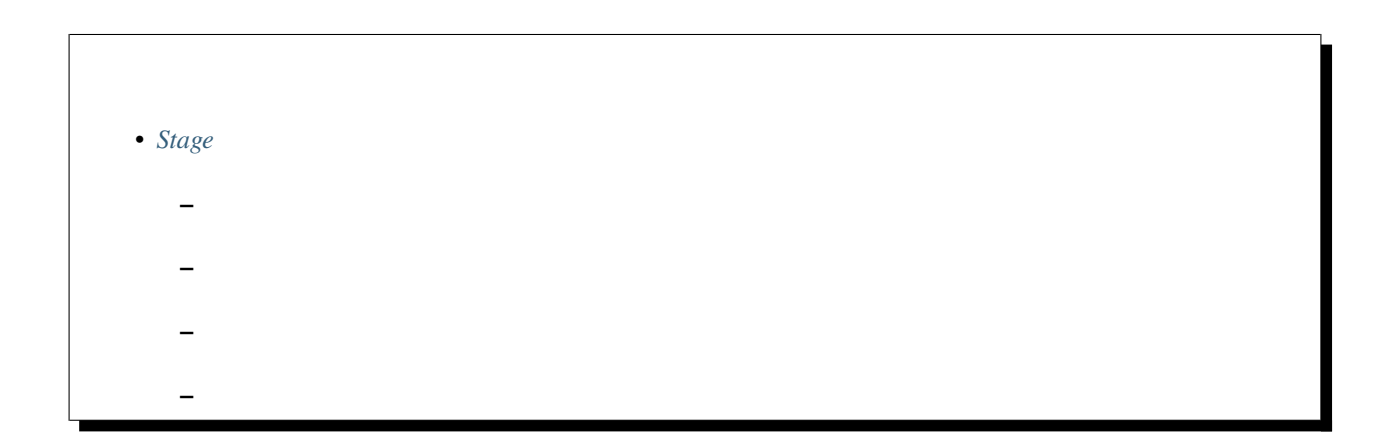

### <span id="page-84-0"></span>**8.10.1**

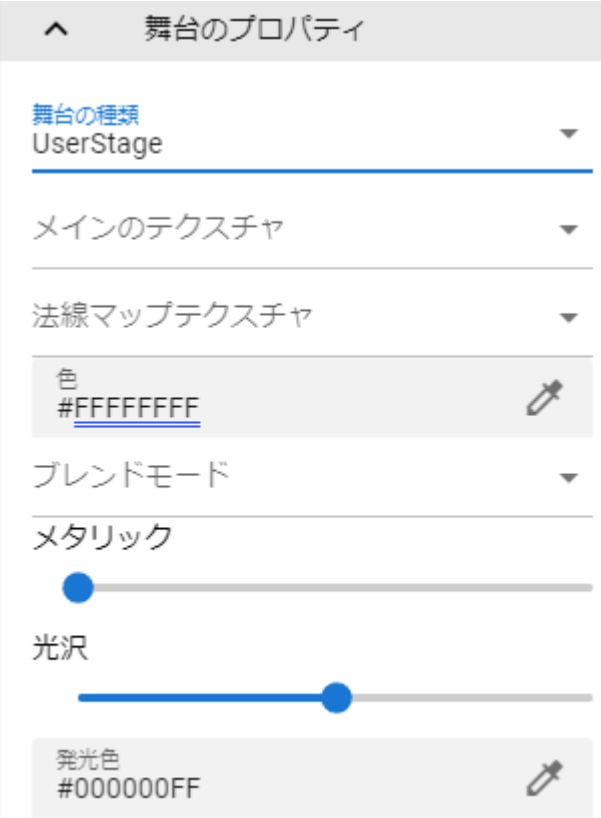

Stage

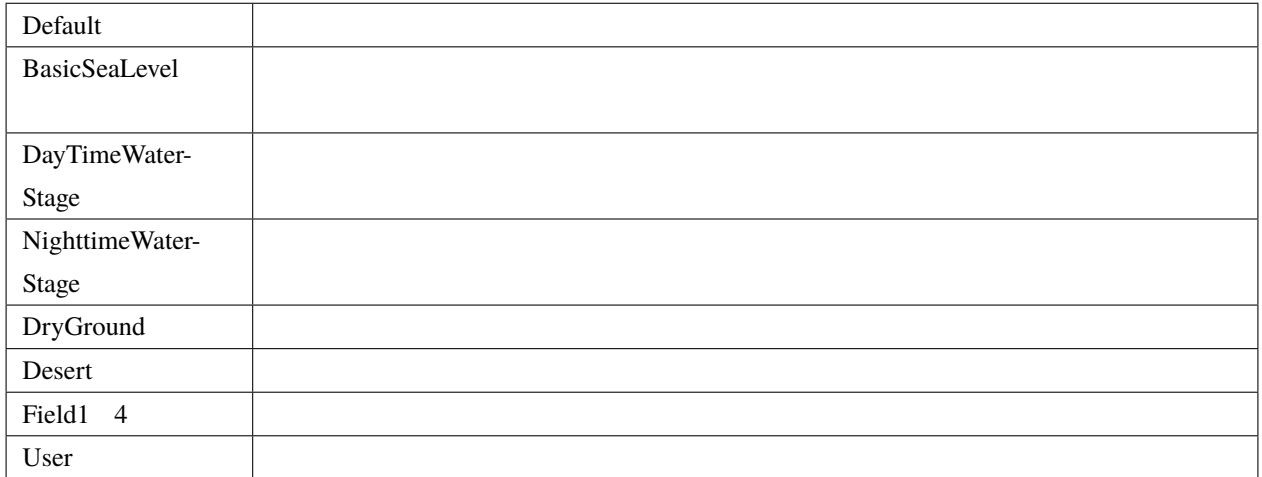

User stage

Mode

Metallic

Glossiness

Emission Color

BasicSeaLevel DayTimeWaterStage NighttimeWaterStage

Unity

<https://docs.unity3d.com/ja/2019.1/Manual/HOWTO-Water.html>

<span id="page-86-0"></span>**8.10.2** 

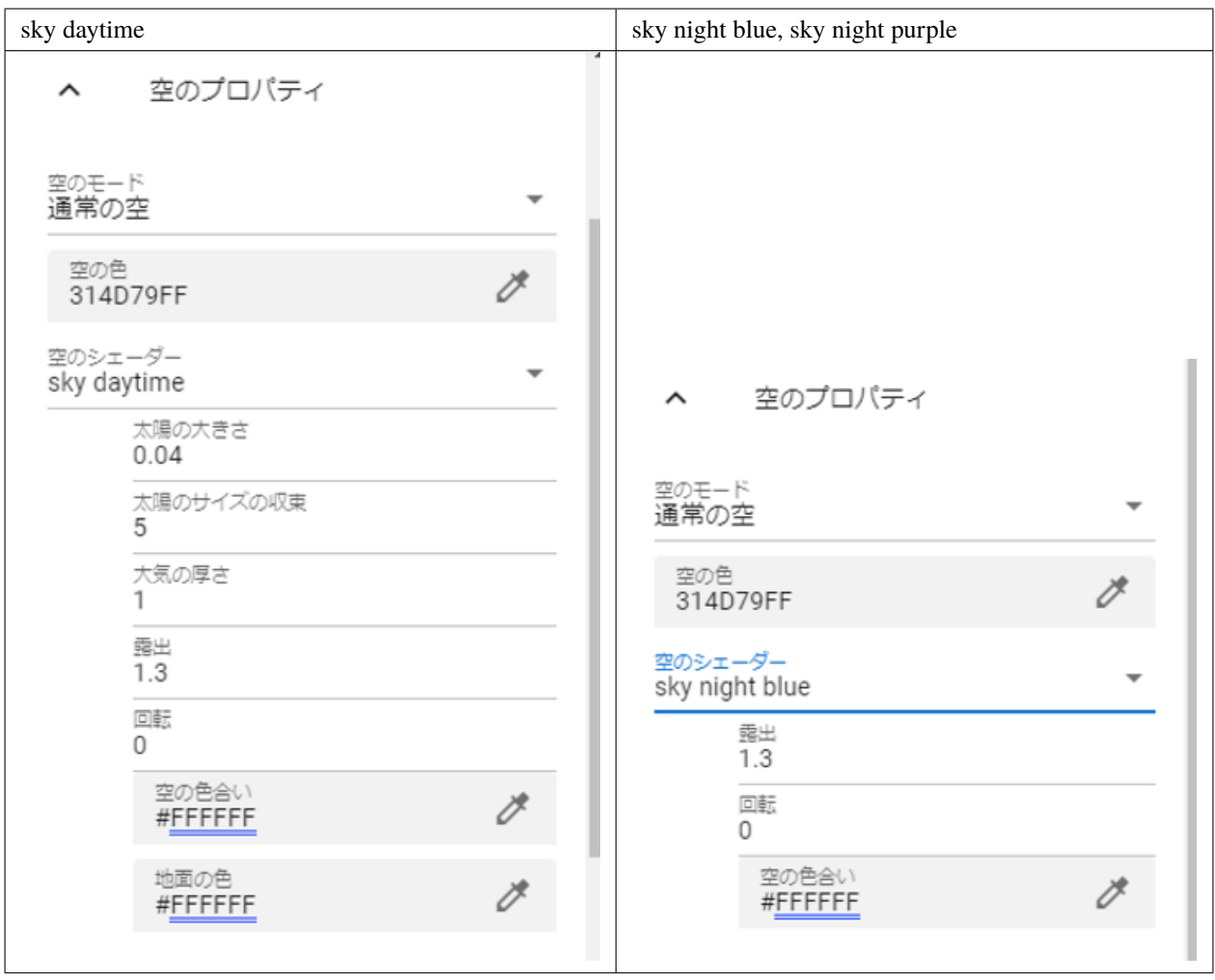

sky daitime, sky night blue, sky night purple

Unity

<https://docs.unity3d.com/ja/2019.4/Manual/shader-skybox-procedural.html>

### <span id="page-87-0"></span>8.10.3

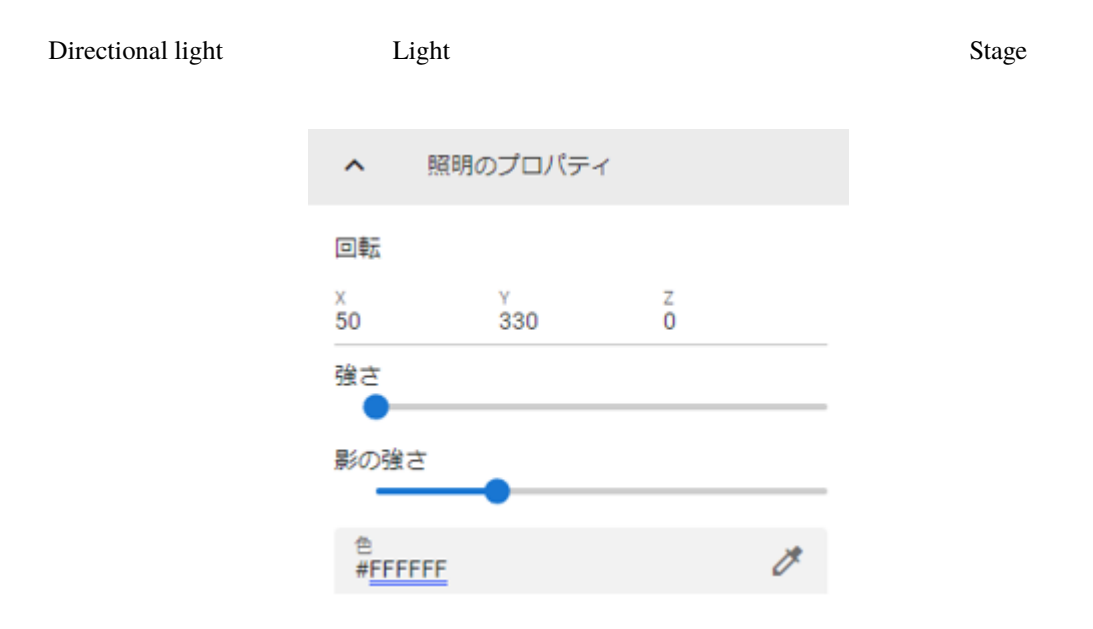

### <span id="page-87-1"></span>**8.10.4**

WindZone

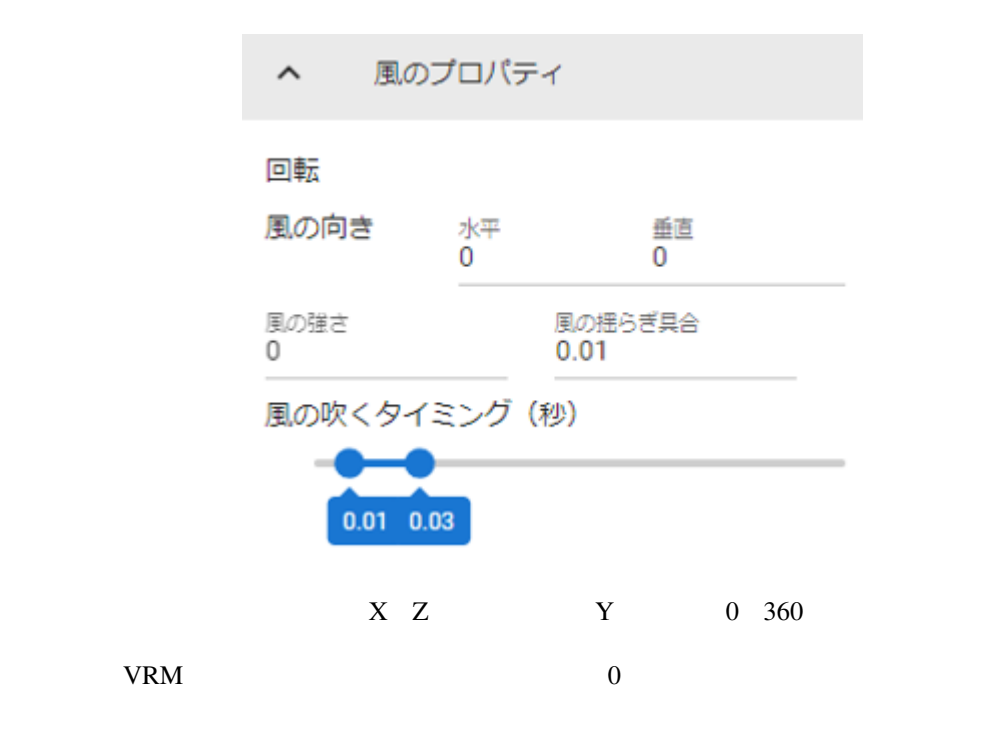

### **8.11 SystemEffect**

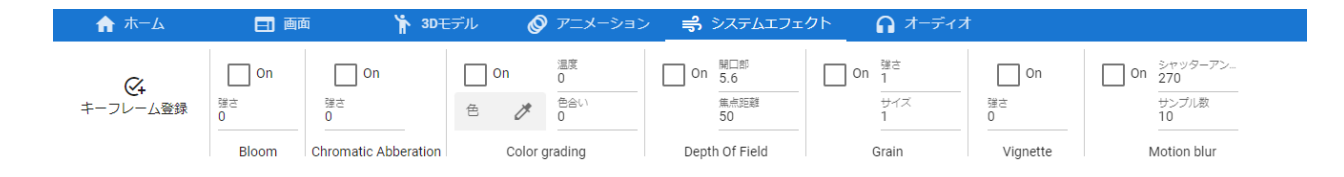

#### SystemEffect

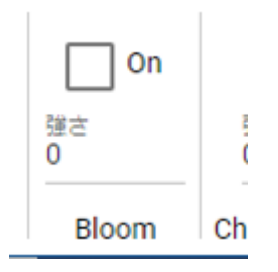

#### Bloom

 $0\quad 100$ 

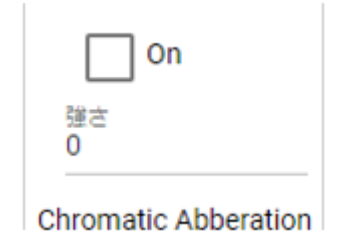

#### Chromatic Abberation

 $0 \quad 1 \quad 0.1$ 

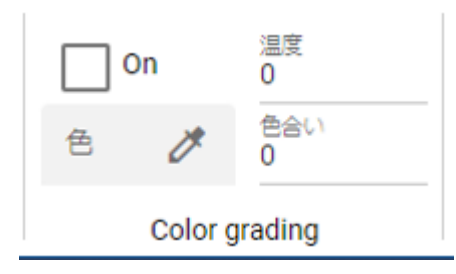

Color grading

 $-100$  100

 $-100$  100

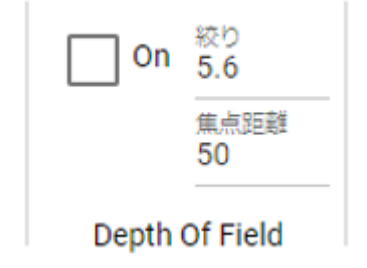

#### Depth Of Field

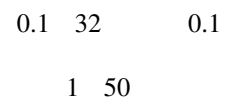

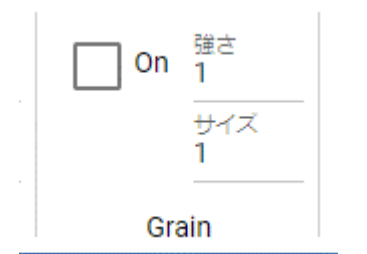

Grain

 $0 \quad 1 \qquad \qquad 0.1$ 

 $0.3 \quad 3 \quad 0.1$ 

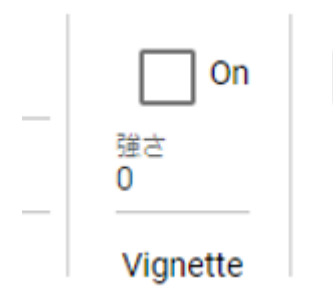

Vignette

 $\begin{array}{ccc} 0 & 1 & \hspace{15mm} 0.1 \end{array}$ 

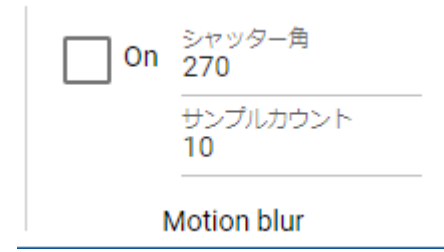

Motion blur

 $0 \t 100$ 4 32

## **8.12 Audio**

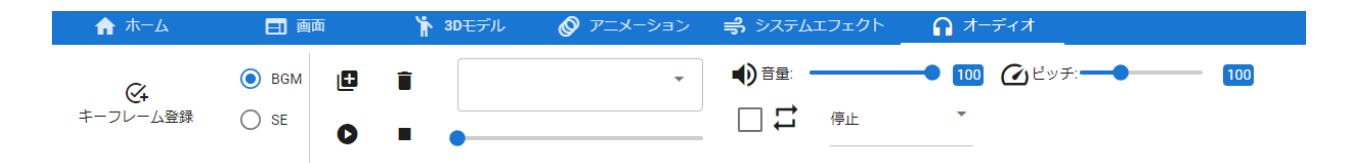

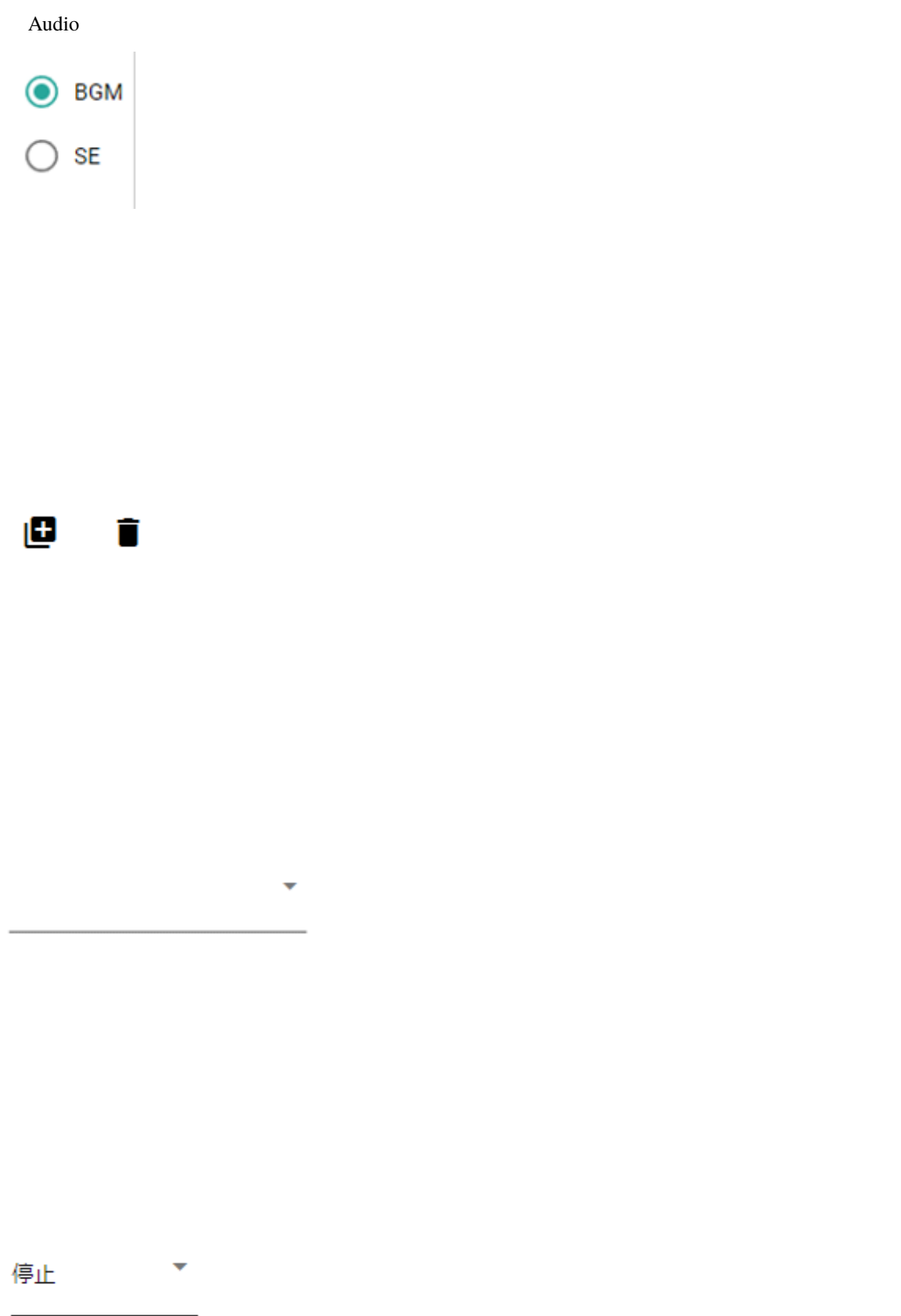

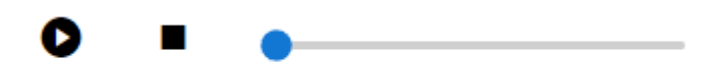

**:** SE

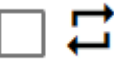

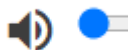

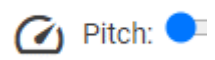

9

# <span id="page-96-0"></span>**9.1**

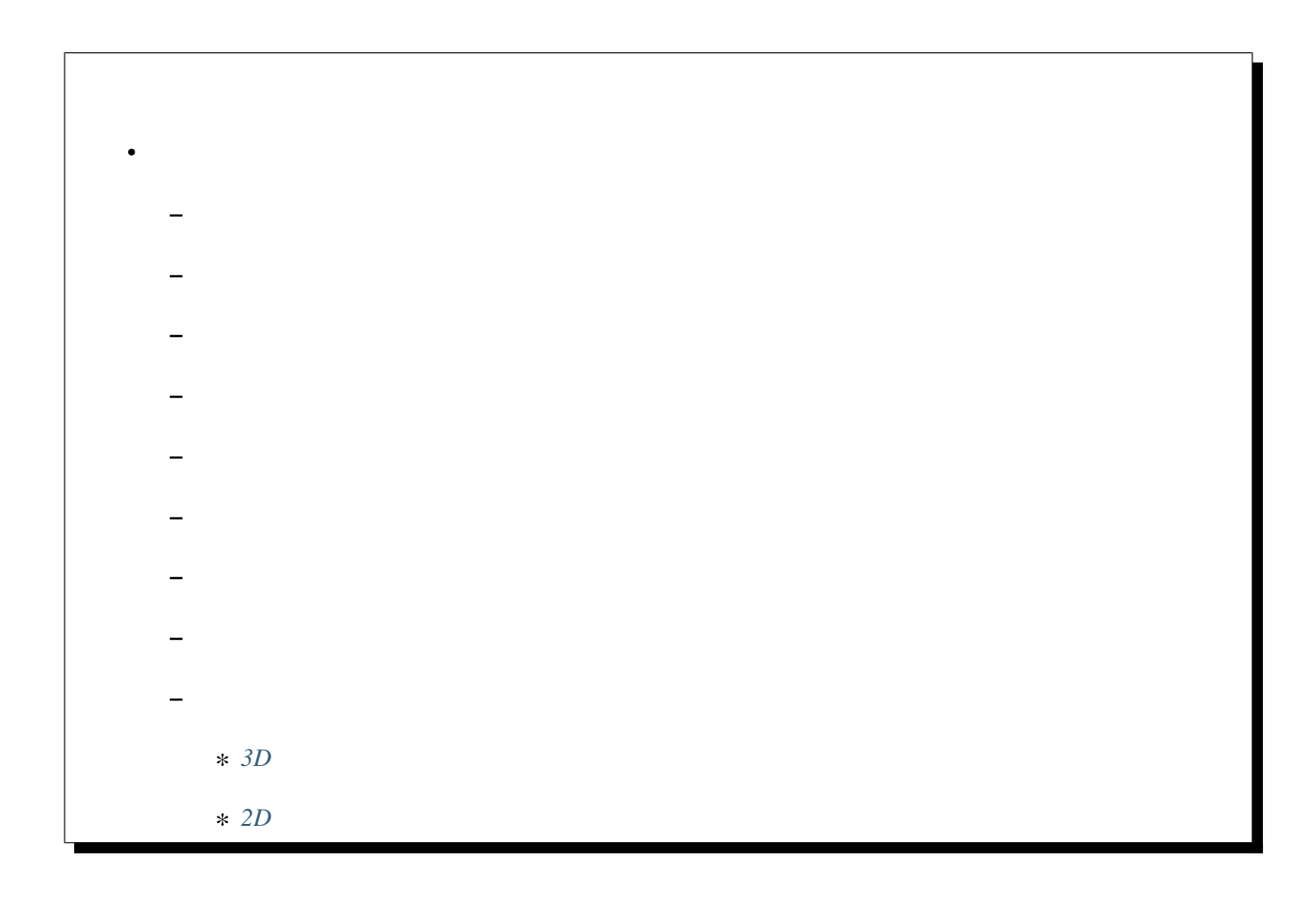

### <span id="page-97-0"></span> $9.1.1$

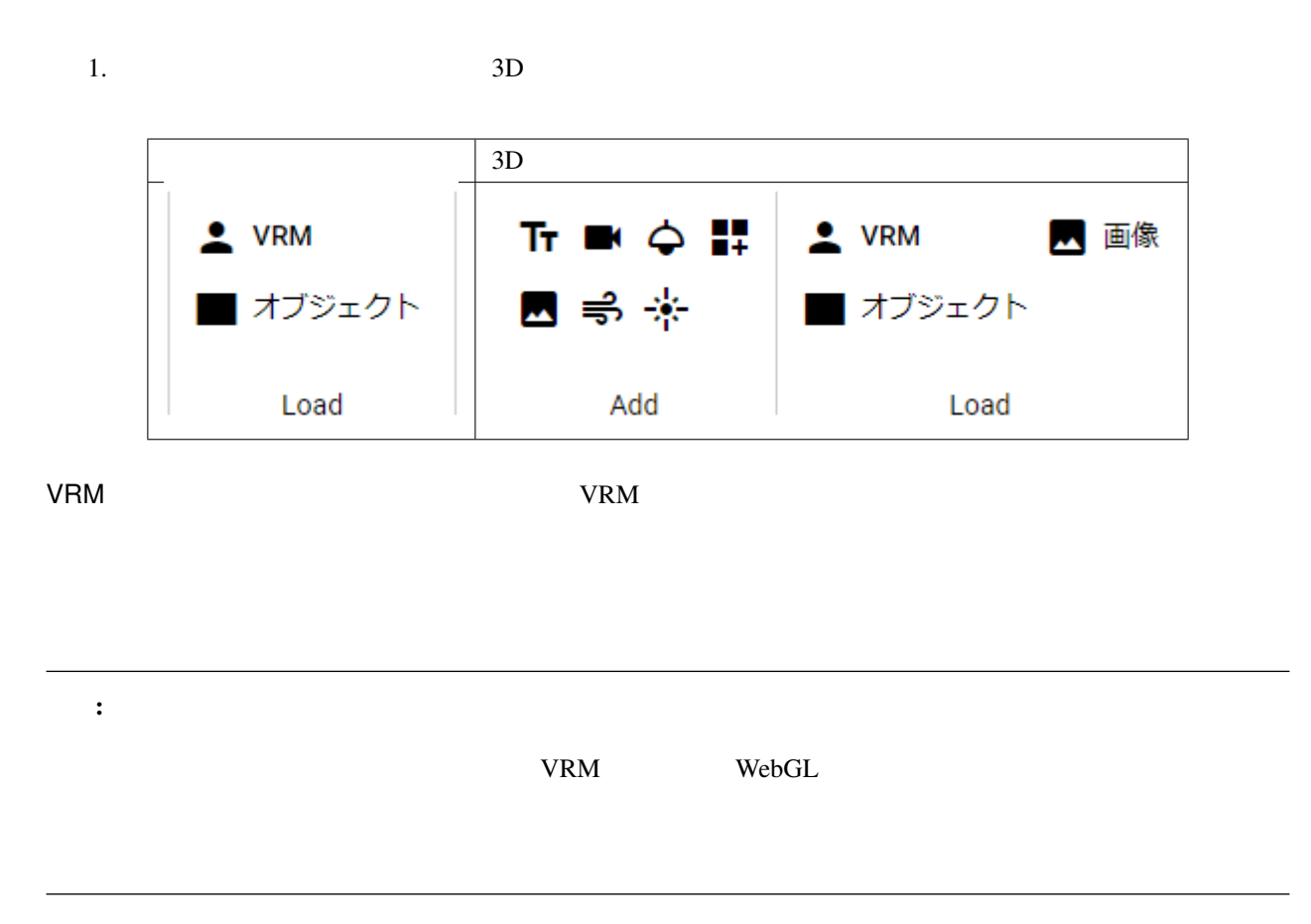

### <span id="page-97-1"></span>**9.1.2**

#### OtherObject

1.  $3D$ 

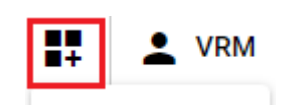

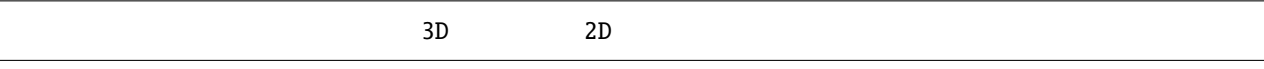

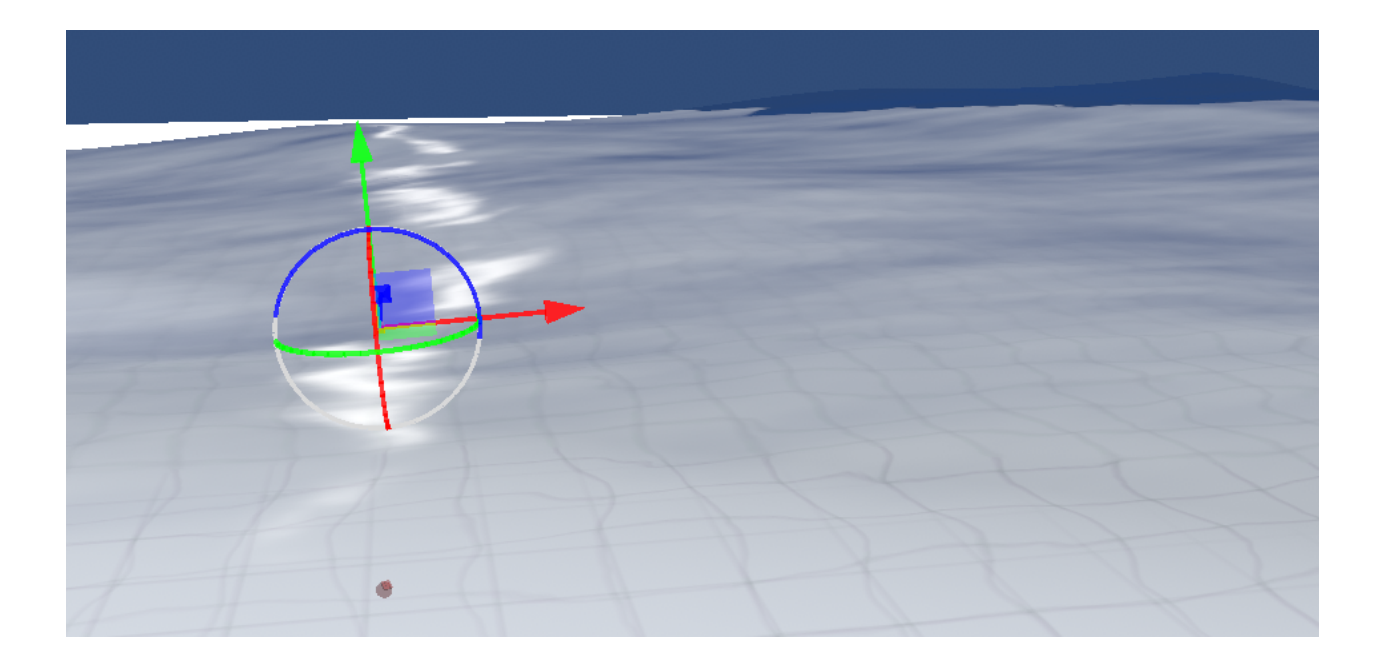

Water2

### <span id="page-99-0"></span>**9.1.3**

VRM OtherObject UI

1. **History Execution Intervention** History **Execution History** 

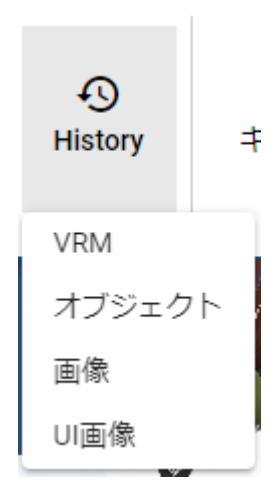

2.  $\blacksquare$ 

#### <span id="page-99-1"></span>**9.1.4**

 $3D$  IK Text UImage IK

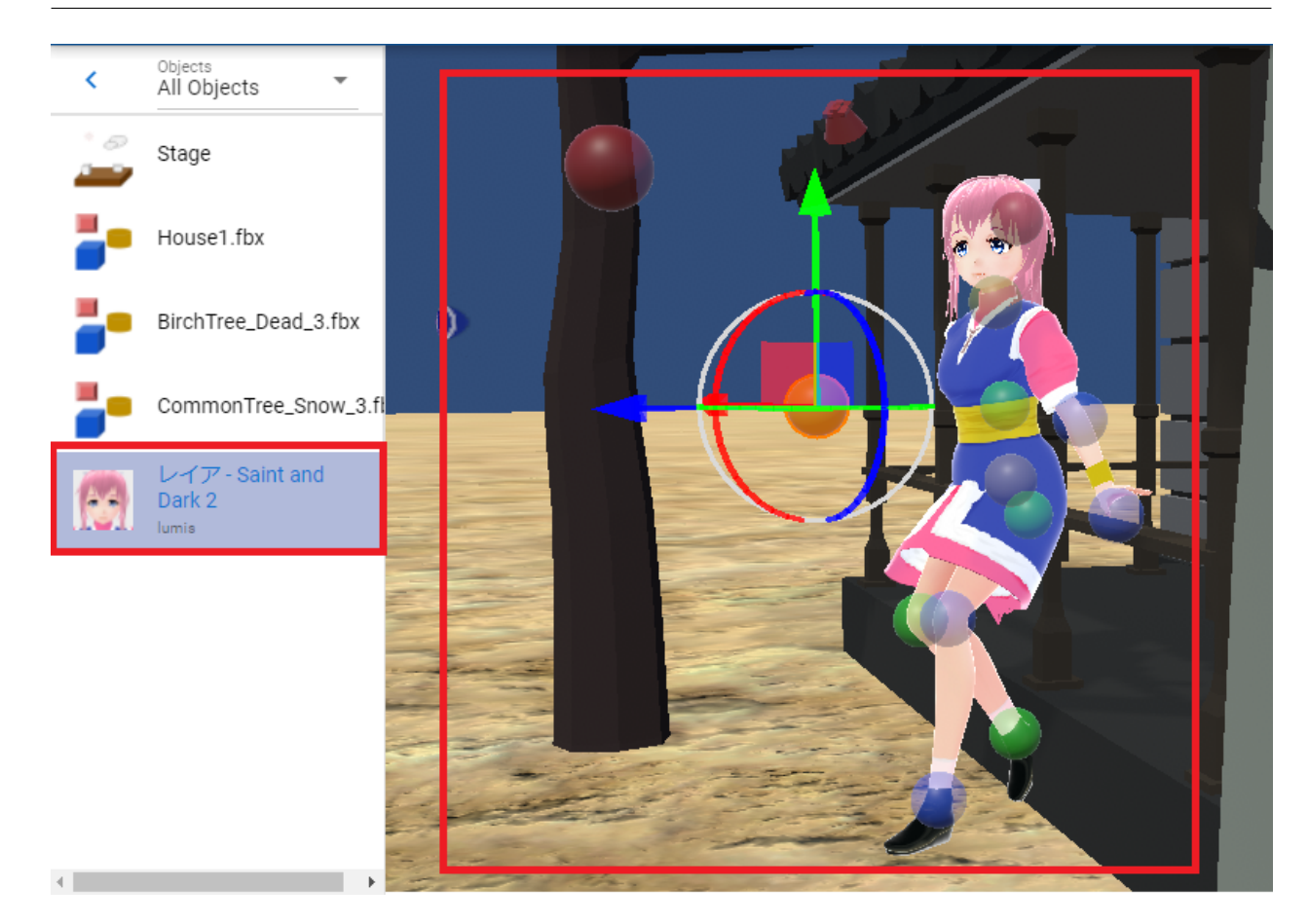

IK  $\overline{a}$  and  $\overline{b}$  and  $\overline{a}$  and  $\overline{a}$  a

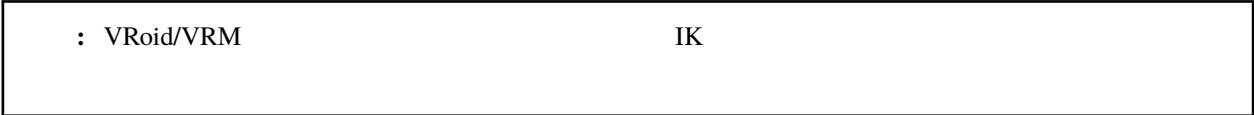

 $\rm I\rm K$ 

### <span id="page-101-0"></span>**9.1.5**

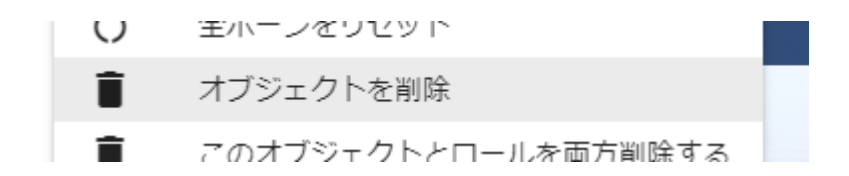

注釈**:** この方法ではアニメーションプロジェクトのタイムライン(ロール)を削除することはできません。オブ

### <span id="page-101-1"></span>**9.1.6**

- 1.  $\overline{a}$
- 2.  $\mathbf{OK}$

### <span id="page-102-0"></span>**9.1.7**

1.  $\overline{a}$ 

### <span id="page-102-1"></span>**9.1.8**

1.  $\overline{a}$ 

### <span id="page-102-2"></span>**9.1.9**

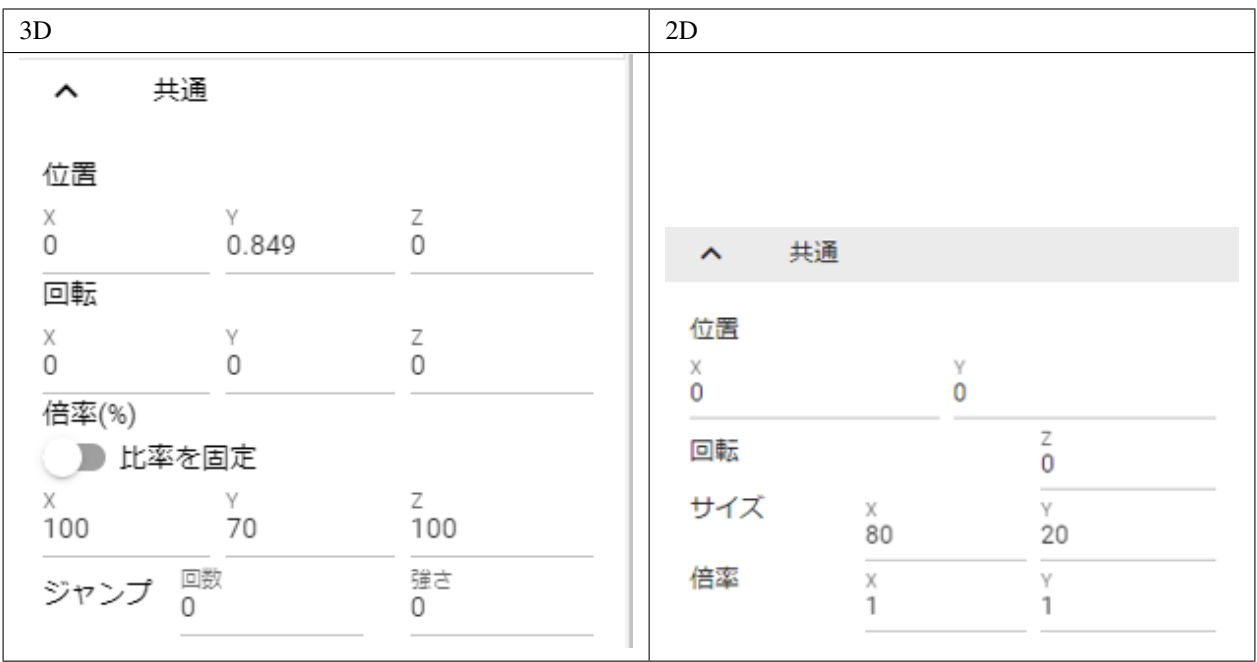

#### <span id="page-103-0"></span>**3D** オブジェクト

 $\begin{array}{ccc} 3\mathrm{D} & \mathrm{X}, \, \mathrm{Y}, \, \mathrm{Z} \\ \mathrm{(VRM} & \mathrm{IK} & \mathrm{) \end{array}$  $(VRM$  IK

 $\text{IK}$ 

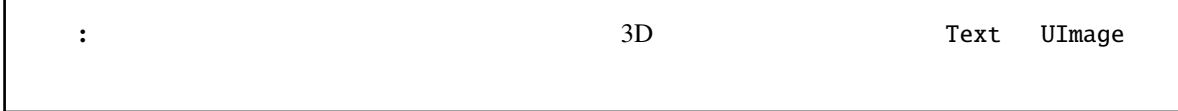

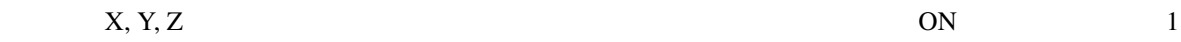

#### <span id="page-103-1"></span>**2D** オブジェクト

2D Unity  $X, Y$  Z  $3D$  $3D$ 

### <span id="page-103-2"></span>**9.2 VRoid/VRM**

#### VRoid/VRM

 $VRM$ 

• *[VRoid/VRM](#page-103-2)*

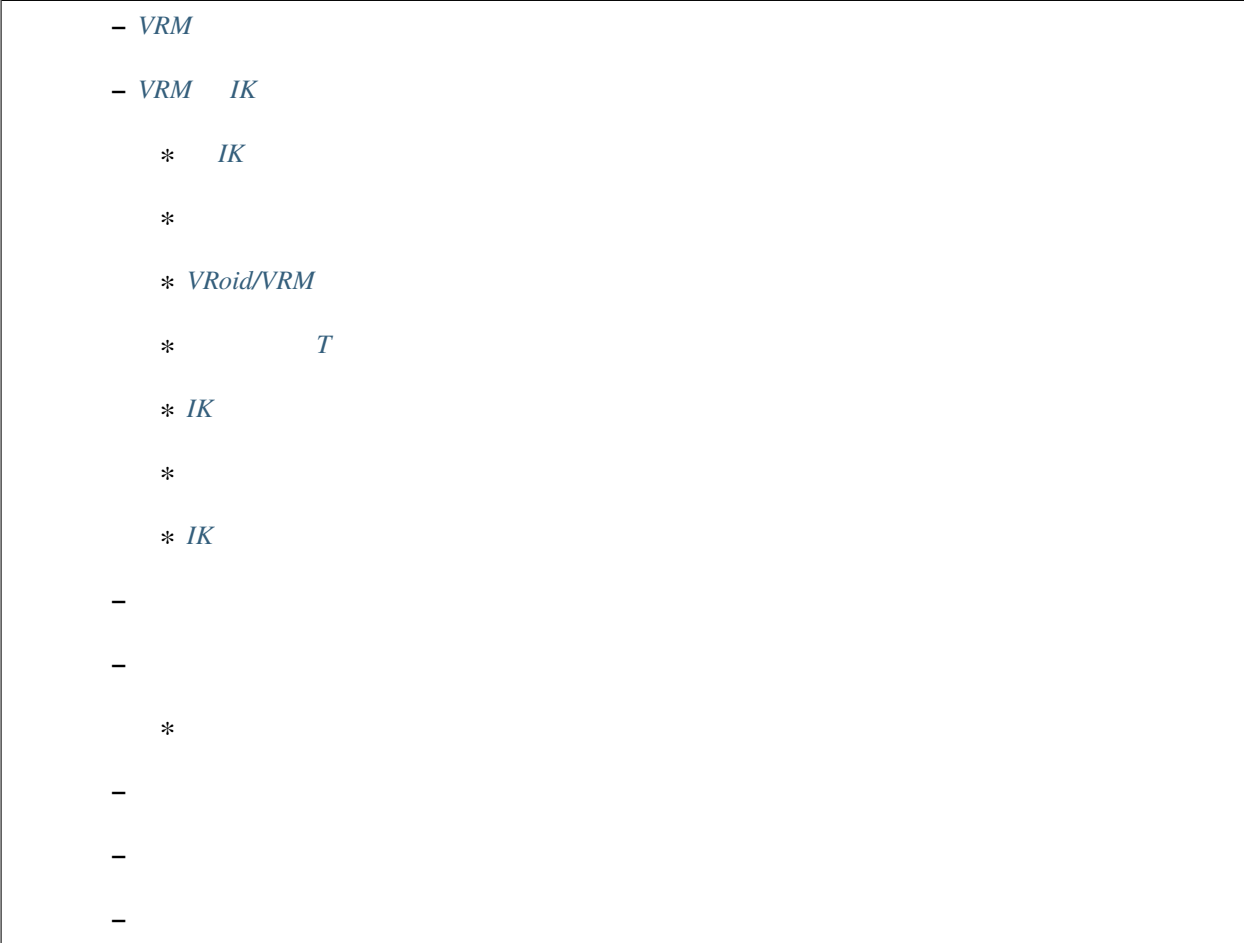

 $\alpha$ 

### <span id="page-104-0"></span>**9.2.1 VRM**

読み込みが進むと VRoid/VRM の利用条件確認画面が表示されます。自分以外の製作者の VRM ファイルを読み

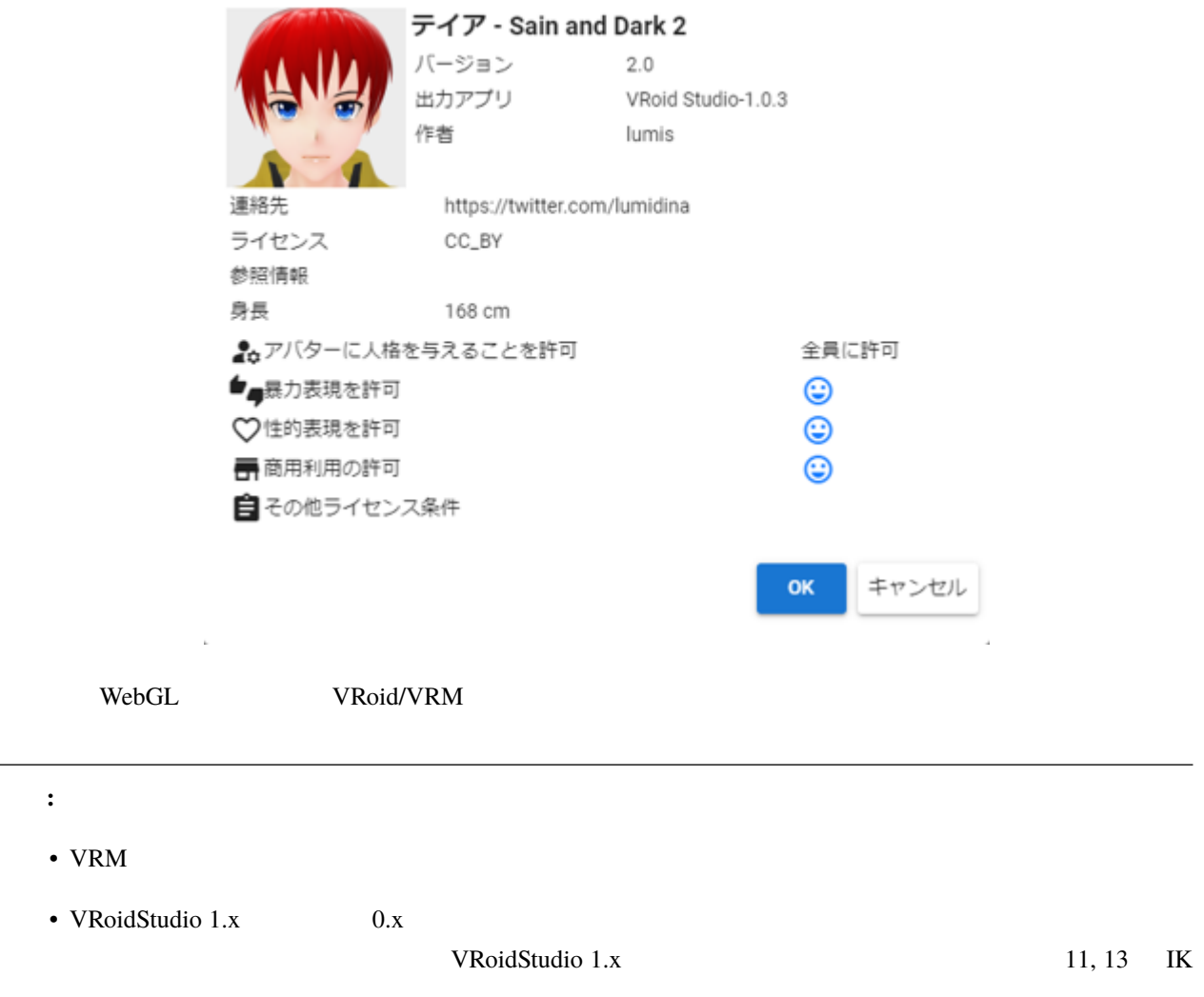

### <span id="page-105-0"></span>**9.2.2 VRM IK**

L

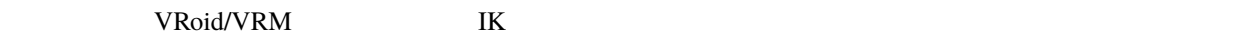

 $\overline{K}$ 

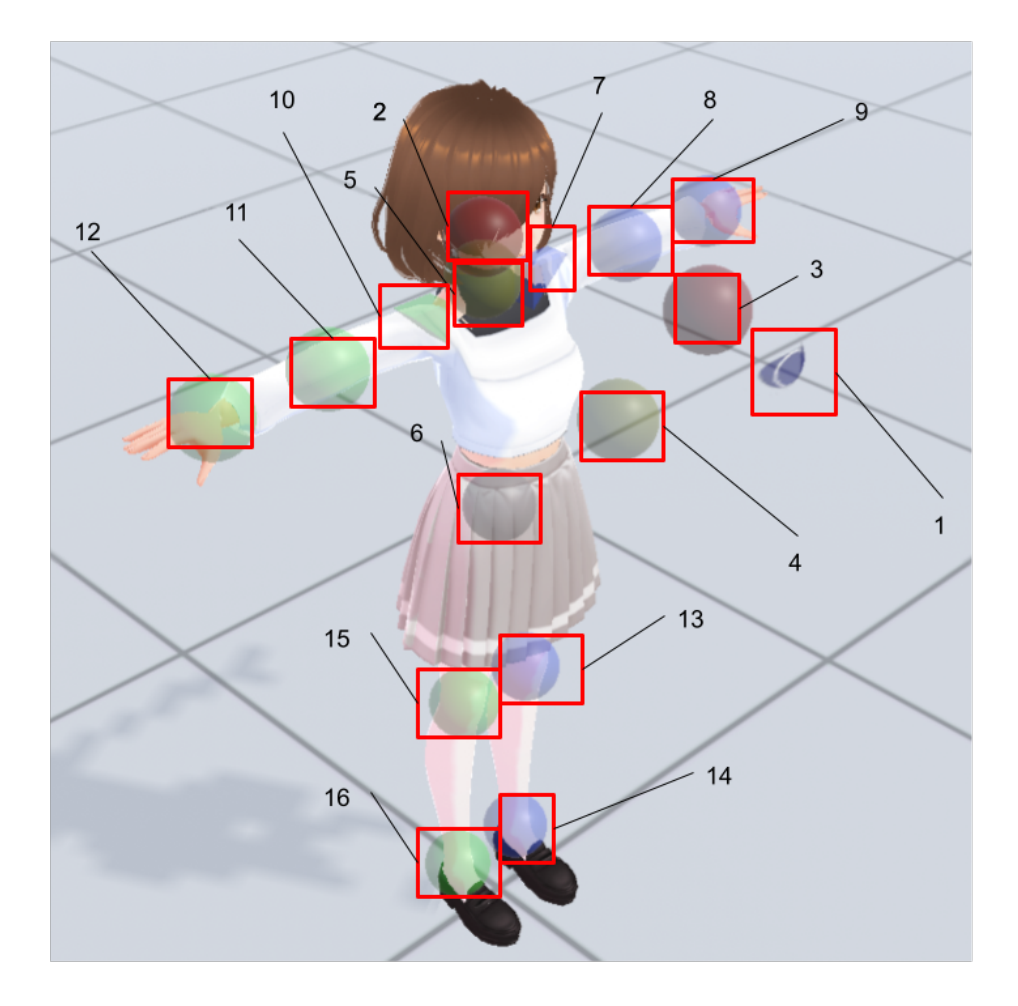

#### **VRMViewMeister, 1.2.0**

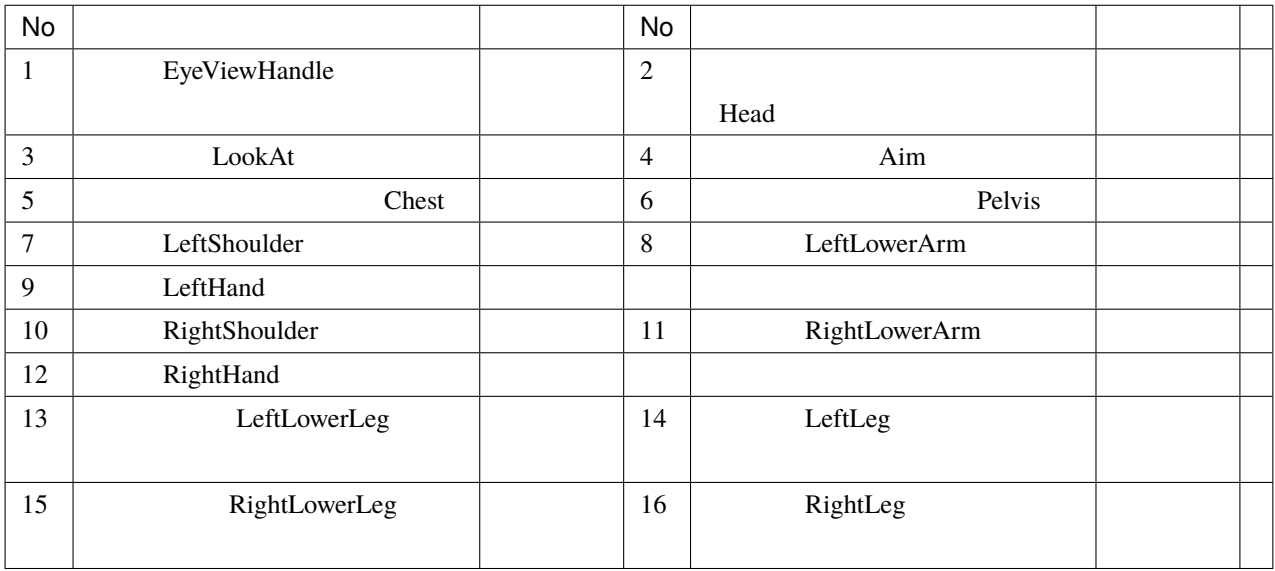

注釈**:**

- 
- 対応していない操作をしてもその部位に動きはありません。
- 
- 
- 
- 
- $\bullet$  The state  $\sim$  The state  $\sim$  and  $\sim$  and  $\sim$  and  $\sim$  and  $\sim$  and  $\sim$  and  $\sim$ FK (Forward Kinematics)

• The state of the state of the state of the state of the state of the state of the state of the state of the state of the state of the state of the state of the state of the state of the state of the state of the state of

• 13 15
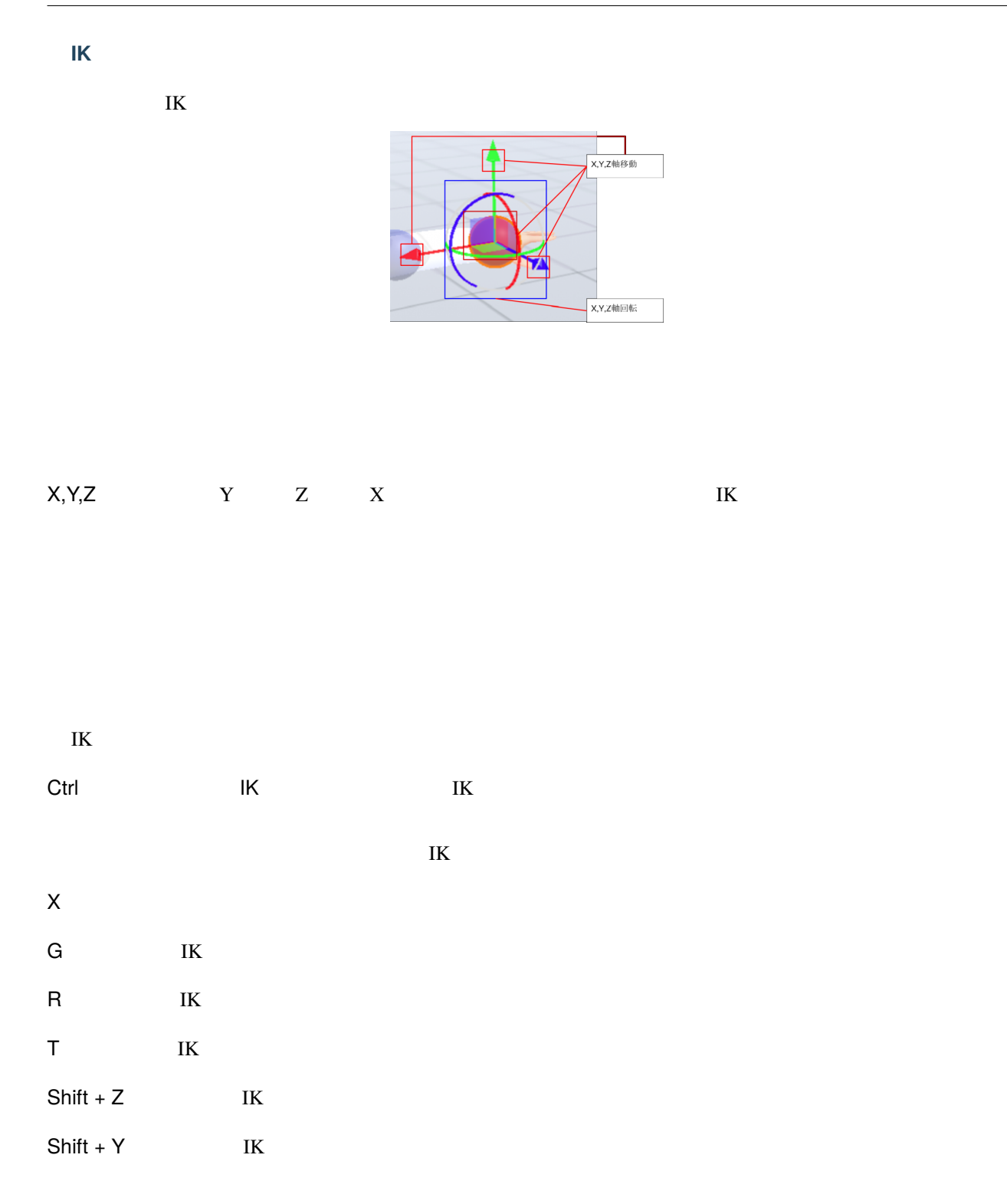

### **VRoid/VRM**

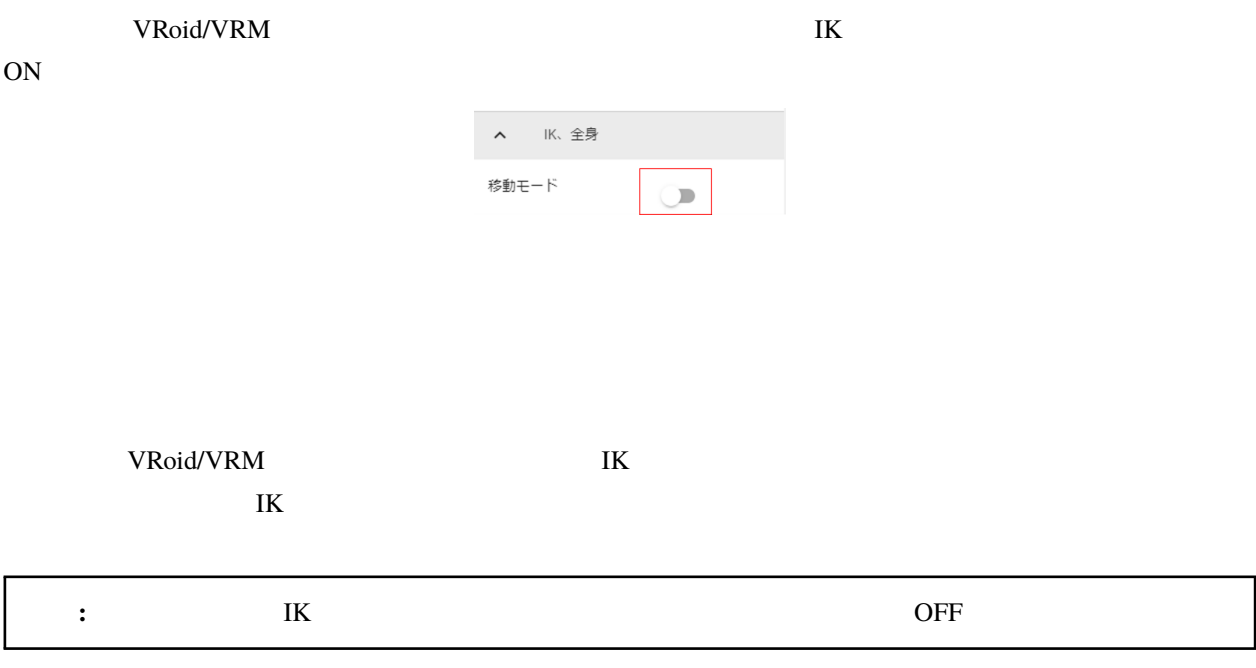

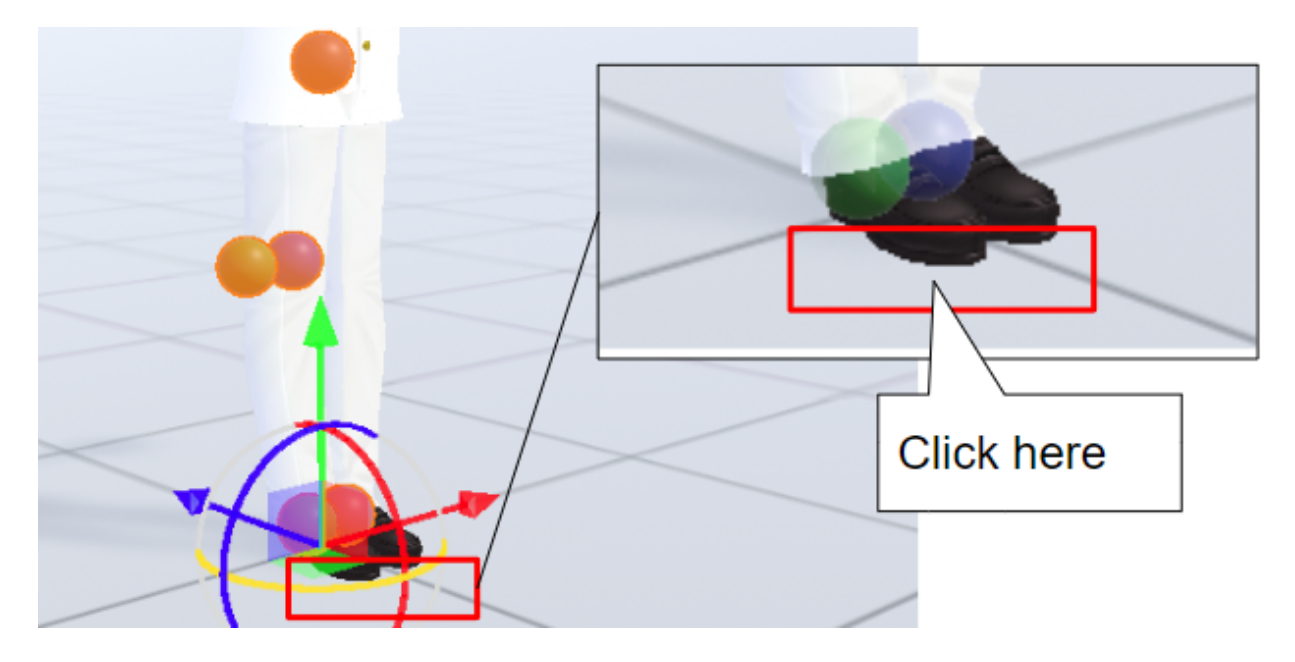

VRoid/VRM

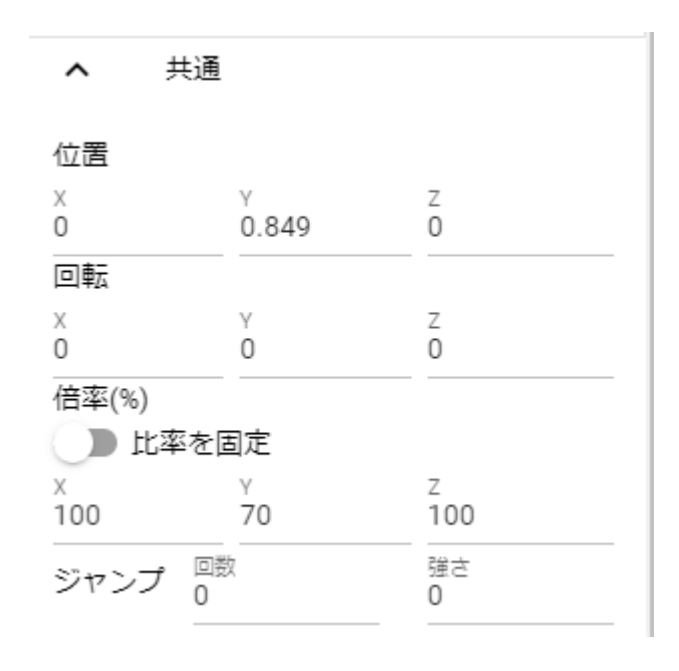

#### VRoid/VRM <br/>
VRoid/VRM <br>
VRoid/VRM  $\,$

 $\overline{\text{IK}}$ 

 $\mathbb{I}\mathbb{K}$ 

 $T$ 

 $\overline{K}$  **3D**  $\overline{S}$  $\rm T$ 

★ 全ボーンをリセット

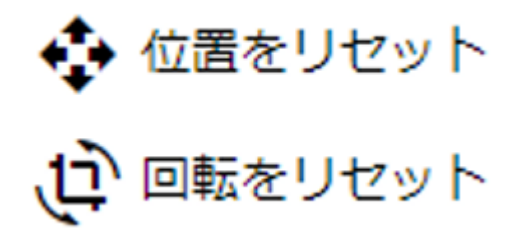

**IK** マーカーを数値で操作する

| IK<br>VRoid/VRM | IK        | IK |  |
|-----------------|-----------|----|--|
|                 | ▲ K、全身    |    |  |
|                 | 移動モード     |    |  |
|                 | IK位置の一括変更 |    |  |
|                 | 重力の設定     |    |  |

 $\bf{I}$ K  $\bf{I}$ 

VRoid/VRM

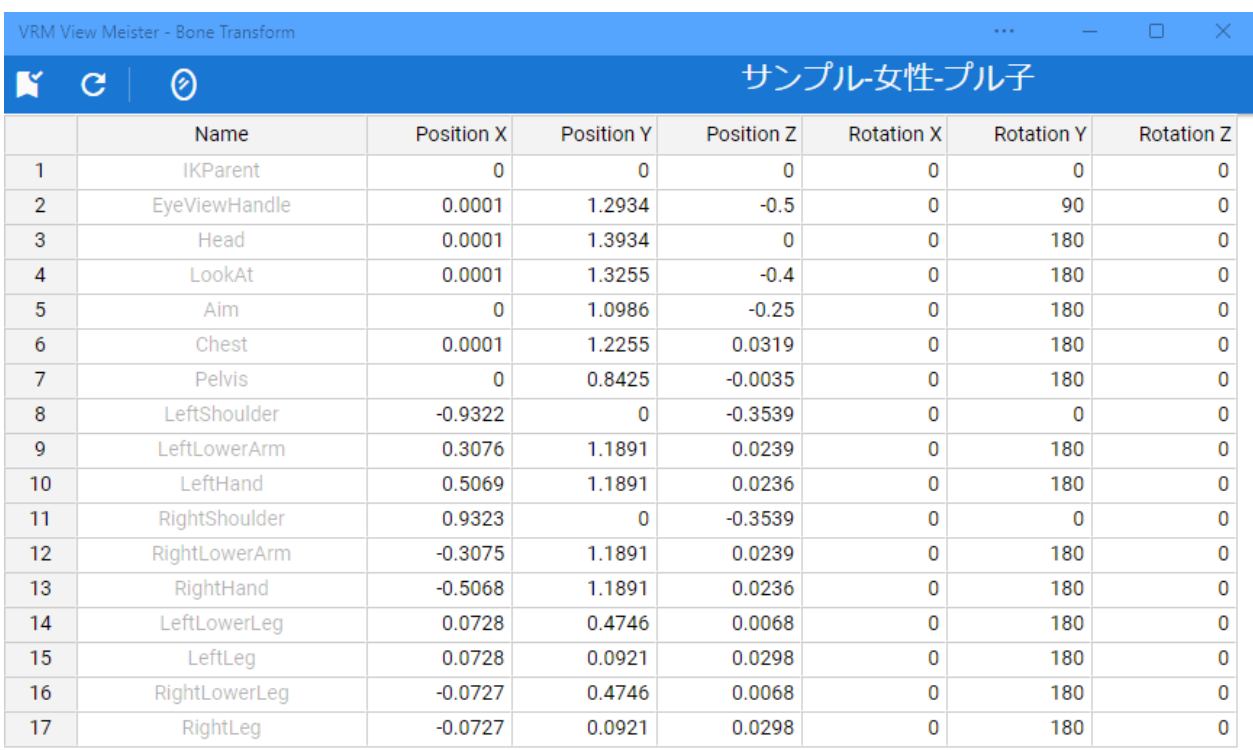

注釈**:**

• VRM  $\overline{\phantom{a}}$ 

• ここでの数値は現在の VRM 固有の数値です。身長・体格差は反映されないため他の VRM で使い回すこと

 $V\!R$ M to vertice vertices that the vertices  $V\!R$   $V\!R$   $V\!R$  $\mathbf{K}$ 

IK  $\blacksquare$ 

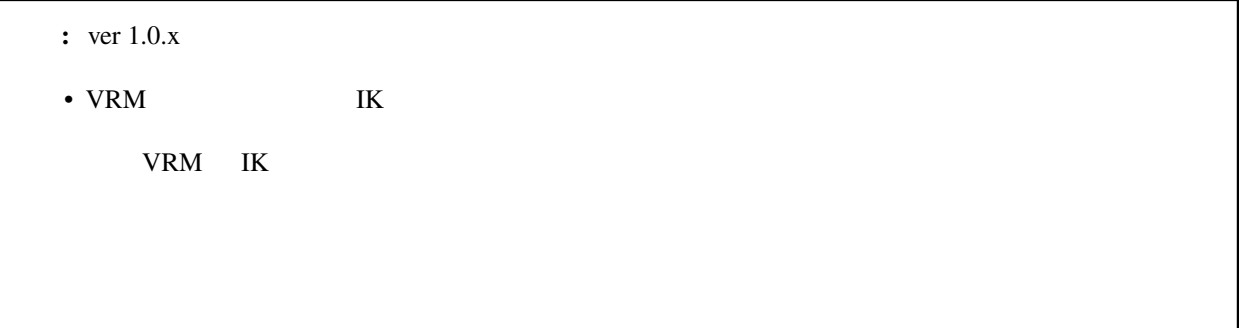

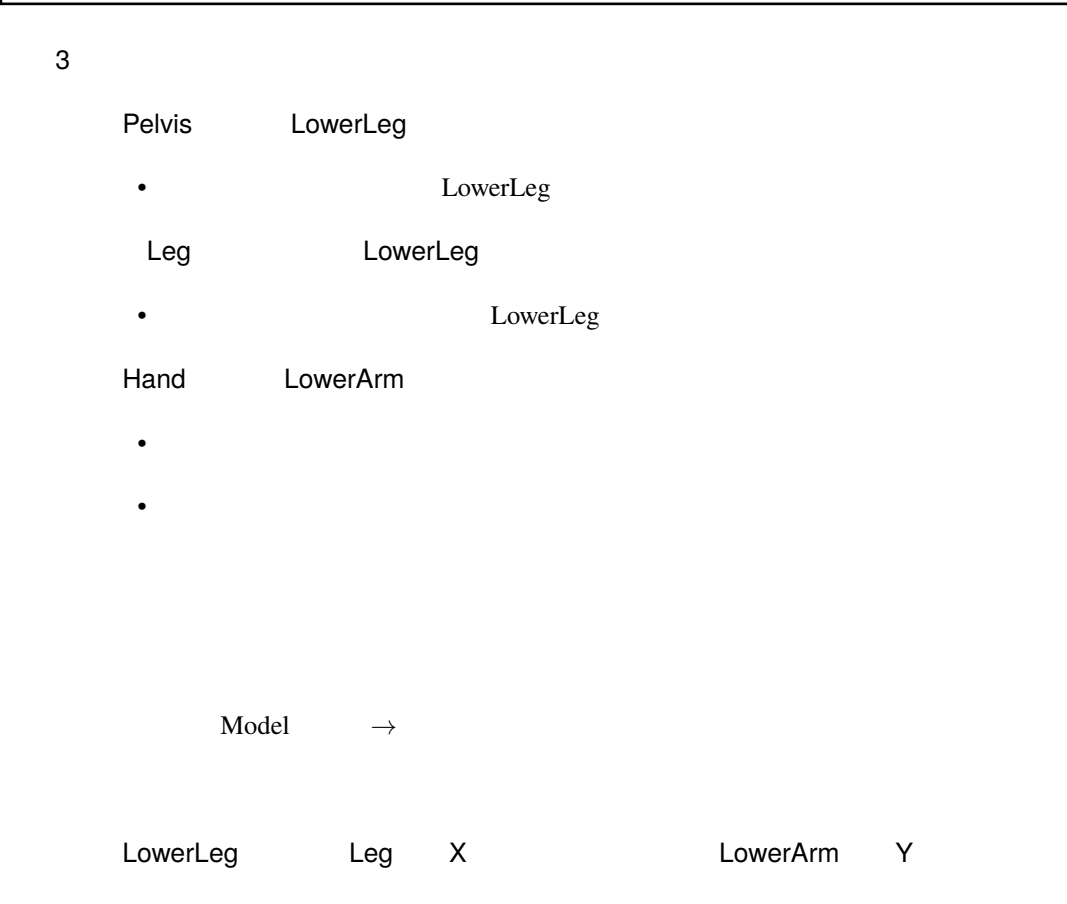

• ひじ、膝から下、足首の回転の範囲が実際の人体に沿って制限がかかります。

- **Model**  $\rightarrow$  VRM LowerLeg Leg X
- LowerLeg Leg LowerLeg entry Leg LowerLeg contracts and LowerLeg contracts used to LowerLeg use and LowerLeg contracts and LowerLeg contracts and LowerLeg used to the LowerLeg contracts and LowerLeg used to the LowerLeg u
- **Model** →

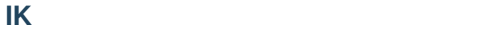

 $VRM$  IK  $I$  $\mathbf{I}\mathbf{K}$ 

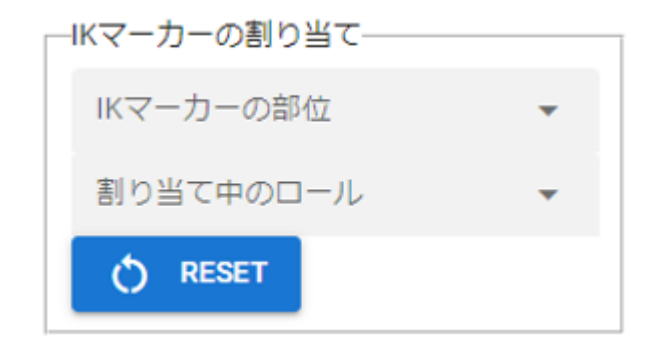

 $\rm I\,$ K $\rm I\,$ 

**Self IK** 

**Main Camera** 

**VRM OtherObject Light Camera Image Effect** 3D

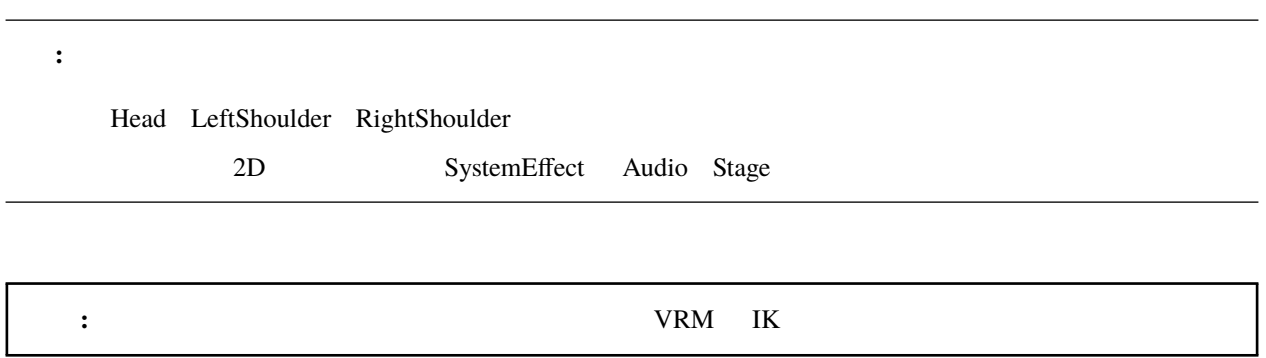

#### **VRM A VRM B**

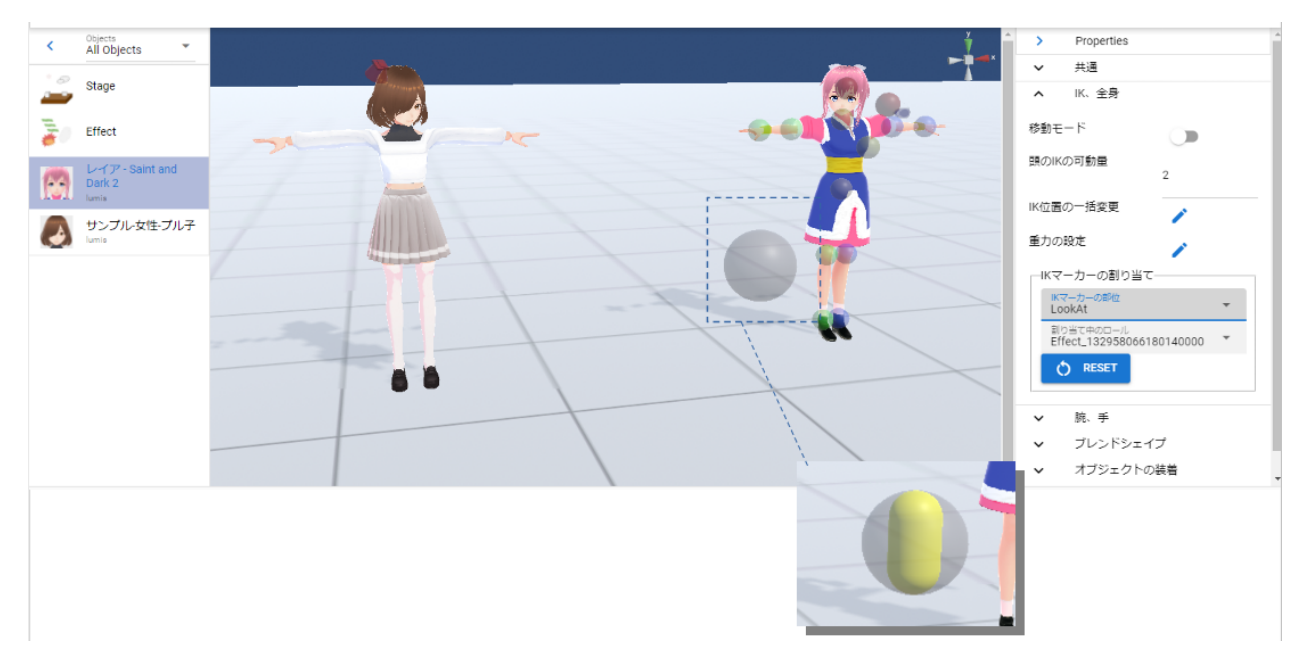

 $\mathbf A$  B

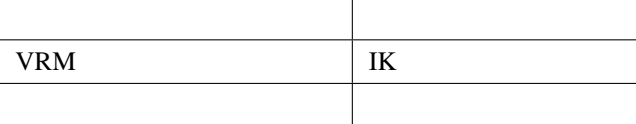

### $9.2.3$

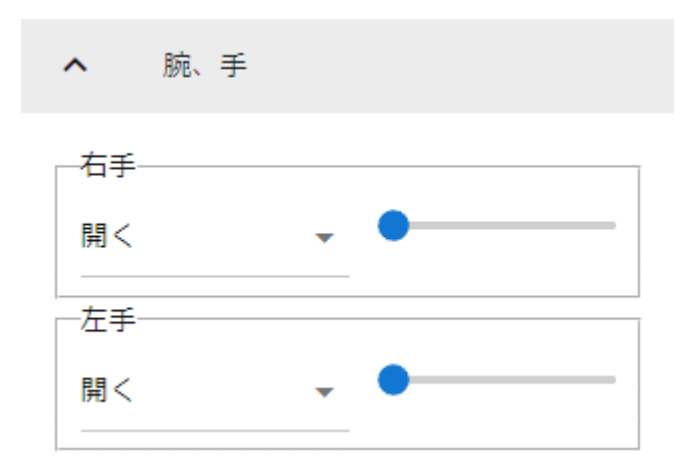

#### Ver 1.0.0

- $\bullet$ 
	- $\bullet$
	- $\bullet$
	-
	- $\bullet$
	- $V$
- *サムズ*
- 
- $\bullet$

#### Ver 1.0.4

• 手動操作

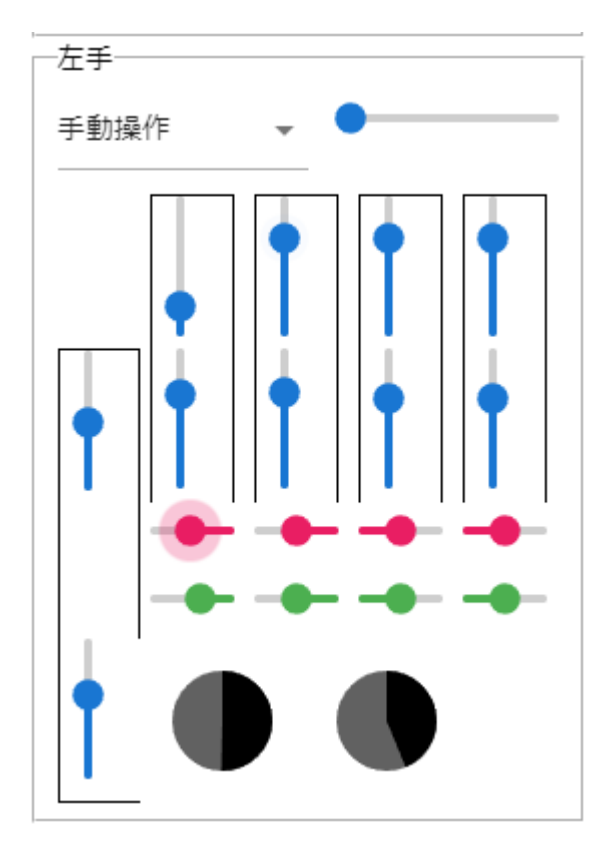

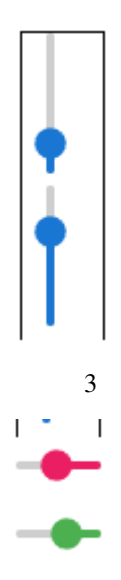

 $1$  2

 $3D$ 

 $\bar{\phantom{a}}$  $\bullet$  $\mathbf{L}$ 

## **9.2.4**

#### VRoid/VRM

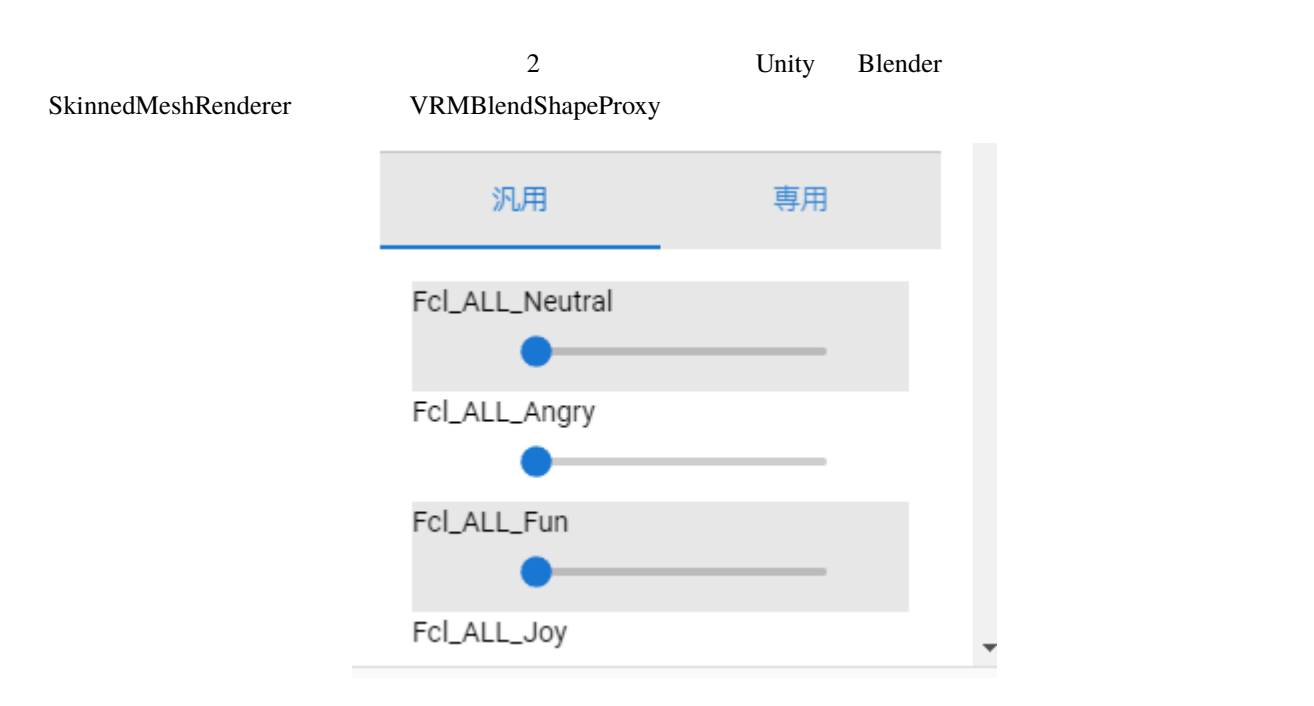

**VRM** 2008年 マストリーズ VRM 2009年 マストリーズ

 $0\quad 100$ VRM 2000 ブレンドシェイプ  $\sim$ まばたきの間隔 自動まばたきを有効 5 まぶたを開ける秒数  $0.03$ まぶたを閉じる秒数  $0.1$ まぶたを閉じている時間  $0.06$ 

警告**:** 目のブレンドシェイプと競合します。使う際はどちらか一方にすることをオススメします。

## **9.2.5**

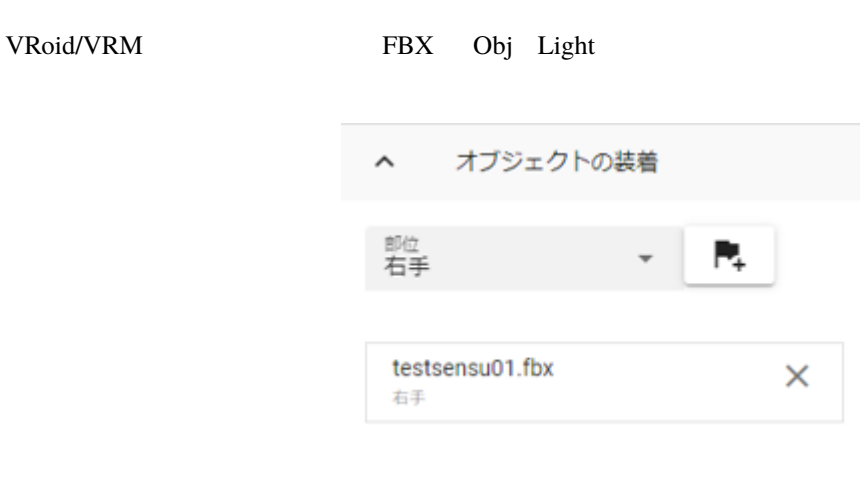

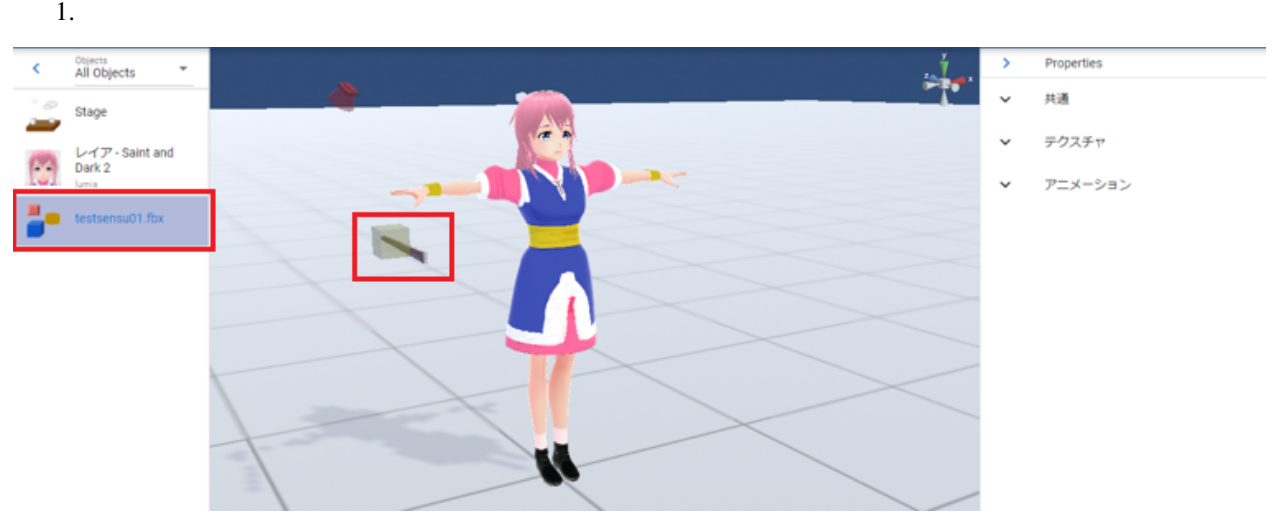

注釈**:** ※位置や回転は紐付けたい体の部位に合わせて調整しておきます。

2. VRoid/VRM

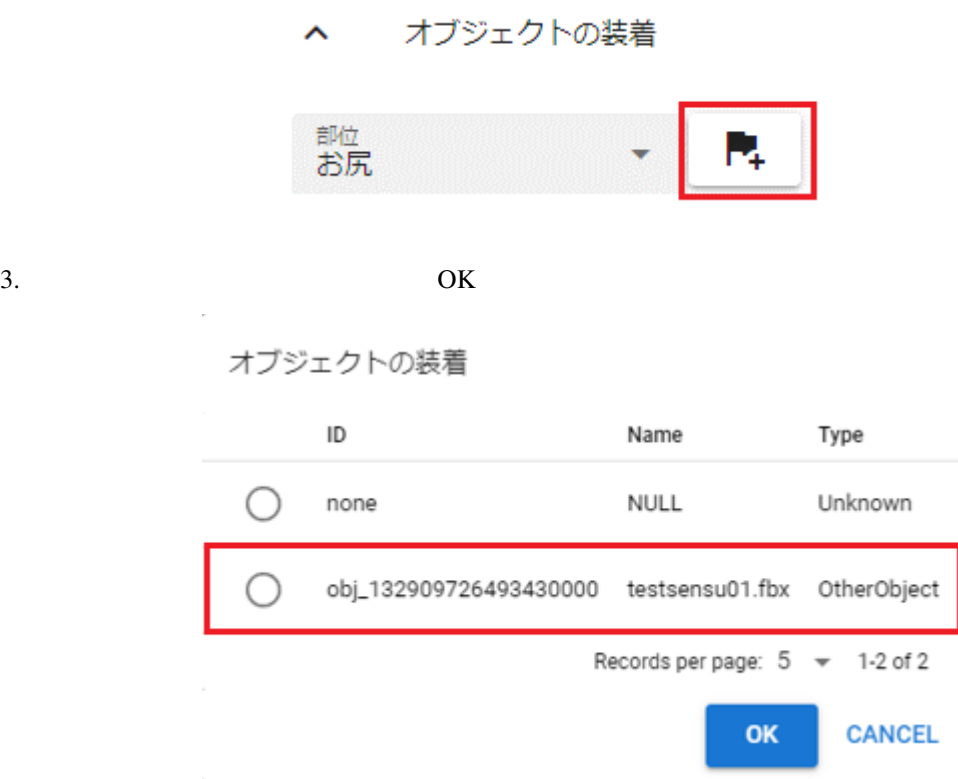

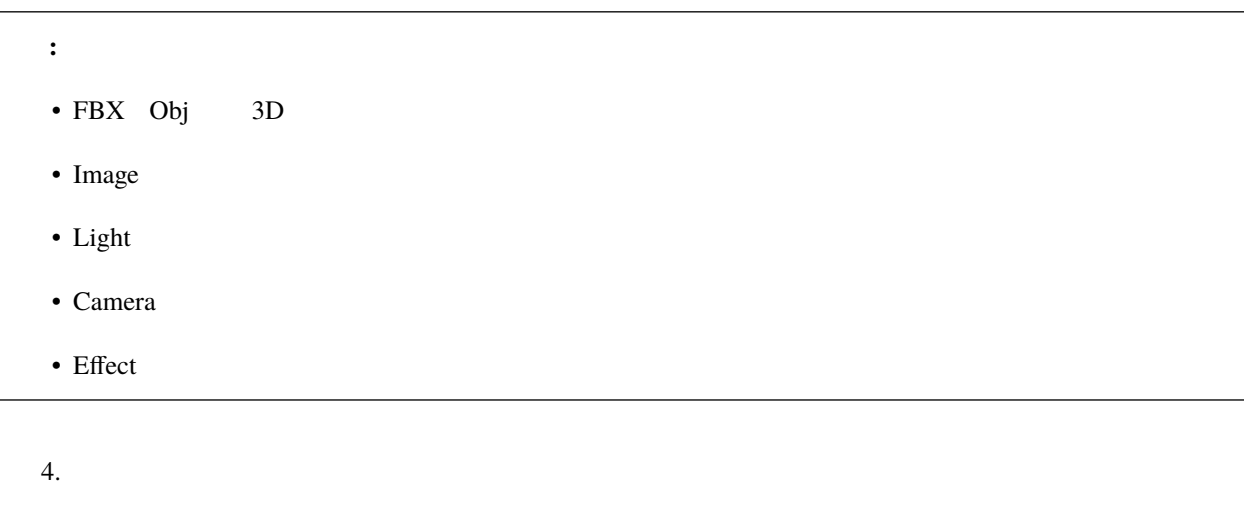

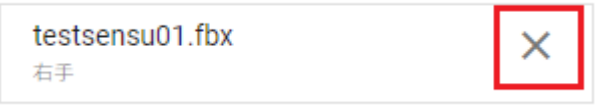

注意**:**  $V_{\rm}$ RM  $V_{\rm}$  $I$ K  $I$ 

: VRM 3D

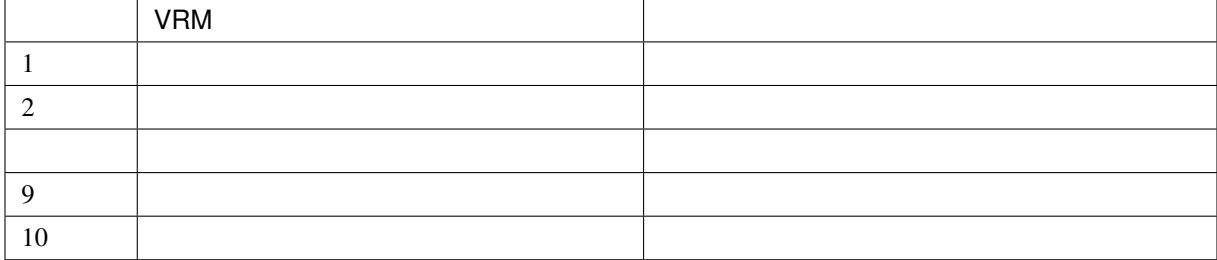

• 2 10  $\,$ 

• アニメーションにおけるポイントは、開始時点と終了時点で装着の状態が同じ状態になっていることです。  $1$   $10$ 

## **9.2.6** 重力の設定

#### VRoid/VRM

Unity Western Contract to Unity the Unity  $\mathbf{U}$ 

VRoid/VRM

ested the Stage of the Stage of the Stage of the Stage of the Stage of the Stage of the Stage of the Stage of the Stage of the Stage of the Stage of the Stage of the Stage of the Stage of the Stage of the Stage of the Stag

#### 重力設定

■ 重力設定を適用 で

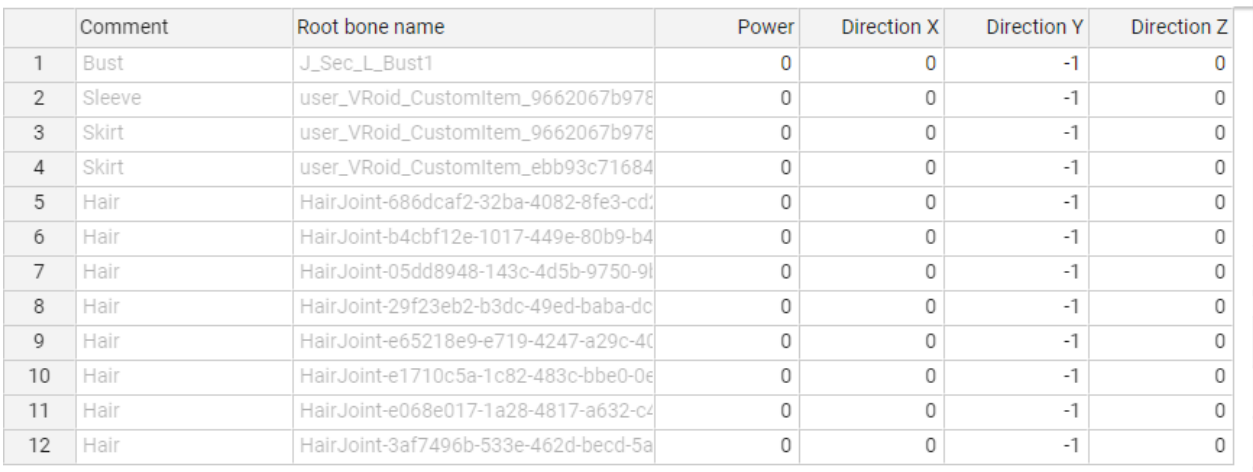

 $VRM$ 

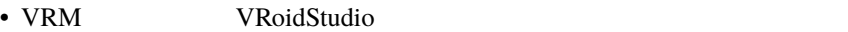

• Unity VRMOneEditor VRM VRM 2D

 $\bar{\mathsf{x}}$ 

UniVRM  $\Gamma$ 

VRoidStudio Unity

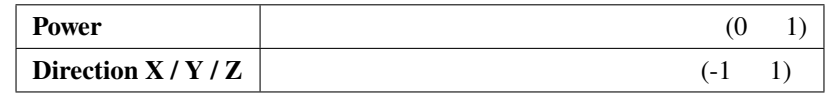

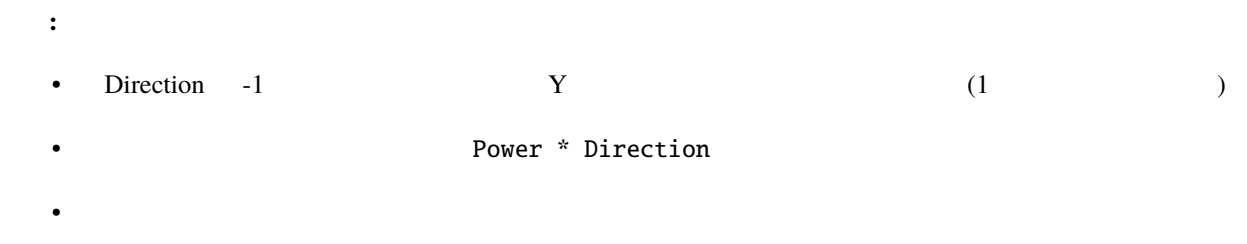

**9.2.7** 

VRM OtherObject

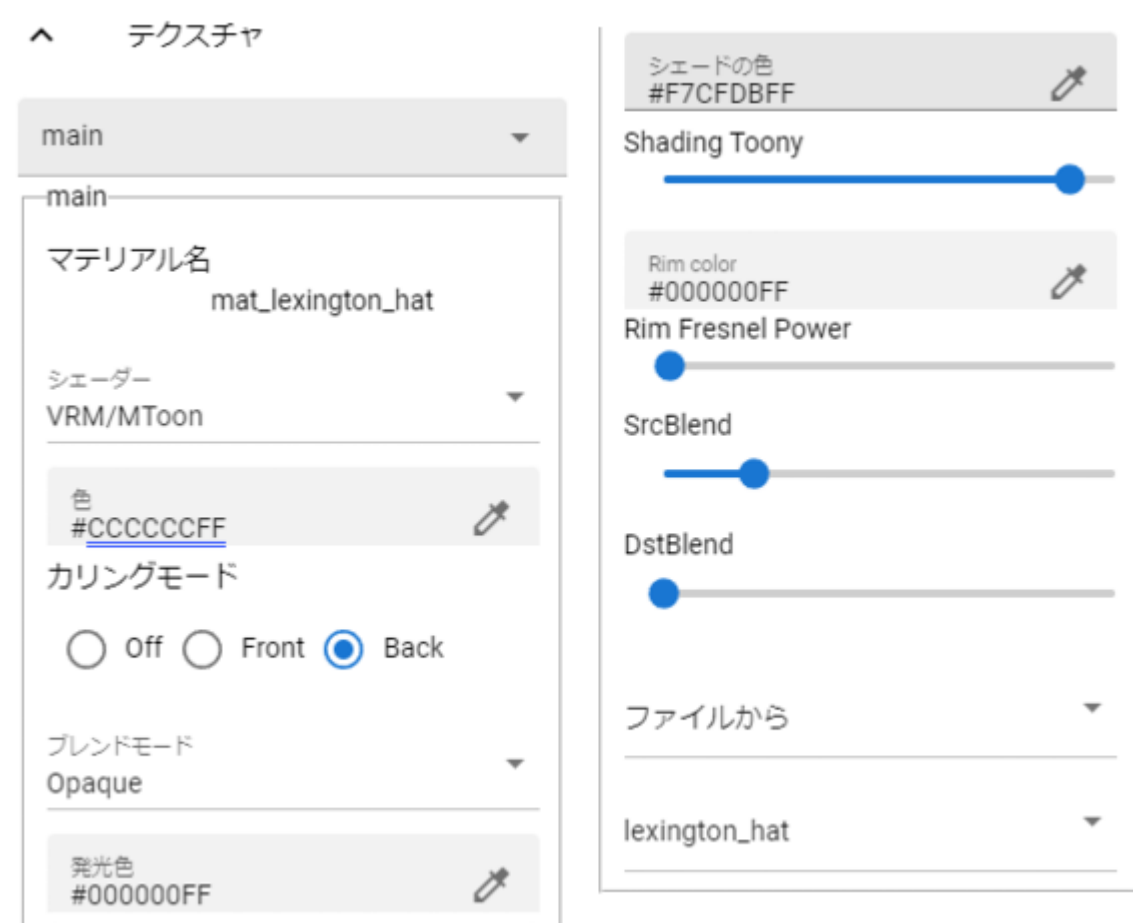

1.  $\blacksquare$ 

 $2.$ 

Standard, VRM/MToon, Water

Off Front Back

Opaque Cutout Fade Transparent

Rim Fresnel Power

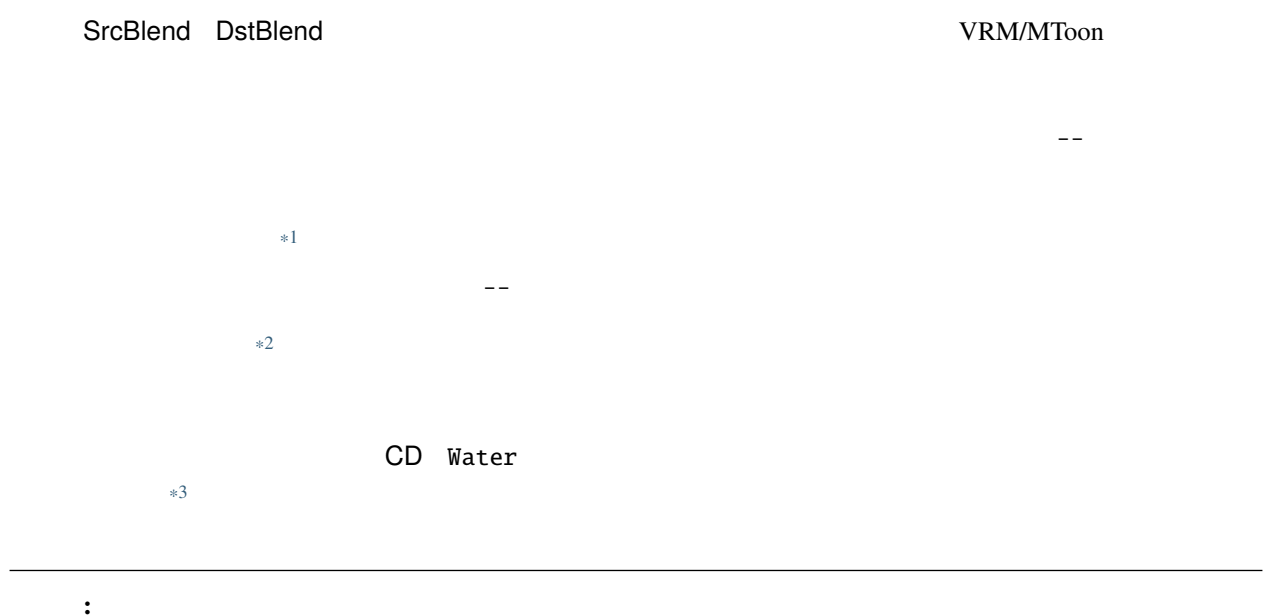

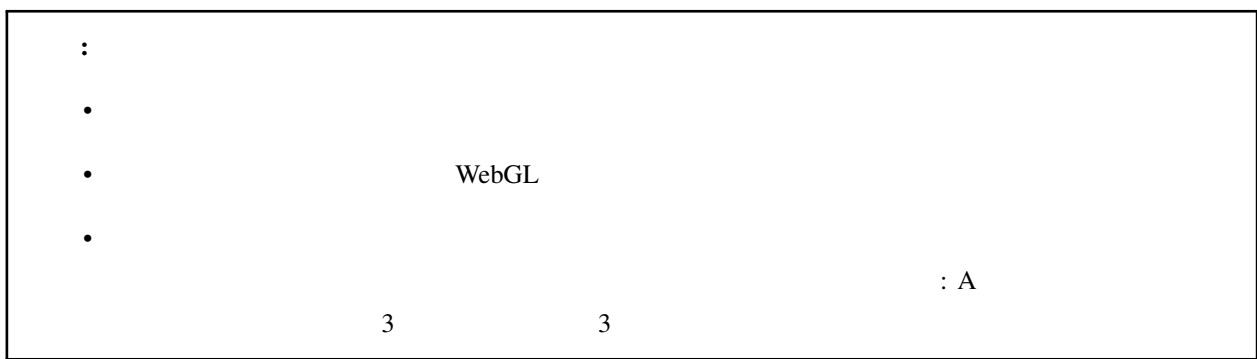

# <span id="page-126-3"></span>**9.3 OtherObject**

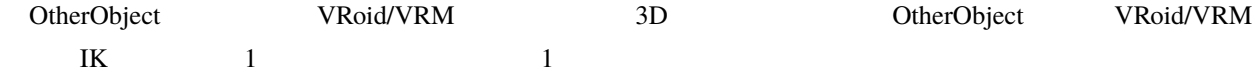

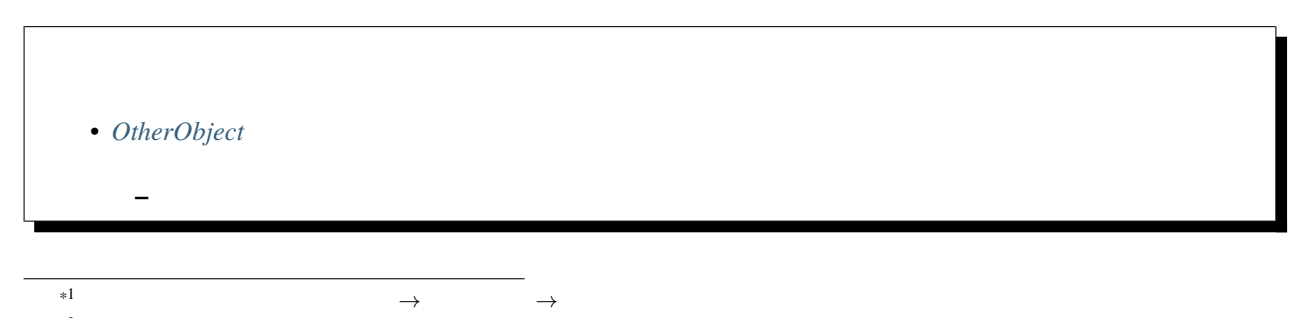

<span id="page-126-1"></span><span id="page-126-0"></span> $*2$  Camera

<span id="page-126-2"></span>\*3 <https://docs.unity3d.com/ja/2019.1/Manual/HOWTO-Water.html>

 $\Gamma$ 

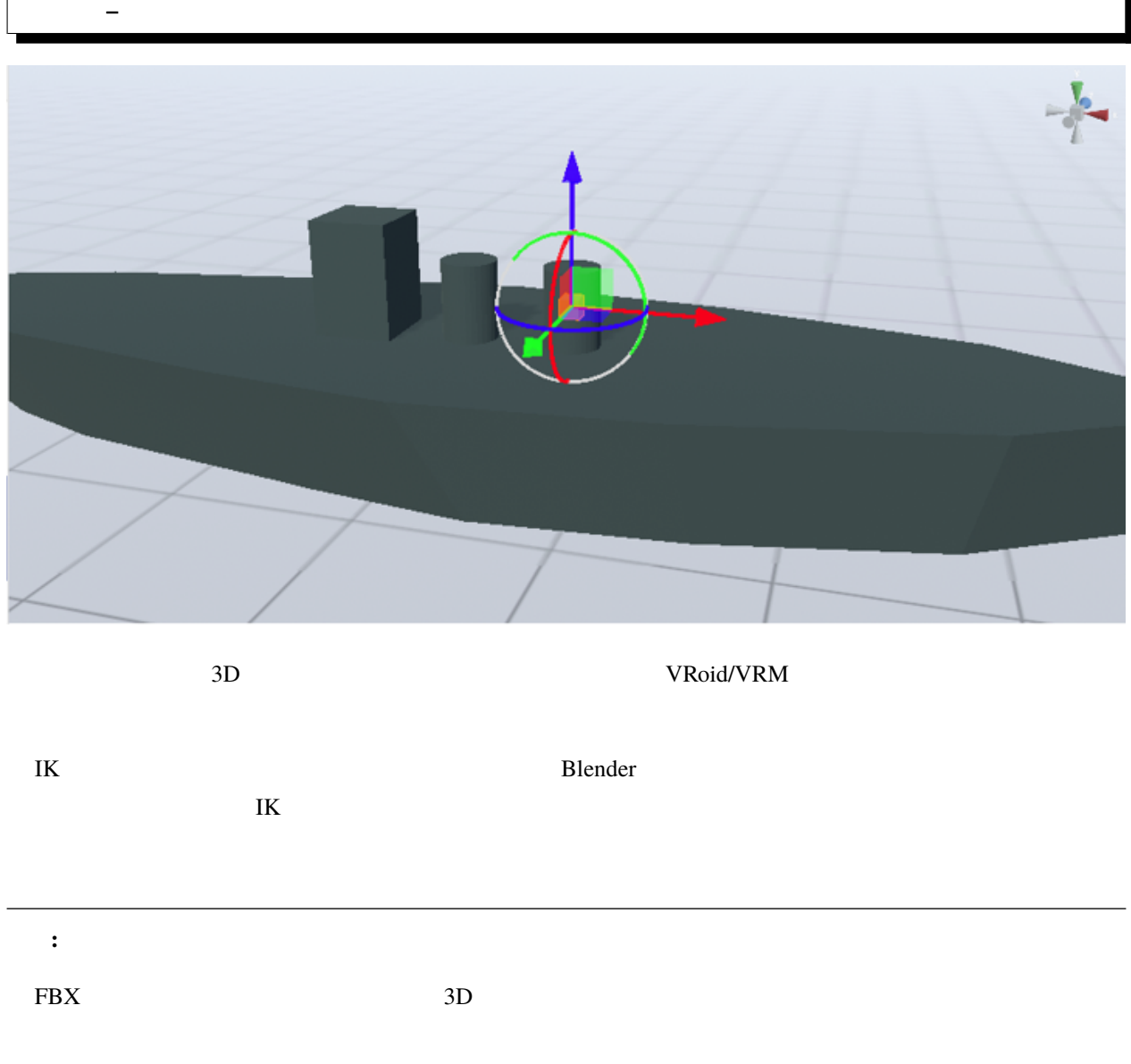

## <span id="page-128-0"></span>**9.3.1** アニメーション再生

#### $3D$

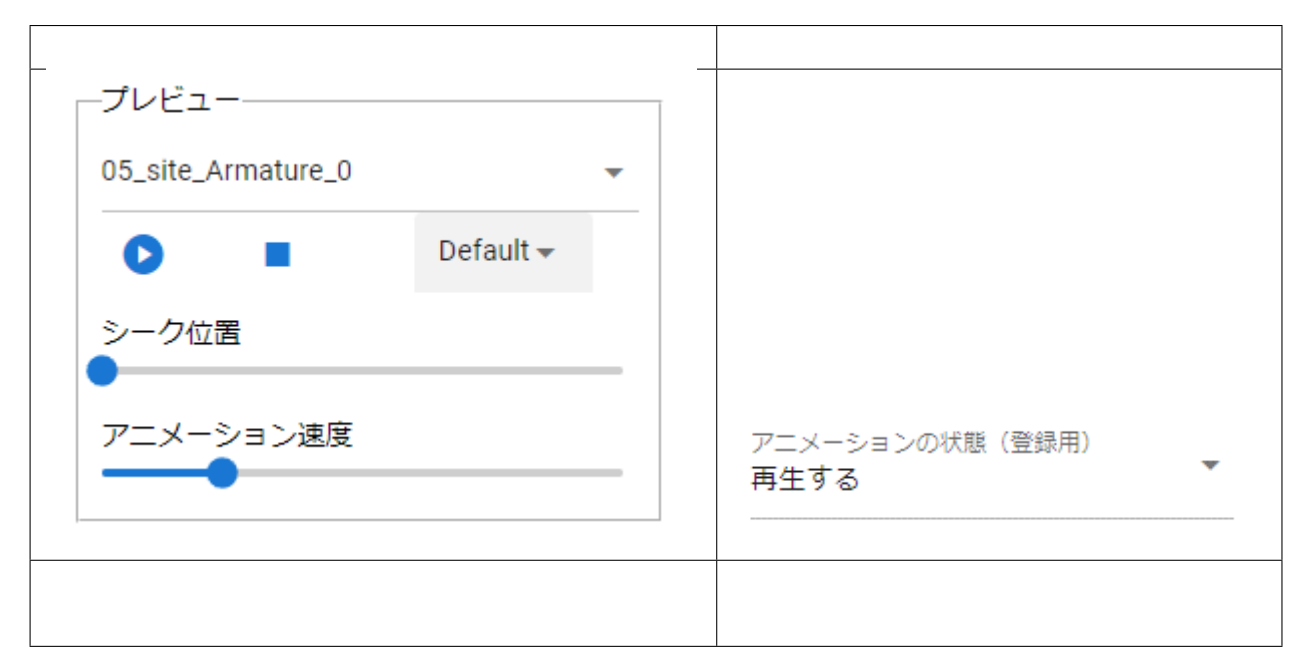

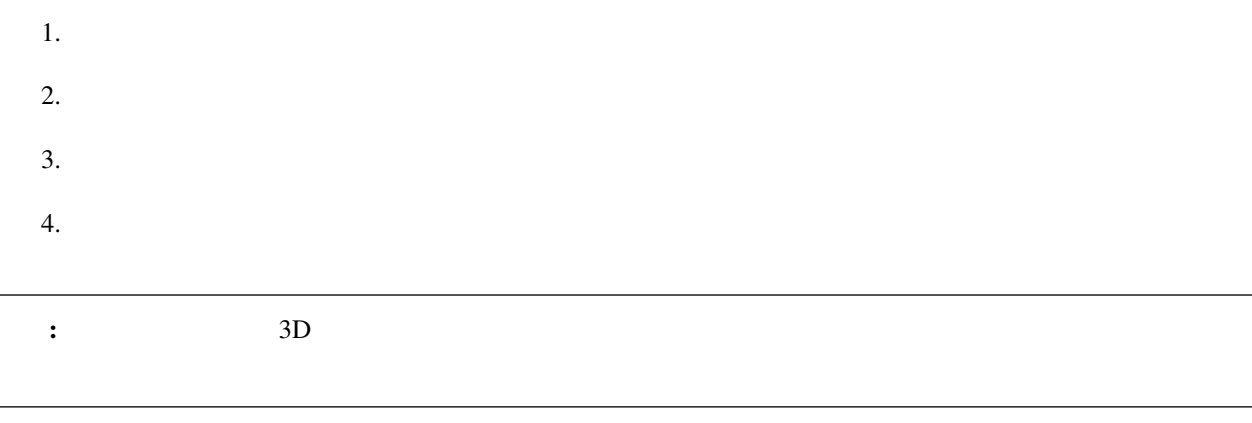

FBX OtherObject 1 フレーム目: アニメーションの状態(登録用) = 再生位置変更、シーク位置 = 0.855 時点 2 and  $\geq$  2 and  $\geq$   $\geq$  $\frac{1}{\text{duration}}$  ( $\frac{1}{\text{duration}}$ )  $\frac{1}{\text{duration}}$ 

ヒント**:** 再生や停止ではなく、再生位置変更でシーク位置を変えることだけをキーフレームに登録していっても、

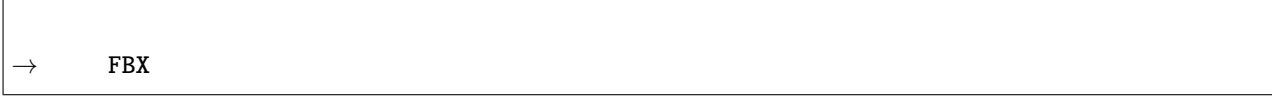

## <span id="page-129-0"></span>**9.3.2**

 $3D$ 

VRM

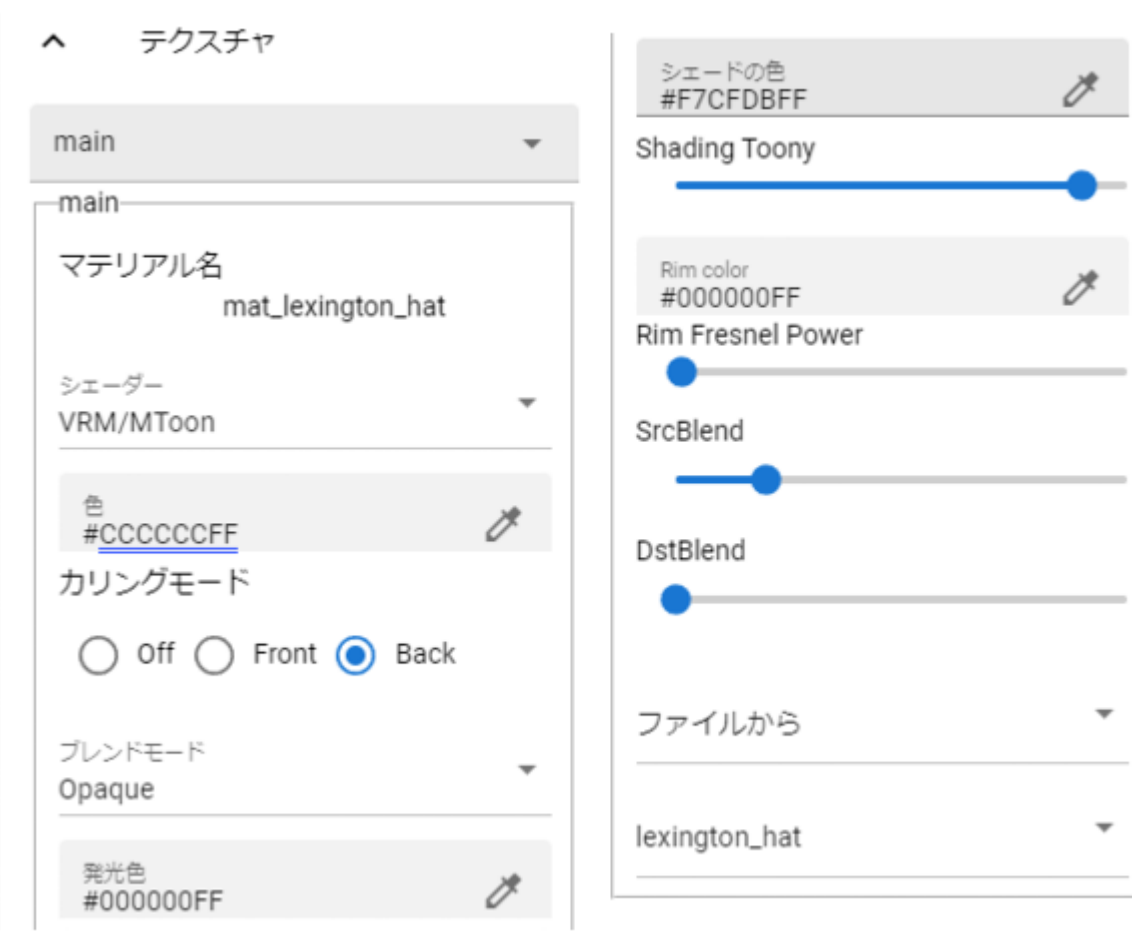

(and  $($ 

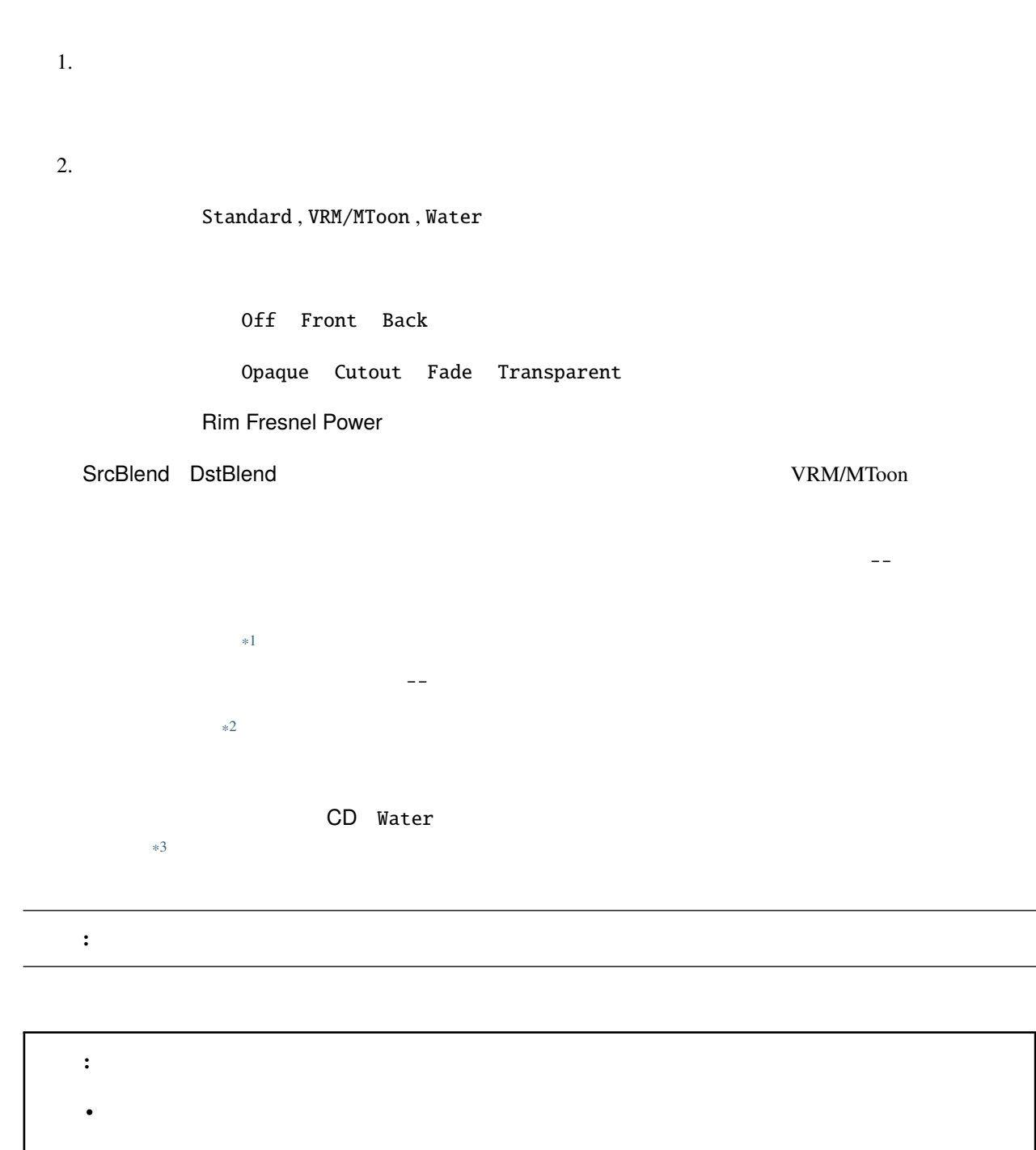

• 各色のプロパティの不透明度は WebGL の場合適切に反映されません。ご了承ください。

<span id="page-130-0"></span><sup>\*1</sup> リボンバーの アニメーション タブ *<sup>→</sup>* 設定 ボタン *<sup>→</sup>* 素材 タブ にて必要なテクスチャファイルを事前に読み込んでください。 \*<sup>2</sup> Camera

<span id="page-130-1"></span>

<span id="page-130-2"></span><sup>\*3</sup> <https://docs.unity3d.com/ja/2019.1/Manual/HOWTO-Water.html>

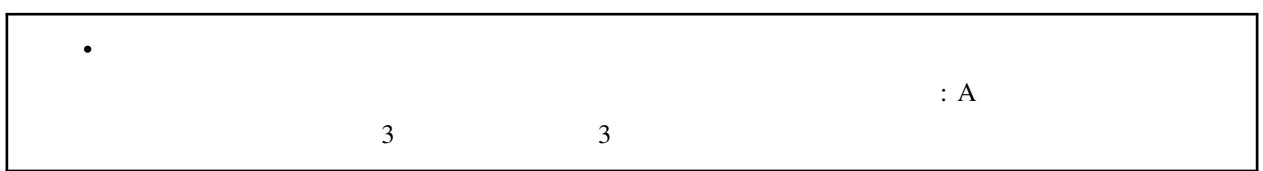

# **9.4 Light**

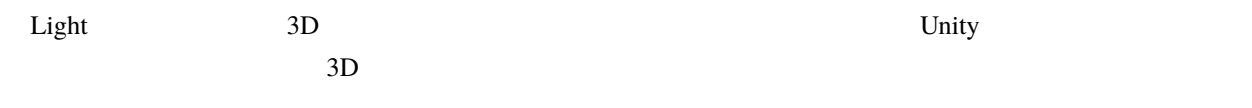

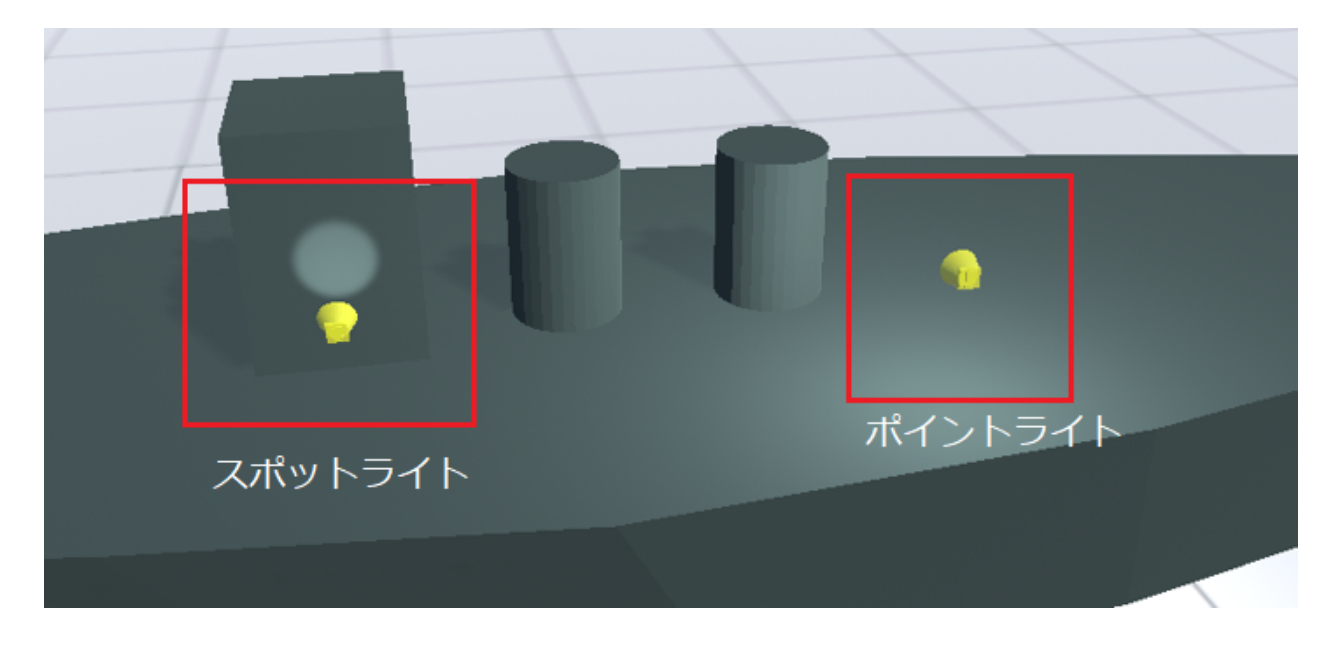

: Unity  $\mathbf 1$  our  $\mathbf 1$  our  $\mathbf 1$  our  $\mathbf 1$  our  $\mathbf 1$  our  $\mathbf 1$  our  $\mathbf 1$ 

CPU **CPU** 

## <span id="page-132-0"></span>**9.5 Camera**

 $\text{IK}$ 

• *[Camera](#page-132-0)* **–** [レンダーテクスチャ](#page-133-0)

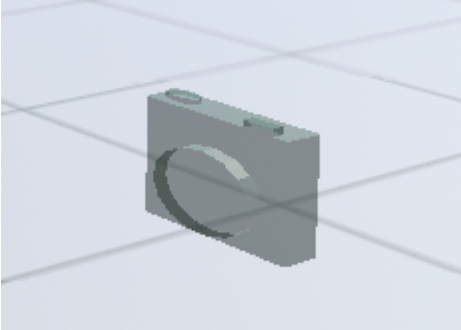

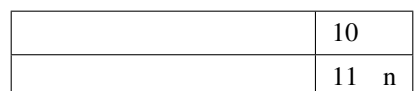

### <span id="page-133-0"></span>**9.5.1**

ON ON CHEROBJECT ON CHEROBJECT ON

注釈**:** ※キーフレームのプレビュー時(キーフレームを選択した時)にはその状態の動作が反映されるので確認で

### **OtherObject**

OtherObject

カメラから ÷ ÷

くちゃく Quad とびから Sphere これば こうしょう こうしょう こうしょう こうしゅうしょう こうしゅう こくしゅう こくしゅう こくしゅうしょう

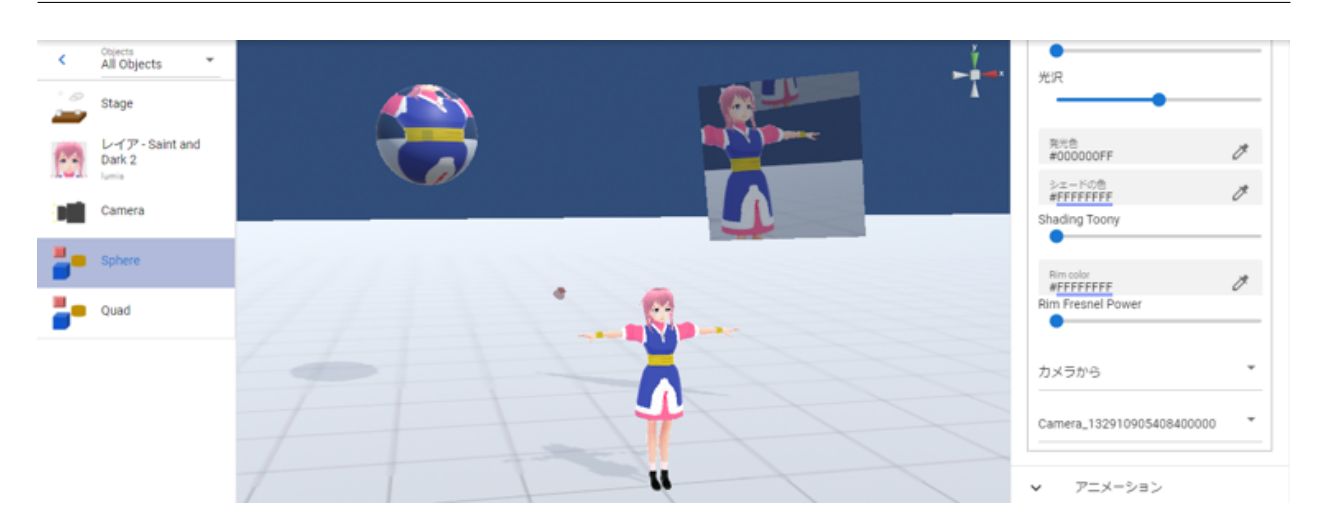

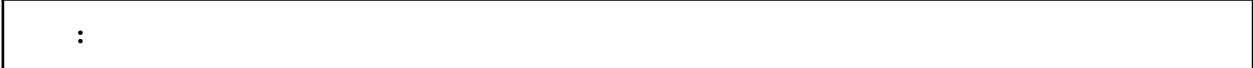

# **9.6 Image**

Image OtherObject

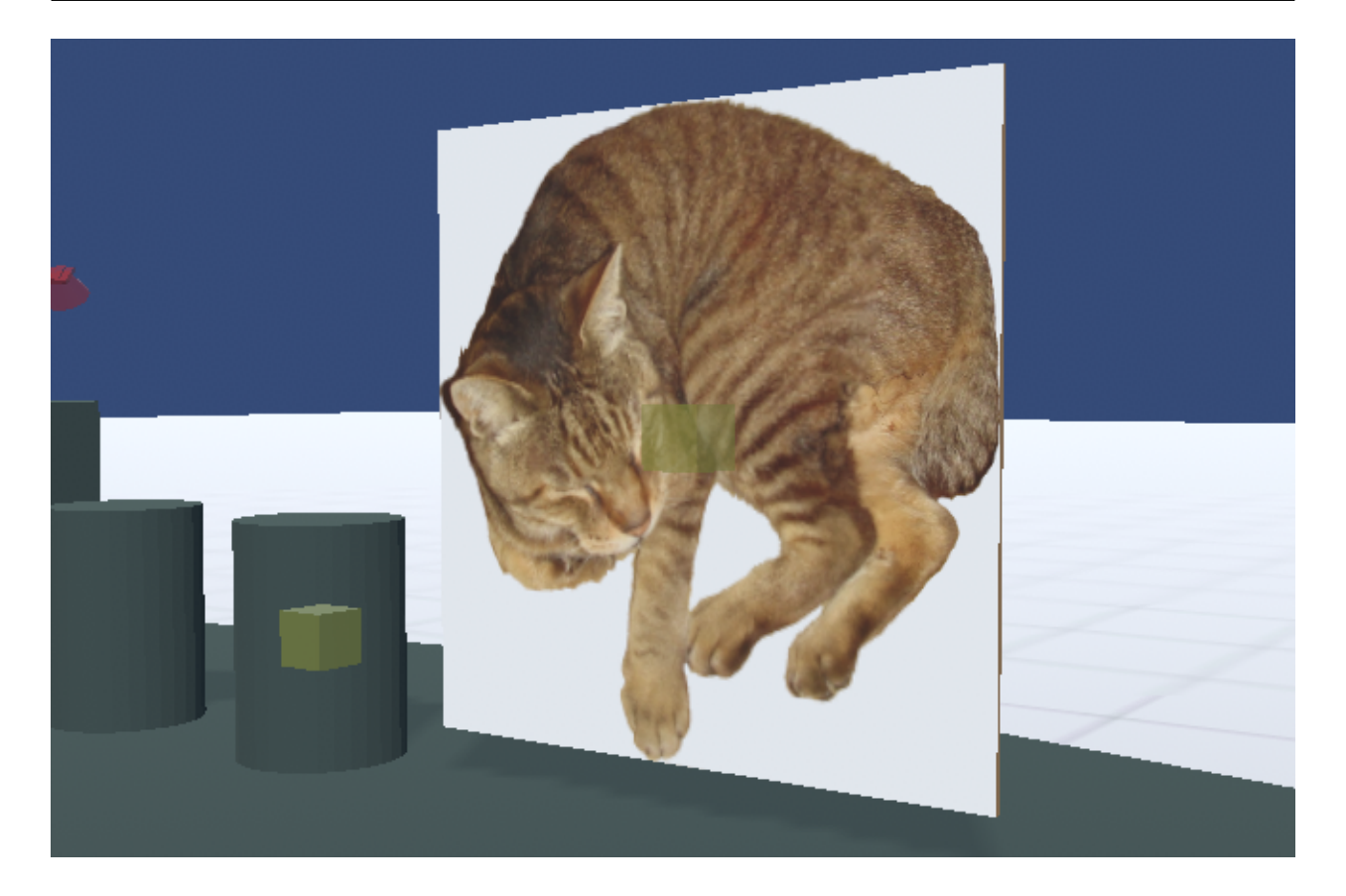

OtherObject

## <span id="page-135-0"></span>**9.7 Effect**

Effect the state  $\overline{\phantom{a}}$ 

• *[Effect](#page-135-0)* **–** *VRM* [との衝突プロパティ](#page-137-0)

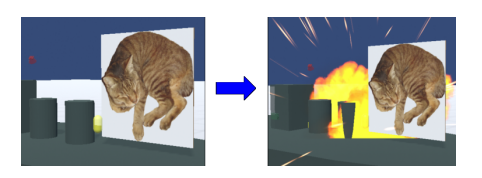

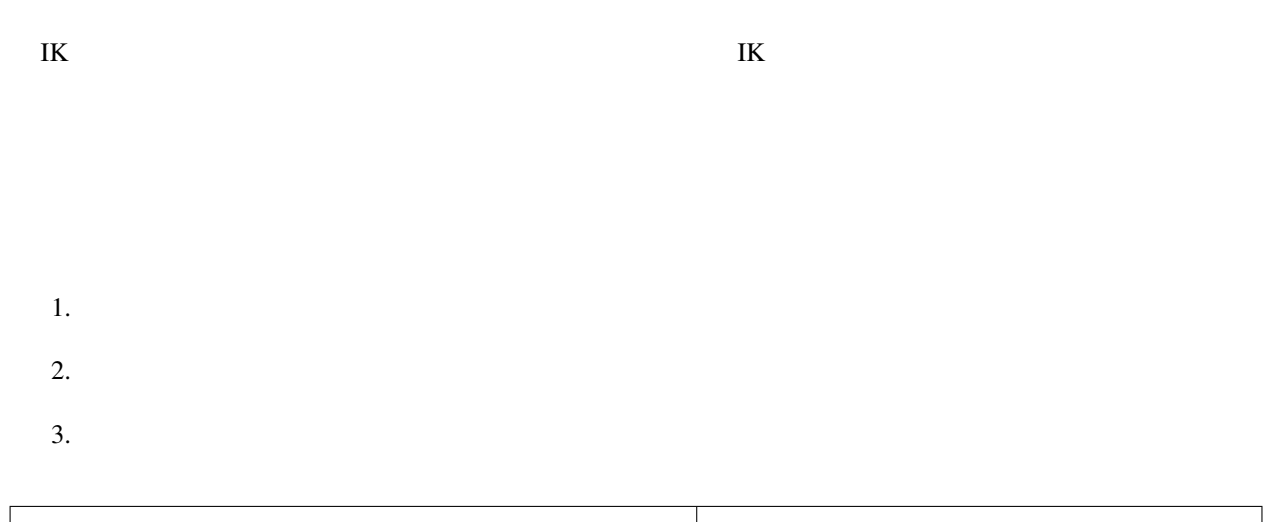

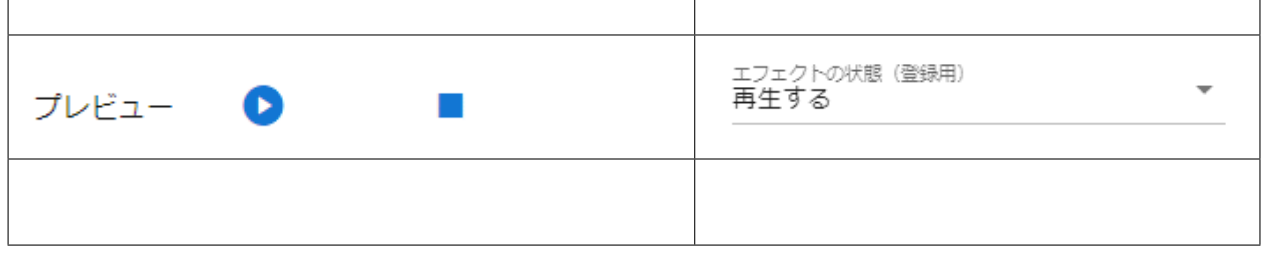

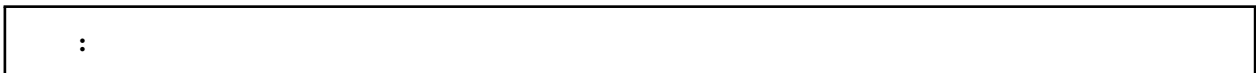

### <span id="page-137-0"></span>**9.7.1 VRM**

 $V_{\rm{RM}}$ 

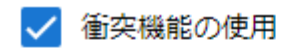

衝突範囲の大きさ

 $0.1$ 

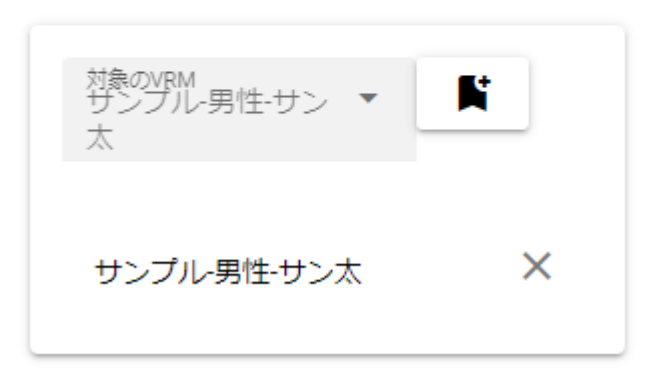

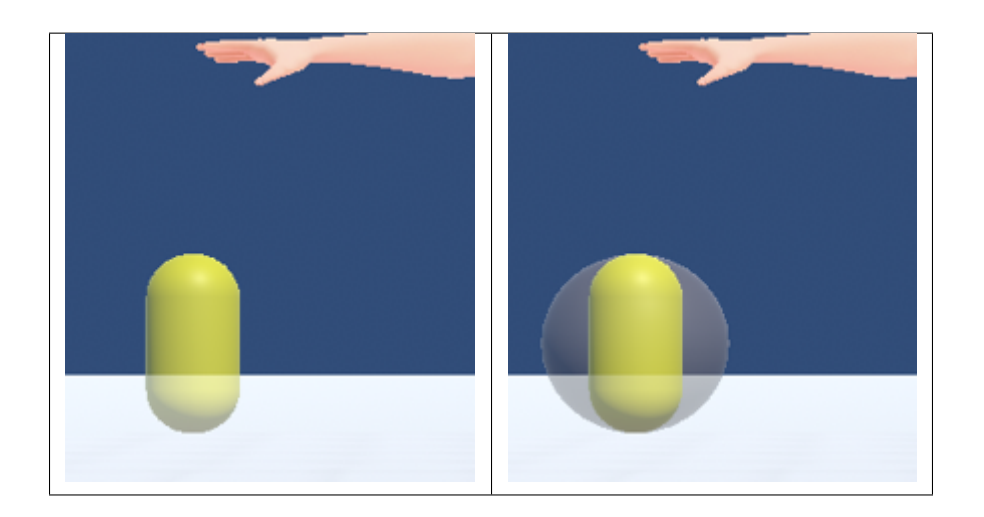

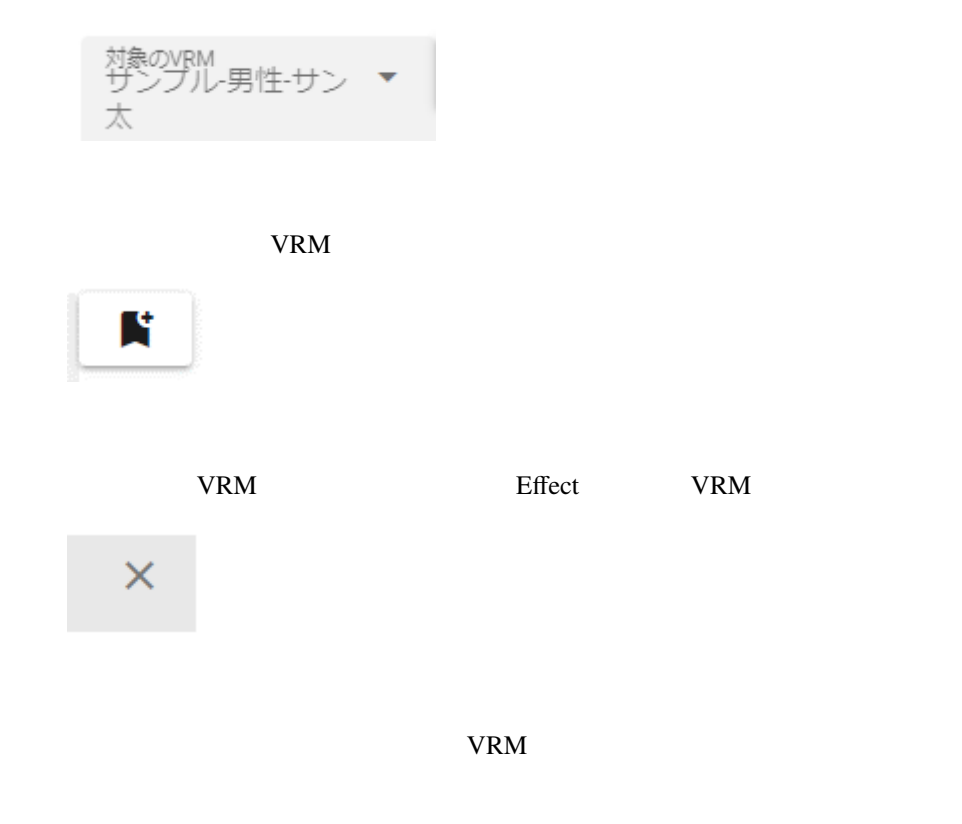

## **9.8 Text**

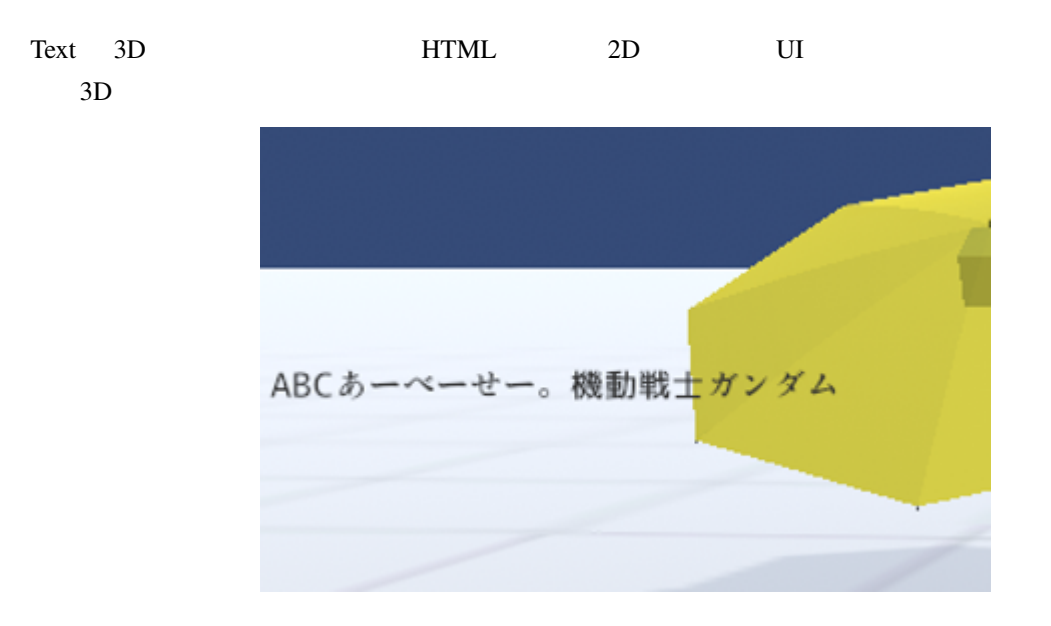

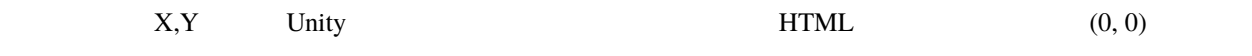

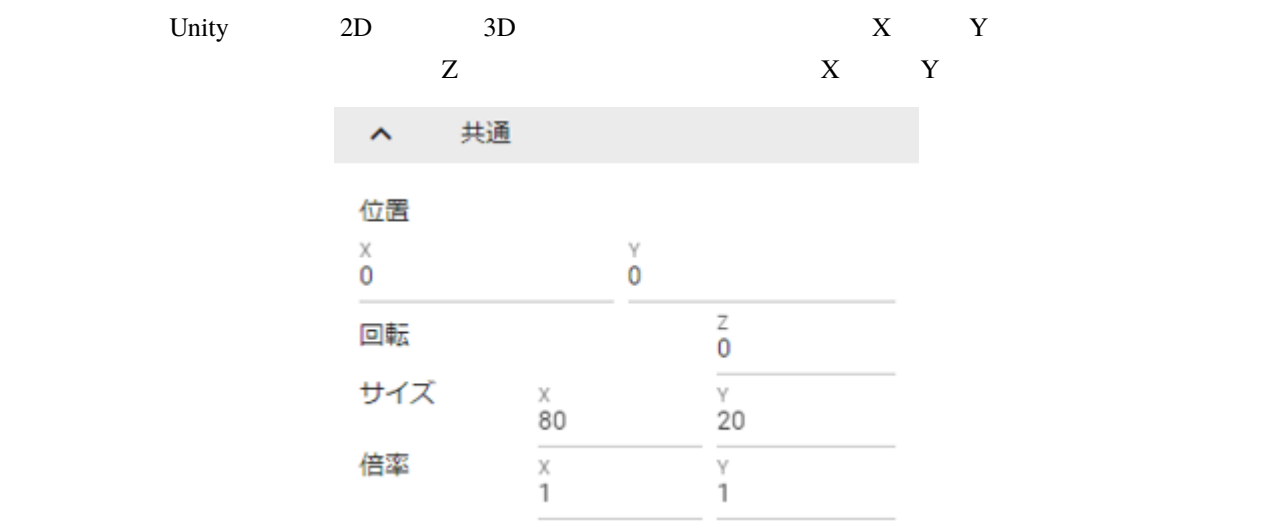

Text **Text** 

# **9.9 UImage**

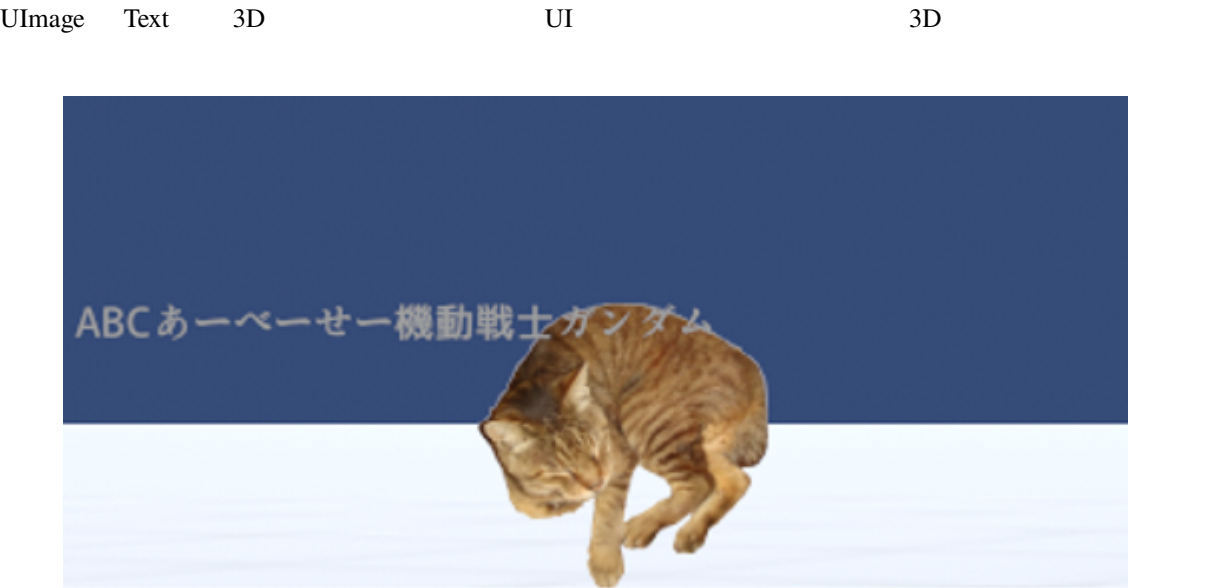

#### : UImage Text

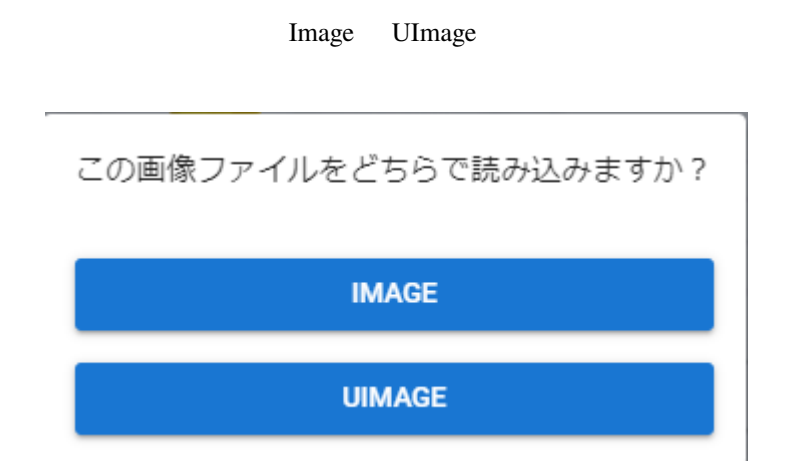

# **9.10 Audio**

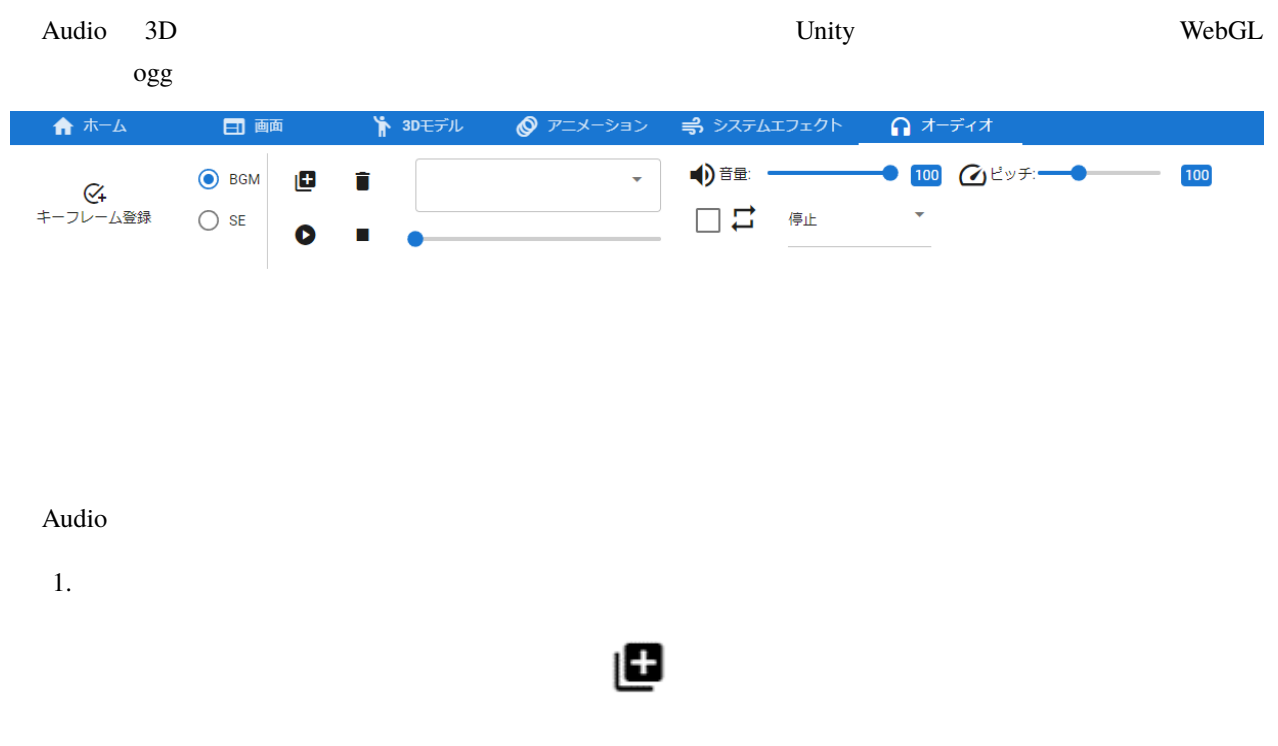

 $2.$  $\blacktriangle$ 01-01- High Free Spirits.mp3

 $3.$ 

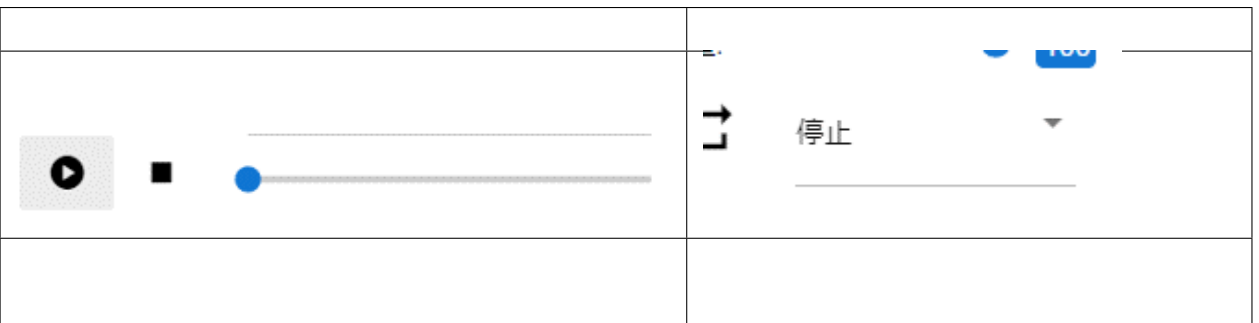

 $4.$ 

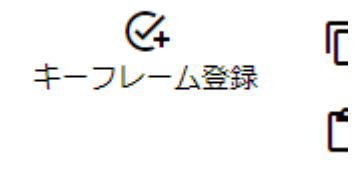

注釈**:** ※このタブ内の「キーフレーム登録」はオーディオ専用です。アニメーションタブにある同ボタンは現在選

警告**:** ※オーディオファイルは権利関係が特に厳しいと思われますので、第三者の音楽ファイルを使用する場

# **9.11 SystemEffect**

SystemEffect Unity Post-processing

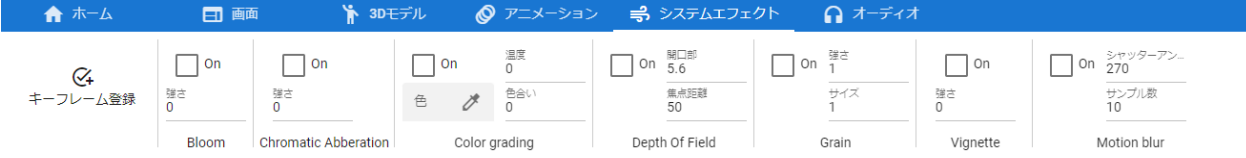

SystemEffect Post-processing

Bloom Chromatic Abberation Color grading Depth of field Grain Vignette Motion blur

警告**:** ※効果を多用すると動作が重くなる可能性があります。

SystemEffect

\nSystemEffect

\n
$$
\begin{array}{ccc}\n & & \text{SystemEffect} \\
 \leftarrow & & \text{[} \\
 \text{+} & \text{---}\triangle \hat{\mathbb{F}}\hat{\mathbb{F}}\n \end{array}
$$

## <span id="page-143-0"></span>**9.12 Stage**

Stage

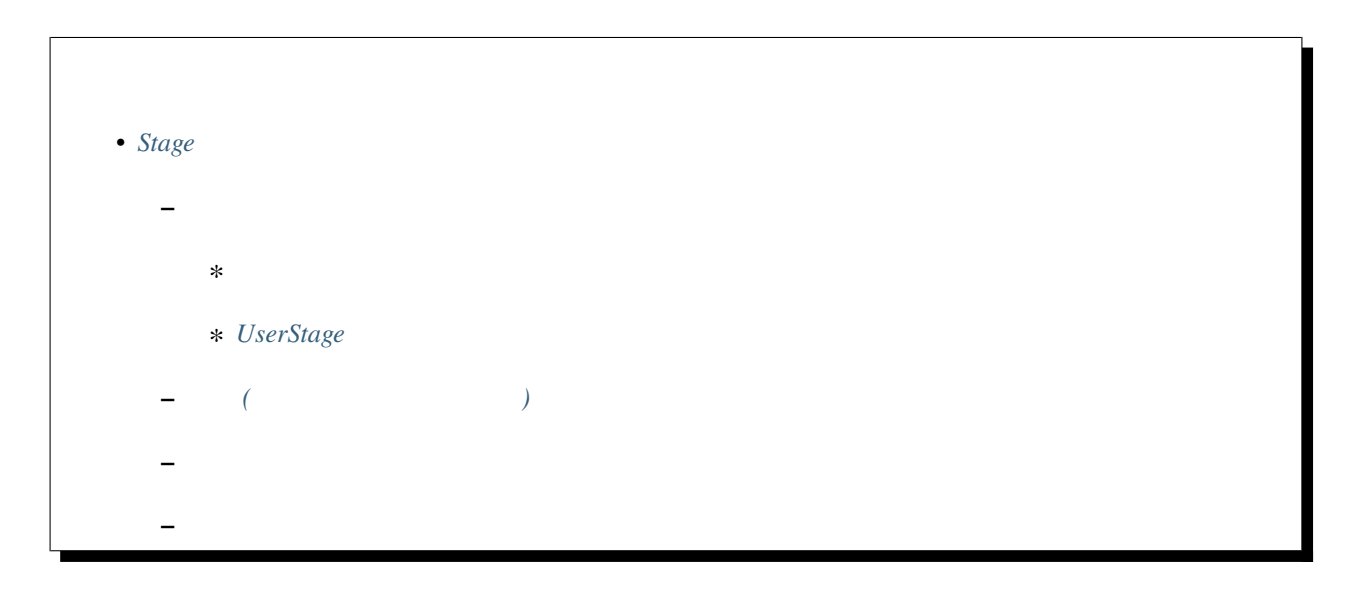
## **9.12.1**

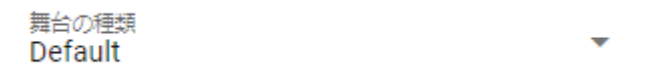

SeaNight

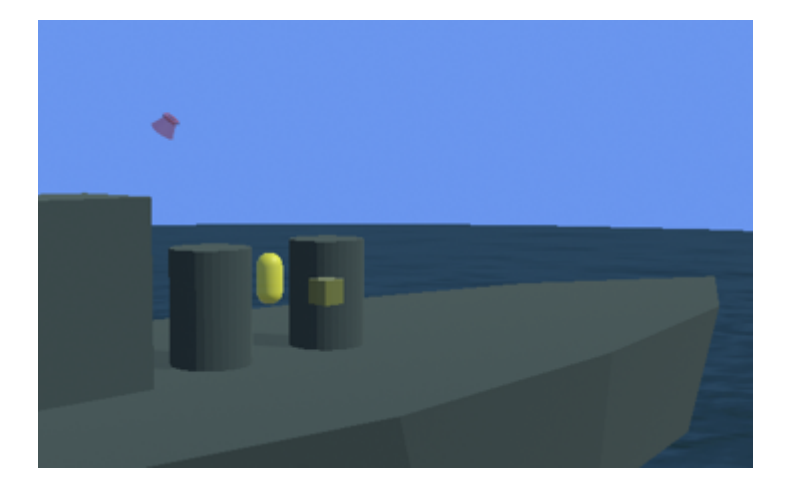

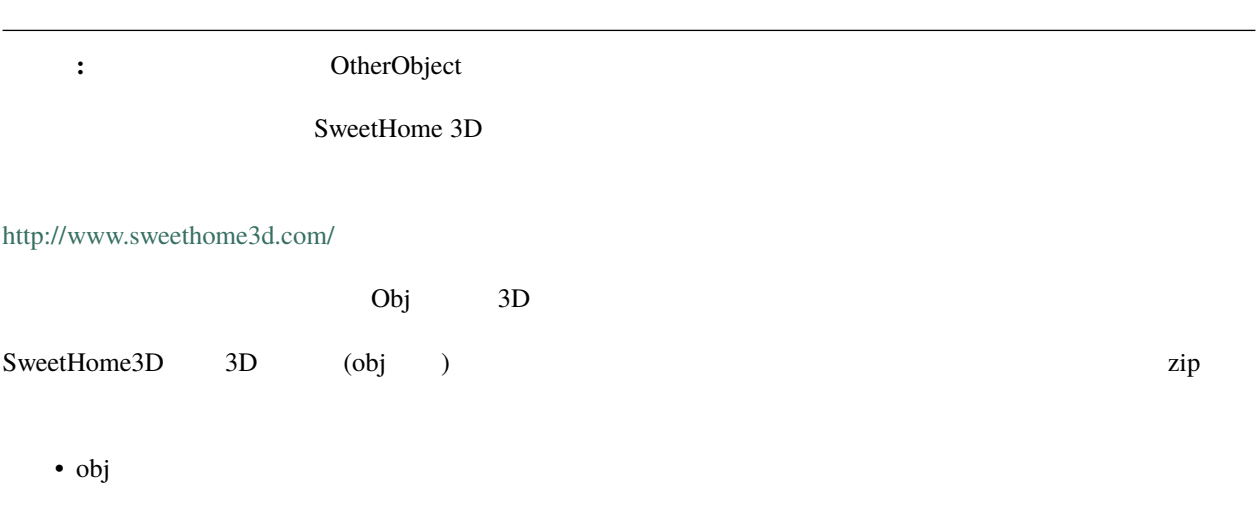

#### •  $mtl$

• jpg png

IK SweetHome3D 0m

 $1 \quad 3\%$ 

BasicSeaLevel DaytimeWaterStage NighttimeWaterStage 3

DaytimeWaterStage NighttimeWaterStage 2 BasicSeaLevel

: OtherObject

#### **UserStage**

UserStage

- 1. JuserStage UserStage
- $2.$

Mode

Metallic

Glossiness

Emission Color

: VRM OtherObject

# **9.12.2** 照明 **(**ディレクショナルライト**)**

Directional light
WebGL

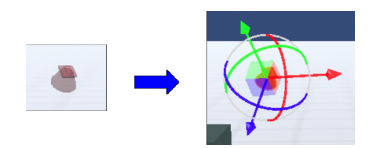

sky daytime

**:** Stage Light  $\qquad \qquad$ 

**9.12.3**

vRM  $r = \frac{1}{\sqrt{2\pi}}$ 

 $* - 1$ 

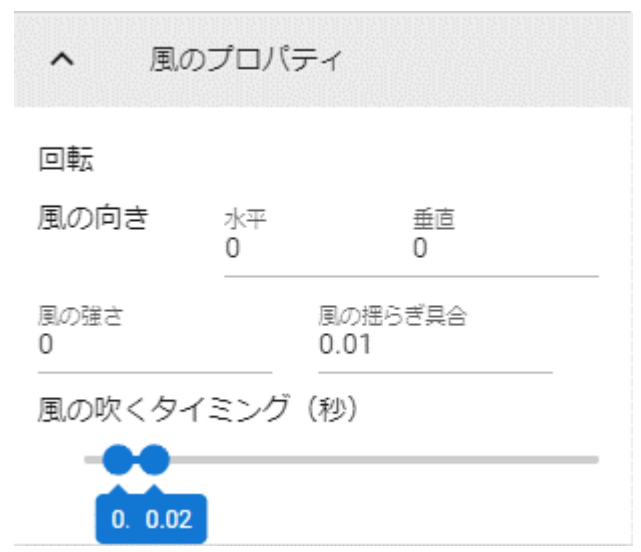

 $\mathbf{v}_1$  van  $\mathbf{v}_2$  van  $\mathbf{v}_3$  van  $\mathbf{v}_4$  was  $\mathbf{v}_5$  and  $\mathbf{v}_6$  was  $\mathbf{v}_7$  was  $\mathbf{v}_8$  was  $\mathbf{v}_7$  was  $\mathbf{v}_8$  was  $\mathbf{v}_7$  and  $\mathbf{v}_8$  was  $\mathbf{v}_7$  was  $\mathbf{v}_8$  was  $\mathbf{v}_8$  was  $\mathbf{v}_7$  wa

**9.12.4**

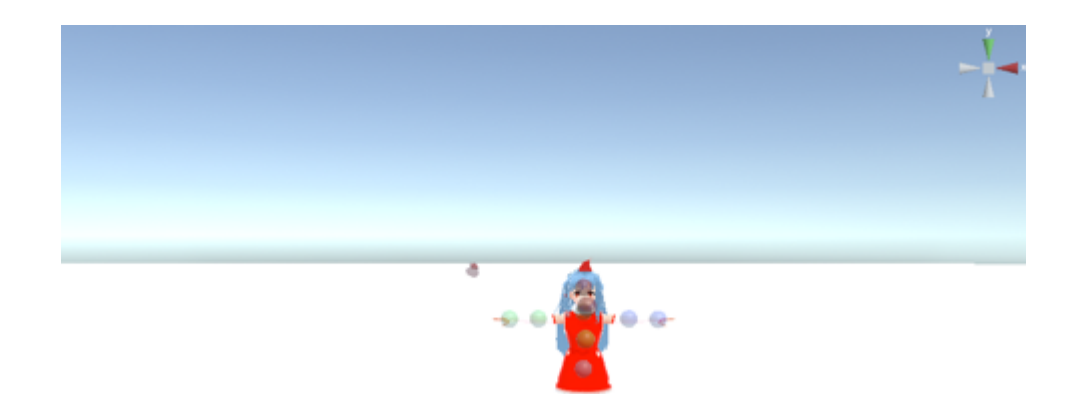

#### **VRMViewMeister, 1.2.0**

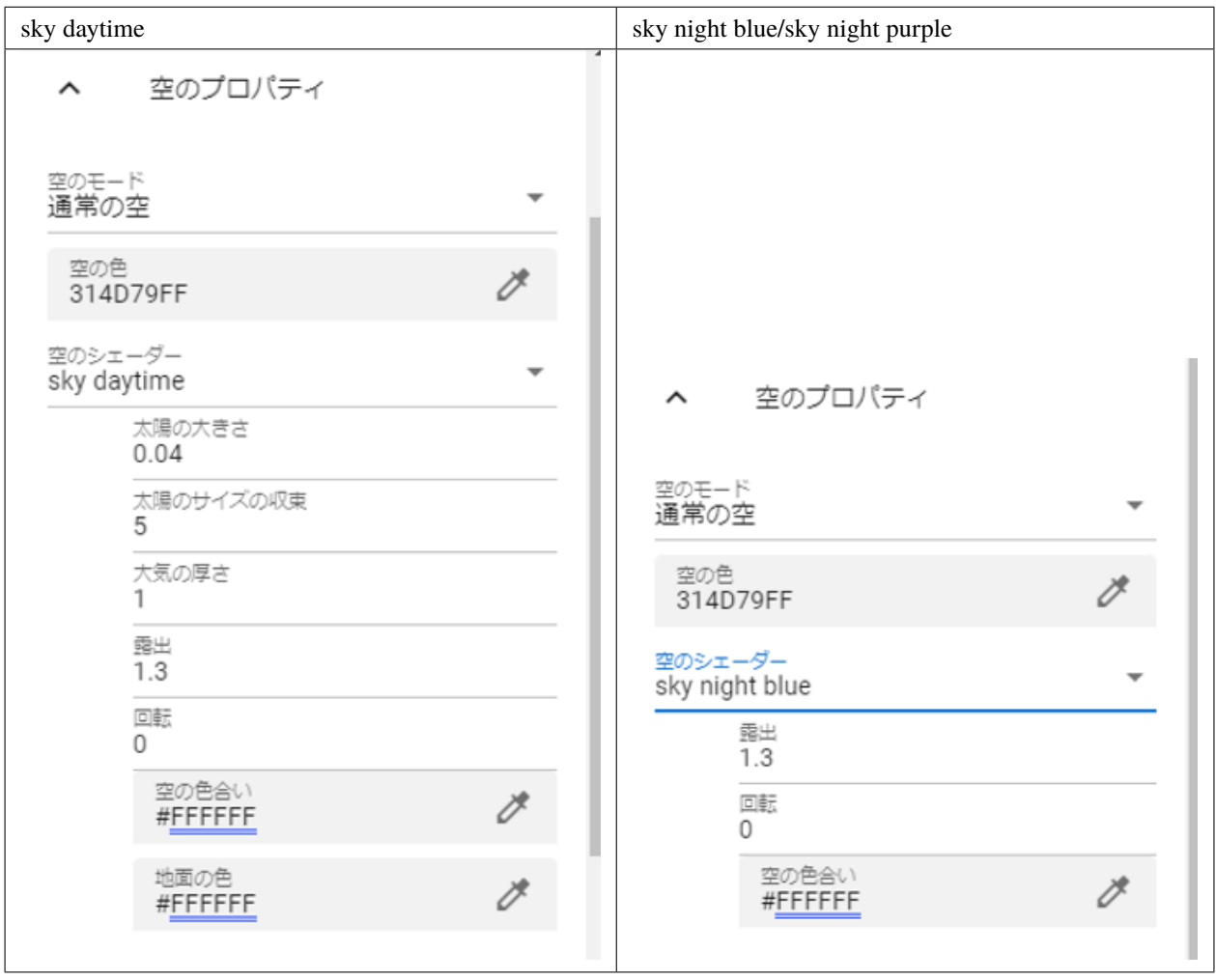

注釈**:**

- **Letter** Unity  $\blacksquare$
- sky daytime

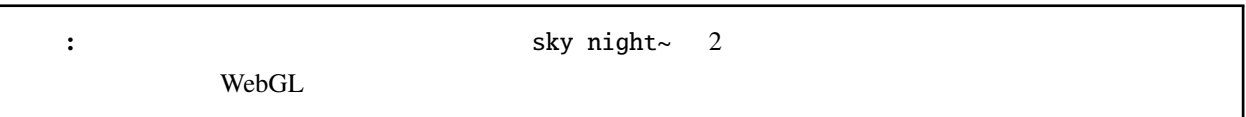

10

# **10.1 VRoid/VRM**

VRoid/VRM IK

1. VRoid/VRM

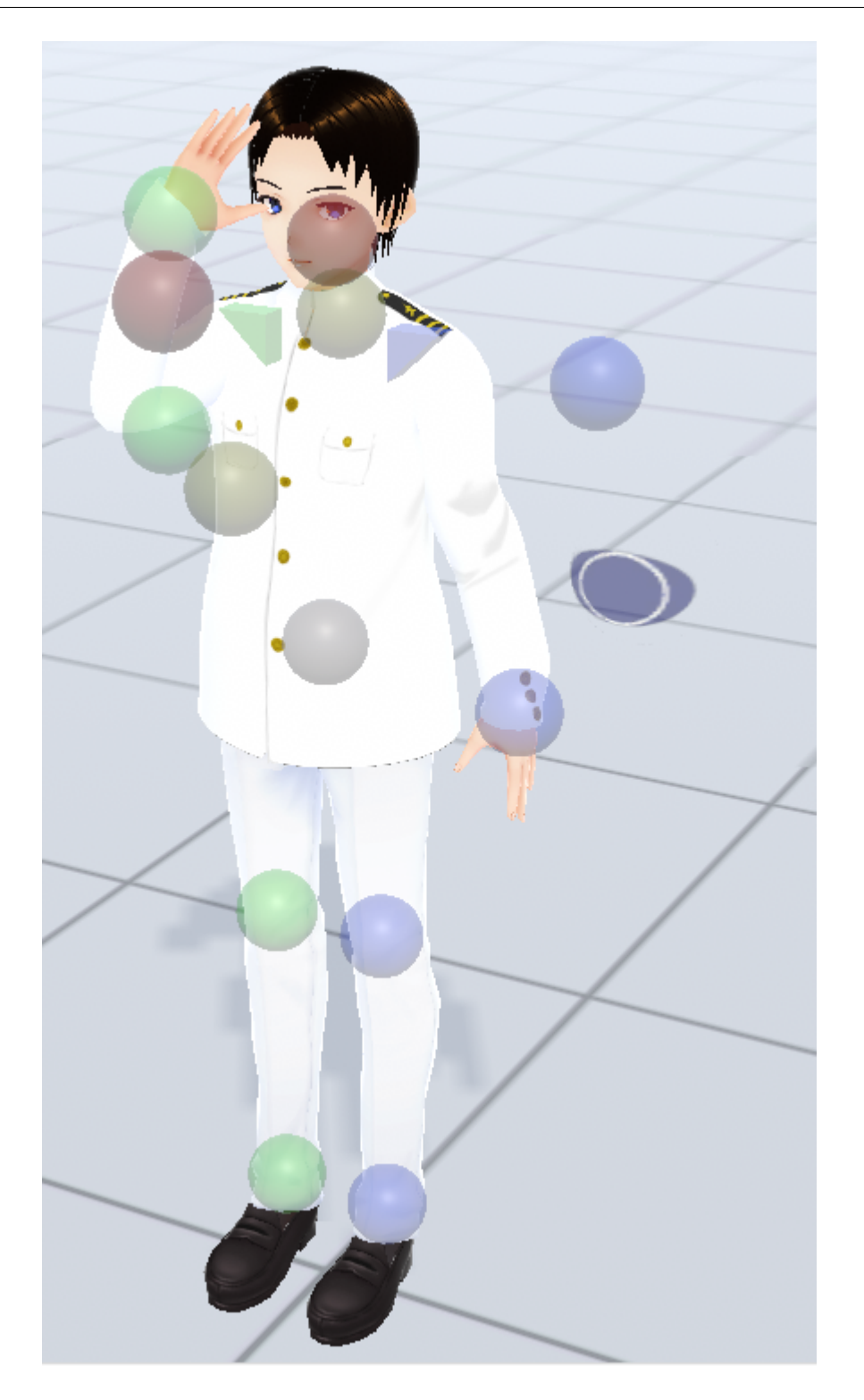

2. 3D

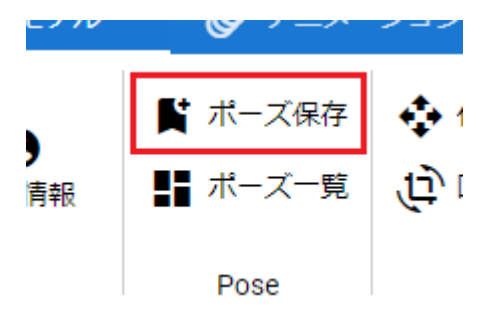

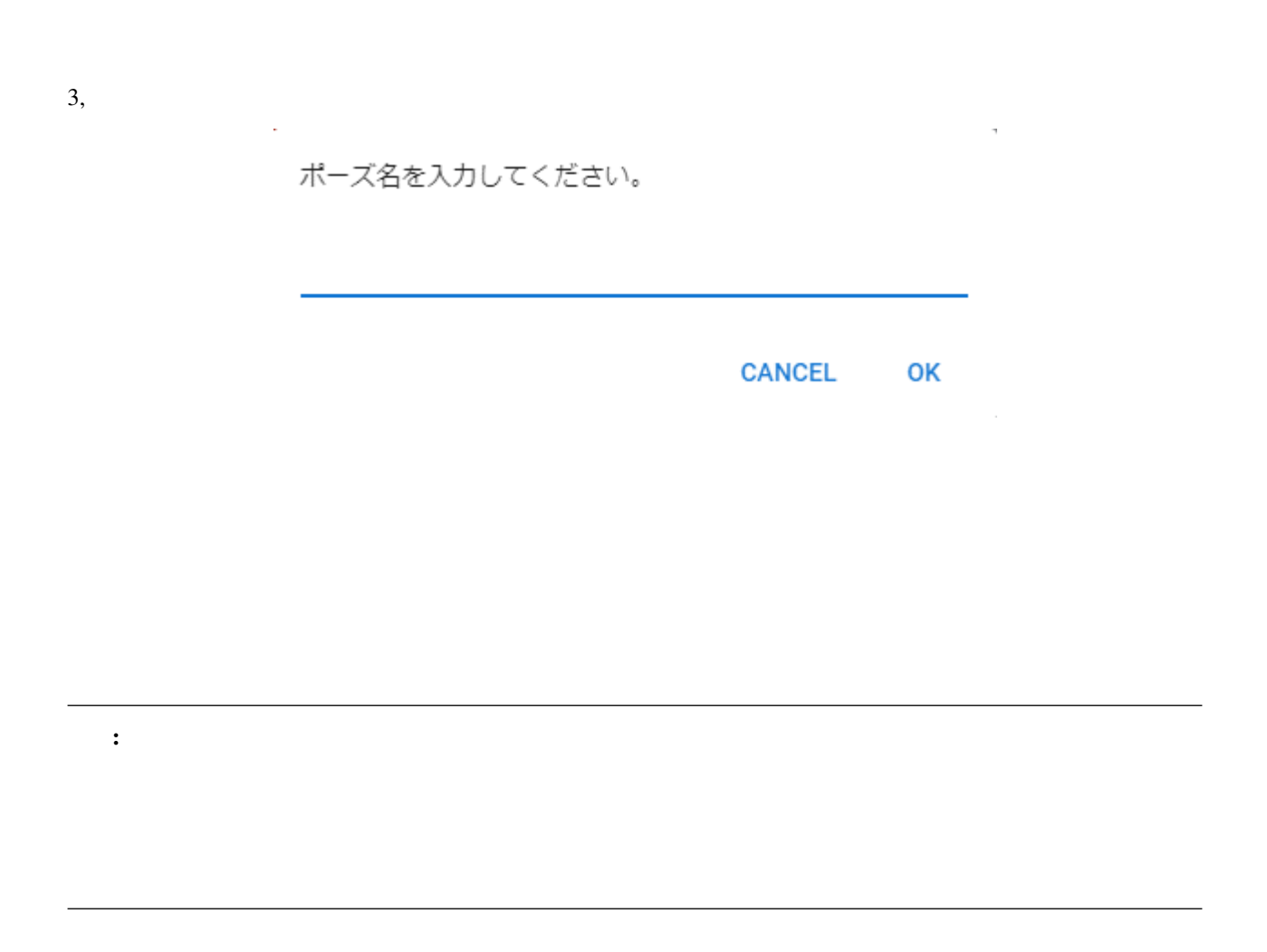

#### **10.1.1** ディスクに保存する

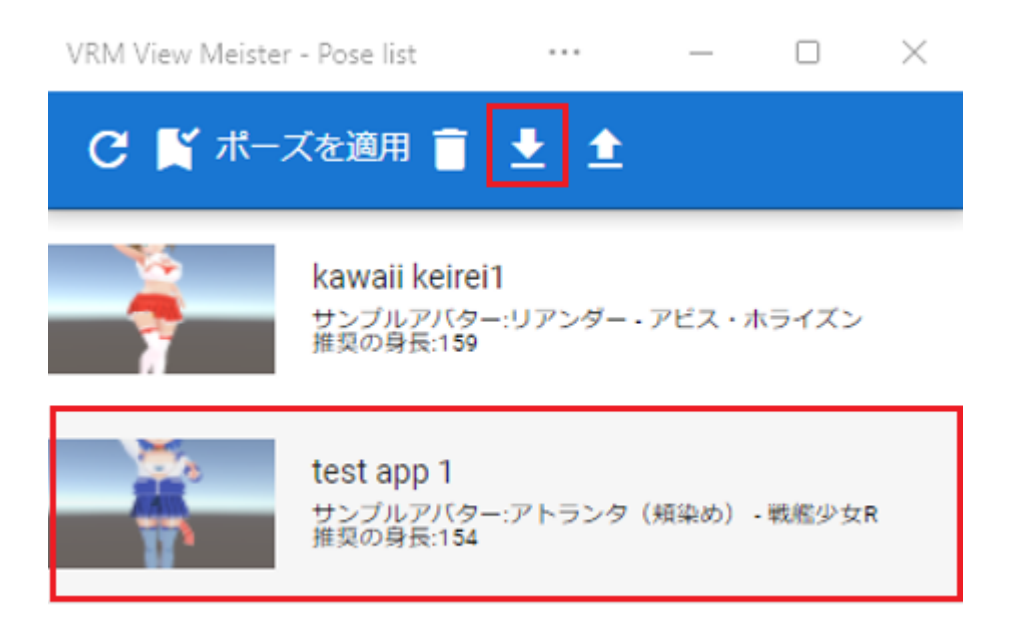

保存形式 **.vvmpose**

: JSON けいかんじゃくちゃくりょうか。

# **10.2 VRoid/VRM**

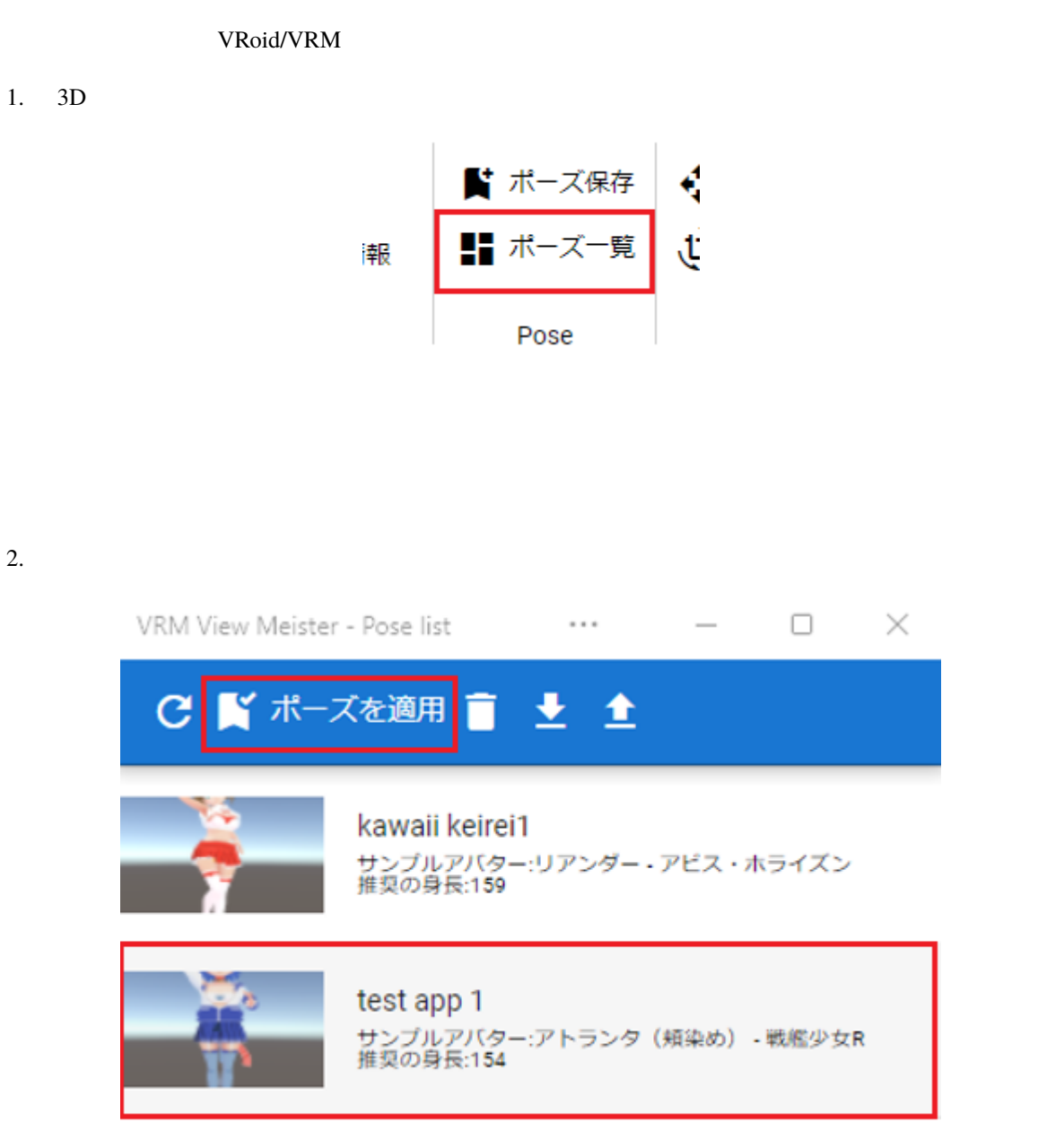

: \* \* ※保存時のモデルのキャラクターとしてもサンプルアバターとしても<sub>の</sub>集結しています。

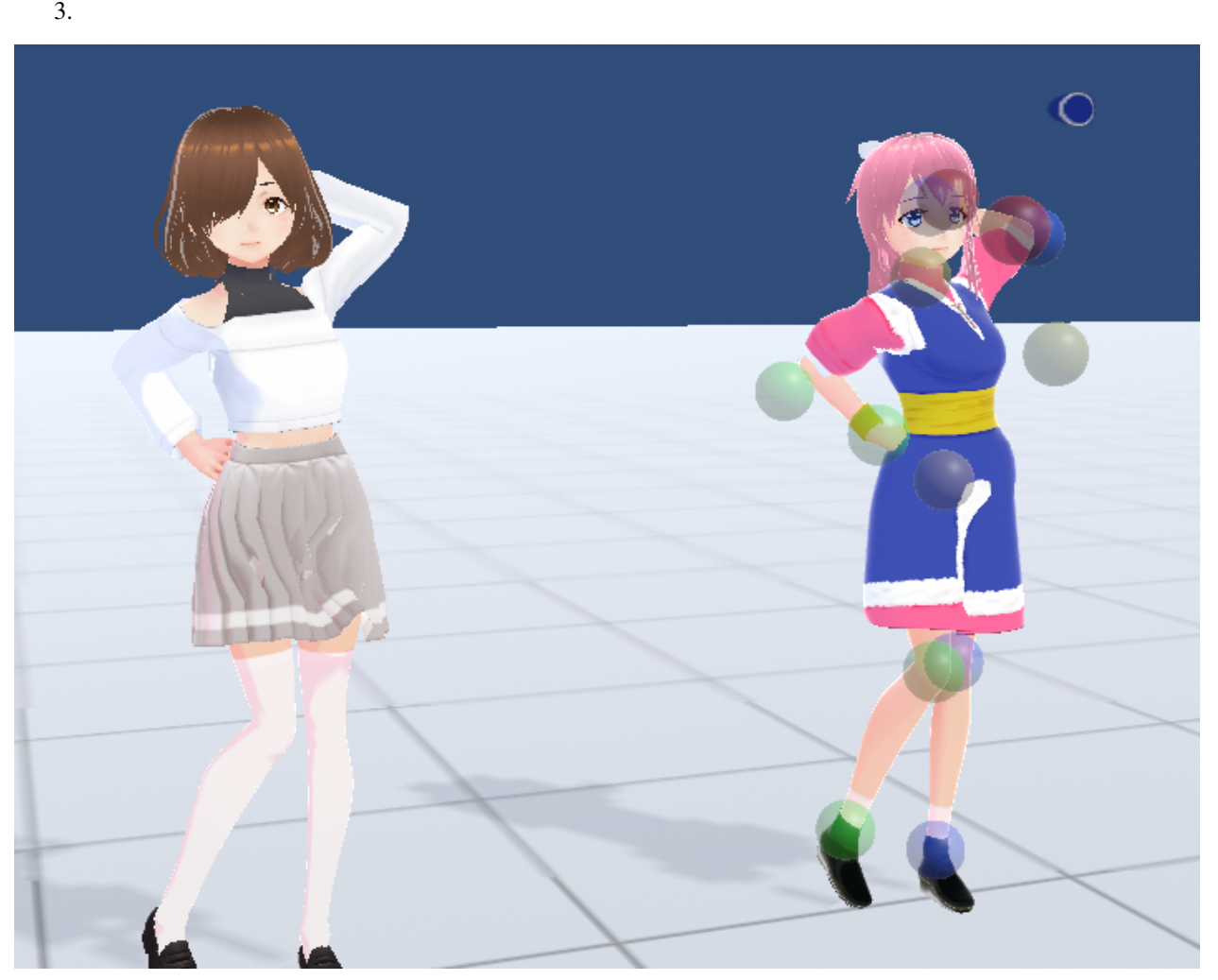

VRoid/VRM

 $\bf{Model}$ 

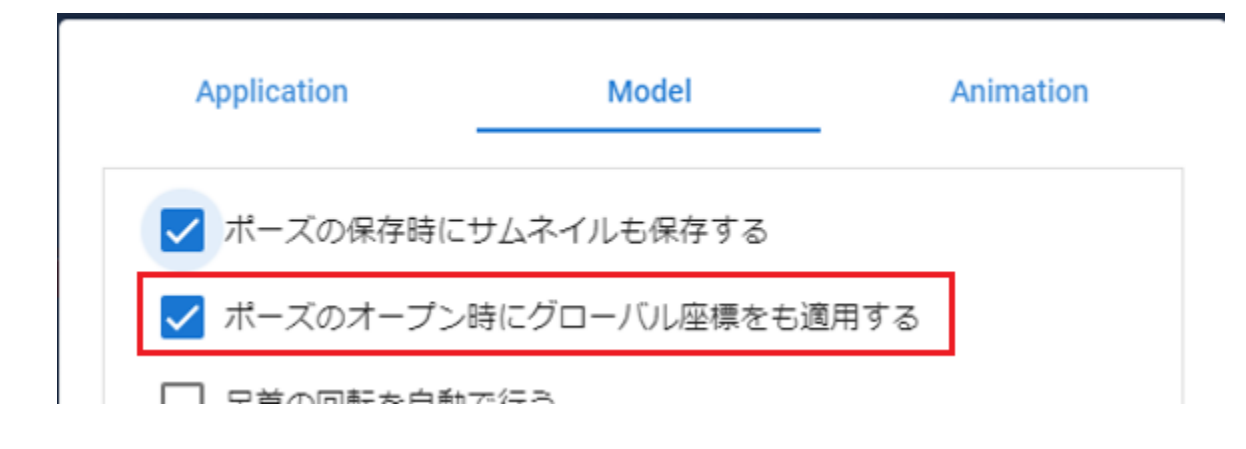

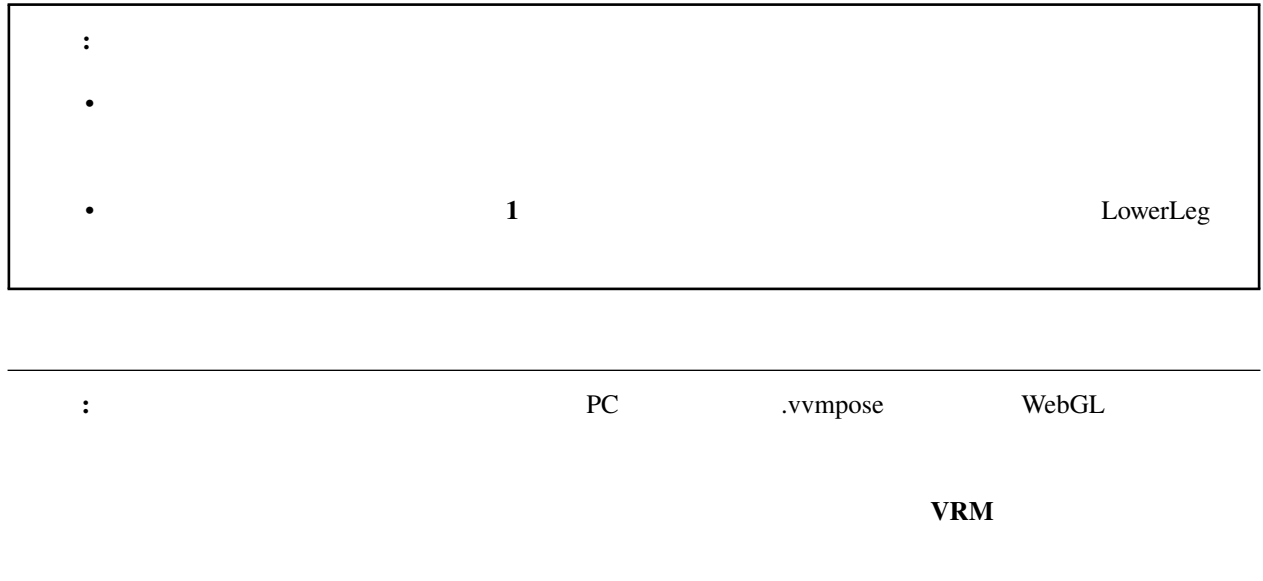

### **10.2.1**

PC <sub>2</sub>

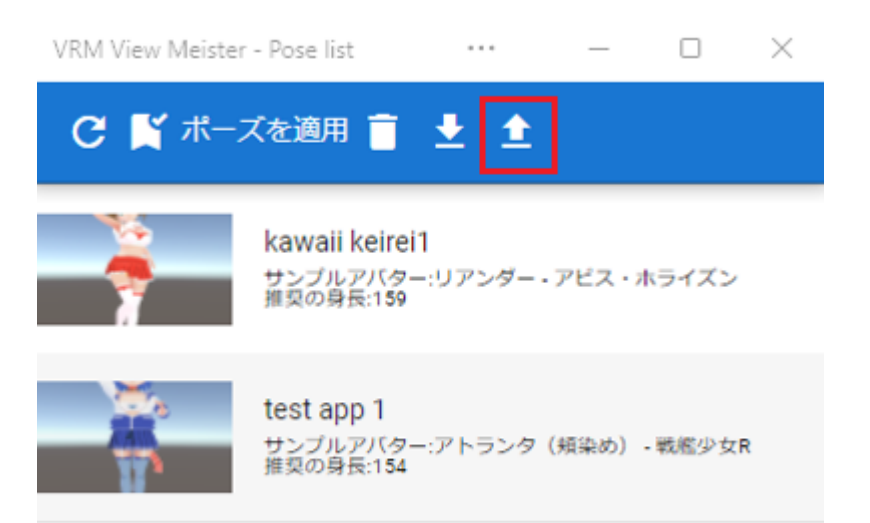

.vvmpose .json **Examplese** is a strongle to the term of the term of the strongle strongle strongle strongle strongle strongle strongle strongle strongle strongle strongle strongle strongle strongle strongle strongle strongle strongle str

警告**:**

# **10.3 MediaPipe**

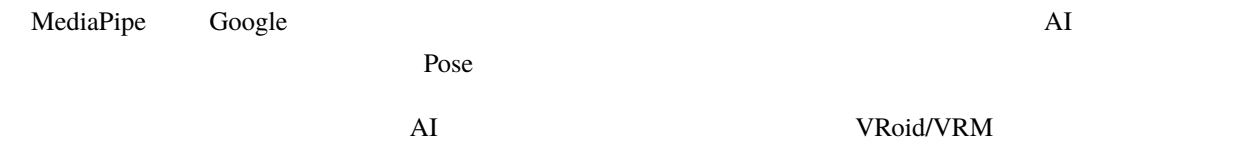

#### <https://google.github.io/mediapipe/>

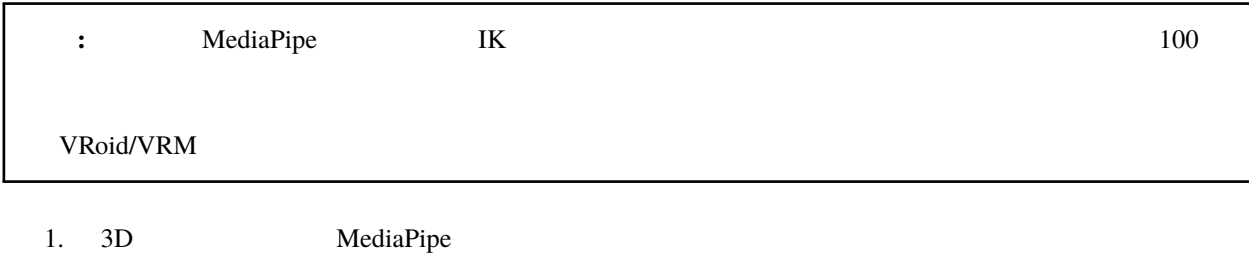

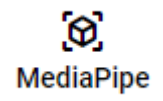

2.  $\mathbb{O}\mathbf{K}$ MediaPipeによるトラッキングを開始します。次の画面で カメラが起動します。よろしいですか? **CANCEL** OK

注釈**:** ※初回はカメラの利用許可が求められるので、許可をして進めてください。

#### $3. PC$

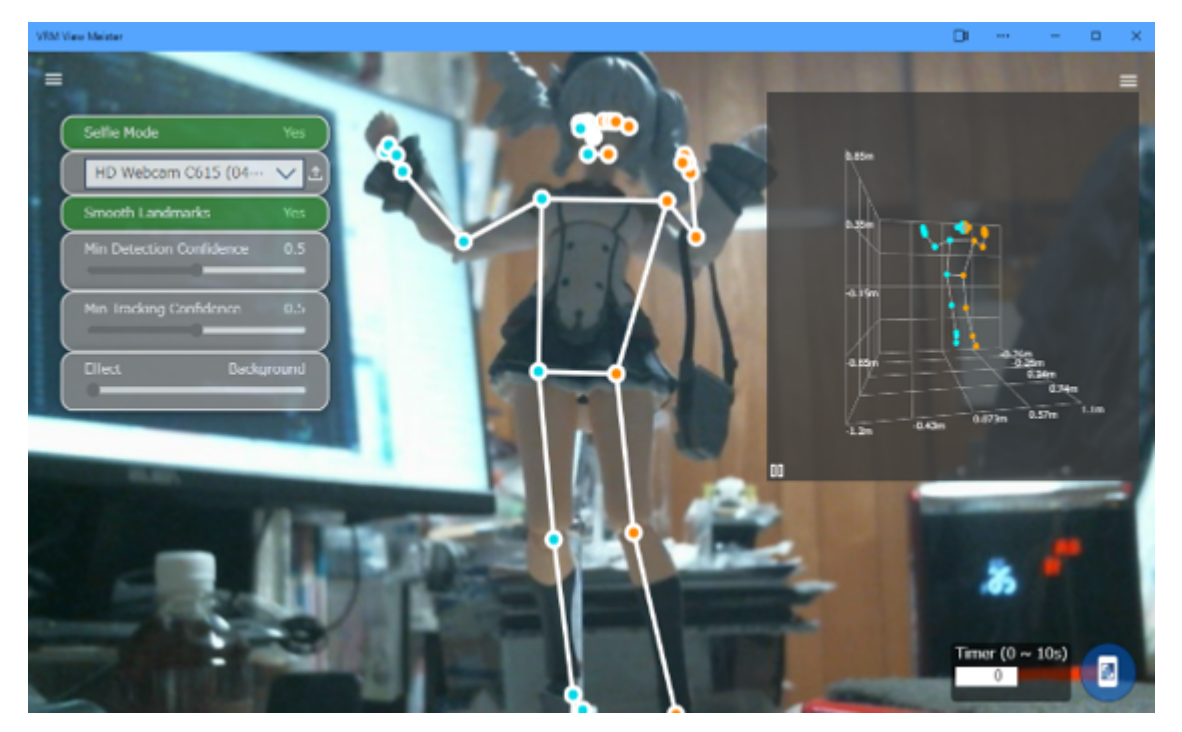

: \*この状態でアプリをすべて<sub>がです</sub>。この状態でアプリをすべて<sub>ができ</sub>る場合、一度本アプリをすべて<sub>ができ</sub>ください。

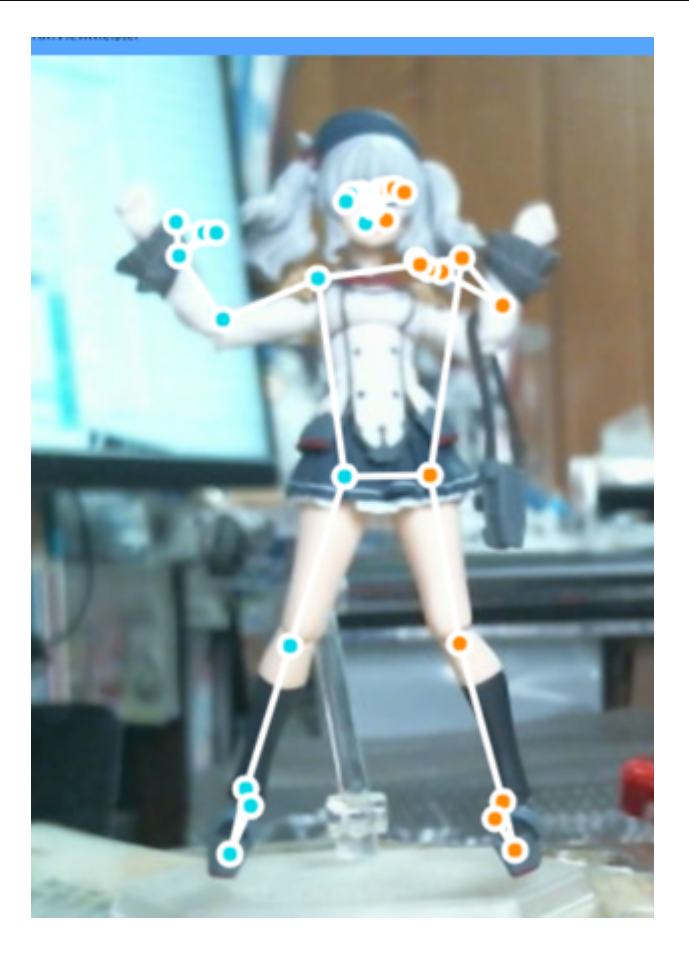

# $10.3.1$

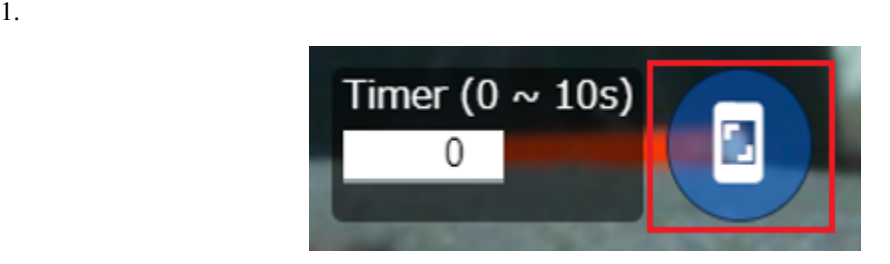

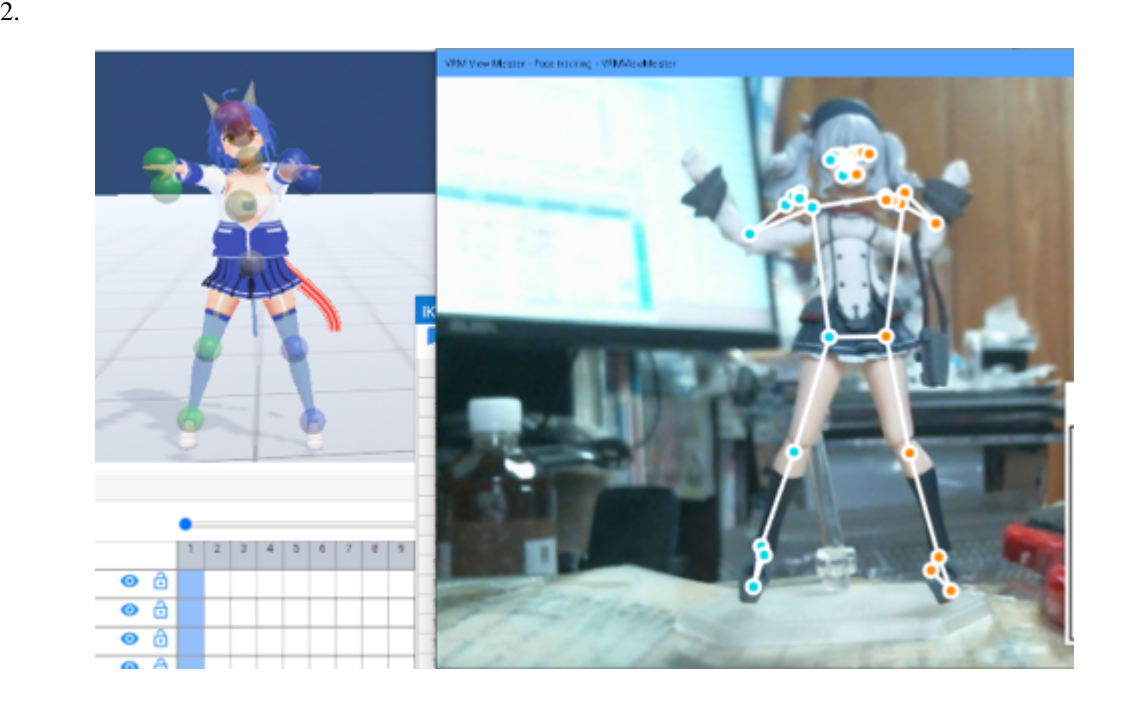

注釈**:** ※撮影した人物・物体の位置・高さ・奥行きなどにより実際に反映されるポーズが想定とは異なる可能性が

 $\frac{1}{1}$ 

# 10.3.2

1.  $\blacksquare$ 

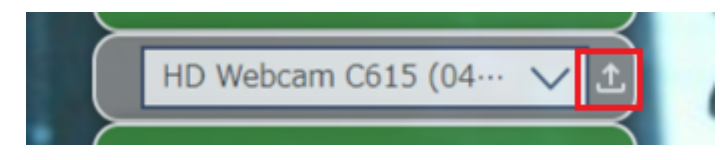

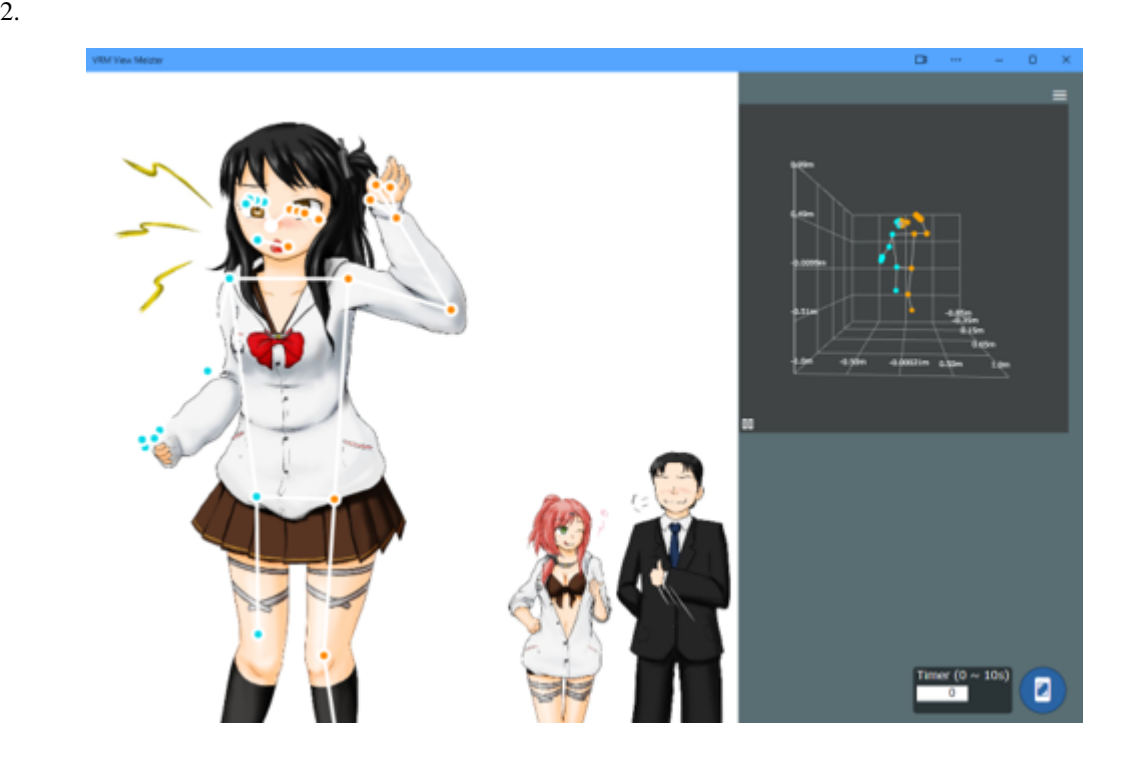

MediaPipe

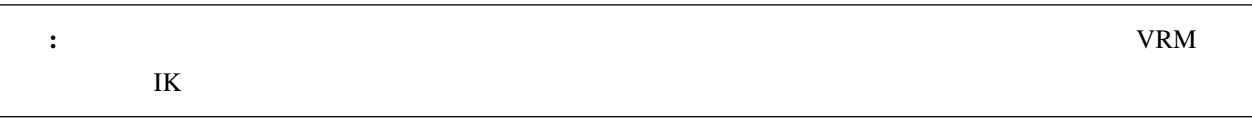

### 10.3.3

1.  $\blacksquare$ 

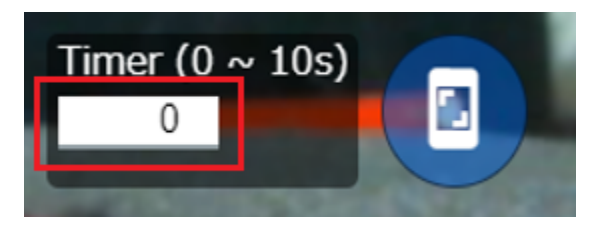

 $1 \t 1 \t 10$ 

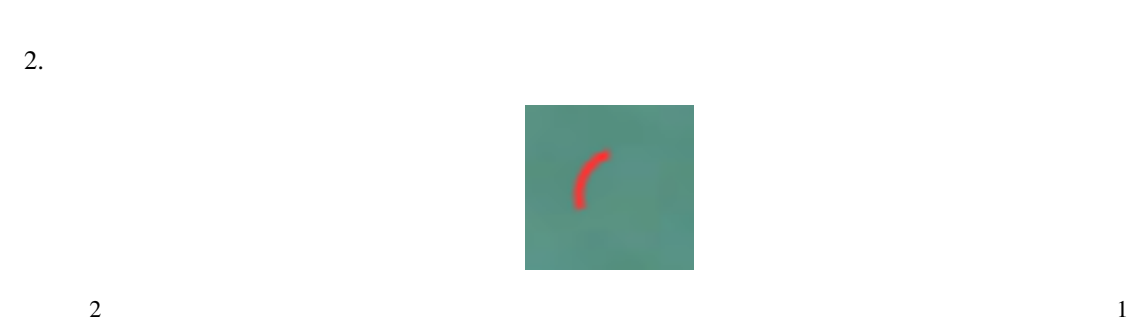

 $3,$ 

### **10.3.4**

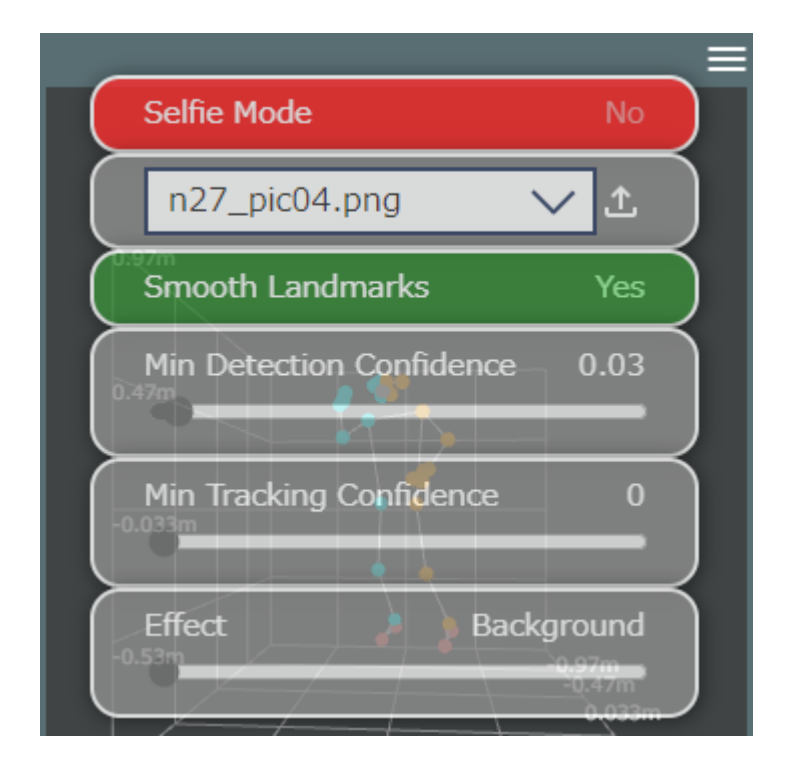

Selfie Mode

Min Detection Confidence

Min Tracking Confidence

[MediaPipe](https://google.github.io/mediapipe/)

11

# **11.1** アニメーションプロジェクトとは

MMD MMM MikuMikuMoving

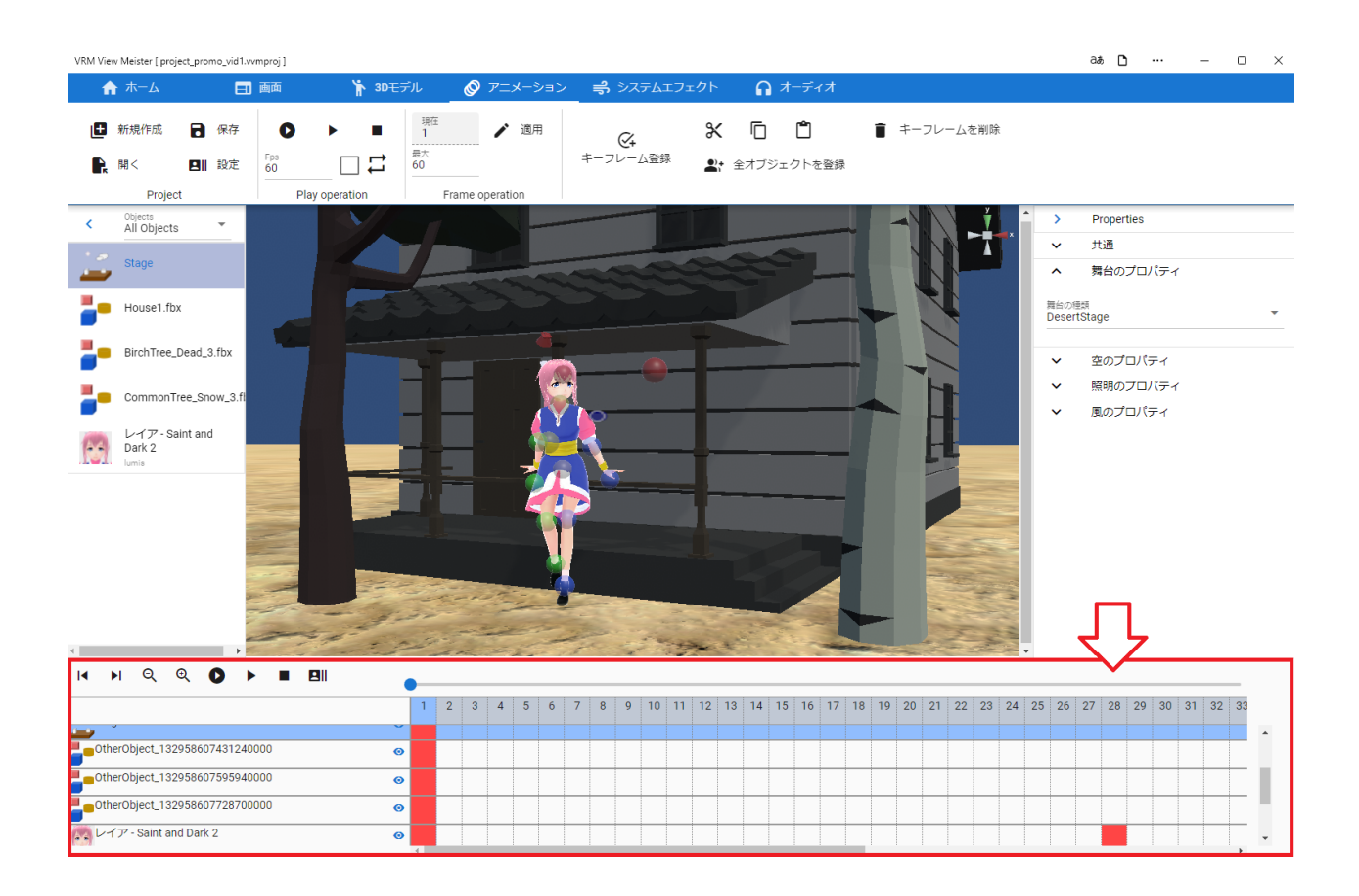

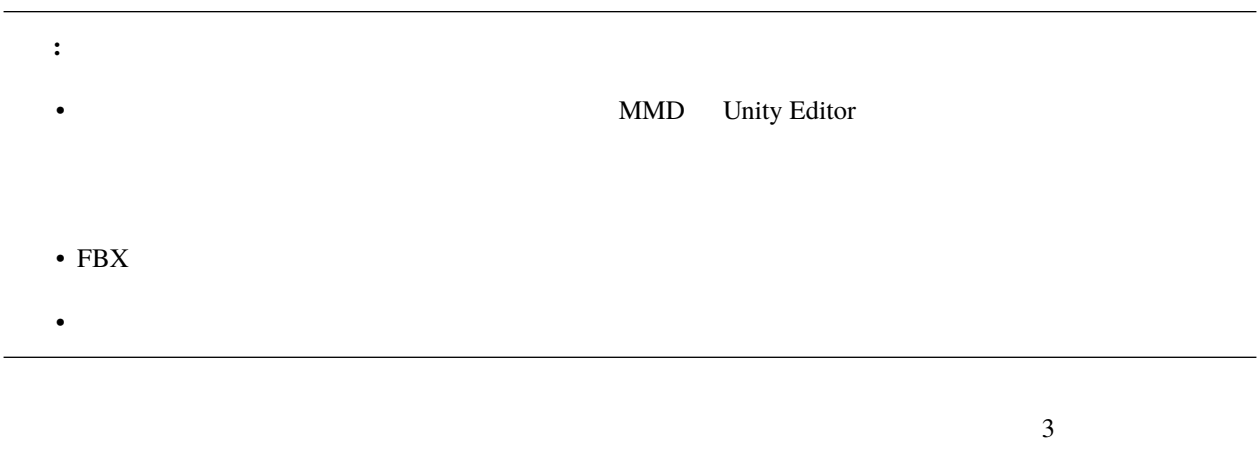

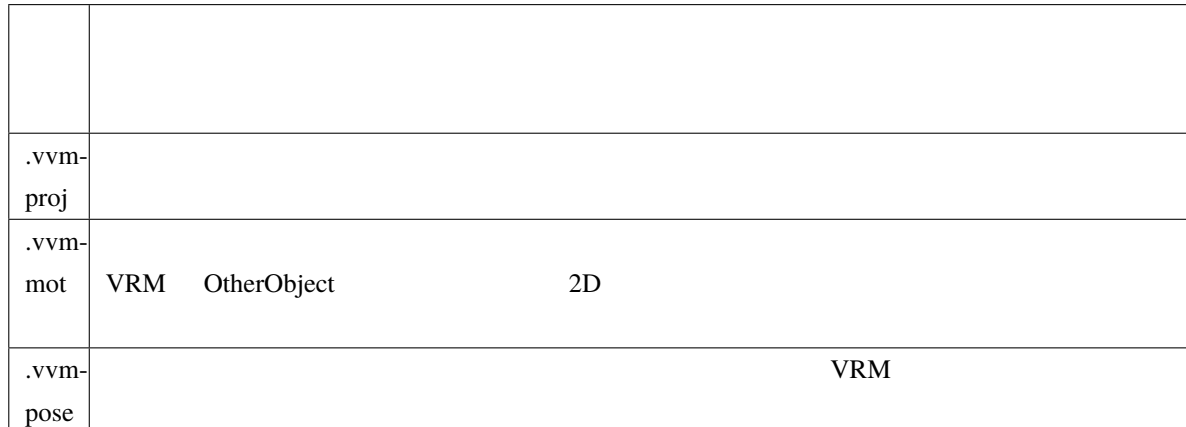

# **11.2**

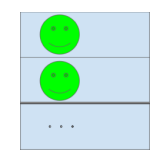

 $\begin{array}{ccccc}\n1 & & & 1 & & & 1 \\
\end{array}\n\qquad\n\begin{array}{ccccc}\n1 & & & & 1 \\
\end{array}\n\qquad\n\begin{array}{ccccc}\n1 & & & & 1 \\
\end{array}\n\qquad\n\begin{array}{ccccc}\n\end{array}\n\qquad\n\begin{array}{ccccc}\n\end{array}\n\qquad\n\begin{array}{ccccc}\n\end{array}\n\qquad\n\begin{array}{ccccc}\n\end{array}\n\qquad\n\begin{array}{ccccc}\n\end{array}\n\qquad\n\begin{array}{ccccc}\n\end{$ 

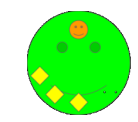

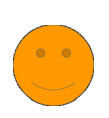

Audio

VRoid/VRM FBX Light

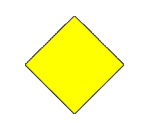

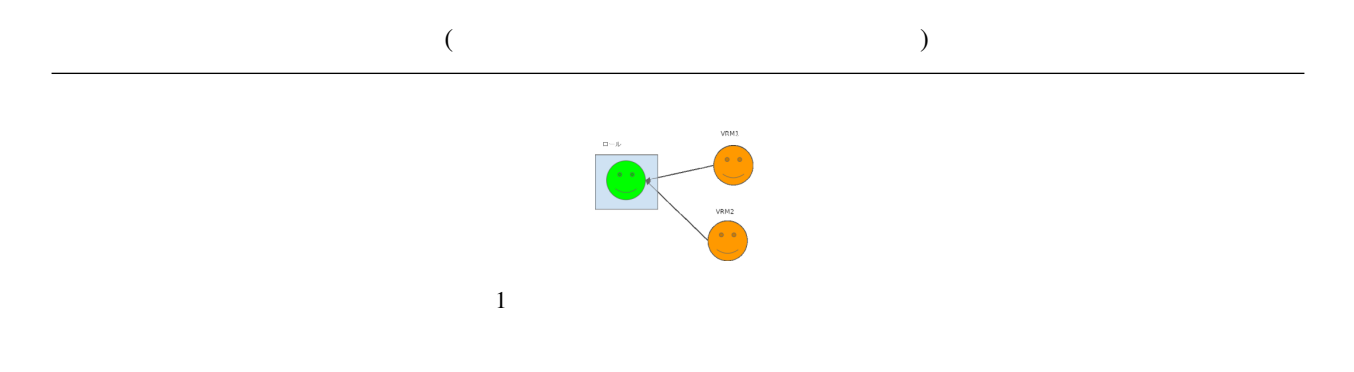

# <span id="page-170-0"></span>**11.3**

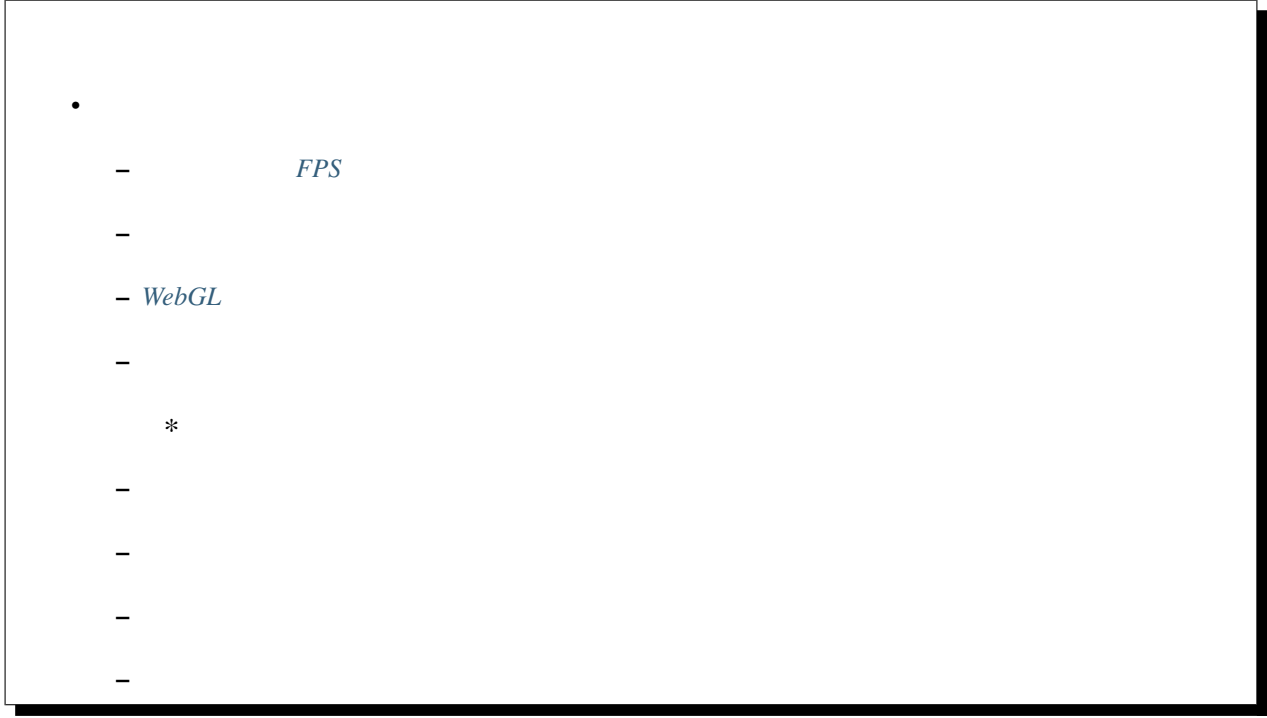

<span id="page-170-1"></span>11.3.1 **FPS** 

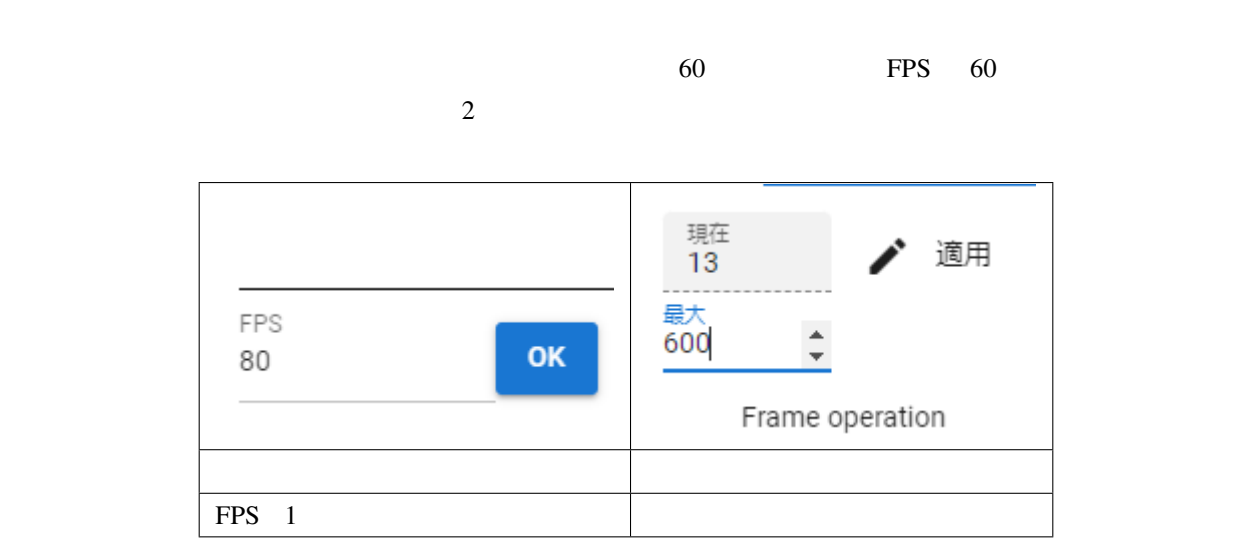

#### FPS  $\overline{P}$

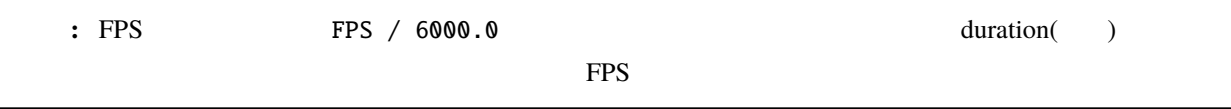

### <span id="page-171-0"></span>**11.3.2**

FPS / 6000.0

 $1.$   $0.0001$  99.9999 デフォルトの間...<br>0.6

Play ope

 $1$  and  $\alpha$  1 or  $\alpha$  1 or  $\alpha$  2 or  $\alpha$  2 or  $\alpha$  2 or  $\alpha$  and  $\alpha$  and  $\alpha$  and  $\alpha$  and  $\alpha$  and  $\alpha$   $\alpha$   $\alpha$ 

ヒント**:** キーフレーム個別で間隔を設定したい場合は後述の [キーフレームの登録と設定](#page-180-1) *→*「キーフレームの間隔

### <span id="page-172-0"></span>**11.3.3 WebGL**

 $WebGL$ 

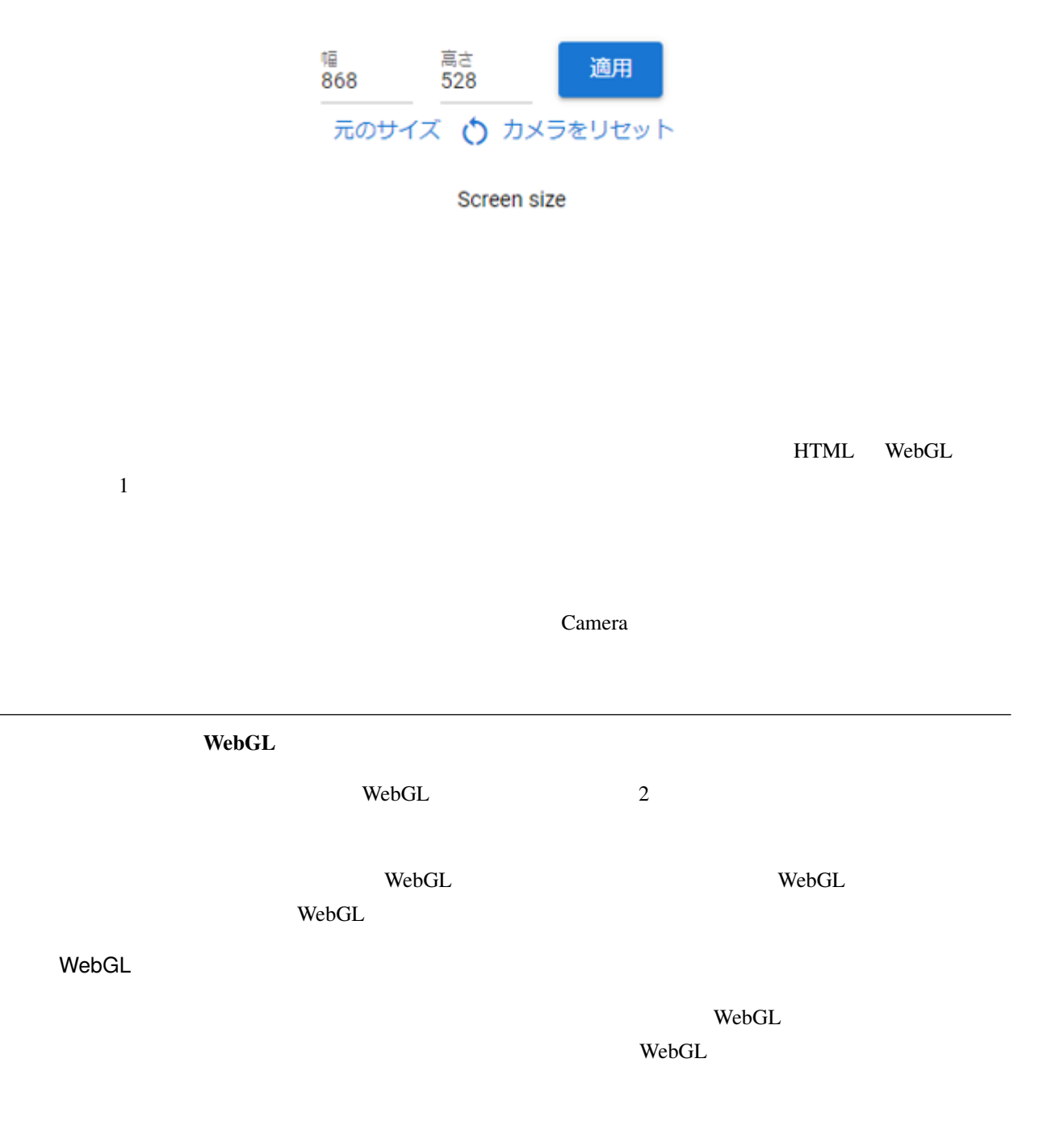

### <span id="page-173-0"></span>**11.3.4**

• VRoid/VRM

- やくしゃ しんしん しんしん しんしん
- Research Product Product Product Product Product Product Product Product Product Product Product Product Pro<br>Product Product Product Product Product Product Product Product Product Product Product Product Product Produc

 $1.$ 

<span id="page-173-1"></span>

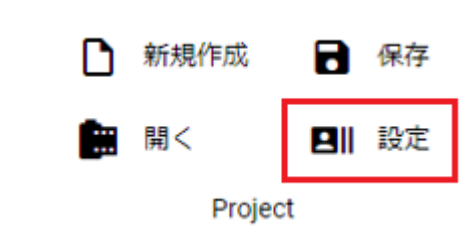

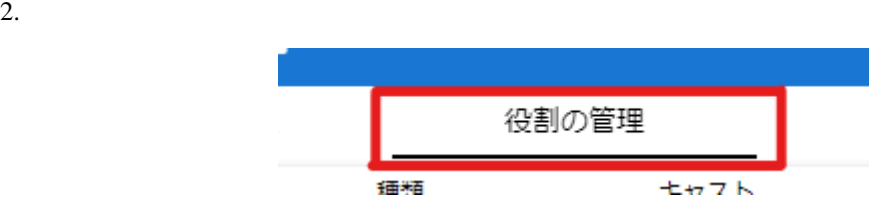

1.  $\blacksquare$ 

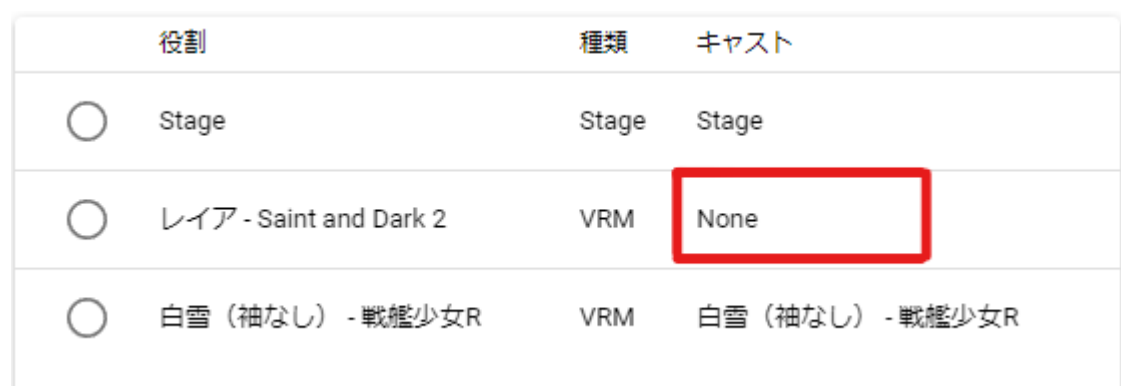

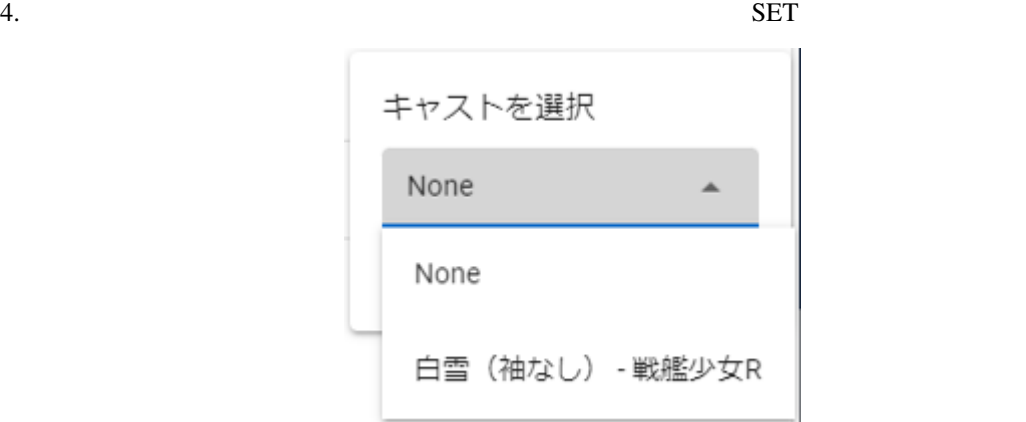

: None

 $5.$ 

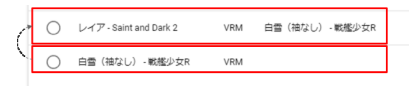

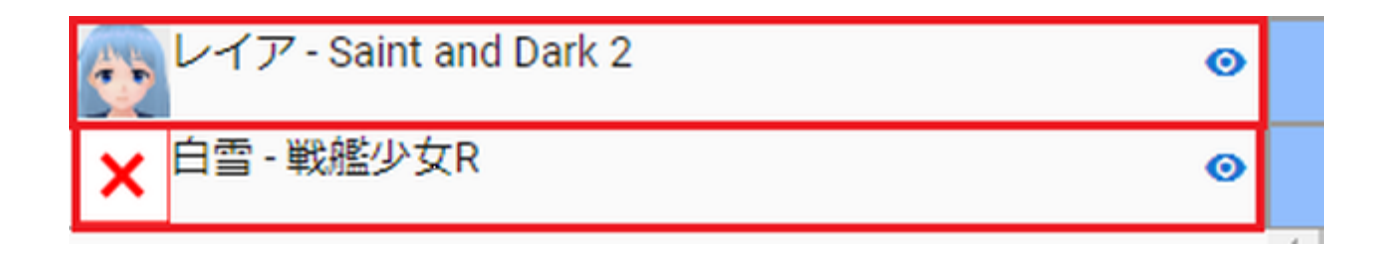

**:** 元々のロールのタイムライン

2 **:** 

 $1,$ 

<span id="page-175-0"></span> $11.3.5$ 

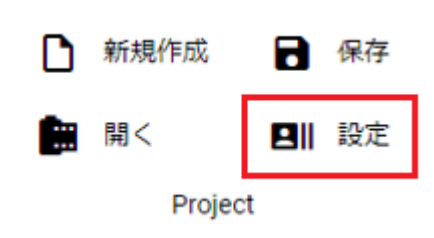

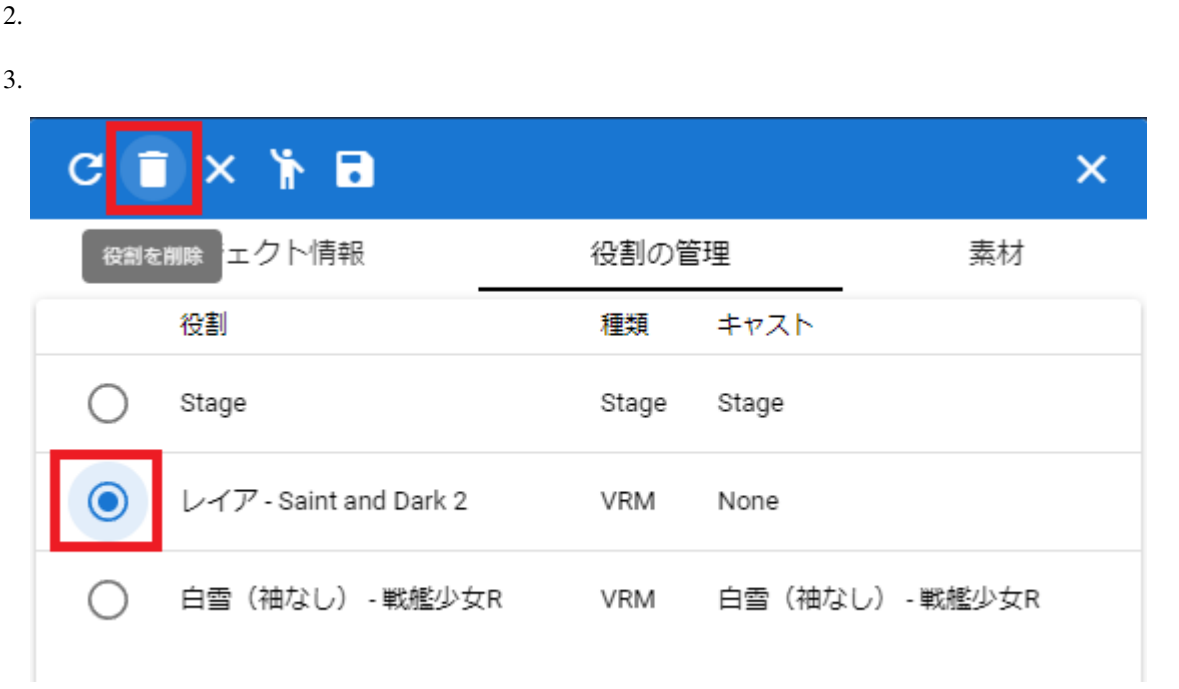

4.  $\overline{OK}$ 

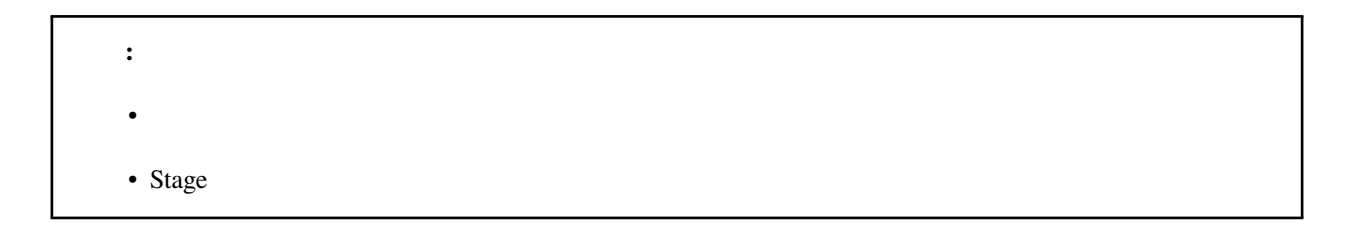

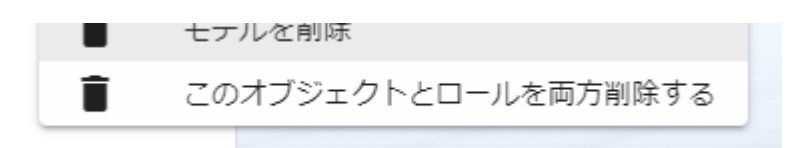

### <span id="page-177-0"></span>**11.3.6**

 $1.$ 

 $2.$ 

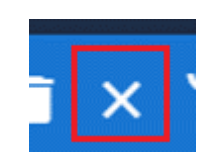

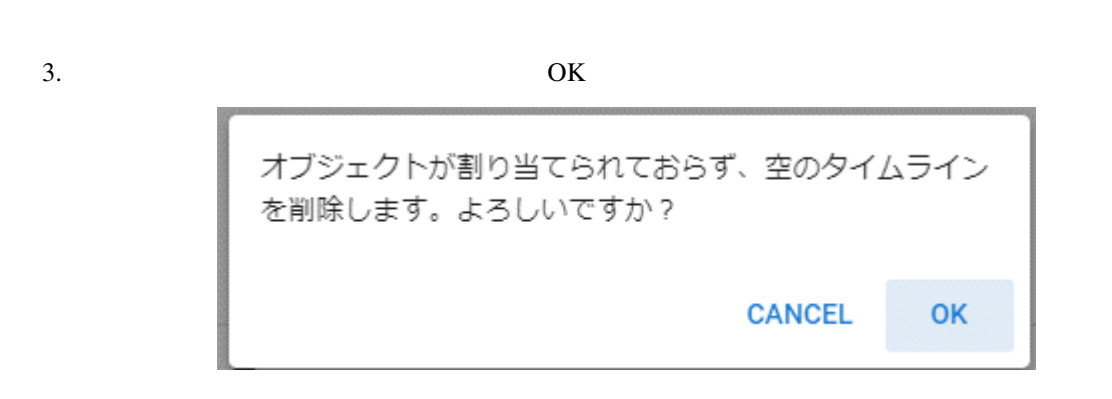

 $1.$ 

 $2.$ 

: SystemEffect BGM SE Stage

<span id="page-178-0"></span>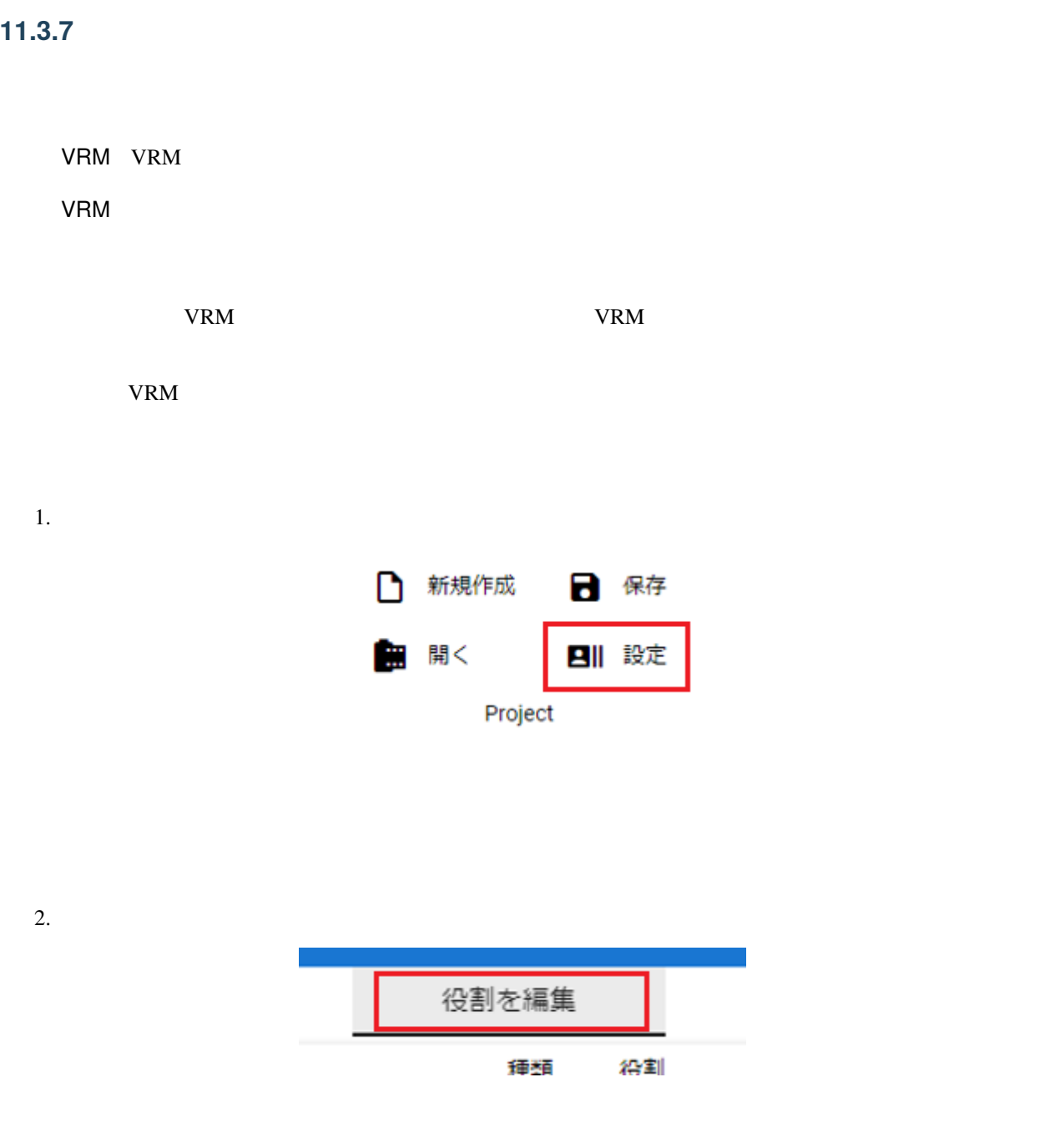

 $3.$ 

#### **VRMViewMeister, 1.2.0**

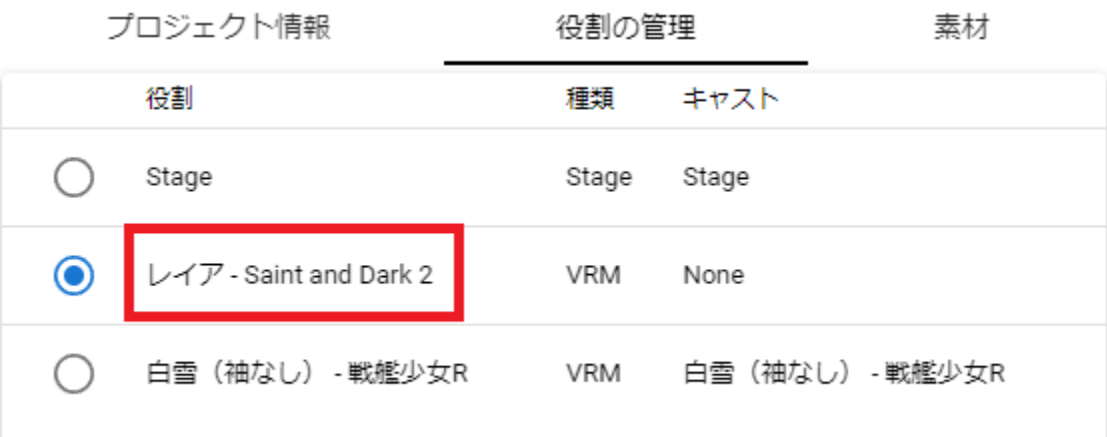

4.  $SET$ 新しいロール名 レイア - Saint and Dark 2 CANCEL **SET**
#### **11.3.8**

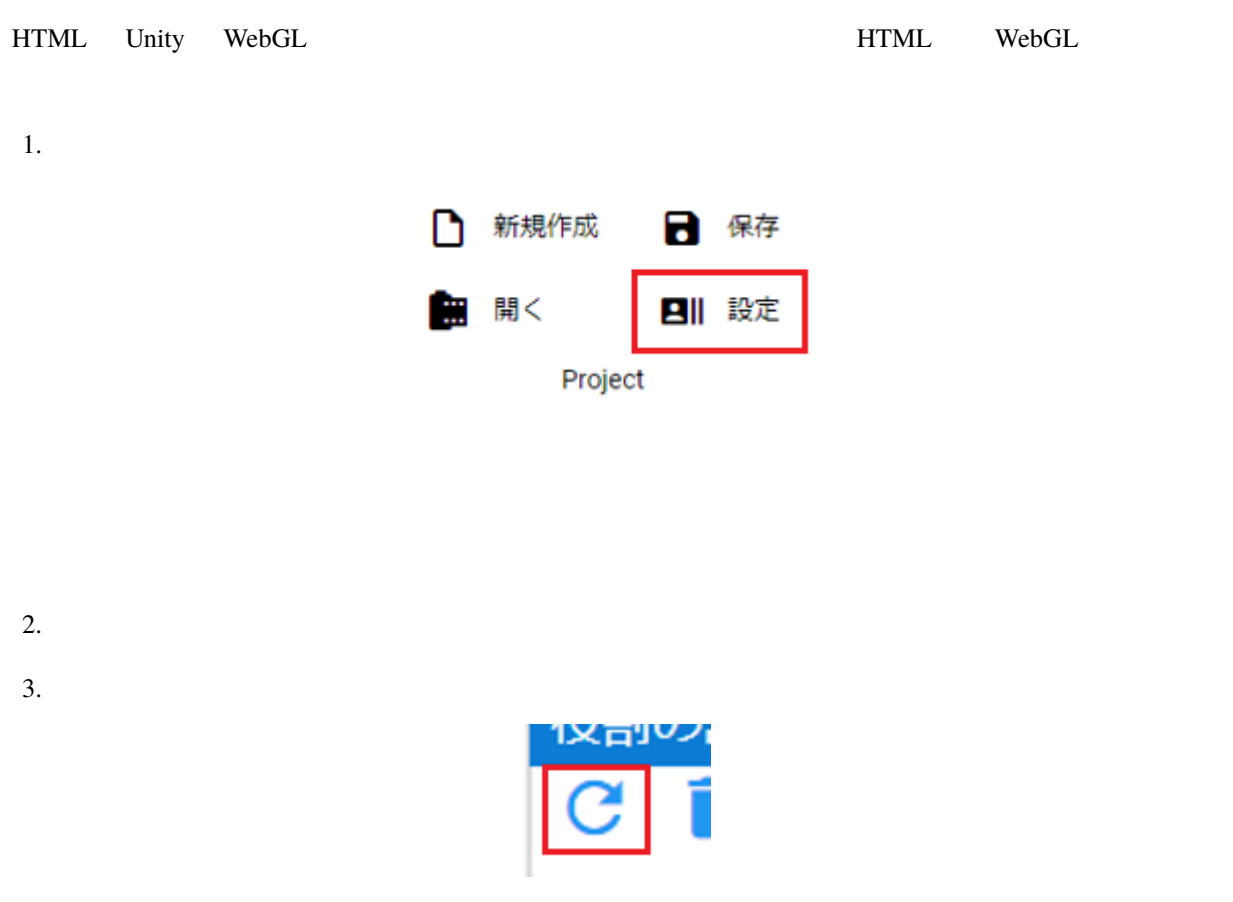

<span id="page-180-0"></span>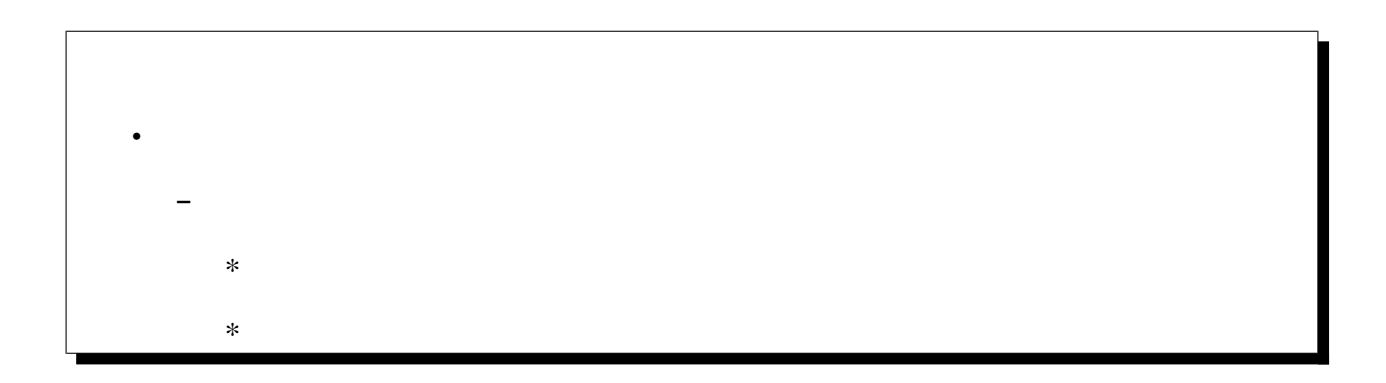

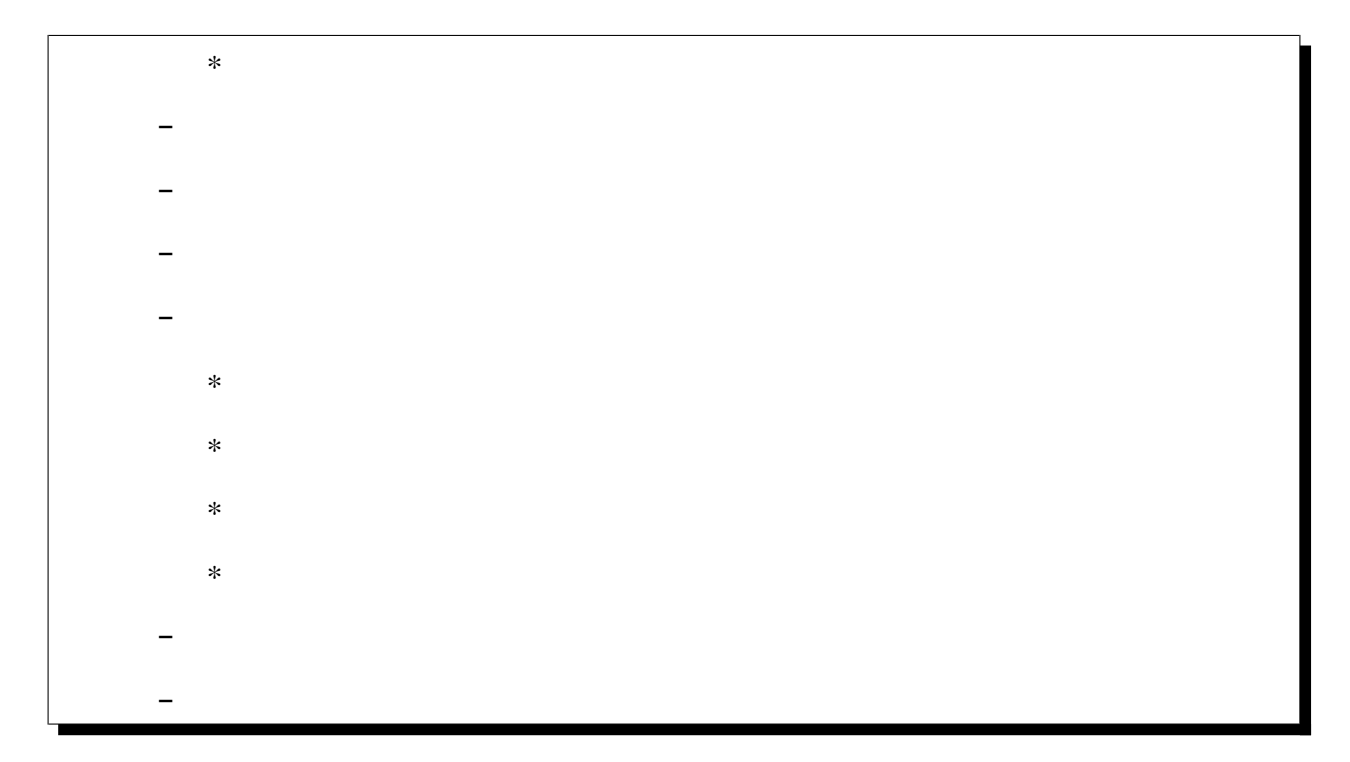

<span id="page-181-0"></span>**11.4.1** フレームを選択する

#### <span id="page-181-1"></span>1.  $\blacksquare$

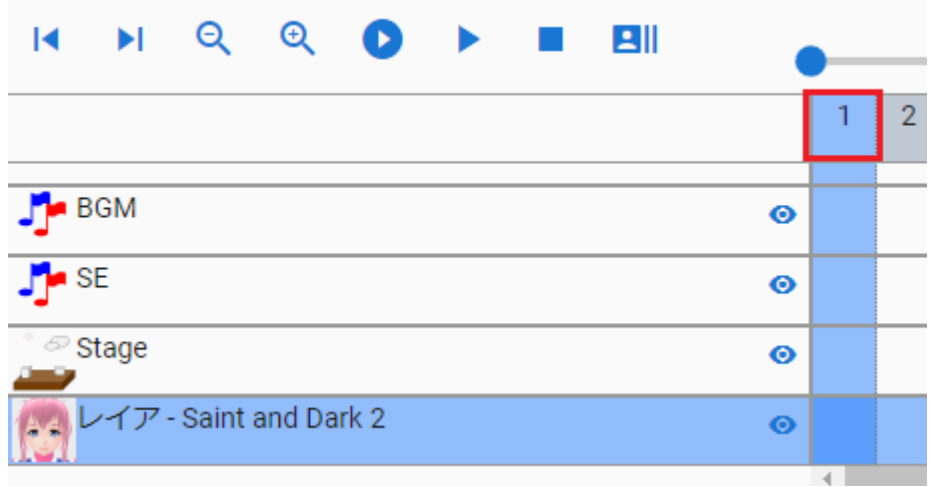

<span id="page-182-0"></span>

 $2.$  UI  $\qquad \qquad \text{U}$ 

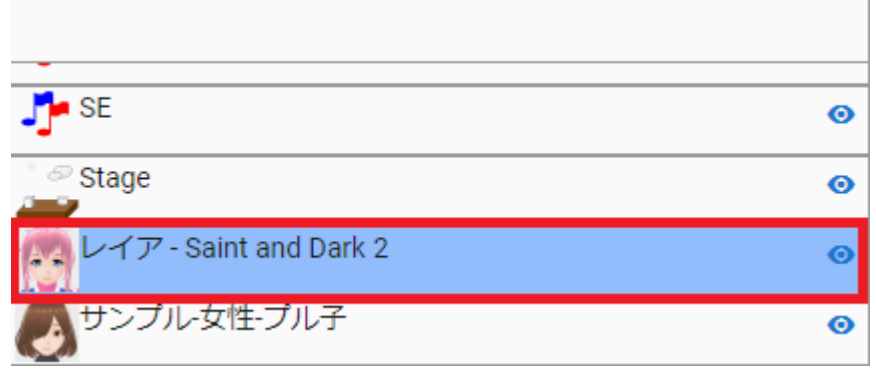

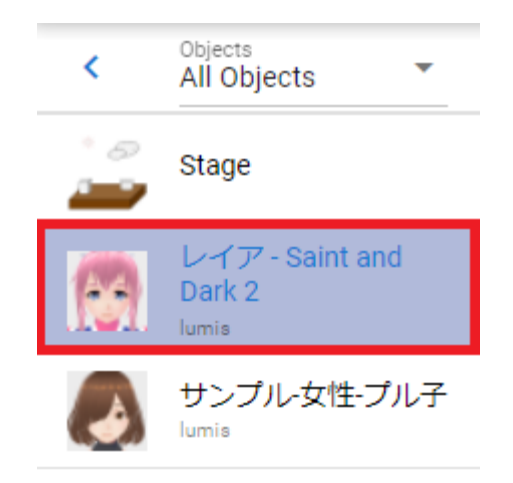

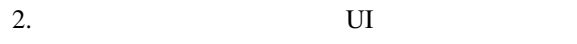

<span id="page-183-0"></span> $1.$ 

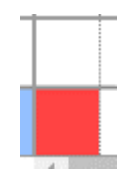

## <span id="page-183-1"></span>**11.4.2**

•  $VRoid/VRM$ • それ以外のオブジェクトの全動作

• <sub>200</sub> - January 200 - January 200 - January 200 - January 200 - January 200 - January 200 - January 200 - January 200 - January 200 - January 200 - January 200 - January 200 - January 200 - January 200 - January 200 - Ja • FBX

注釈**:** FBX 3D

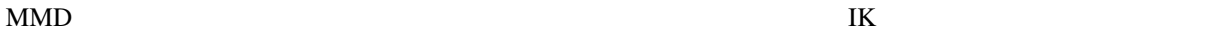

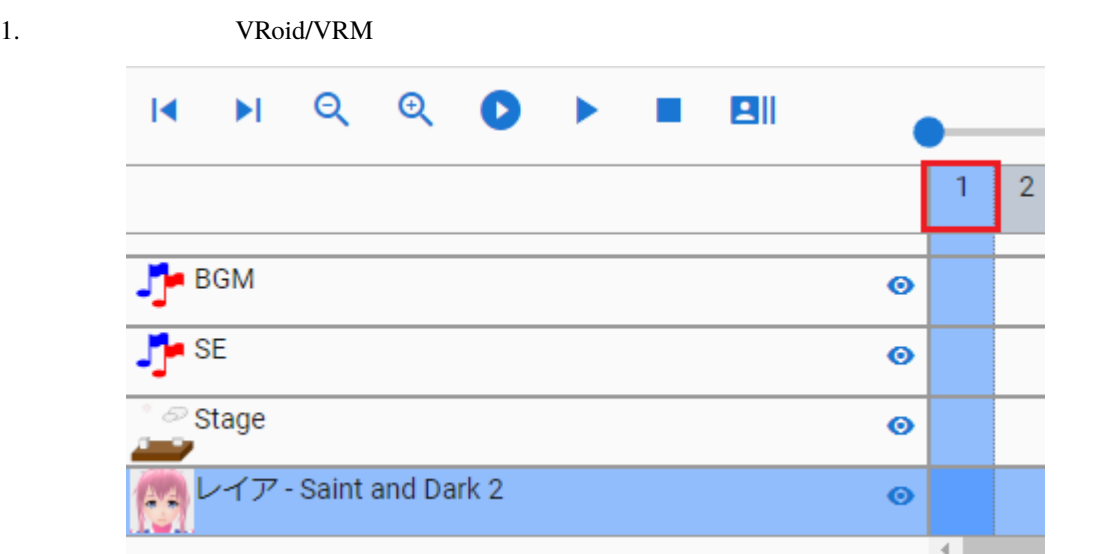

警告**:** ※すでにキーフレームに登録がある場合はそのポーズが読み込まれて現在のポーズが上書きされるの

2. VRoid/VRM

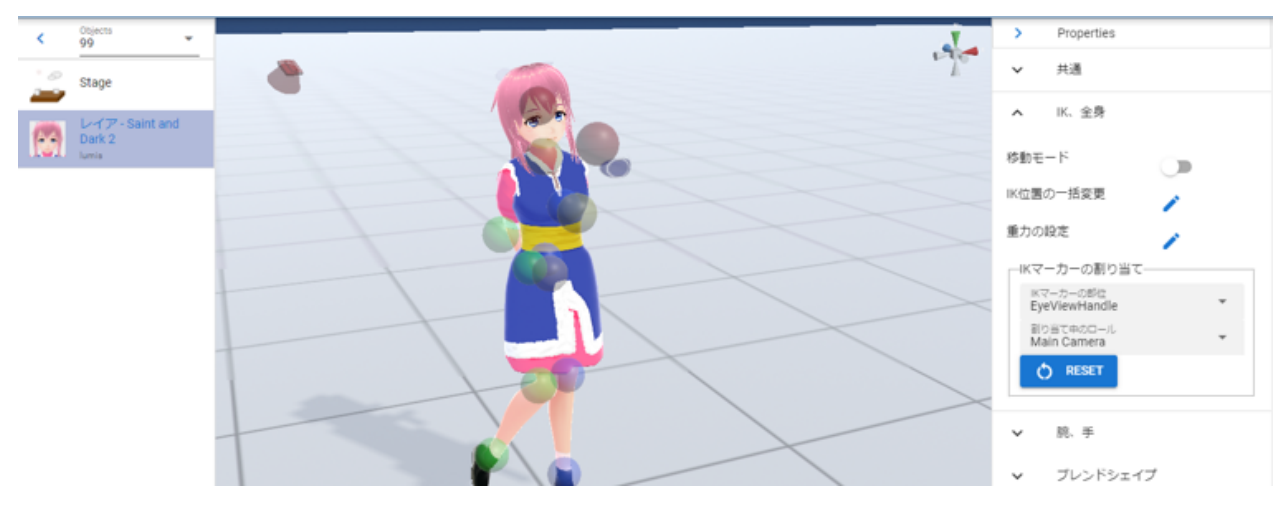

 $3.$ 

$$
\begin{array}{c}\nG\n\hline\n\downarrow\n\end{array}
$$

$$
\bullet
$$

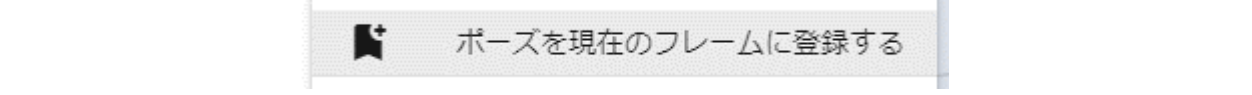

 $4.$ 

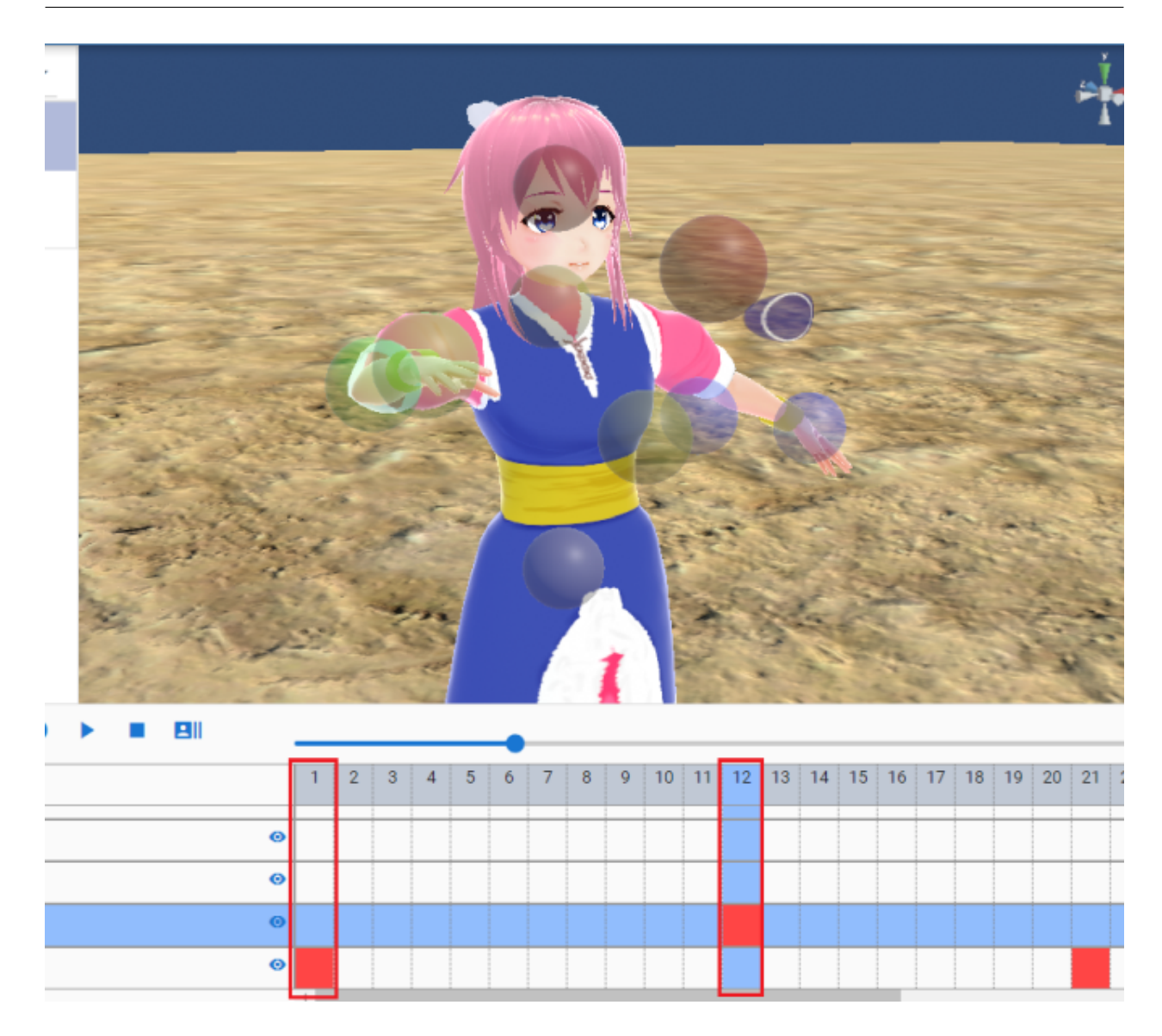

<span id="page-187-0"></span>

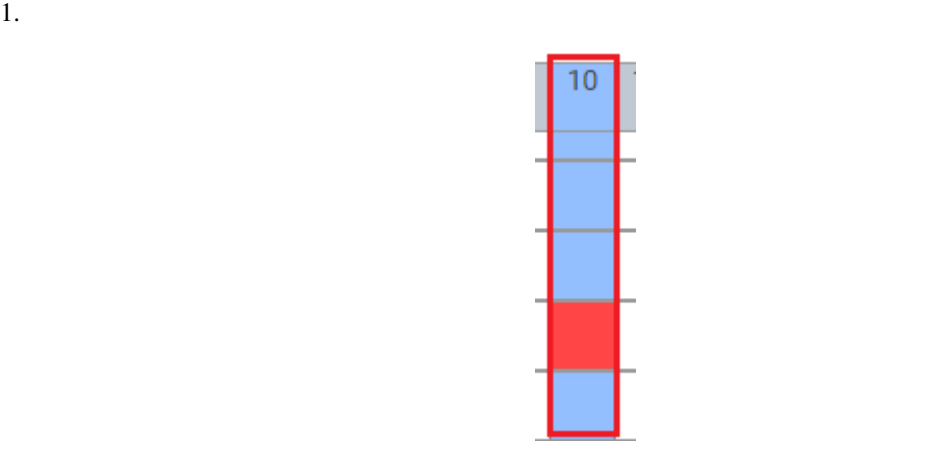

 $2.$ 

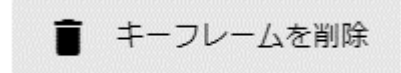

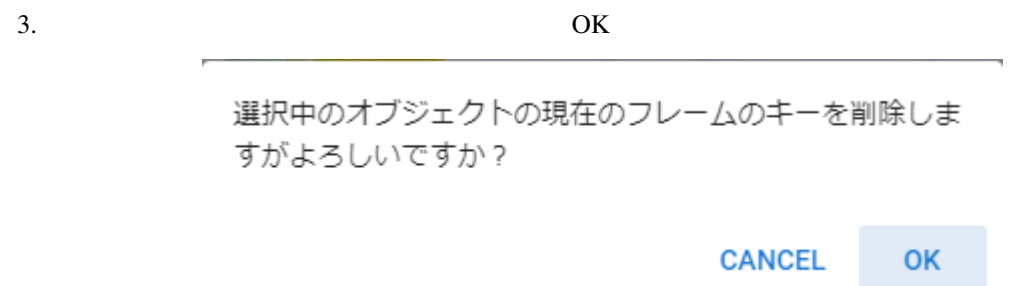

j,

<span id="page-188-0"></span>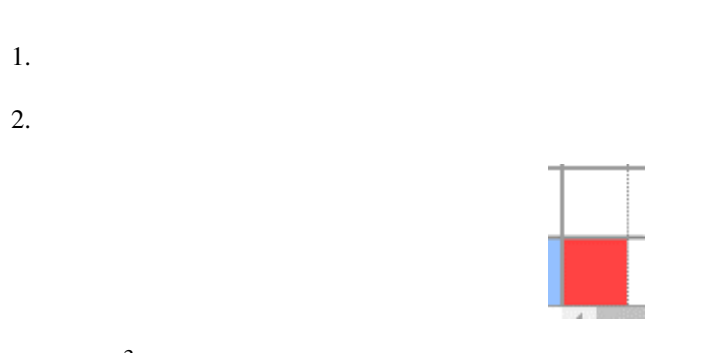

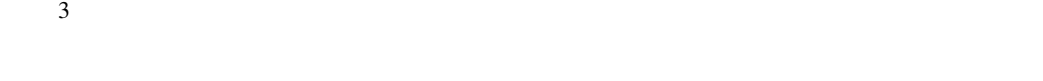

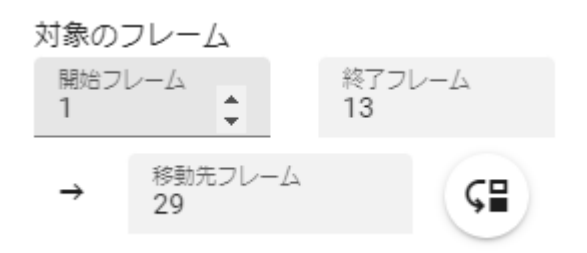

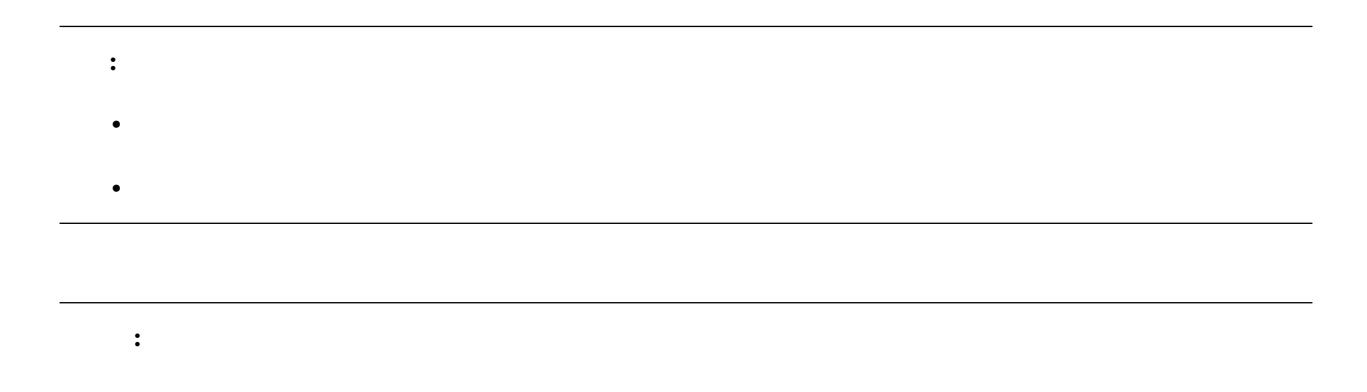

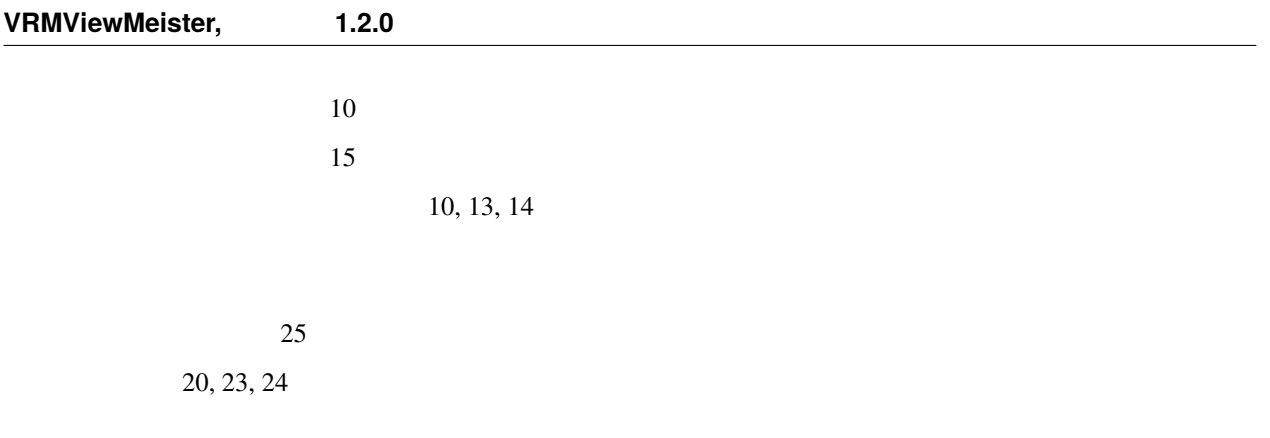

<span id="page-189-1"></span><span id="page-189-0"></span>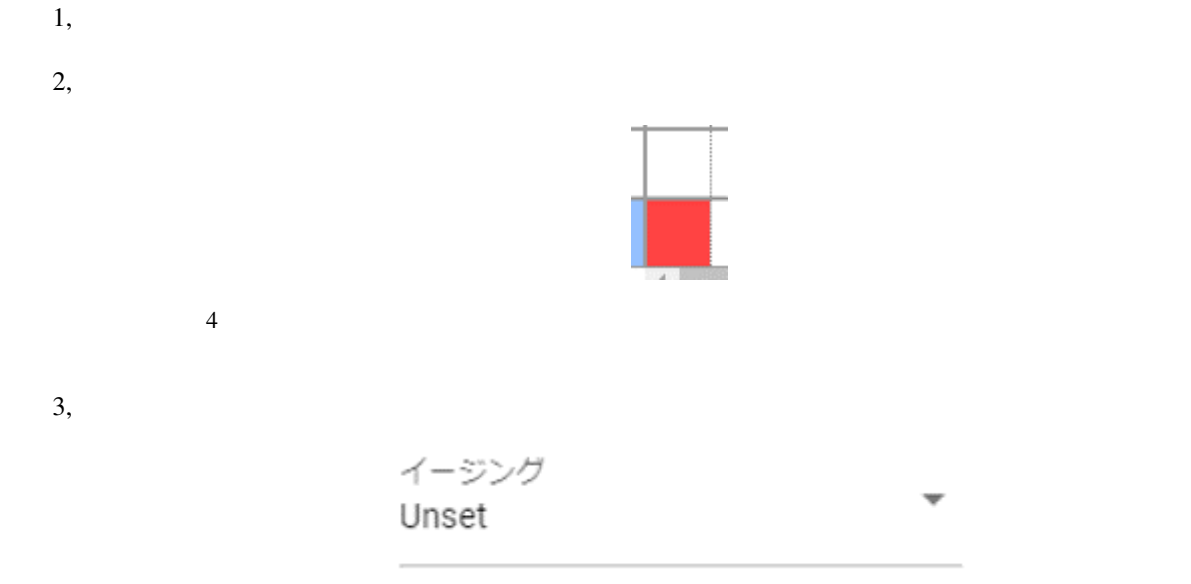

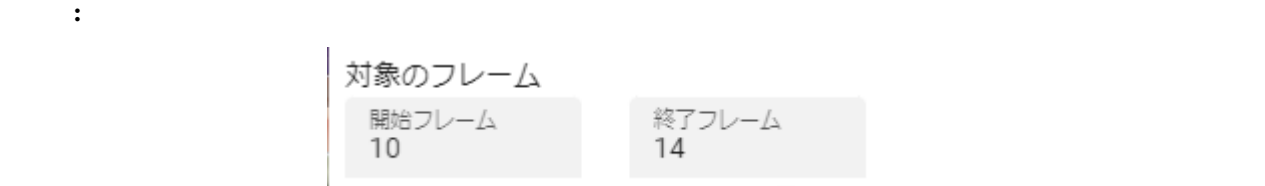

<span id="page-190-0"></span>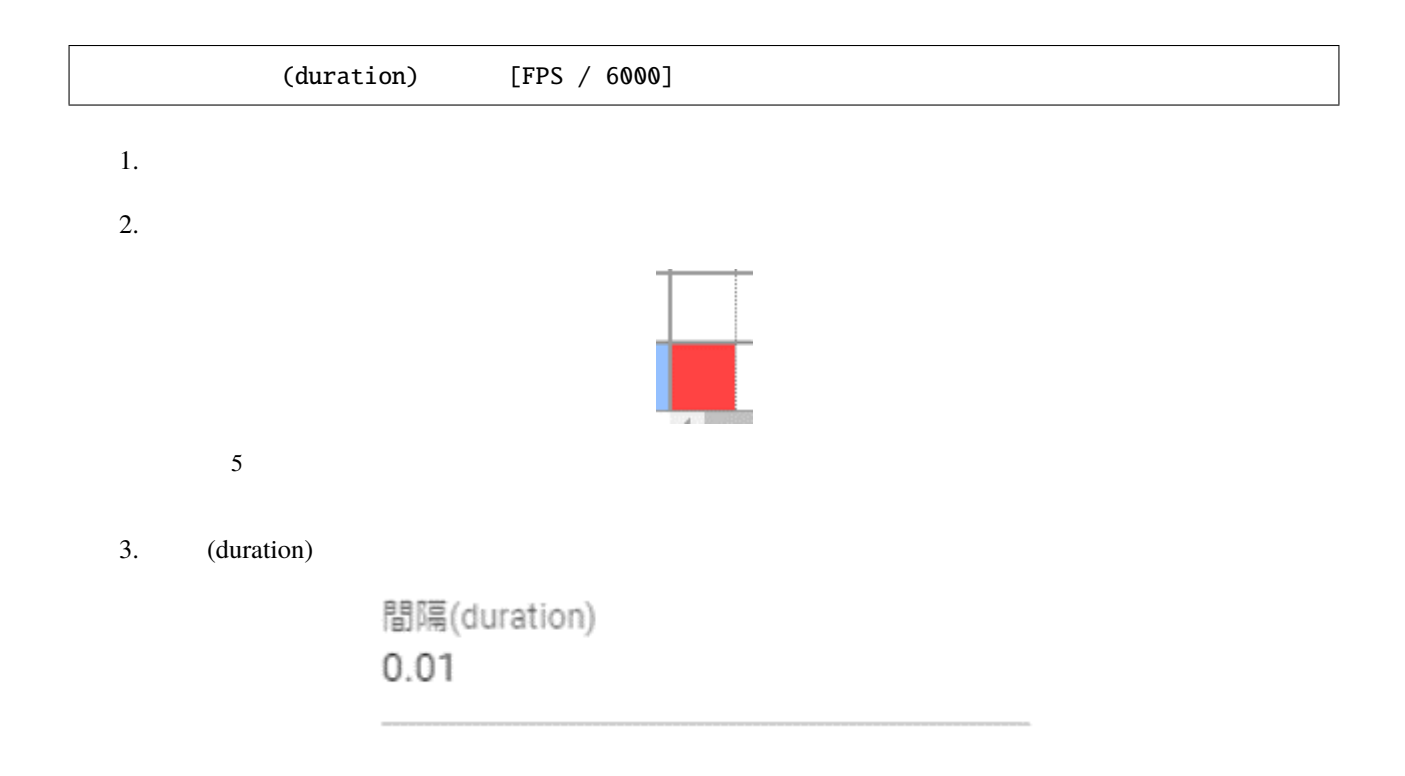

ヒント**:** 開始フレーム・終了フレームを指定すると、一度に複数のキーフレームの間隔を設定変更できます。

<span id="page-191-0"></span>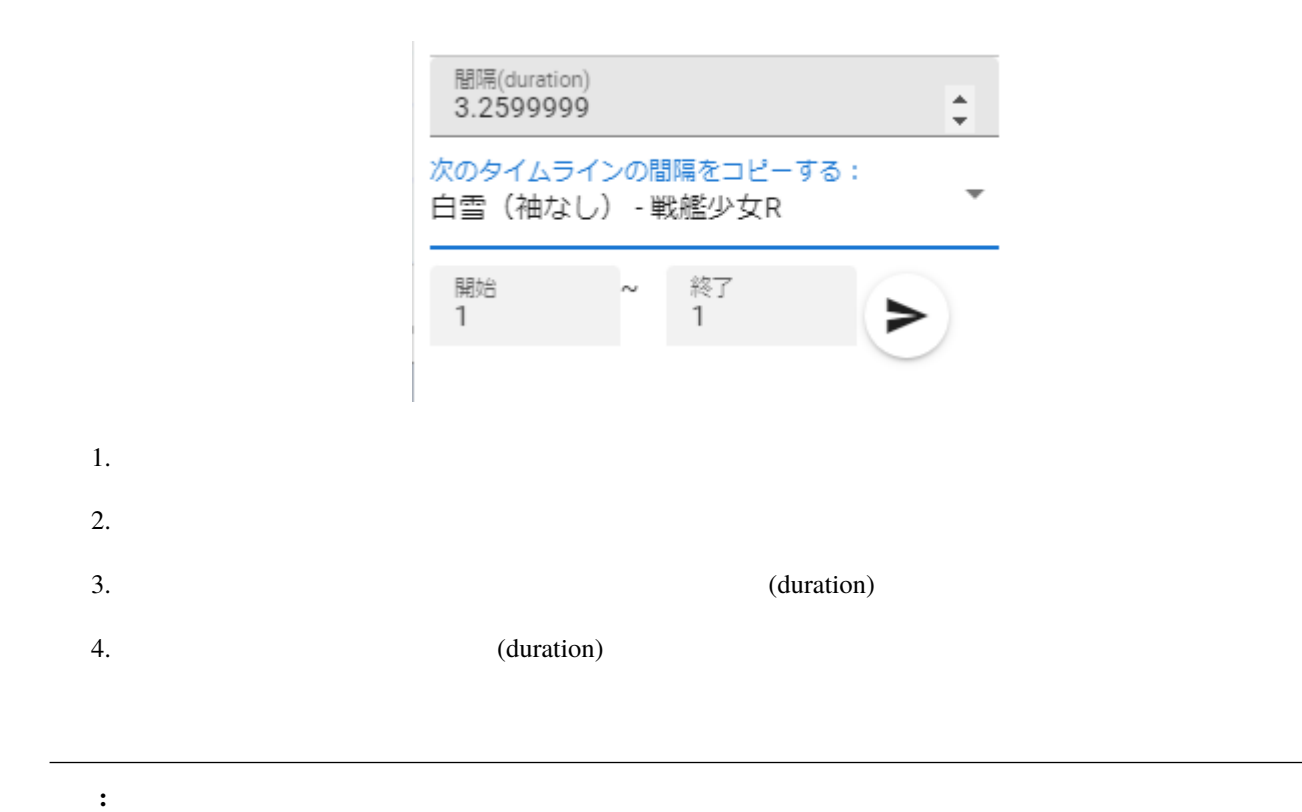

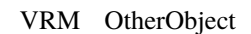

<span id="page-192-0"></span>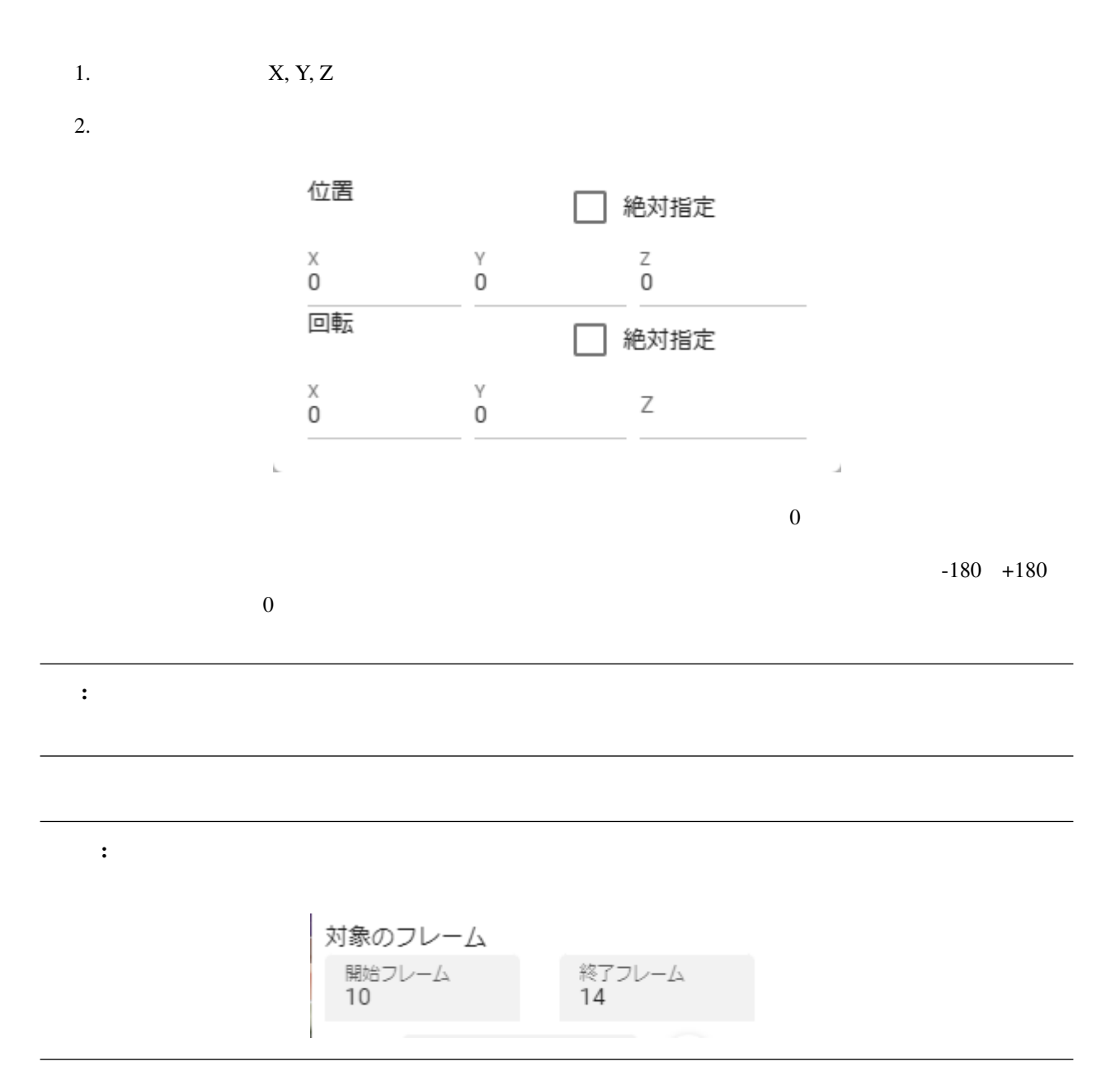

<span id="page-193-0"></span>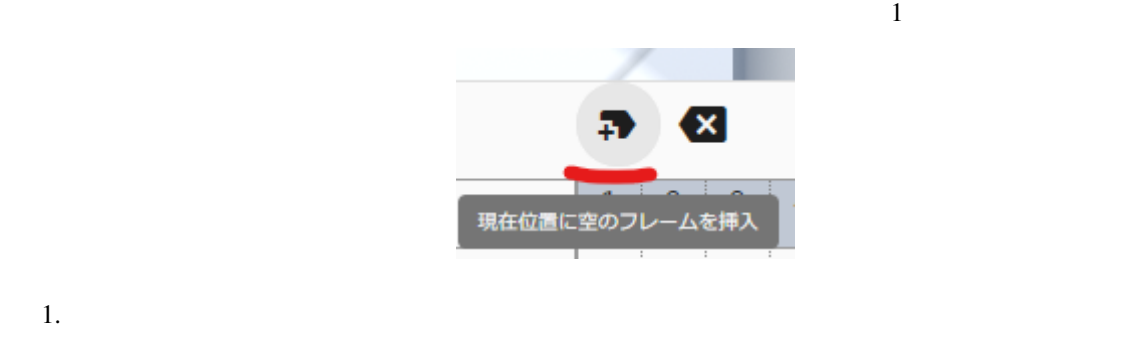

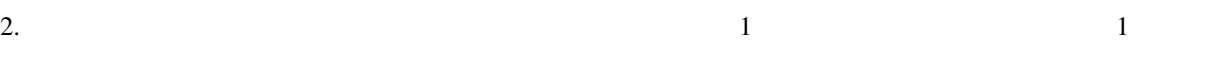

#### <span id="page-193-1"></span>**11.4.7**

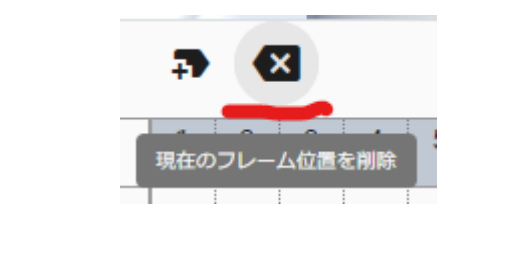

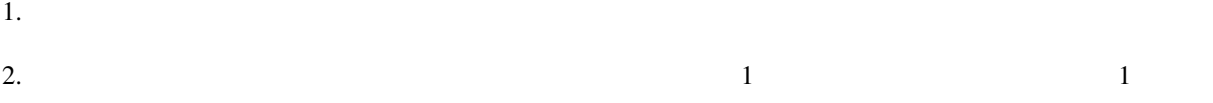

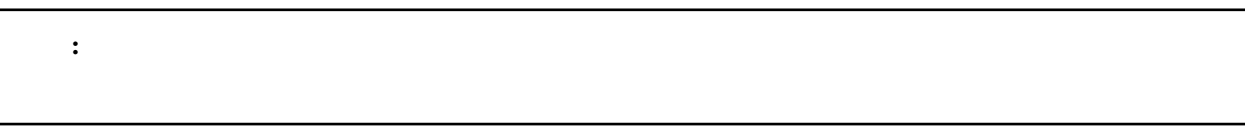

## **11.5**

## **11.5.1**

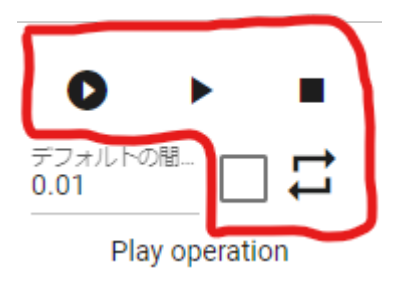

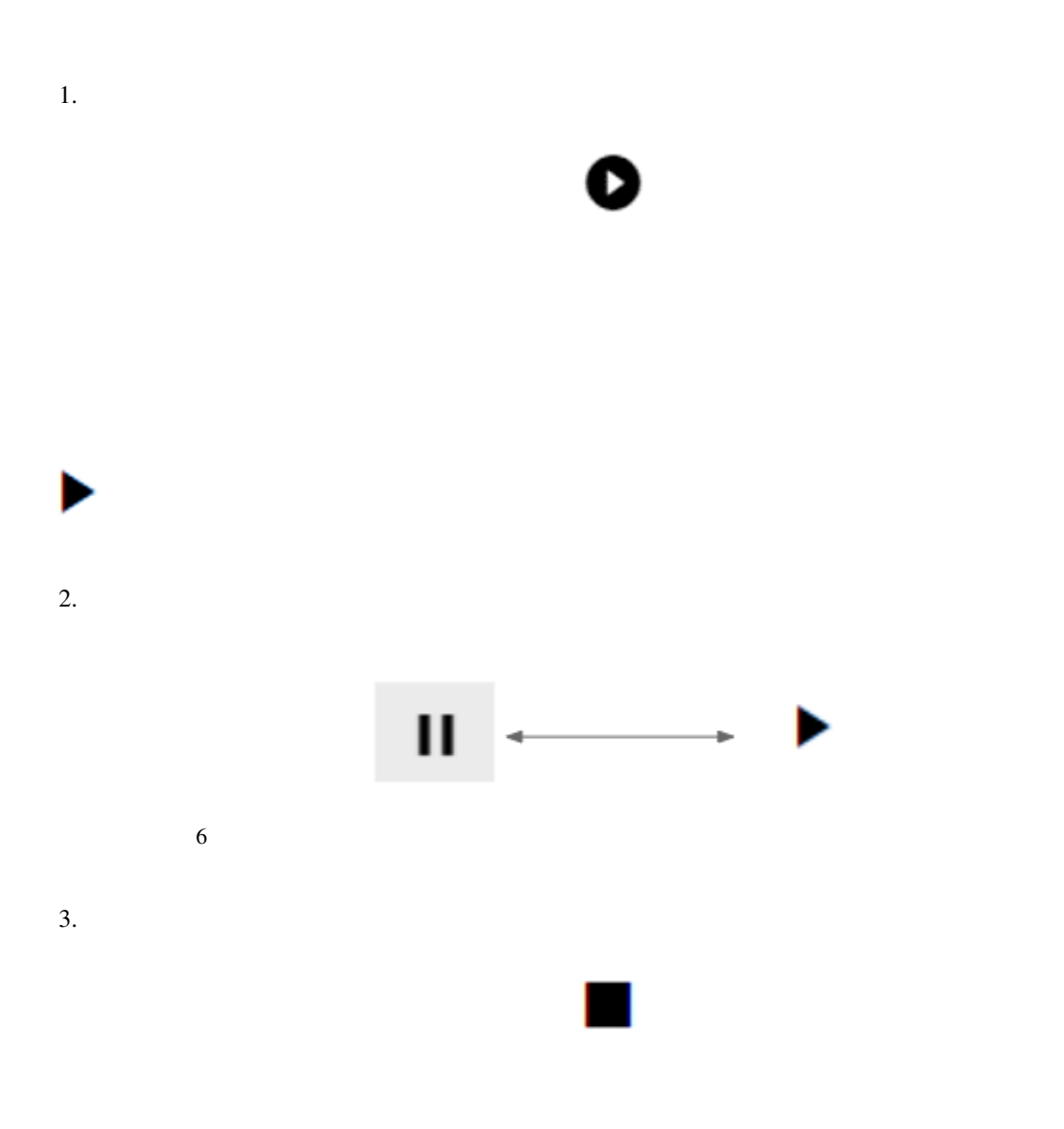

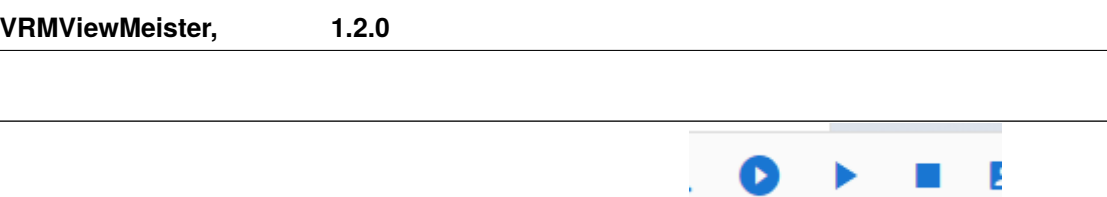

## **11.5.2** アニメーションをループ再生する

 $1,$ 

: タイムライン タイムライン *Allen Market Market Market Market Market* 

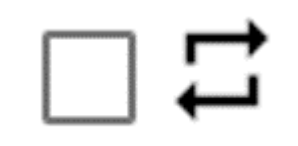

#### $2,$

<span id="page-195-0"></span>**11.6** アニメーションの読み込みと保存

• *Pressure with the company with the company* **–** [モーションファイルに保存する](#page-196-0) **–** [モーションファイルを読み込む](#page-197-0) **–** [アニメーションプロジェクトファイルを保存する](#page-198-0)

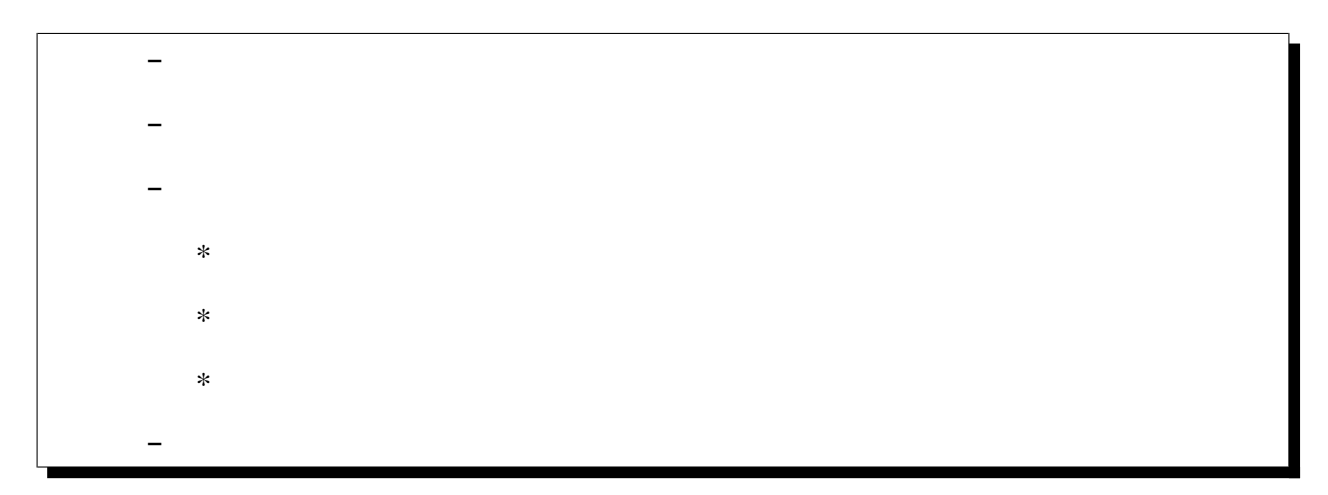

<span id="page-196-0"></span>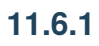

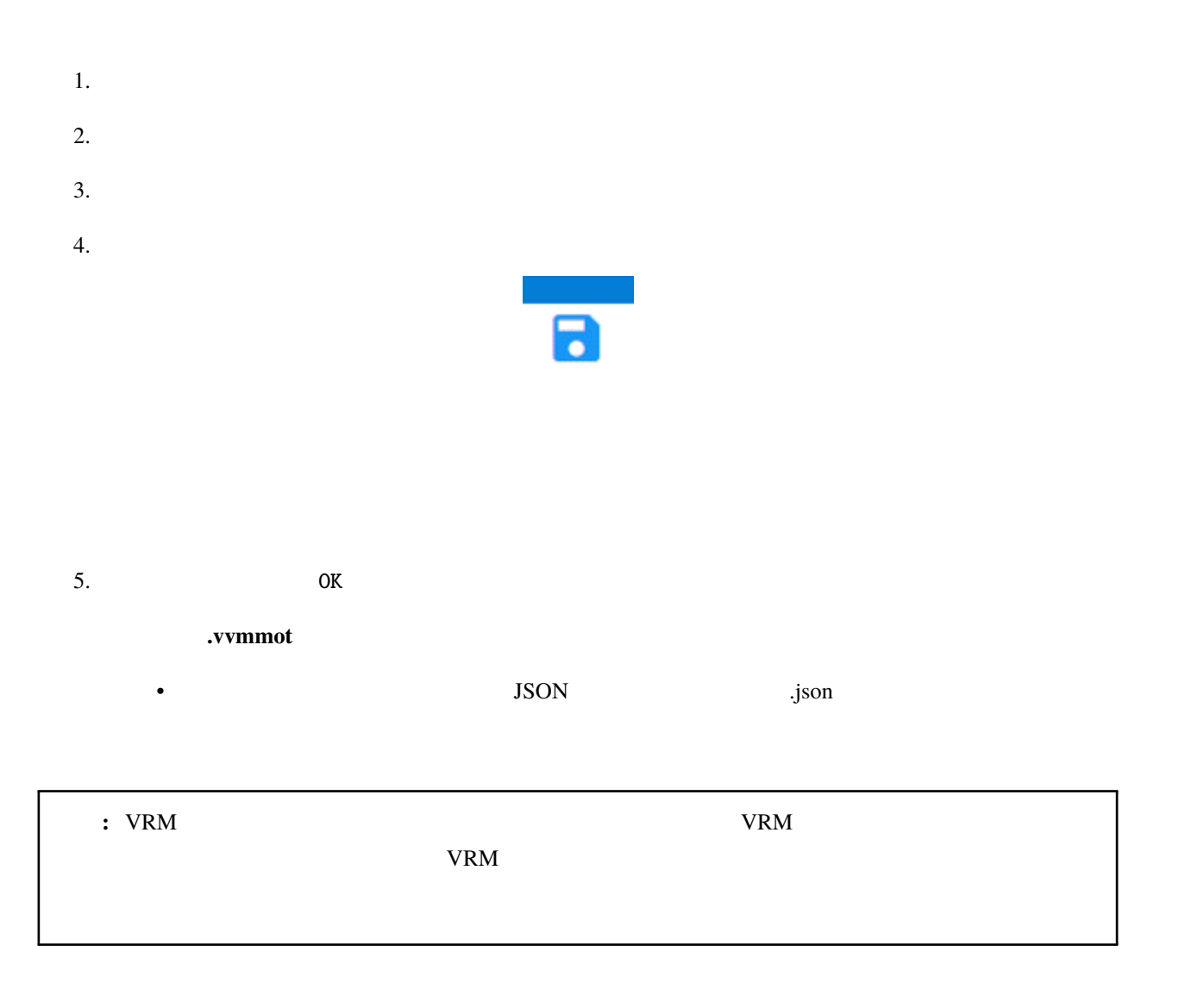

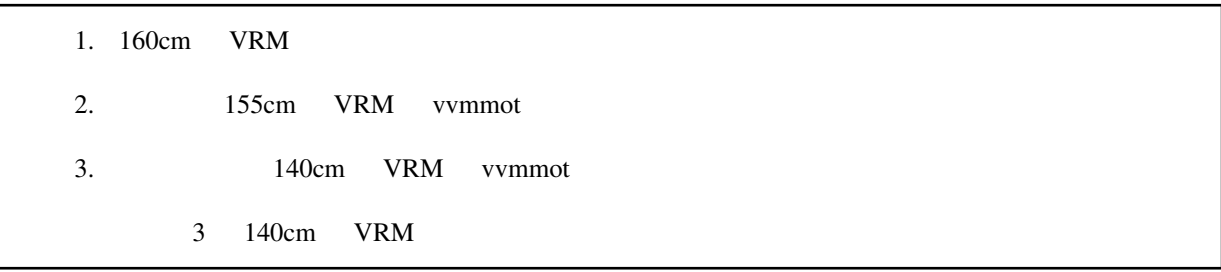

## <span id="page-197-0"></span>**11.6.2**

 $1.$  $2.$  $3.$ 

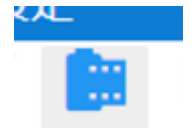

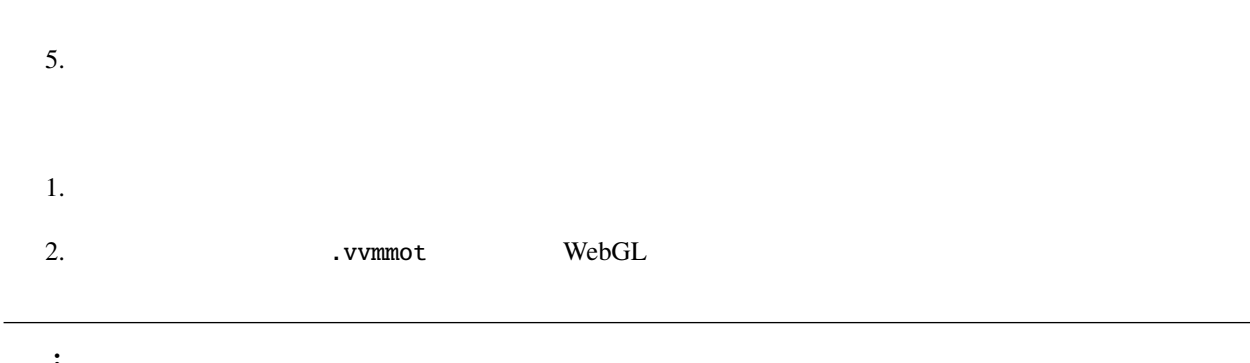

 $\bullet$  . The set  $\bullet$  is the set of the set of the set of the set of the set of the set of the set of the set of the set of the set of the set of the set of the set of the set of the set of the set of the set of the set of • 現在のプロジェクトの最大フレーム数より多い場合、その最大フレーム数までにカットされます。事前にあ • Solution of the set of the set of the set of the set of the set of the set of the set of the set of the set of the set of the set of the set of the set of the set of the set of the set of the set of the set of the set of

• ドラッグアンドドロップする場合、現在選択中のキャストが何らかのロールに割り当てられている必要があ

• ロールの種類が同じである必要があります。

#### <span id="page-198-0"></span>**11.6.3**

- - タイムライン(すべてのキーフレーム含む) • <sub>C</sub> • その他アニメーションプロジェクト上の設定
- The contract of the contract of the contract of the contract of the contract of the contract of the contract of the contract of the contract of the contract of the contract of the contract of the contract of the contract  $1.$ ■ 保存
- $2.$

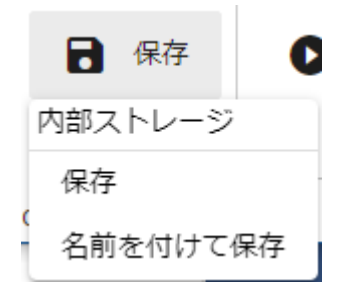

 $3.$ 

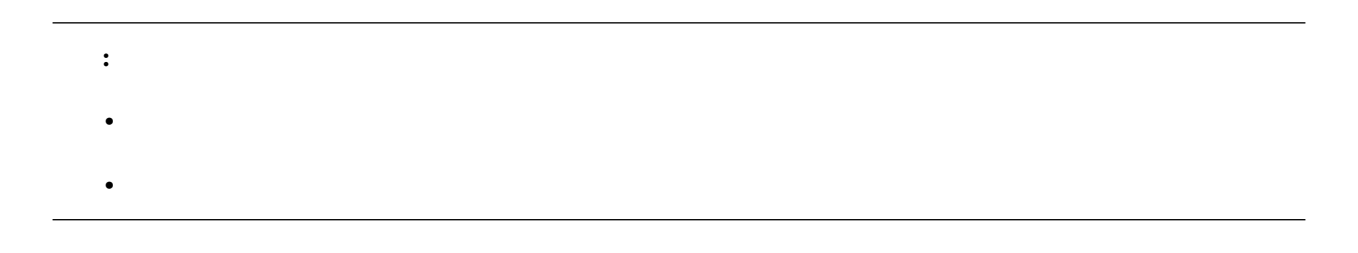

保存形式 **.vvmproj**

SON ... JSON ...

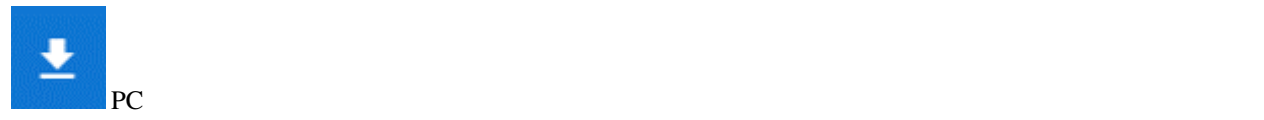

#### <span id="page-200-0"></span>**11.6.4**

- $1.$  $2.$
- $3.$  OK
	-
	- タイムライン(すべてのキーフレーム含む)
	- <sub>C</sub>
	-
	- その他アニメーションプロジェクト上の設定
	- The contract of the contract of the contract of the contract of the contract of the contract of the contract of the contract of the contract of the contract of the contract of the contract of the contract of the contract
	- $\bullet$  +  $\bullet$  +  $\bullet$

• (OtherObject), Camera, Light, Effect, Text

• **•**  •  $\mathcal{L}(\mathcal{L}) = \mathcal{L}(\mathcal{L})$ 

- The Party of the PRM, OtherObject, Image, UImage
- $V\text{RM}$

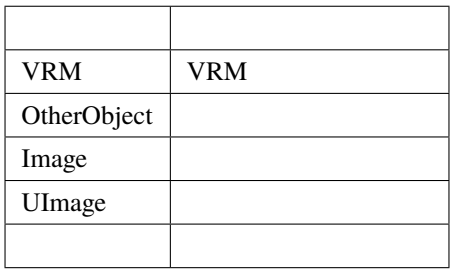

Audio

#### <span id="page-201-0"></span>**11.6.5**

 $1.$ • Production SystemEffect BGM SE Stage

: これまでに開いていたプロジェクトの中ではリセットされます。<br>- これまではリセットされます。

• WRoid/VRM

#### <span id="page-201-1"></span>**11.6.6**

 $1.$ ■ 開く

<span id="page-202-2"></span><span id="page-202-1"></span><span id="page-202-0"></span>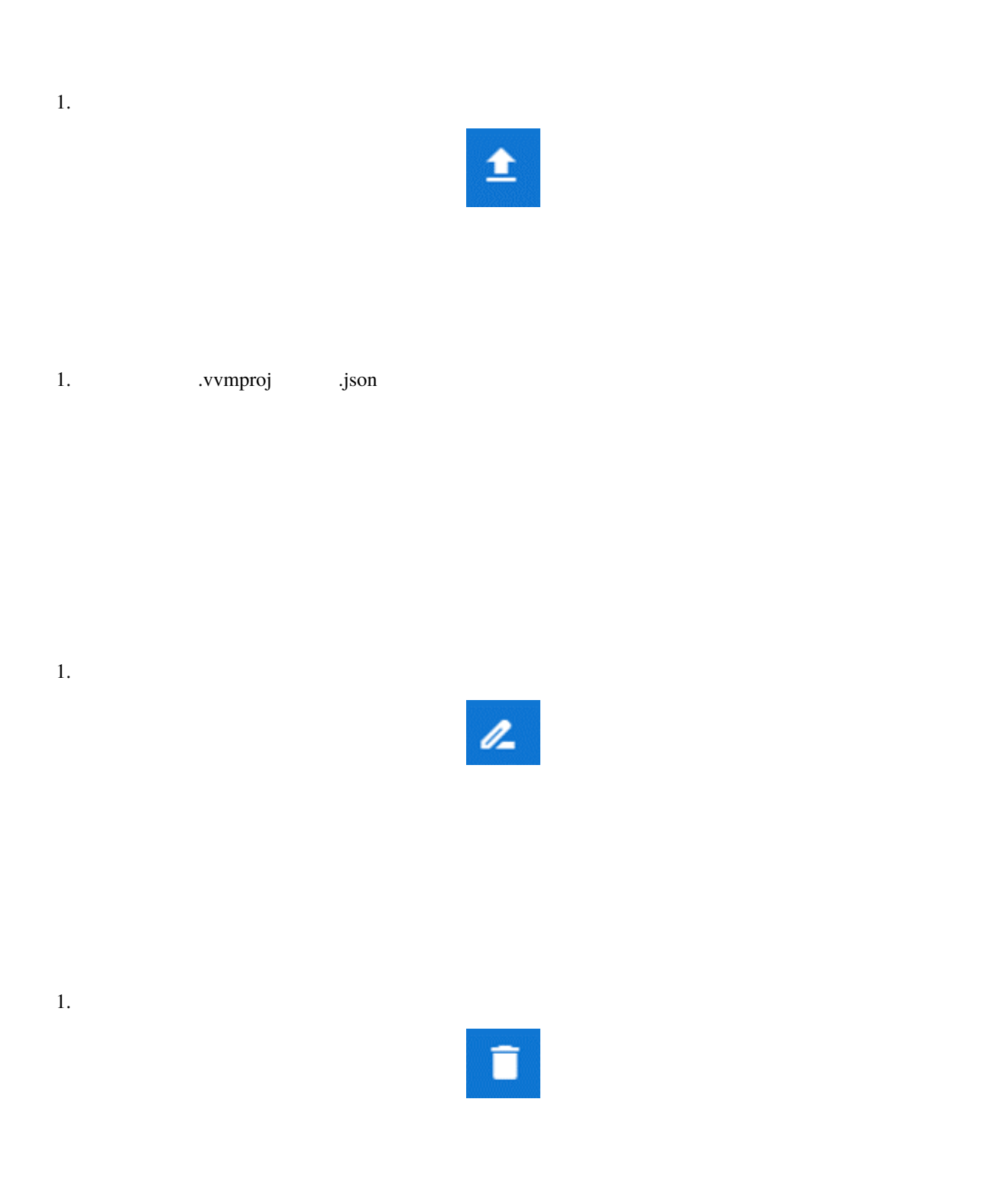

<span id="page-203-0"></span>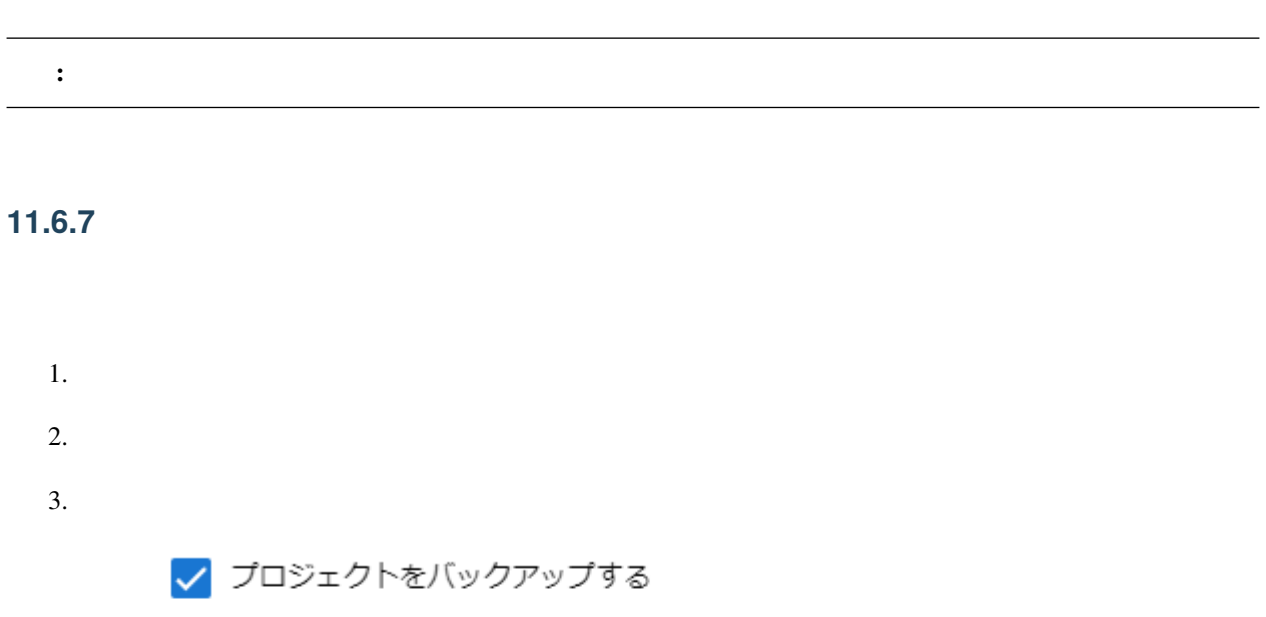

バックアップの間隔

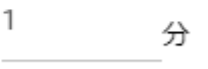

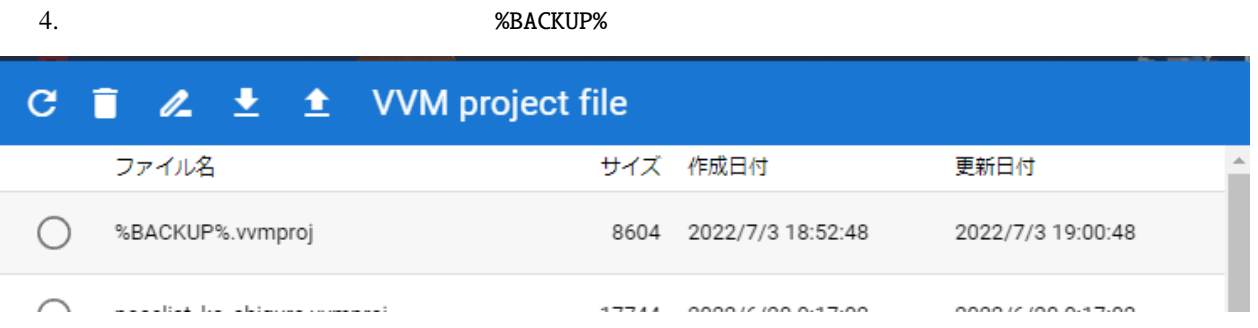

- **Public State State State State** 
	-
- キーフレームを登録・削除した
- キーフレームをクリップボードから貼り付けた
- *A A A A A A A A A A A* •

%BACKUP%.vvmproj

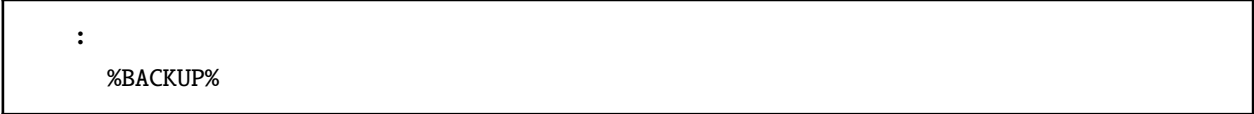

# **11.7**

• **Decision of the state of the state of the state of the state of the state of the state of the state of the state of the state of the state of the state of the state of the state of the state of the state of the state of** 

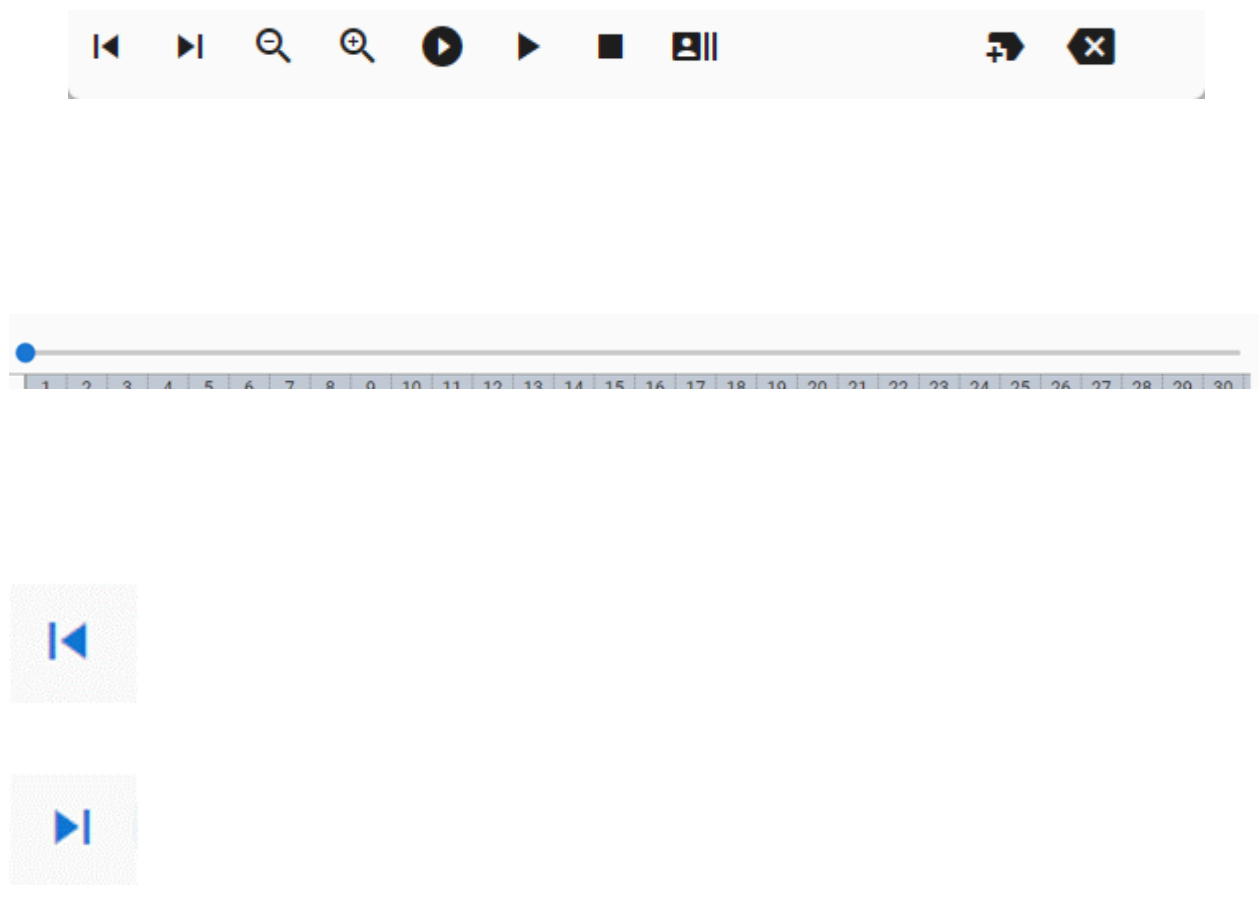

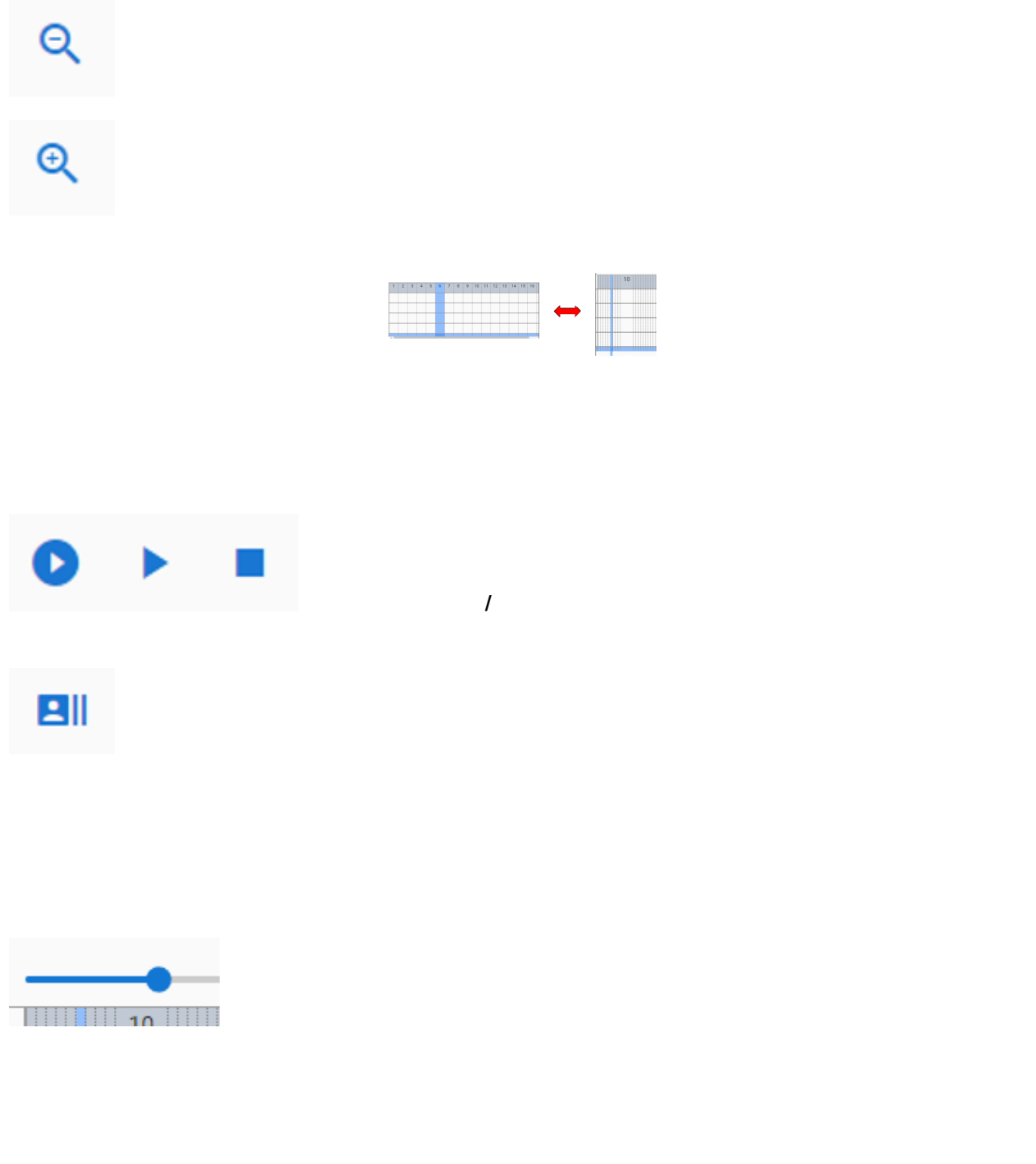

 $\blacksquare$ : HTML WebGL  $\blacksquare$ 

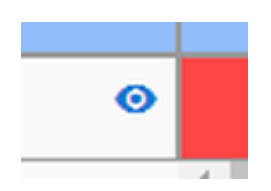

ト<br>エK マーカー<br>コメート

 $\overline{K}$ 

<span id="page-208-1"></span><span id="page-208-0"></span>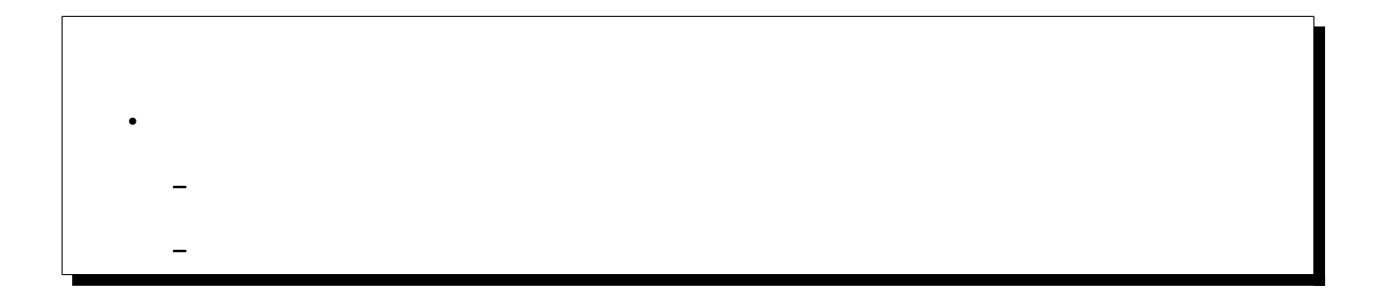

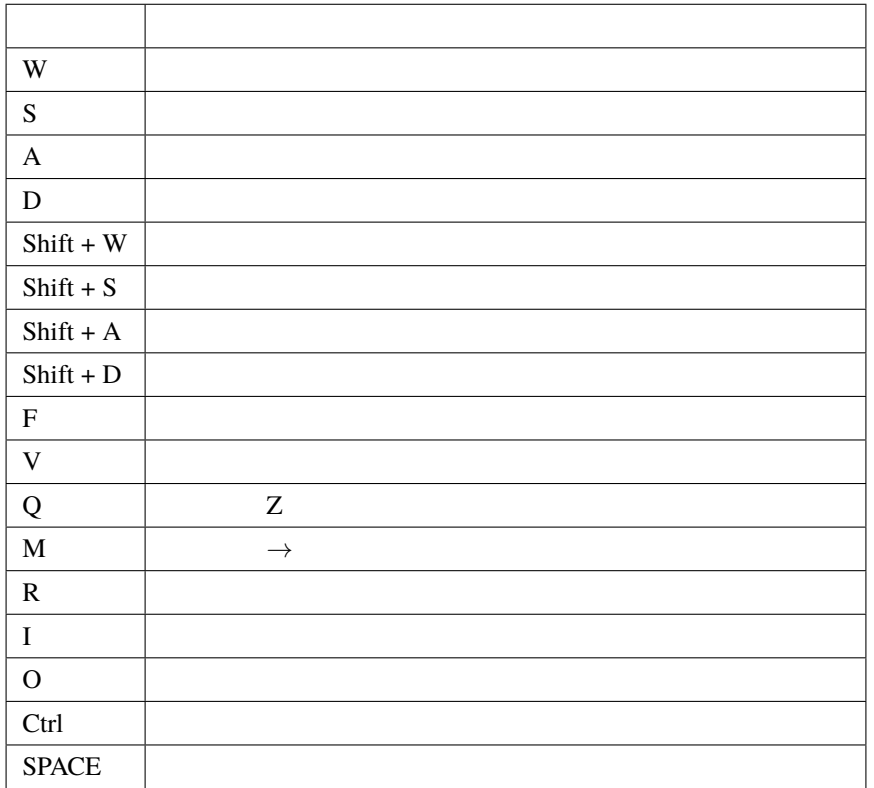

注釈**:** ※キーボード操作時(WASD のみ)のカメラのスピードは設定 キー操作時のカメラの移動速度 で変更する

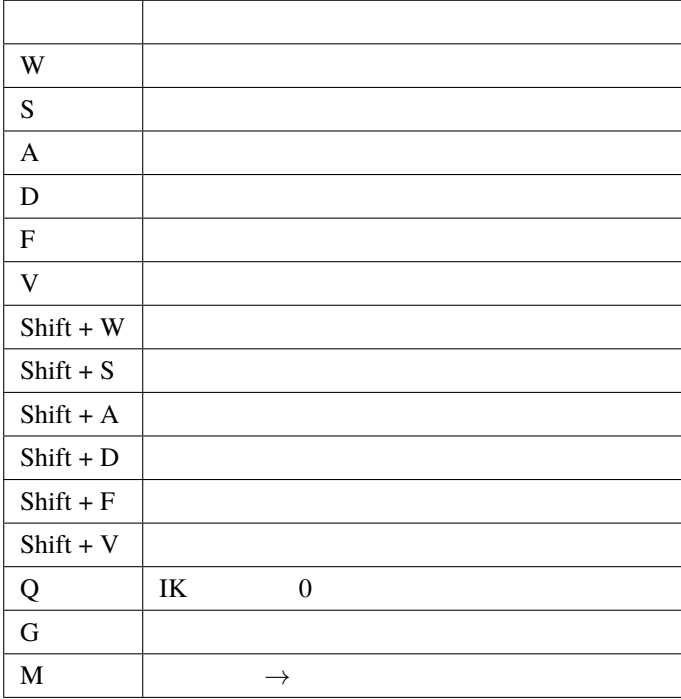

オブジェクトの **IK** マーカーの操作

<span id="page-210-0"></span>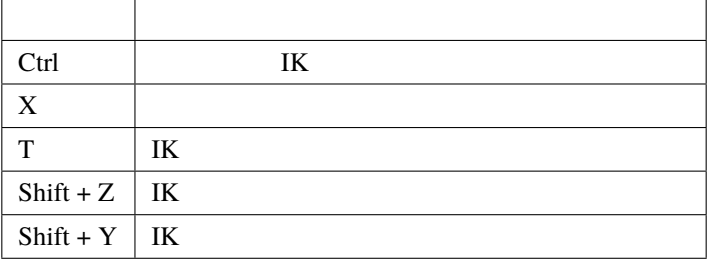

#### **VRMViewMeister, 1.2.0**

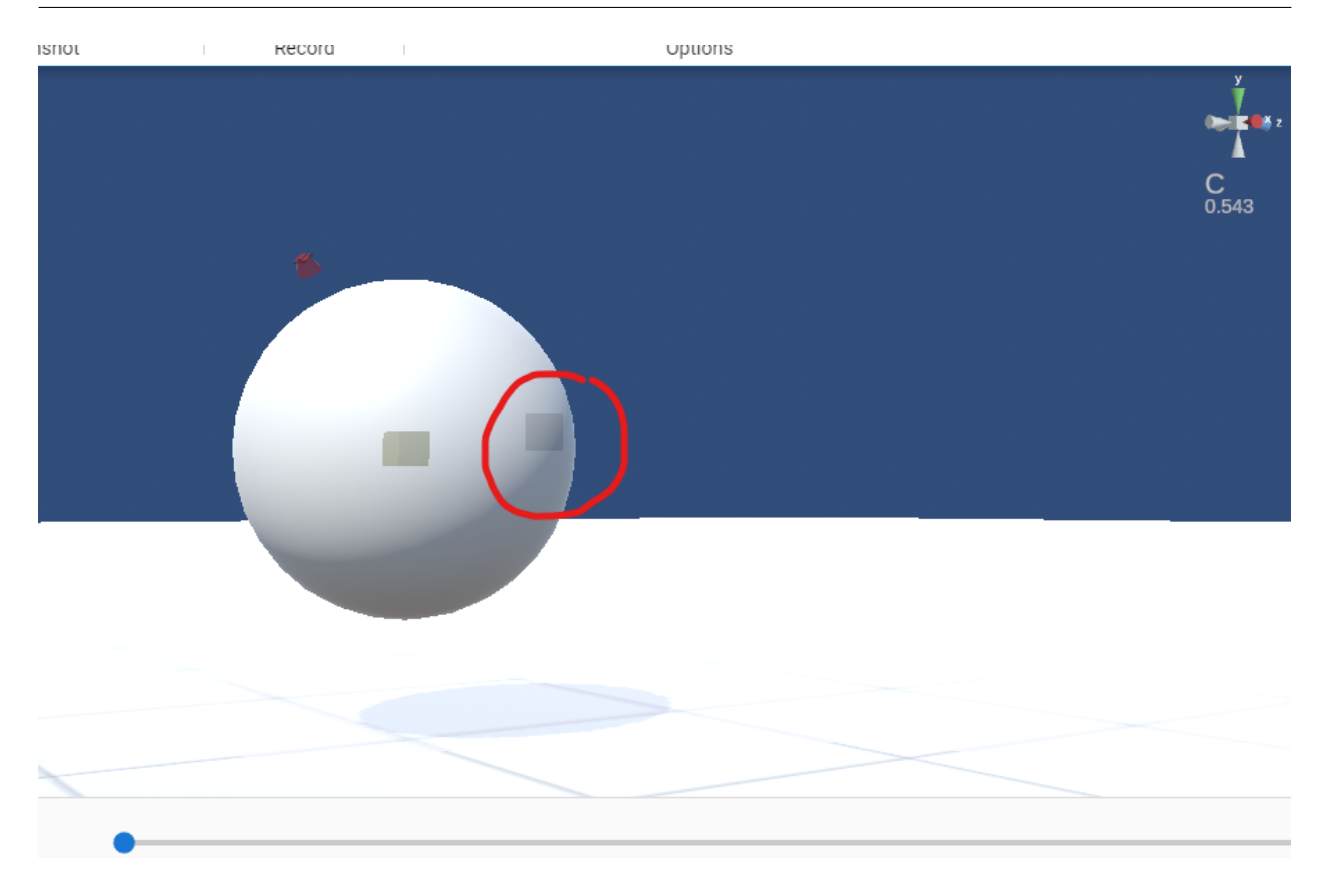

360

レていくことがあります。そういうときはキーボードの I キー または O キー を押してください。

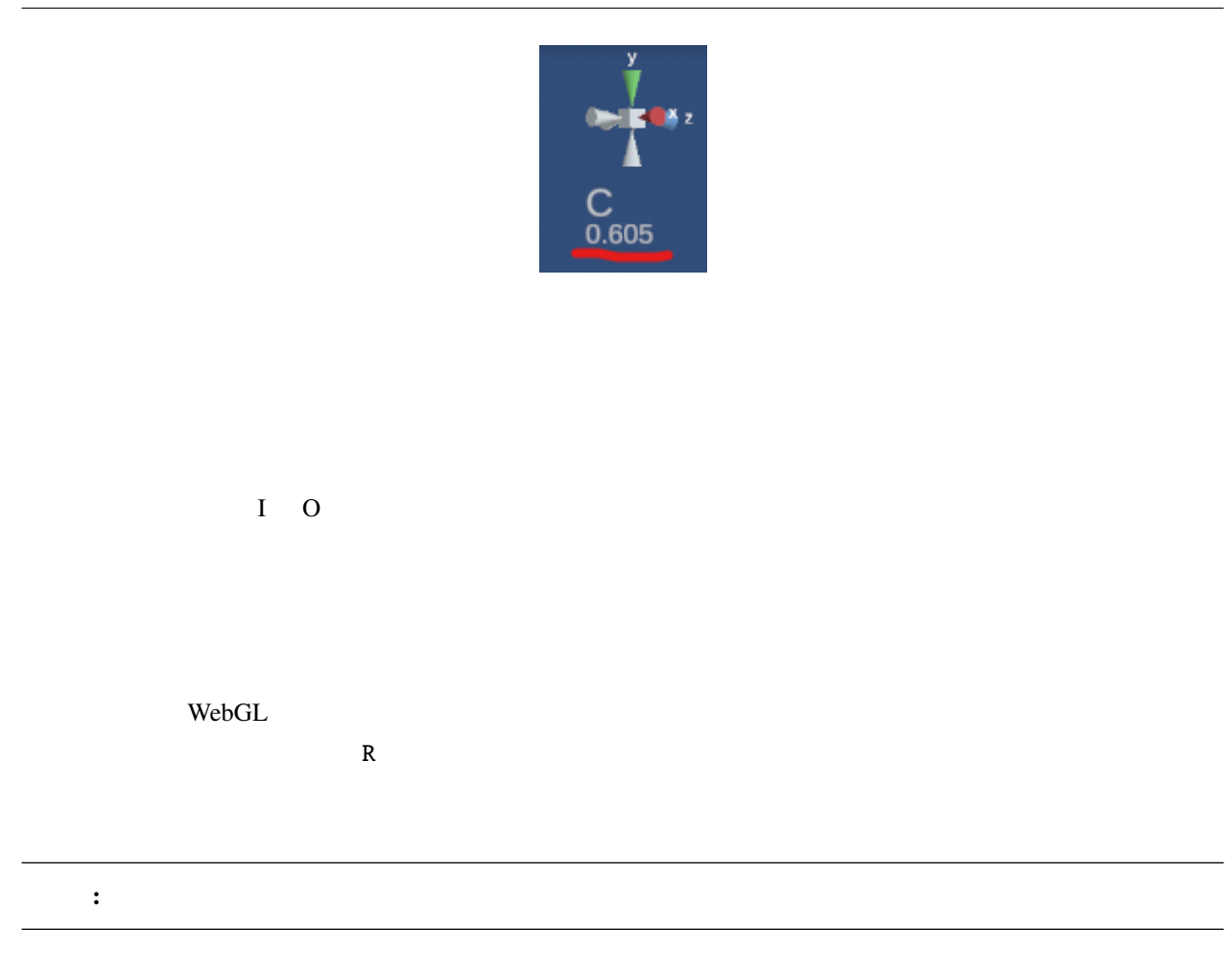

<span id="page-214-0"></span>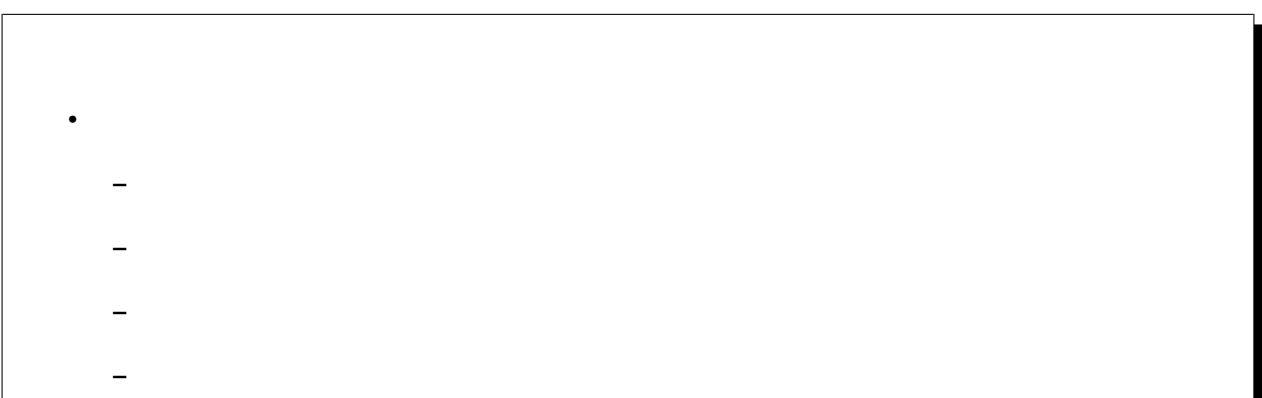

# <span id="page-214-1"></span> $13.1$

 $WebGL$ 

- $1.$
- $2.$

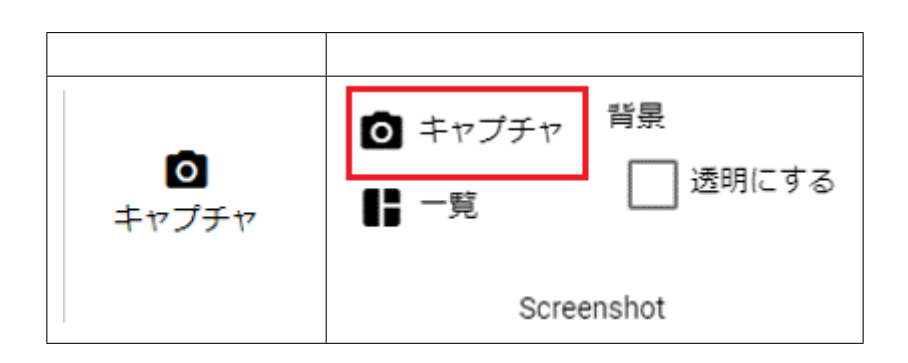

#### IK  $\overline{a}$

注釈**:**

## <span id="page-215-0"></span> $13.2$

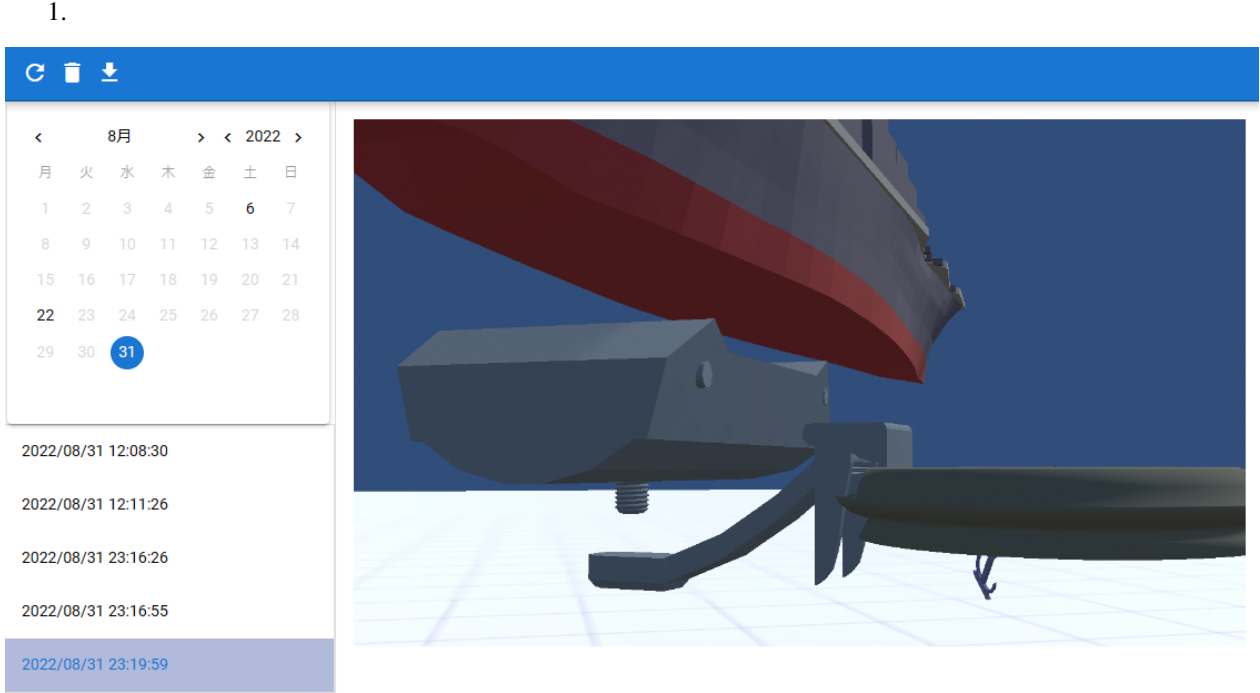

 $\bar{b}_i$
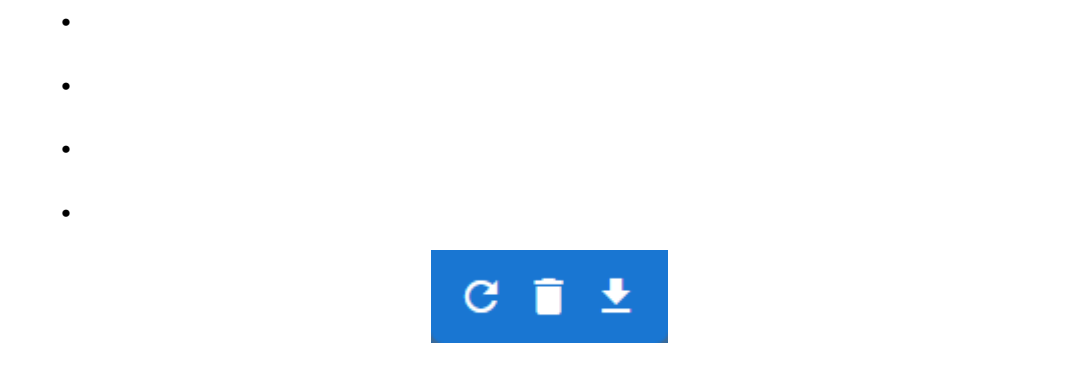

**:** Camera  $1$ 

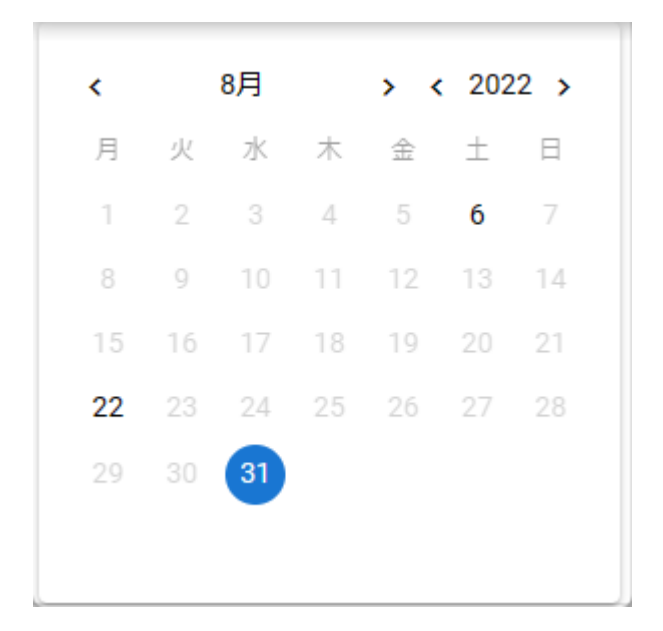

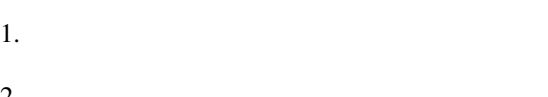

 $2.$ 

## **13.4**

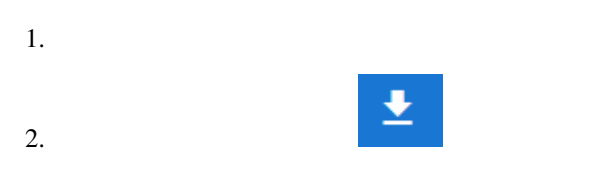

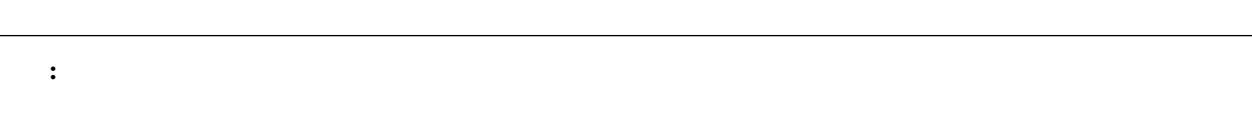

 $\overline{\phantom{a}}$ 

<span id="page-218-0"></span> $\mathbf{WebGL}$ 

OS <sub>0</sub>

# $\bullet$   $\bullet$   $\bullet$   $\bullet$ **–** [録画する](#page-218-1) **–** [見る](#page-220-0)

## <span id="page-218-1"></span> $14.1$

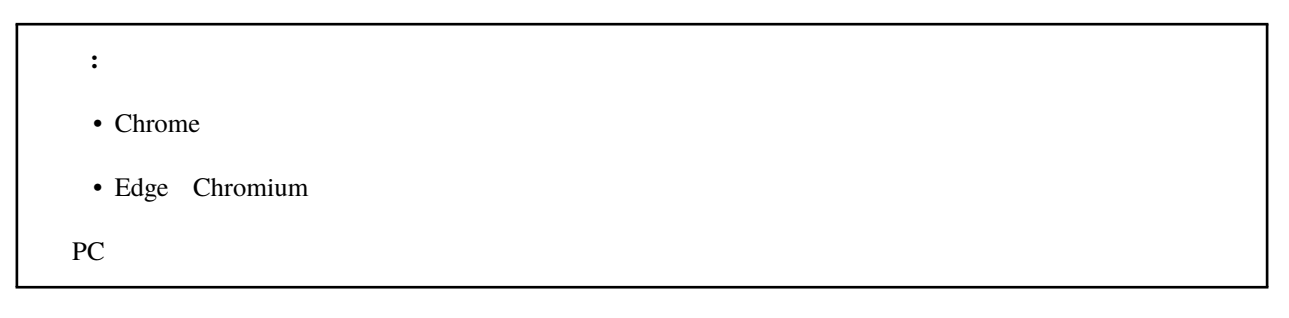

1. Secord Record Record

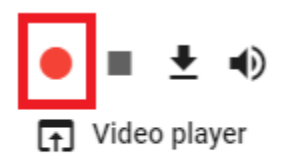

Record

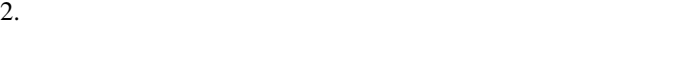

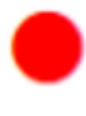

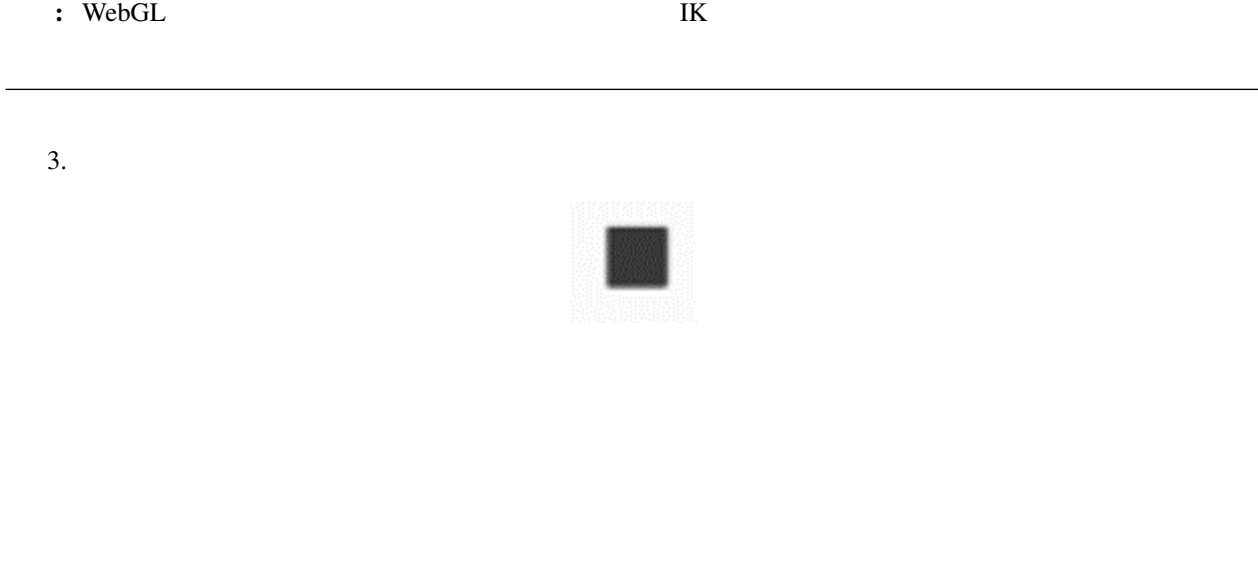

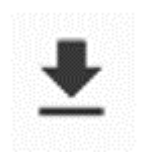

 $\blacktriangleleft$ 

<span id="page-220-0"></span> $14.2$ 

ヒント**:** ビデオの音声をミュートする

 $\mathbf D$  $\Box$ VRM View Meister - Video player  $\cdots$  $\times$  $\overline{\phantom{0}}$ VRMViewMeisterで録画された動画  $\bullet$  $\overline{\mathbb{G}}$ 

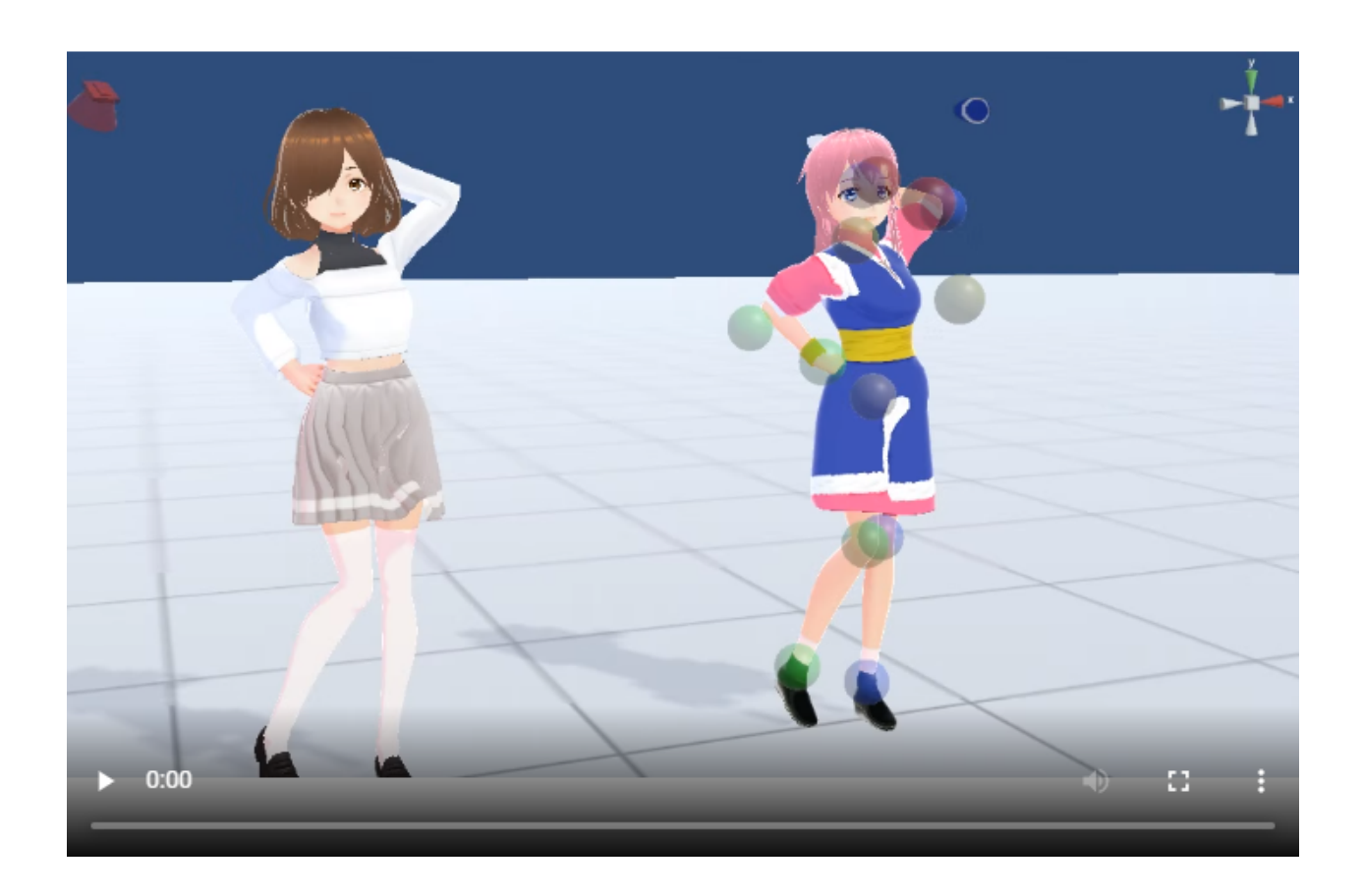

#### 1, Video player

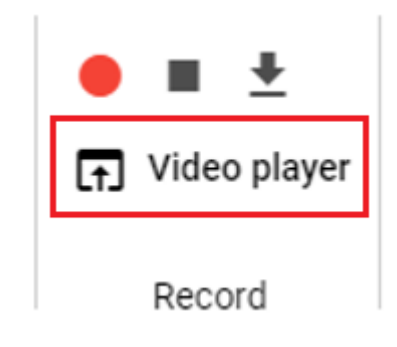

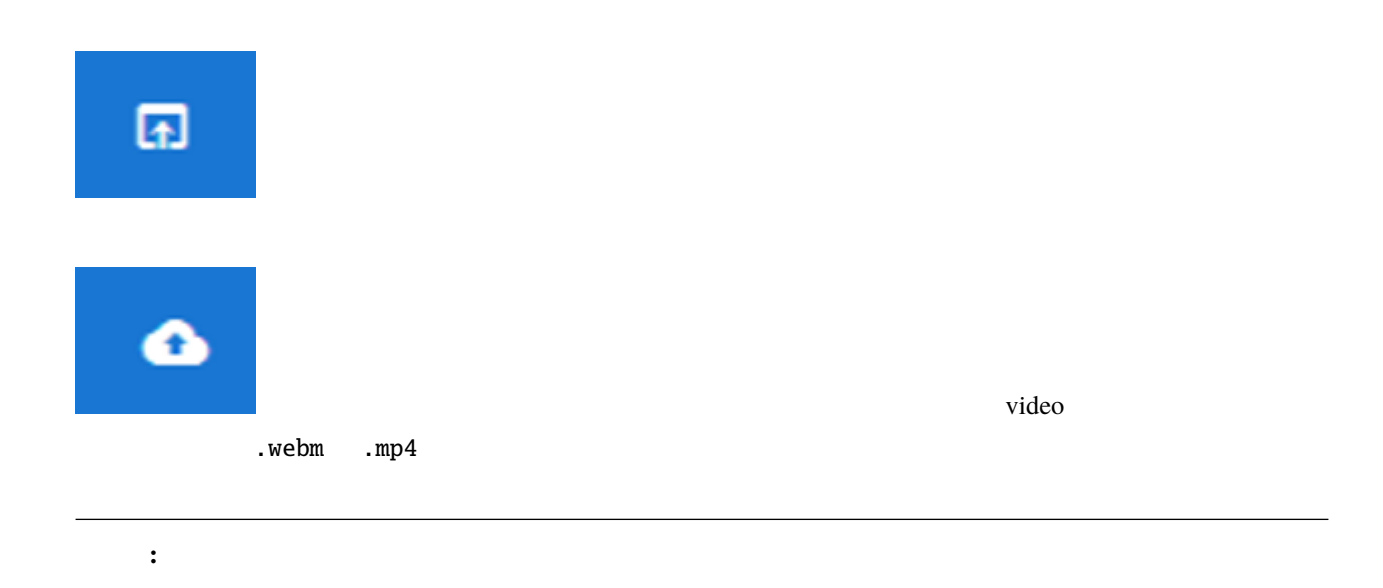

<span id="page-224-0"></span>15

ver  $1.2.0$ 

NDN 9

[https://developer.mozilla.org/ja/docs/Web/API/WebVTT\\_API](https://developer.mozilla.org/ja/docs/Web/API/WebVTT_API)

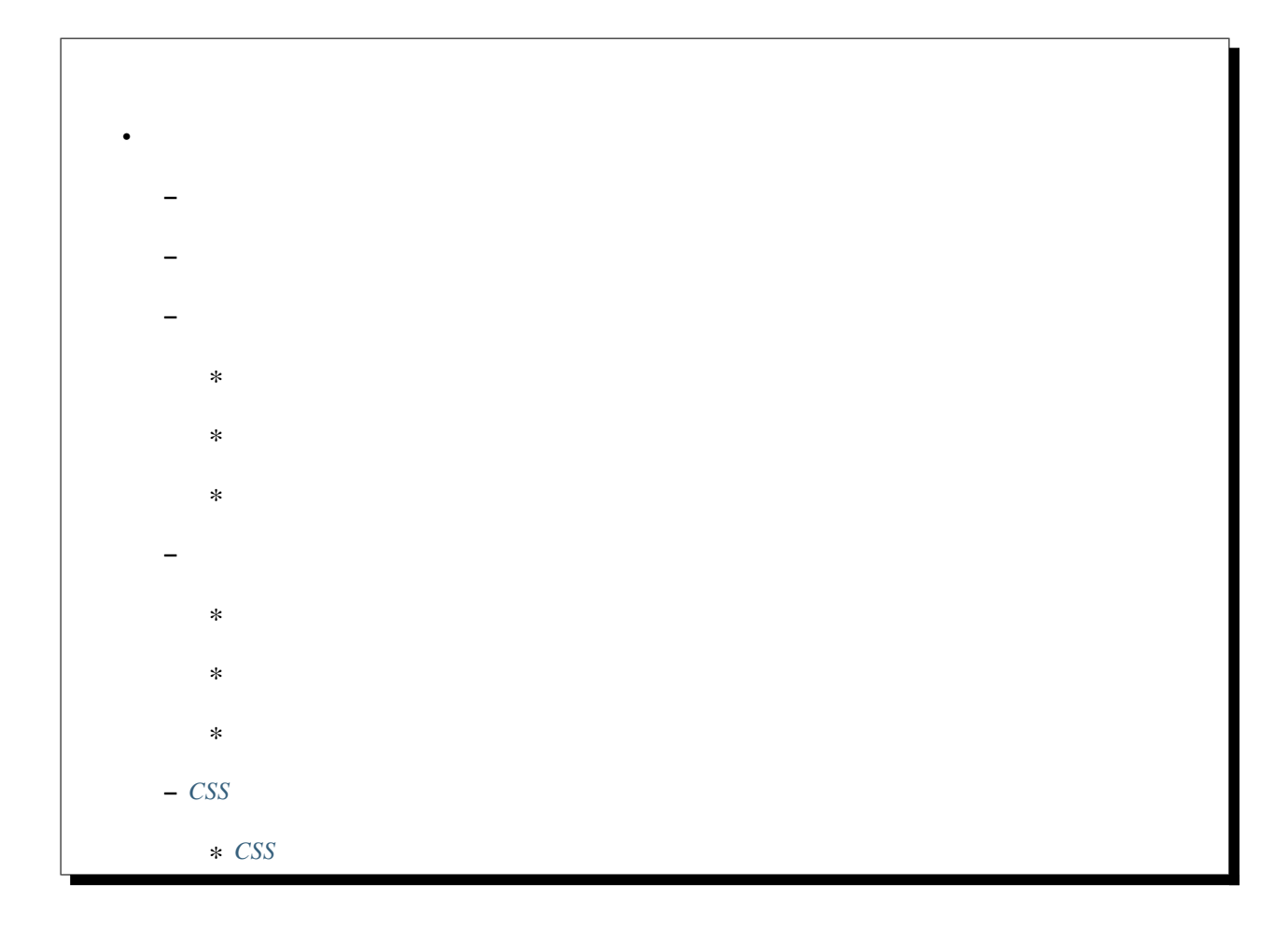

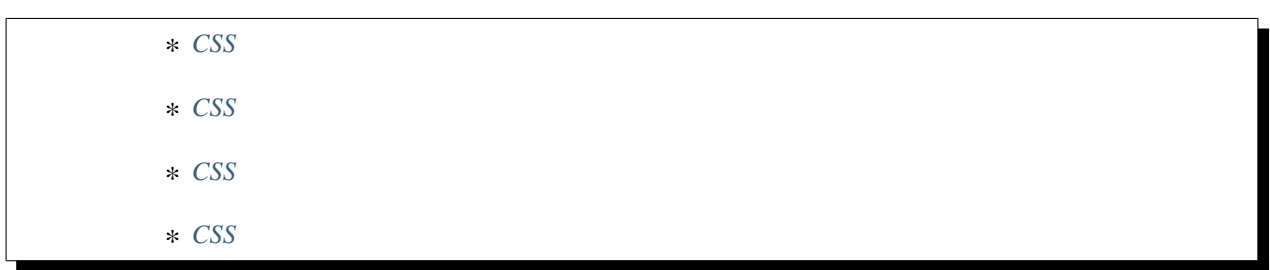

<span id="page-225-0"></span>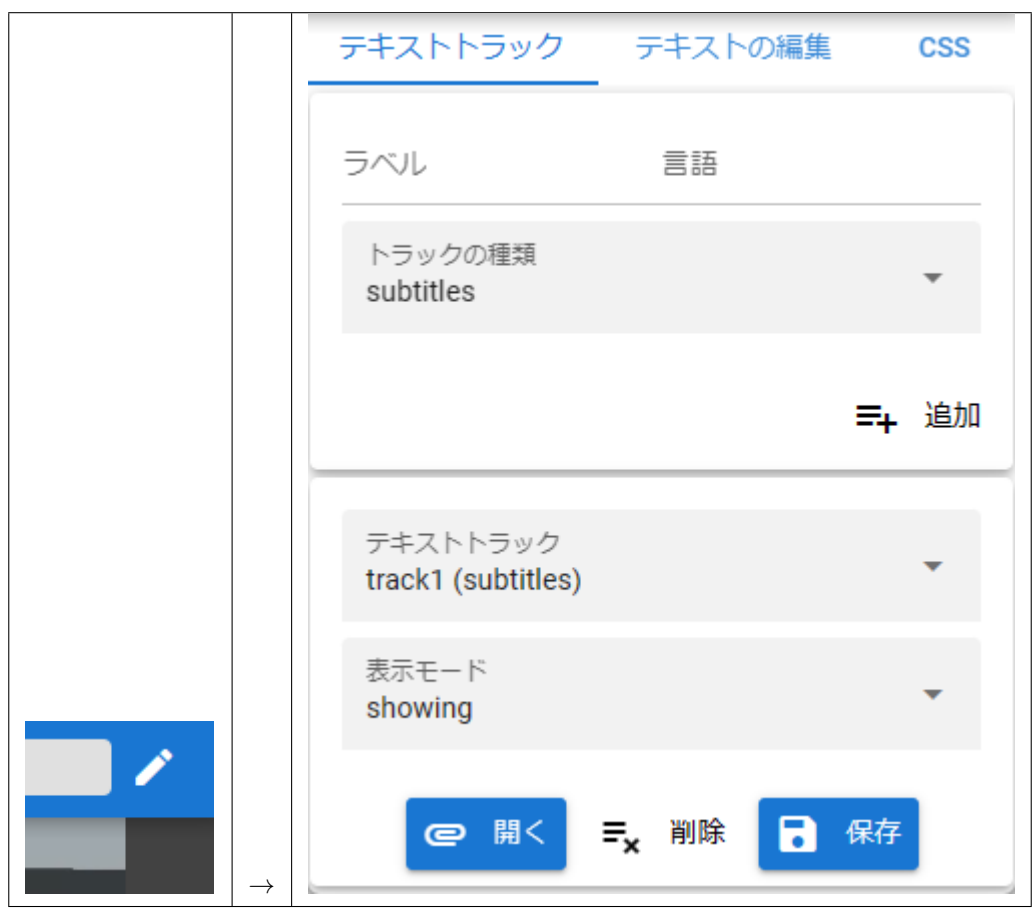

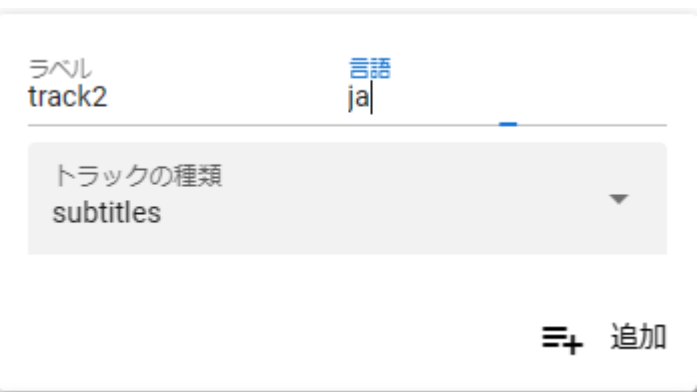

<span id="page-226-0"></span> $\mathbf 1$ 

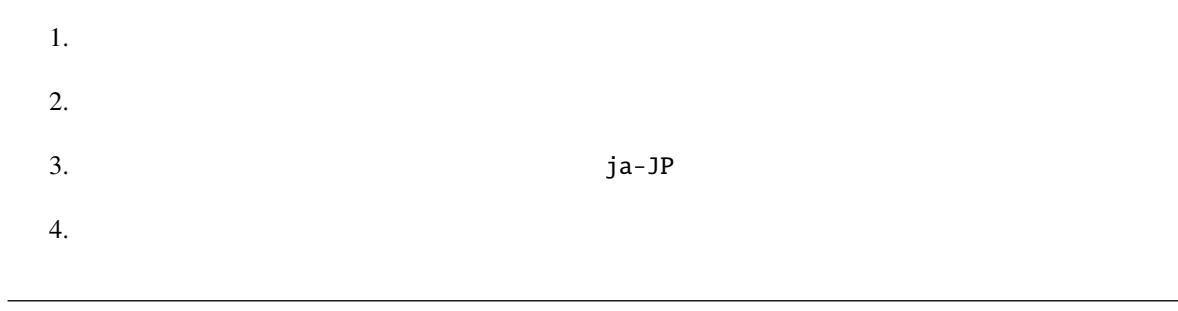

ヒント**:** トラックの種類については下記のサイトをご覧ください。

<https://developer.mozilla.org/ja/docs/Web/HTML/Element/track#attr-kind>

subtitles

### <span id="page-227-0"></span>**15.3** 既存のテキストトラックを管理する

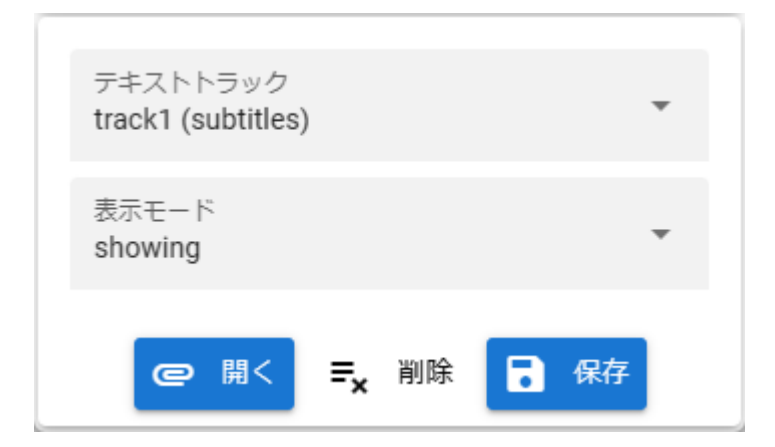

1.  $\blacksquare$ 

#### <span id="page-227-1"></span>15.3.1

1.  $\blacksquare$ 

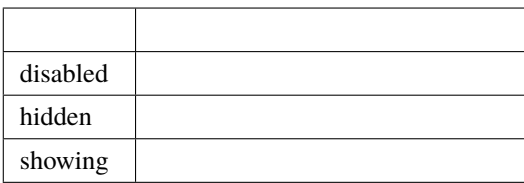

<https://developer.mozilla.org/ja/docs/Web/API/TextTrack/mode>

ヒント**:** モードについて詳しい説明は下記サイトをご覧ください。

#### <span id="page-228-0"></span>**15.3.2**

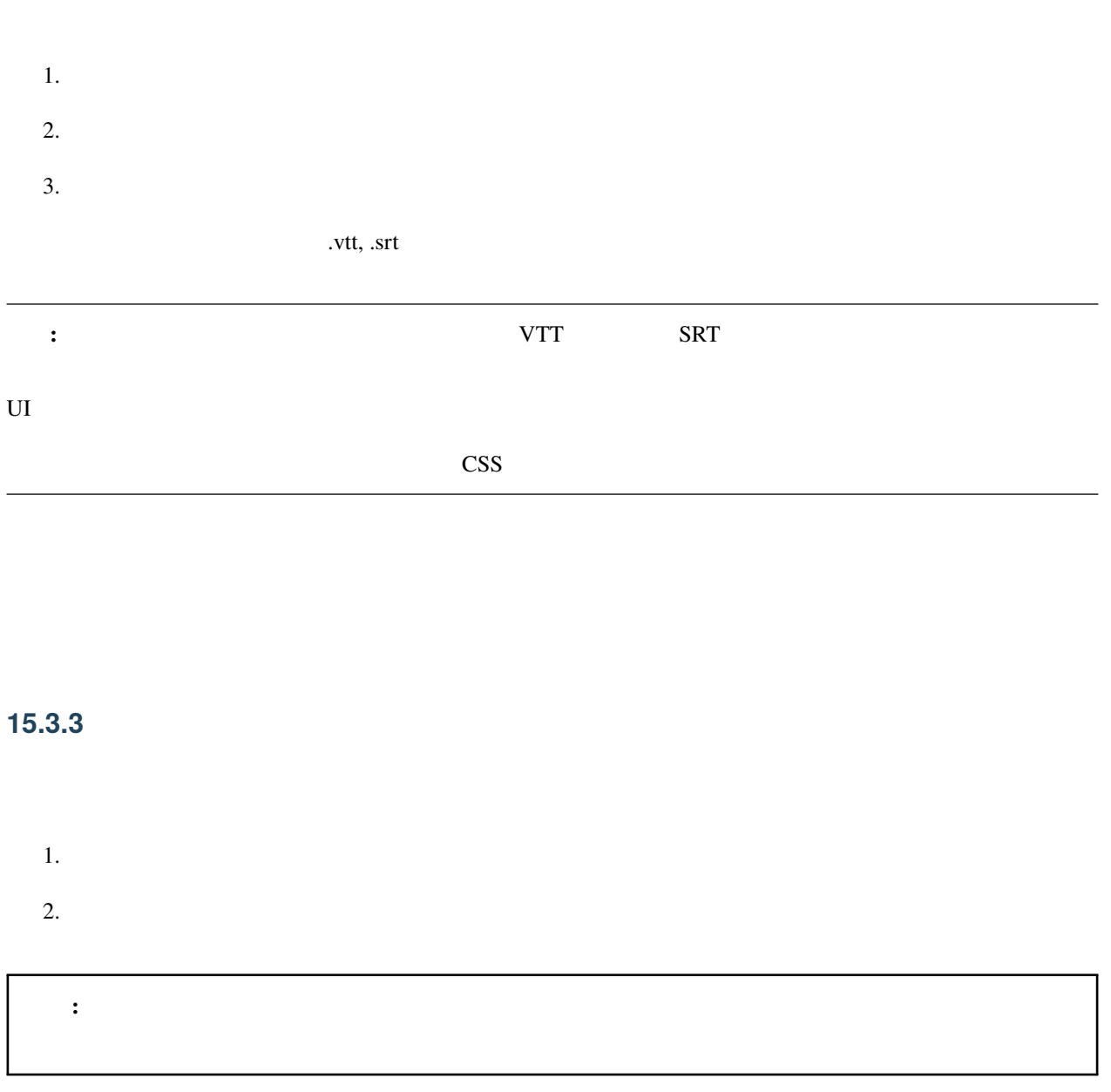

## <span id="page-228-2"></span><span id="page-228-1"></span> $15.4$

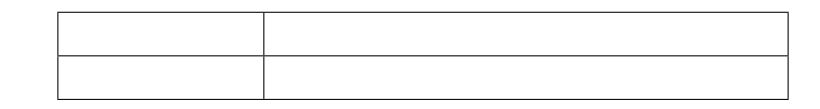

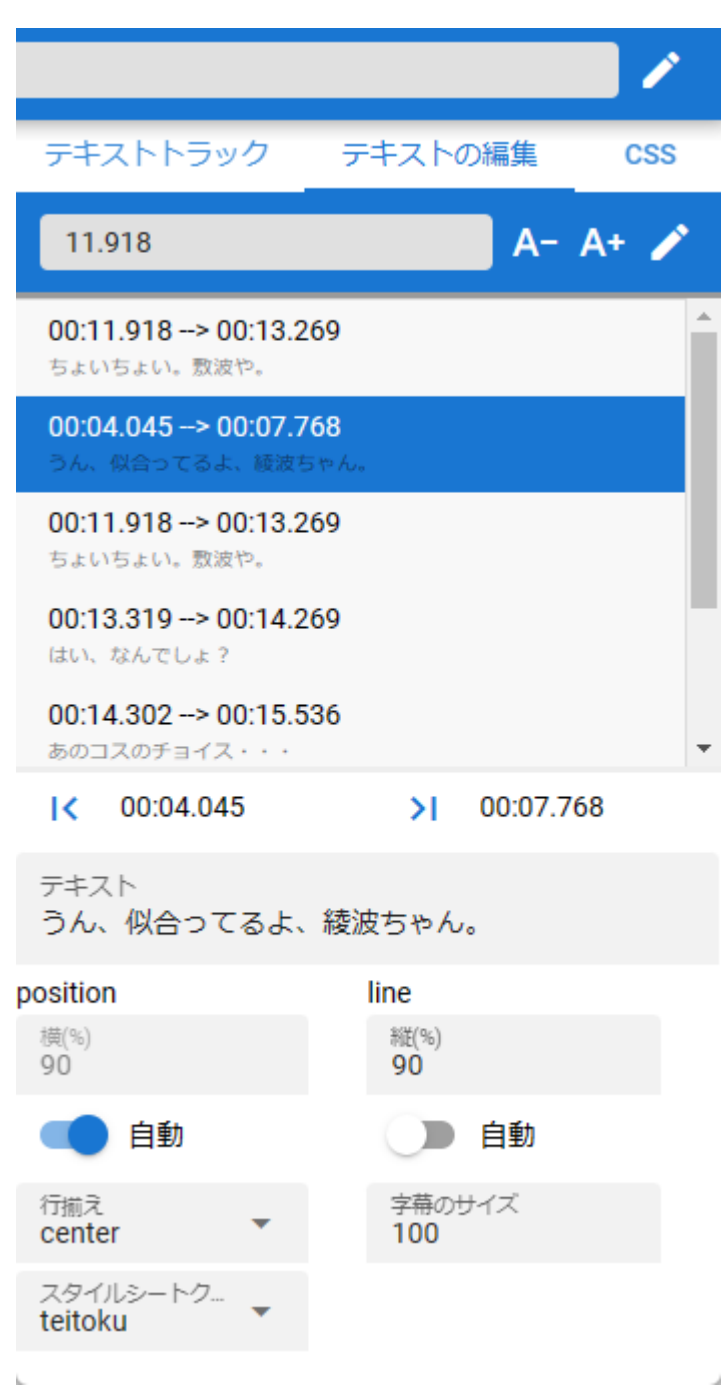

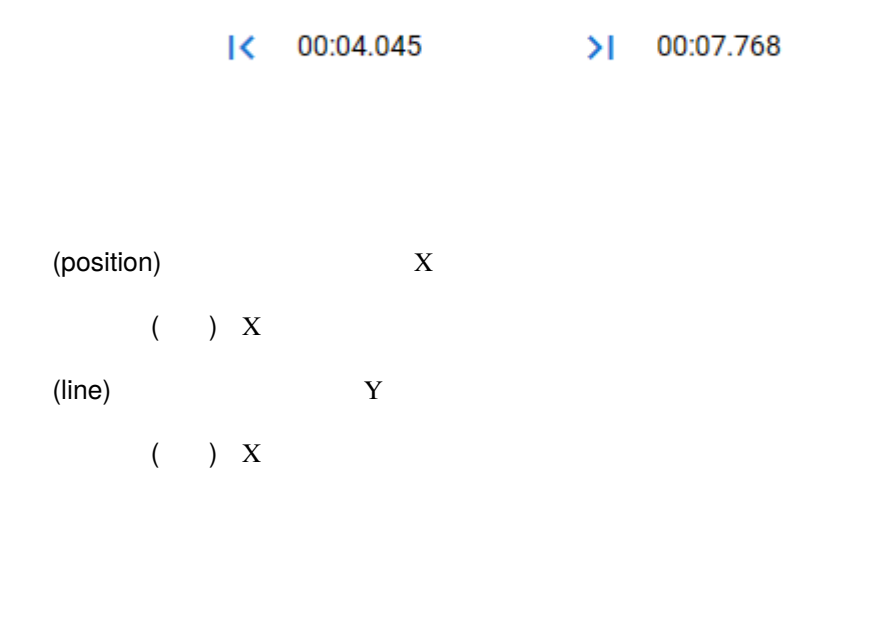

VTTCue align

<https://developer.mozilla.org/en-US/docs/Web/API/VTTCue/align>

 $\overline{\text{CSS}}$ 

#### : VTTCue

<https://developer.mozilla.org/ja/docs/Web/API/VTTCue>

#### <span id="page-231-0"></span> $15.4.1$

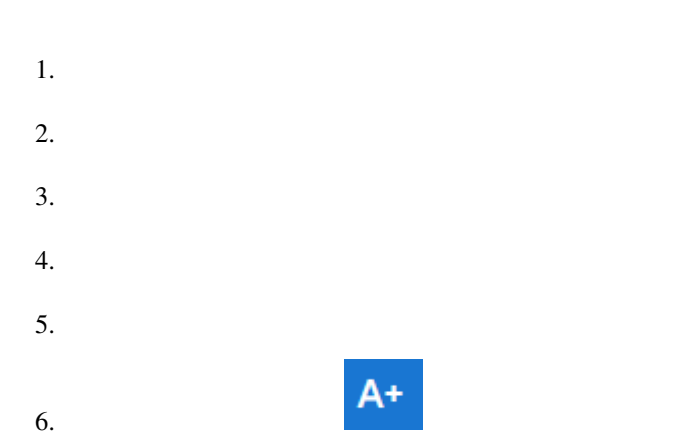

## <span id="page-231-1"></span>**15.4.2**

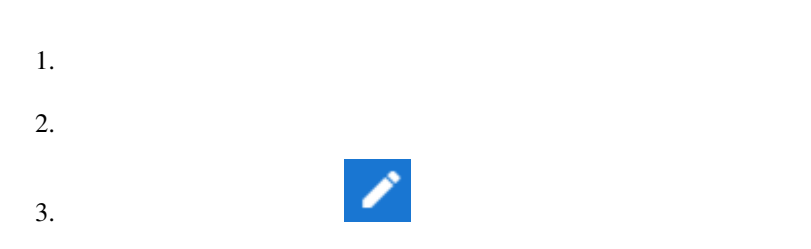

#### <span id="page-231-2"></span>15.4.3

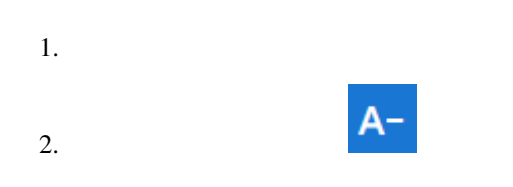

## <span id="page-231-3"></span>**15.5 CSS**

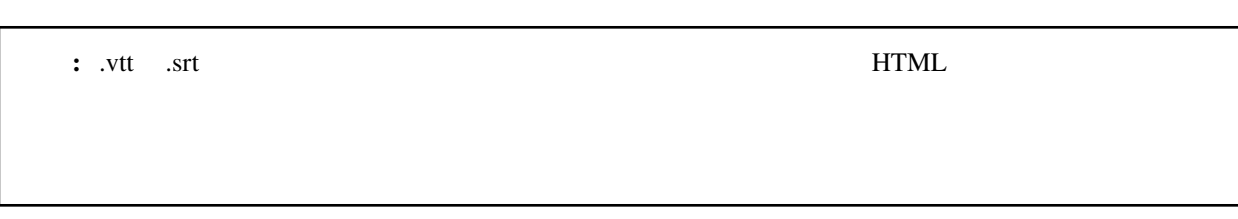

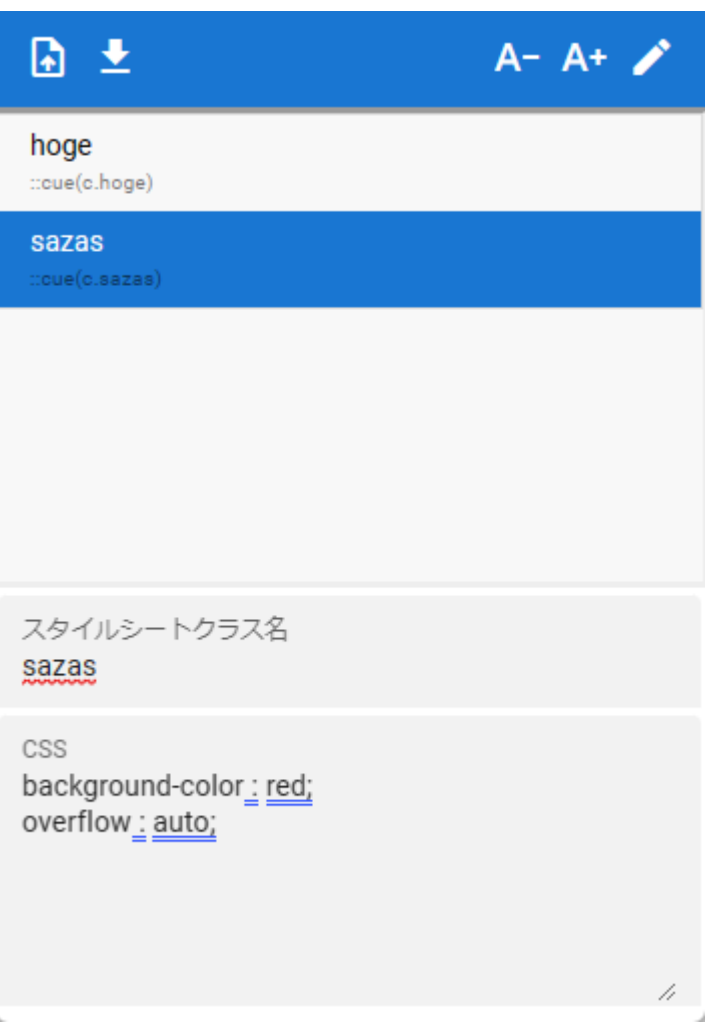

#### <span id="page-232-0"></span>**15.5.1 CSS**

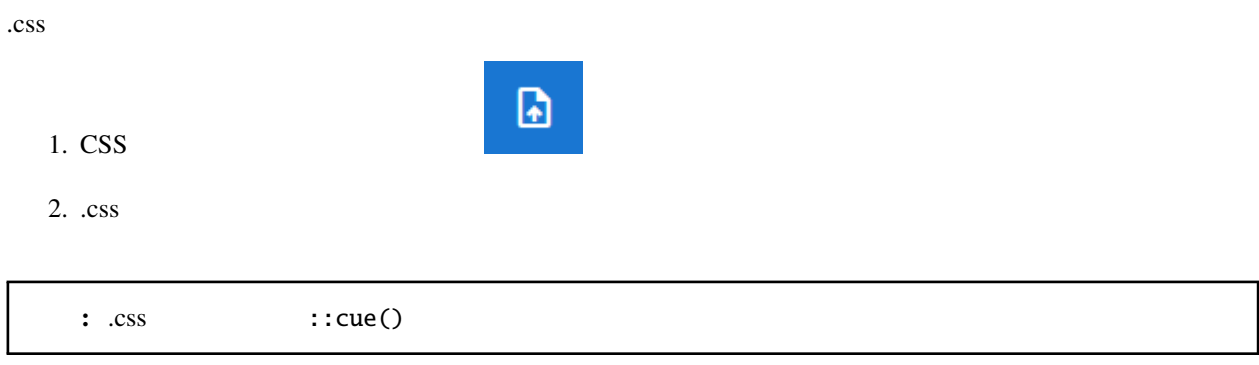

#### <span id="page-233-0"></span>**15.5.2 CSS**

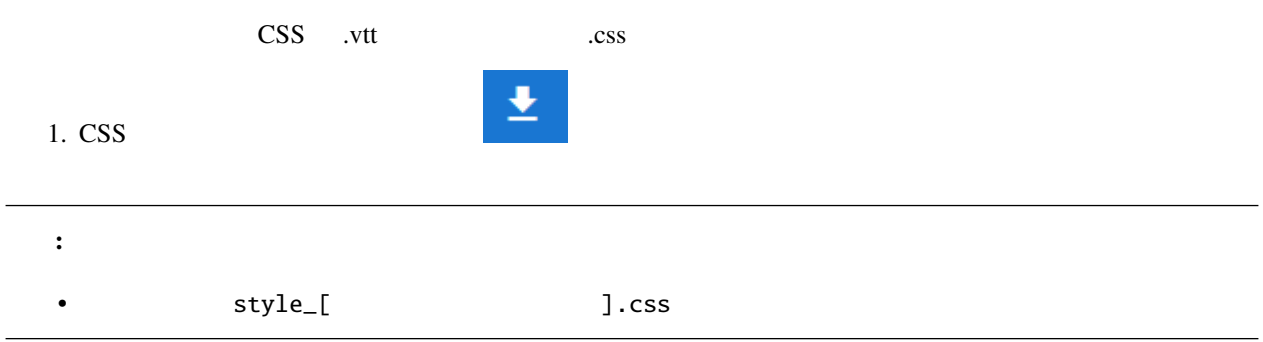

#### <span id="page-233-1"></span>**15.5.3 CSS**

- 1.  $\blacksquare$
- $: \text{cue}()$
- 2. CSS
- $\cos s$

font-size: 12pt; background-color : rgba(0,0,0,0.5); fotn-weight: bold;

 $3.$ 

#### <span id="page-233-2"></span>**15.5.4 CSS**

- 1. CSS
- 2. CSS
- $\mathcal{L}$  $3.$

警告**:** スタイルシートクラス名は変更することはできません。

#### <span id="page-234-0"></span>**15.5.5 CSS**

1. CSS

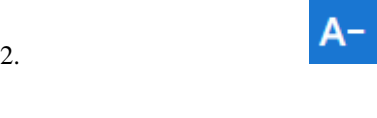

<span id="page-236-0"></span>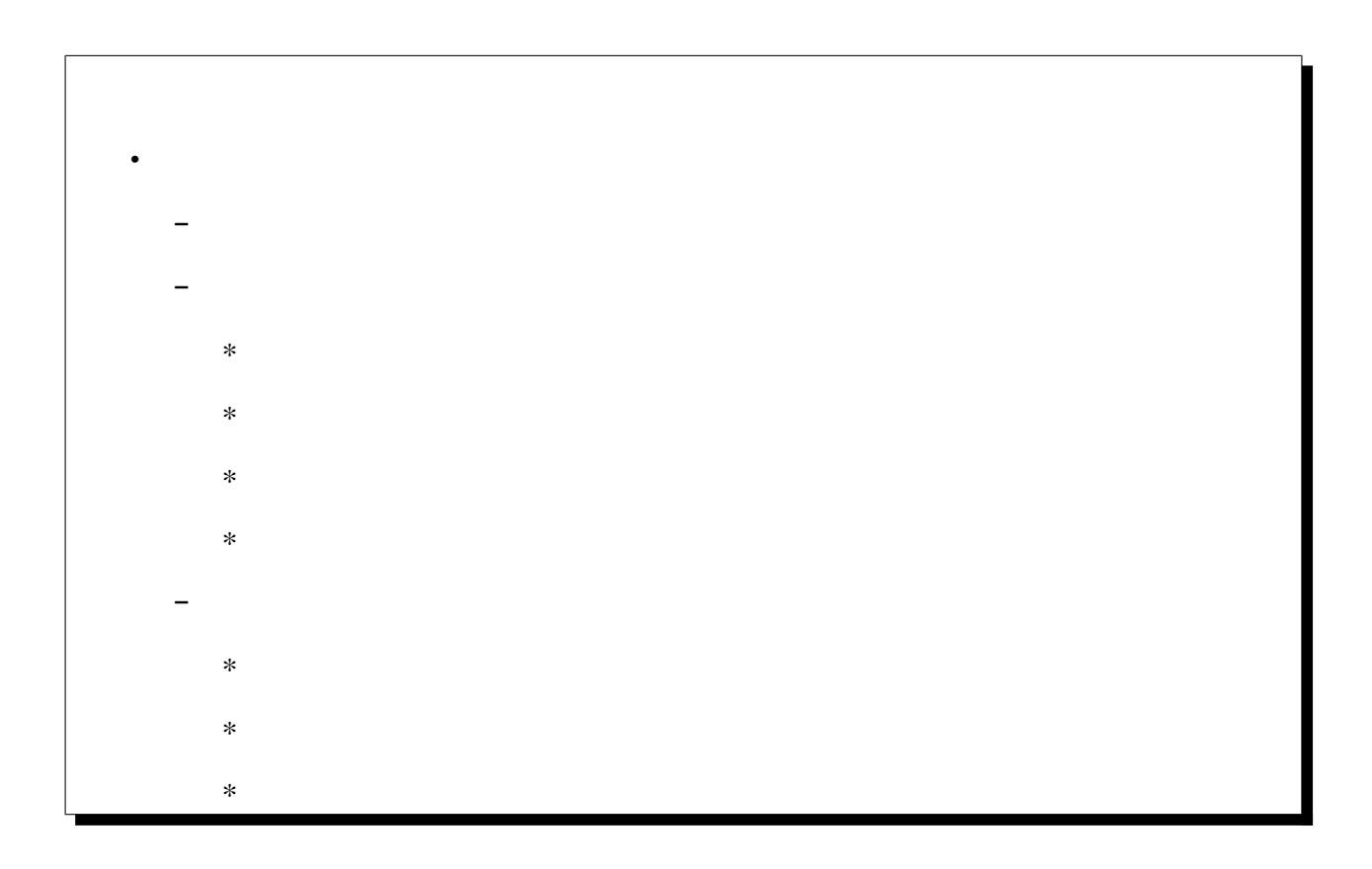

<span id="page-236-1"></span> $1,$ 

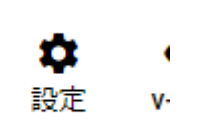

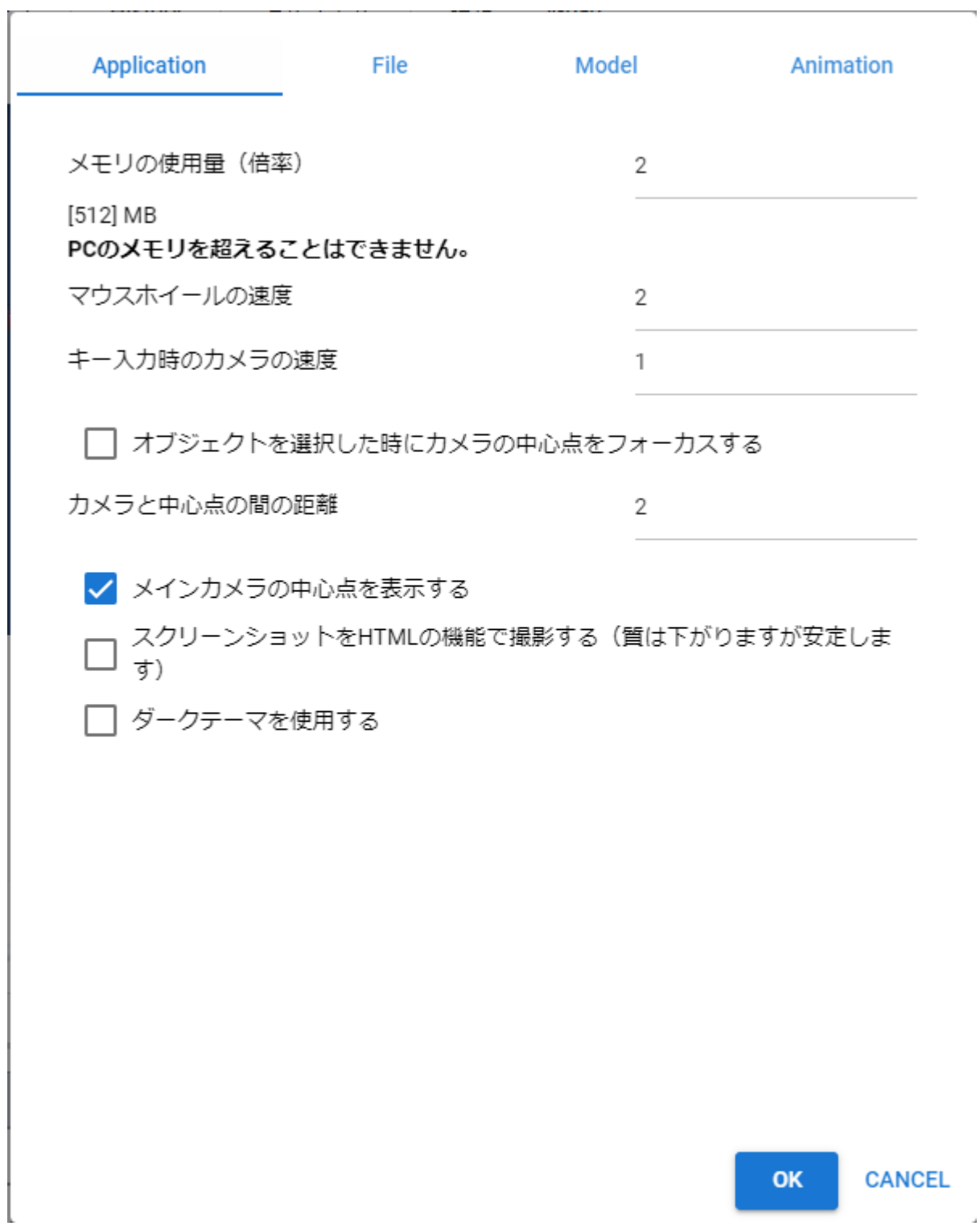

**Contract** 

#### <span id="page-239-1"></span><span id="page-239-0"></span>**16.2.1** アプリケーションタブ

WebGL 256MB 1024MB

 $\overline{2}$ 

 $3D$ 

メモリの使用量(倍率)

[512] MB PCのメモリを超えることはできません。

 $\vee$  WebGL and  $\vee$   $\Box$ 

 $\aleph$  webGL and  $\aleph$  and  $\aleph$ 

 $0.01$  0.25

 $\aleph$  bebGL and  $\aleph$  and  $\aleph$ 

 $0.01$  2.0

 $3D$ 

HTML HTML/Javascript

#### <span id="page-240-0"></span>**16.2.2**

VRM OtherObject Image UImage

履歴から開いた場合、VRM の確認画面を省略する 一度開いた VRM については、利用条件の確認画面を表示す

Clear

 $MB$ 

 $\mathbf{K}$ 

 $\frac{1}{1}$  10

#### <span id="page-241-0"></span>**16.2.3**

 $VRM$  これを有効にすると、複数の VRM にポーズを適用したときに位置が重複してしまうことになります。必 IK LowerLeg Leg **Leg** 

LowerLeg

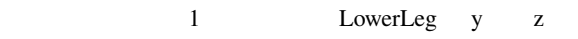

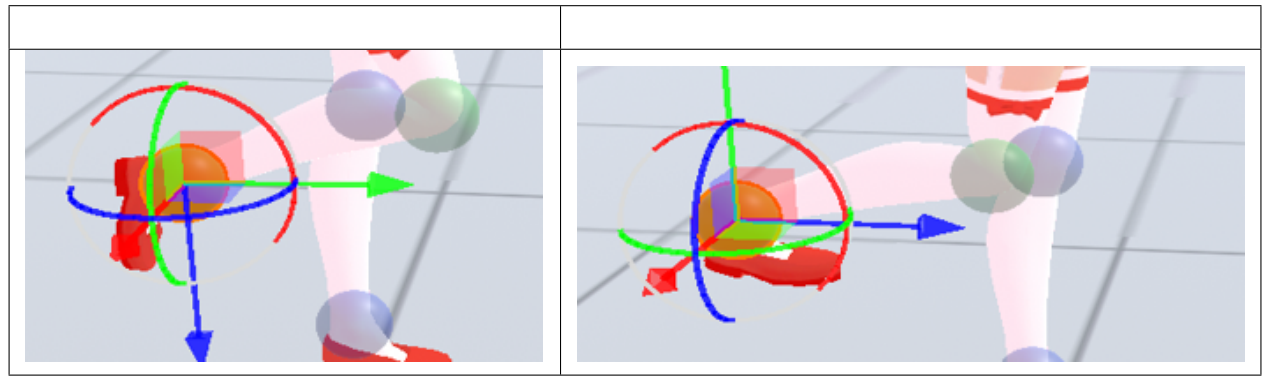

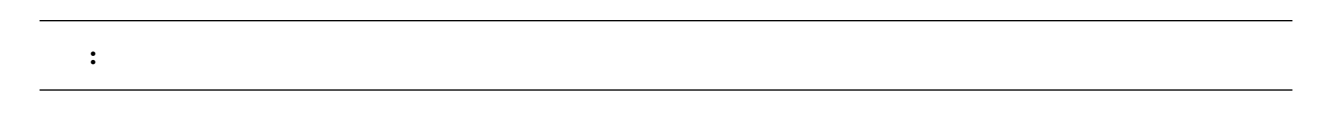

#### VRM

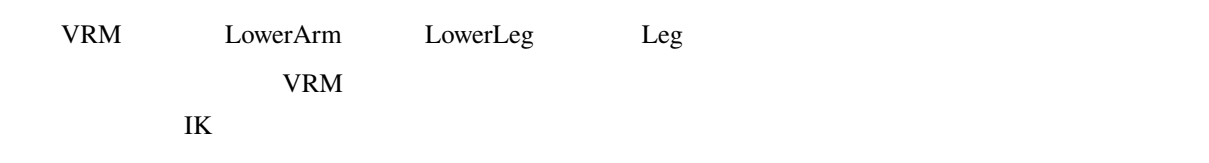

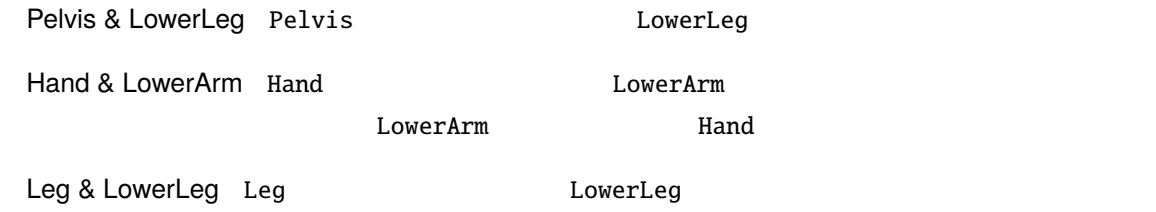

<span id="page-242-0"></span>**16.2.4** アニメーションタブ

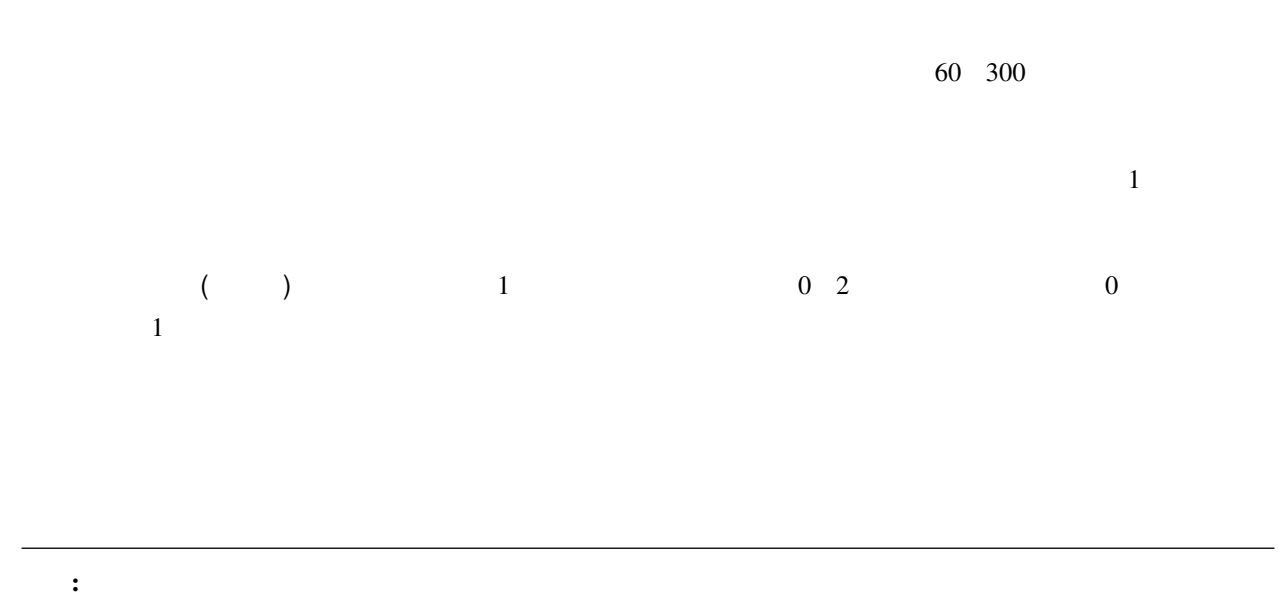

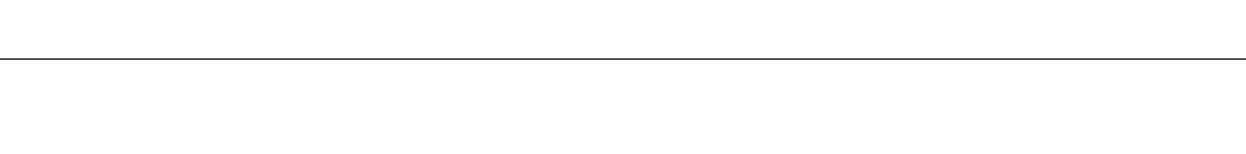

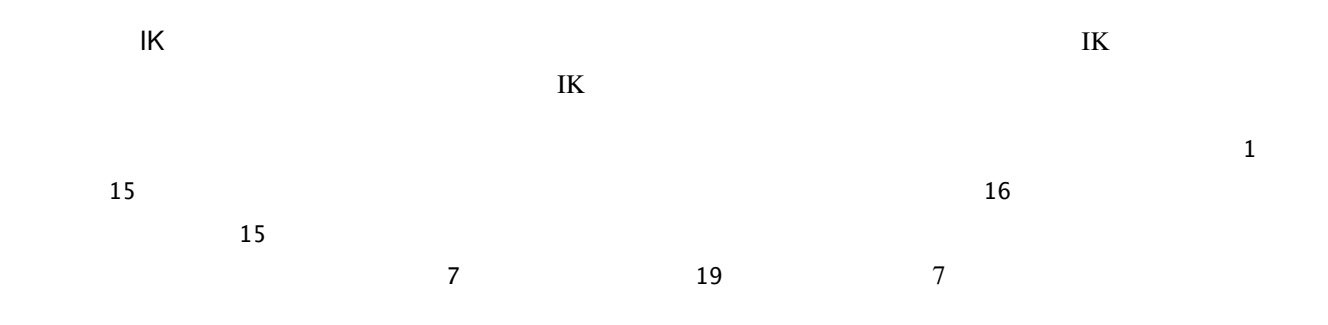

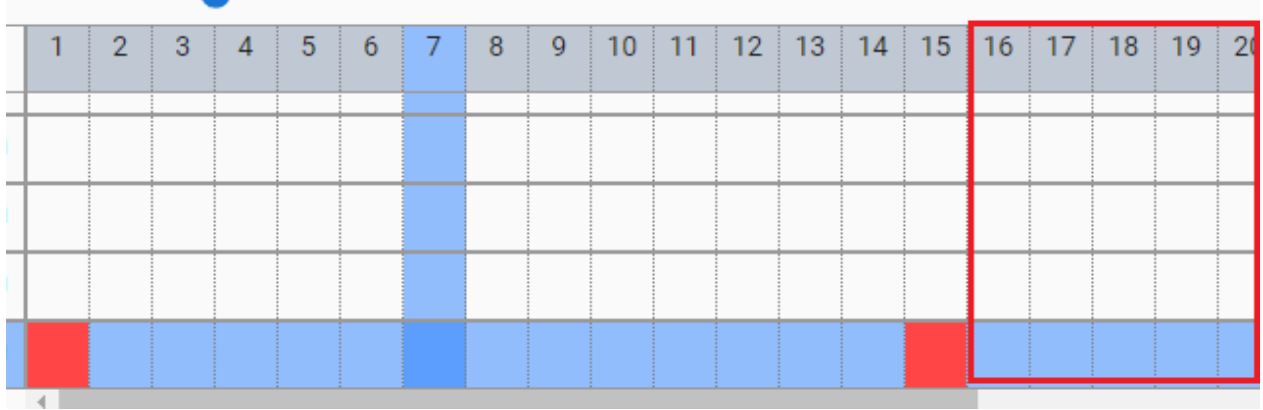

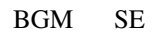

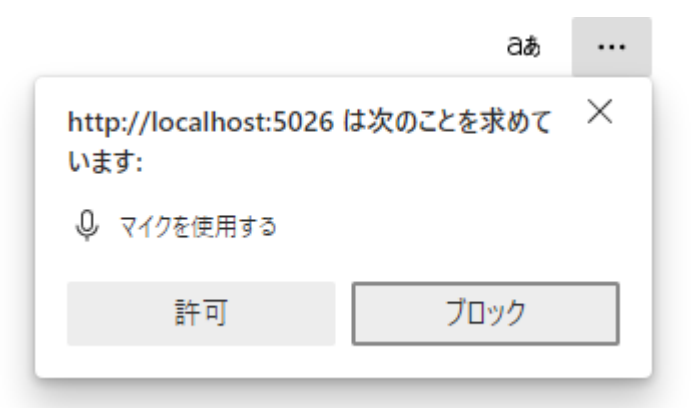

ウェブアプリ版の場合(なおかつ PWA による別ウィンドウ化した場合)、右上のマイクのアイコンから、マイ

 $\overline{2}$ 

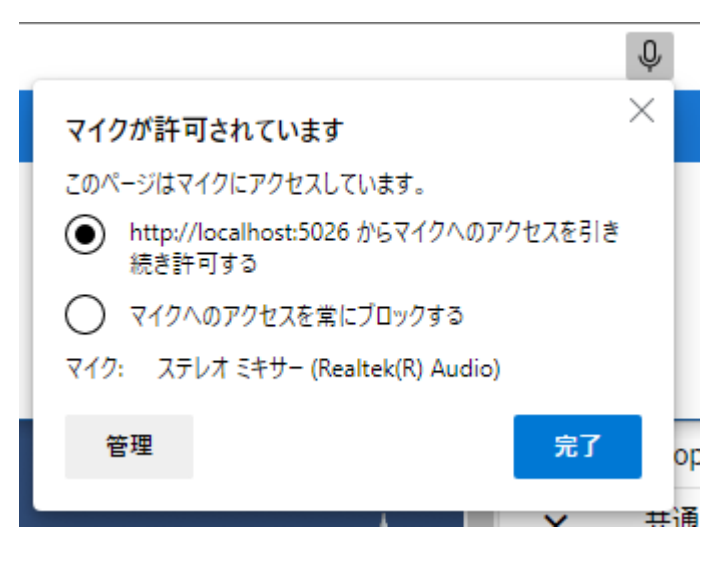

<span id="page-244-0"></span>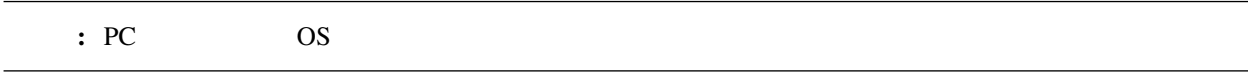

- 1.  $\rightarrow$  $2.$ 
	-

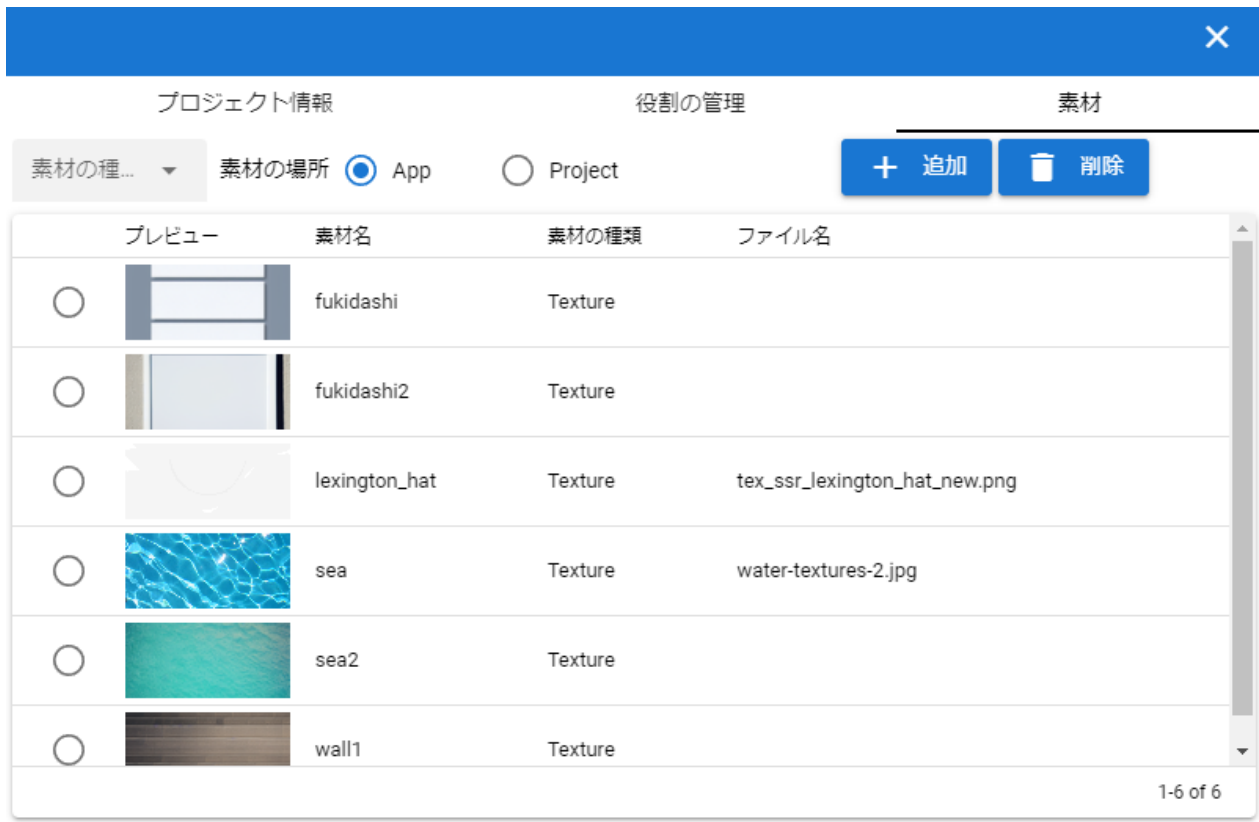

<span id="page-245-0"></span>**16.3.1** 

 $\bar{\mathbf{k}}$ 

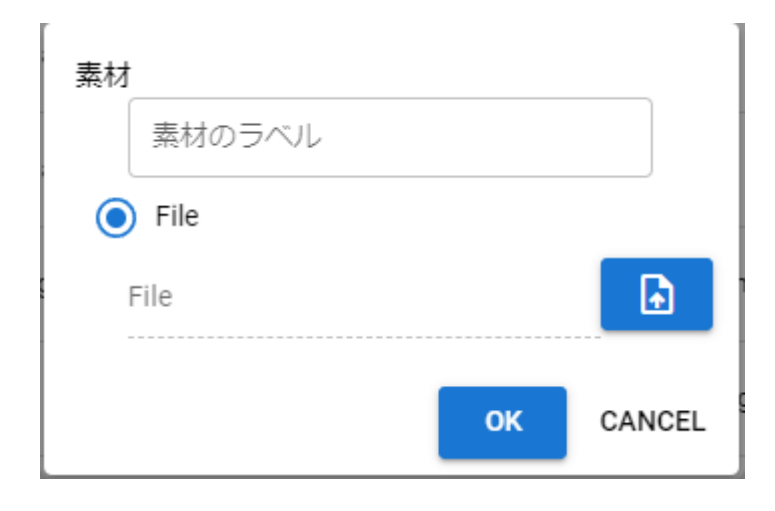

1.  $\blacksquare$ 

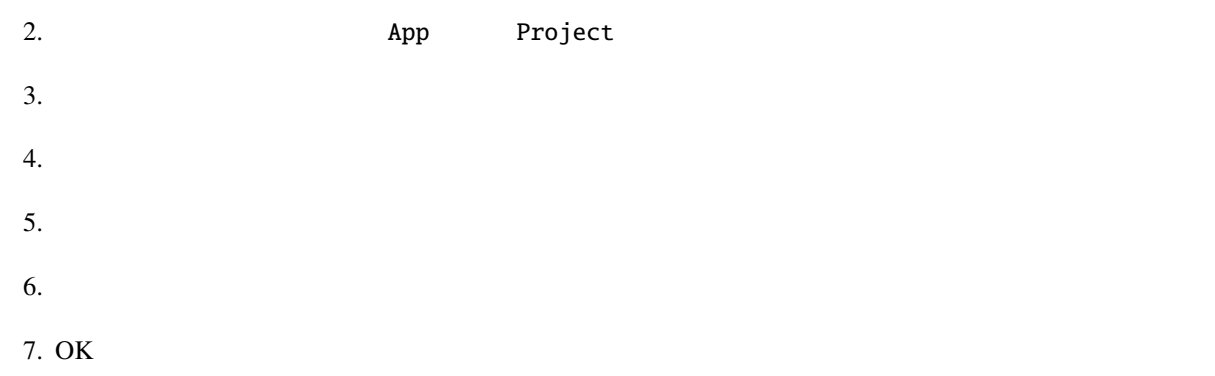

PC 200 and 200 and 200 and 200 and 200 and 200 and 200 and 200 and 200 and 200 and 200 and 200 and 200 and 200

注釈**:**

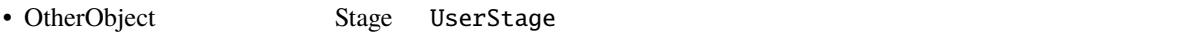

- 別の素材名を選ぶと参照が解除されます。
- 一つのテクスチャを複数のオブジェクトにセットすることもできますが、全体で共有しているため素材を削
- 各オブジェクトでは素材名で参照されるため、実際のテクスチャなどのファイルが何であるかは考慮されま

### <span id="page-246-0"></span>**16.3.2**

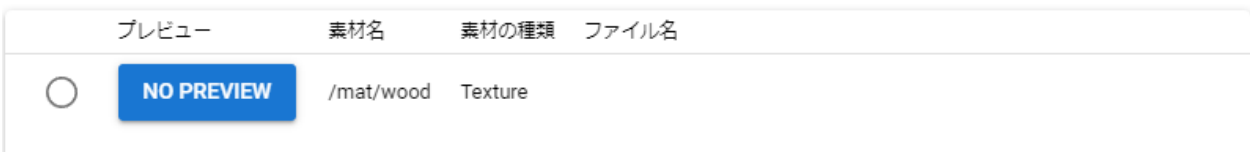

#### <span id="page-247-0"></span>**16.3.3**

- 1.  $\blacksquare$
- $2.$

注意**:**  $\bullet$  -  $\bullet$  -  $\bullet$ の様子を選択す)してどこからも参照がされなくなったので、実際の意見を意図しています。  $\bullet$ 

## 17

## **17.1**

 $\bf Google$ 

Translation-VRMViewMeister [https://docs.google.com/spreadsheets/d/1Yl4F5xkIAL1UqMQq3dyFYHljWzbpUlJ4DxMIbxa\\_](https://docs.google.com/spreadsheets/d/1Yl4F5xkIAL1UqMQq3dyFYHljWzbpUlJ4DxMIbxa_hiQ/edit?usp=sharing) [hiQ/edit?usp=sharing](https://docs.google.com/spreadsheets/d/1Yl4F5xkIAL1UqMQq3dyFYHljWzbpUlJ4DxMIbxa_hiQ/edit?usp=sharing)

**:** Quasar Vue-i18n  $\alpha$ 

App Internationalization - Quasar <https://quasar.dev/options/app-internationalization>

Vue i18n <https://vue-i18n.intlify.dev/ja/>

## 18

- genindex
- modindex
- search
Bloom SystemEffect , [83](#page-88-0) Camera, [127](#page-132-0) Camera [73](#page-78-0) Change language, [16](#page-21-0) Chromatic Abberation SystemEffect , [84](#page-89-0)<br>Color grading SystemEffect .84 Color grading SystemEffect Depth Of Field SystemEffect , [85](#page-90-0) Easing, [184](#page-189-0) Effect, [130](#page-135-0) Effect [74](#page-79-0)<br>Effect 131 Effect Grain SystemEffect , [85](#page-90-0) IK VRM  $)$ , [60](#page-65-0) IK  $\frac{1}{x}$ , [33](#page-38-0)  $\begin{array}{lllll} \text{IK} & & \text{VRM} & & \text{)} \text{, } 60 \\ \text{IK} & & \text{VRM} & & \text{, } 100 \\ \end{array}$  $\begin{array}{lllll} \text{IK} & & \text{VRM} & & \text{)} \text{, } 60 \\ \text{IK} & & \text{VRM} & & \text{, } 100 \\ \end{array}$  $\begin{array}{lllll} \text{IK} & & \text{VRM} & & \text{)} \text{, } 60 \\ \text{IK} & & \text{VRM} & & \text{, } 100 \\ \end{array}$  $\begin{array}{lll} \text{IK} & & \text{VRM} & , 100 \\ \text{IK} & & \text{VRM} & \end{array}$  $\begin{array}{lll} \text{IK} & & \text{VRM} & , 100 \\ \text{IK} & & \text{VRM} & \end{array}$  $\begin{array}{lll} \text{IK} & & \text{VRM} & , 100 \\ \text{IK} & & \text{VRM} & \end{array}$  $, 103$  $, 103$ IK  $, 106$  $, 106$  $IK$  VRM  $V$ RM  $, 109$  $, 109$ IK WRM  $(NR)$ , [60](#page-65-0) Image, [129](#page-134-0) Image  $, 76$  $, 76$ Light, [126](#page-131-0) Light [71](#page-76-0) Locale, [16](#page-21-0) MediaPipe  $, 152$  $, 152$ MediaPipe  $, 35$  $, 35$ Motion blur SystemEffect , [86](#page-91-0)  $\begin{array}{lll} {\bf OtherObject} & ,\, 121 \\ {\bf OtherObject} & ,\, 68 \end{array}$  $\begin{array}{lll} {\bf OtherObject} & ,\, 121 \\ {\bf OtherObject} & ,\, 68 \end{array}$  $\begin{array}{lll} {\bf OtherObject} & ,\, 121 \\ {\bf OtherObject} & ,\, 68 \end{array}$ OtherObject PC , [12](#page-17-0) Stage, [138](#page-143-0) Stage [78](#page-83-0) SweetHome 3D, [139](#page-144-0) SystemEffect , [137](#page-142-0)<br>SystemEffect , 83 SystemEffect  $\begin{array}{ccccc} {\tt Text} & & , 77 \\ {\tt T} & & & {\tt VRM} \end{array}$  $\begin{array}{ccccc} {\tt Text} & & , 77 \\ {\tt T} & & & {\tt VRM} \end{array}$  $\begin{array}{ccccc} {\tt Text} & & , 77 \\ {\tt T} & & & {\tt VRM} \end{array}$  $, 105$  $, 105$ 

Audio, [135](#page-140-0)

Audio<sup>5</sup>, [86](#page-91-0)

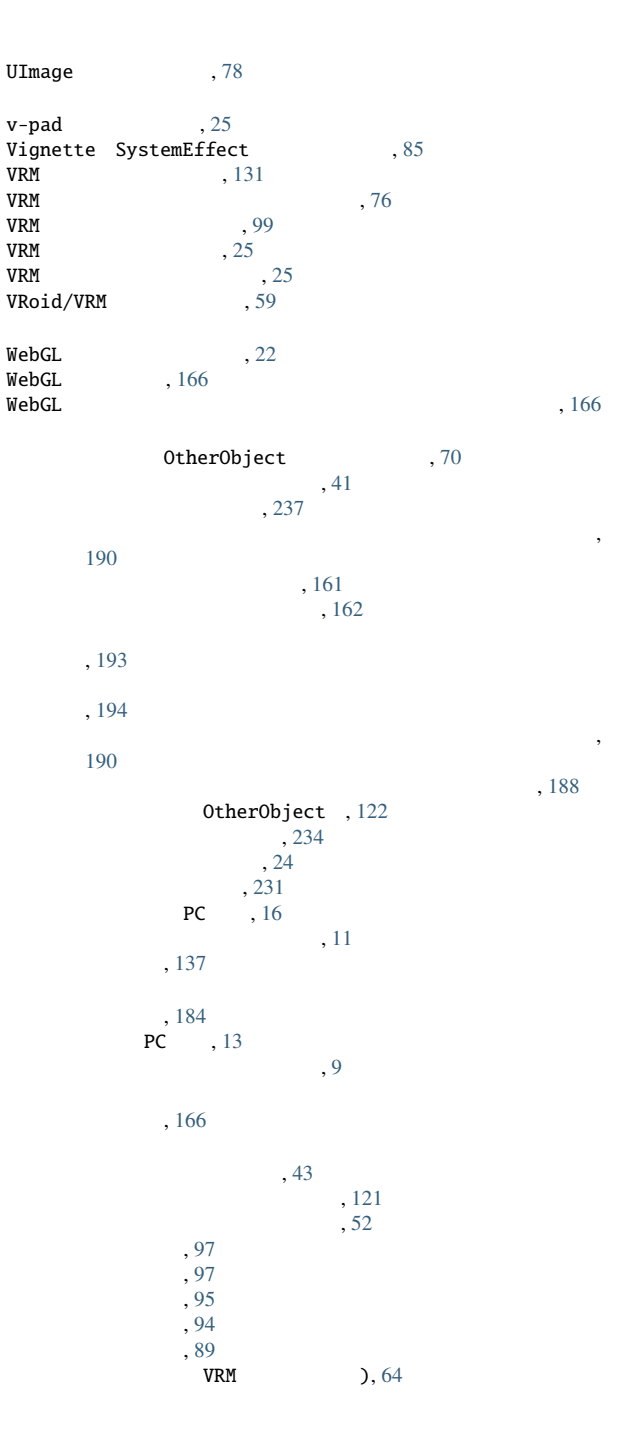

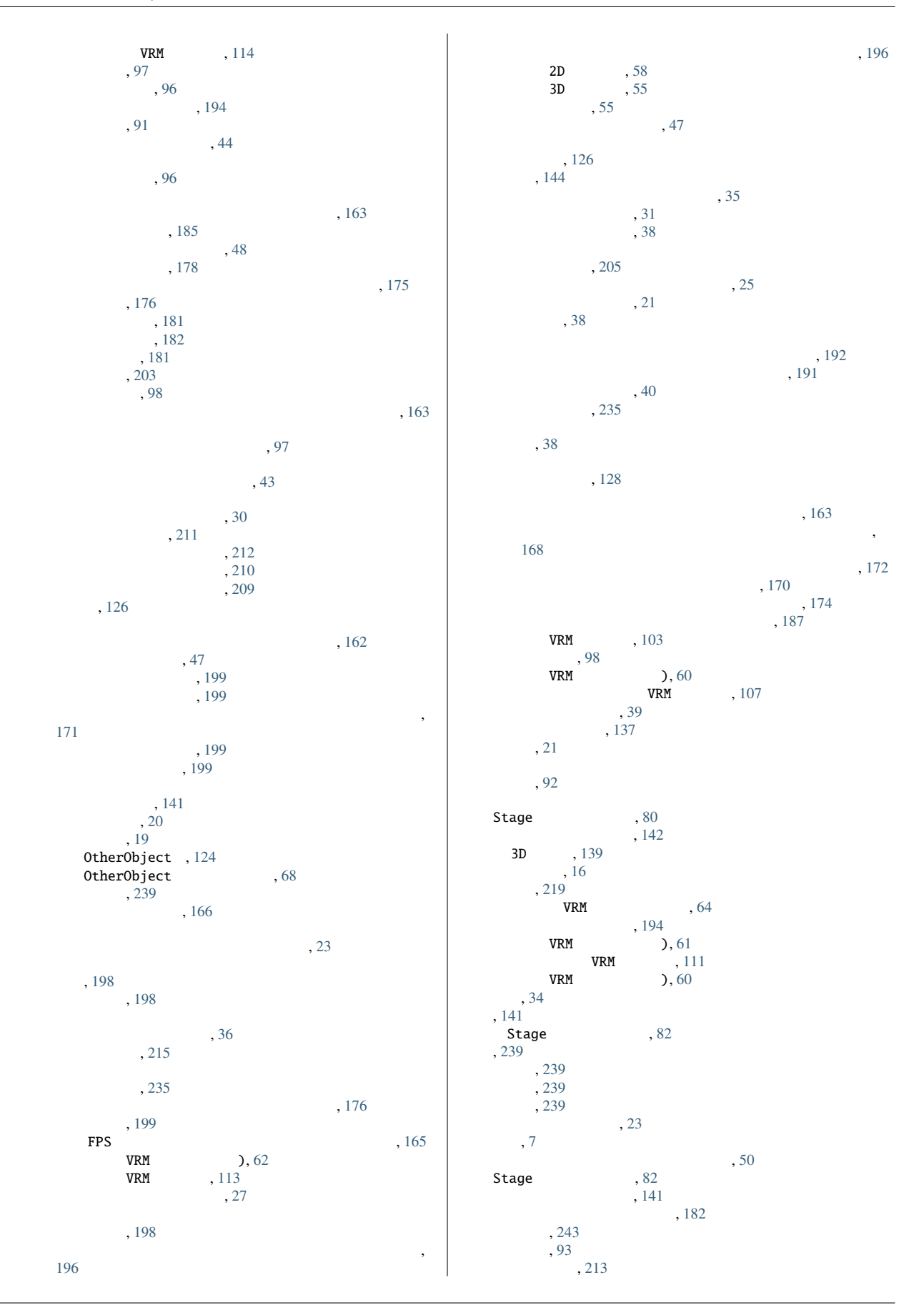